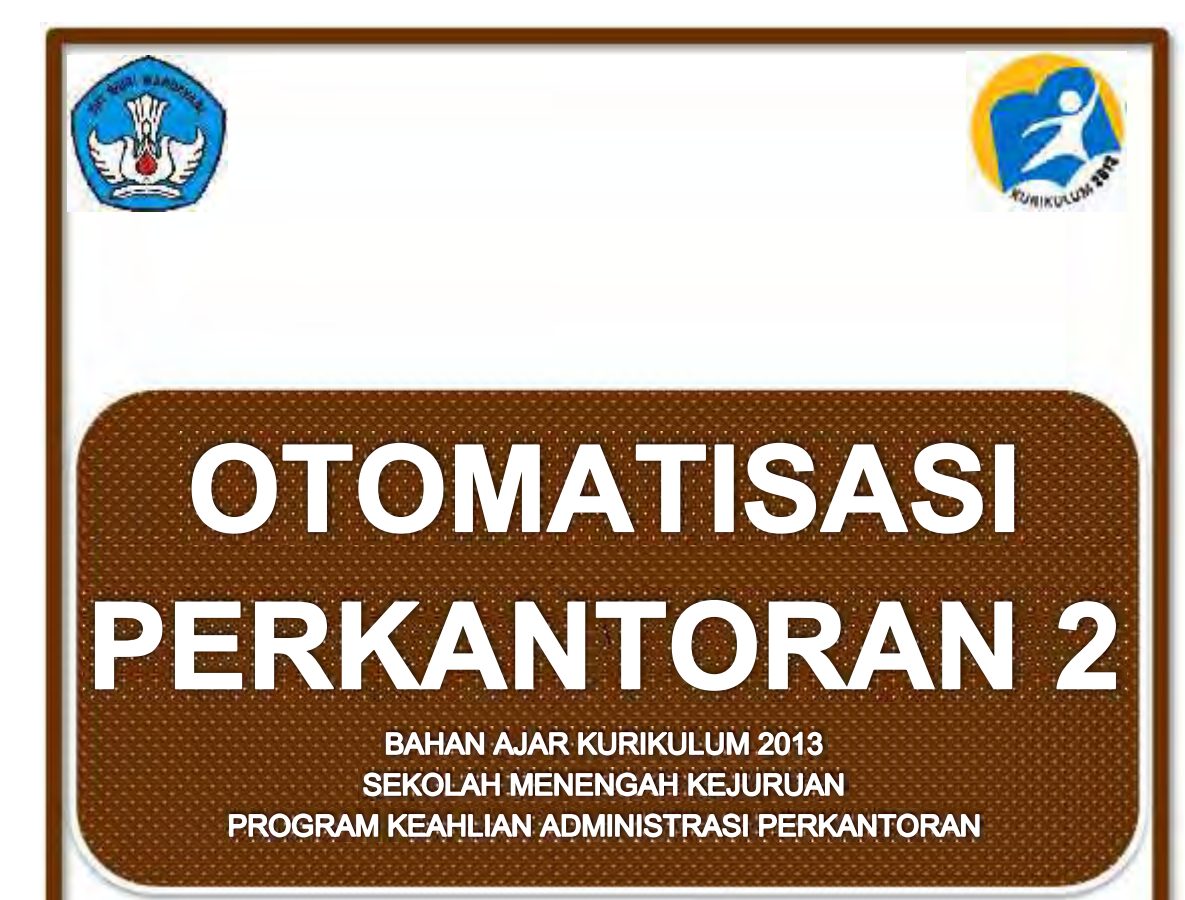

**Kontributor Naskah : Suwandi, S.Pd, M.M**

**Penelaah : Drs. Sulyanto, M.M Drs. Sanusi, M.M**

**KEMENTERIAN PENDIDIKAN DAN KEBUDAYAAN** DIREKTORAT PEMBINAAN SEKOLAH MENENGAH KEJURUAN 2013

Hak Cipta © 2013 pada Kementerian Pendidikan dan Kebudayaan Dilindungi Undang-Undang

MILIK NEGARA TIDAK DIPERDAGANGKAN

*Disklaimer: Buku ini merupakan buku siswa yang dipersiapkan Pemerintah dalam rangka implementasi Kurikulum 2013. Buku siswa ini disusun dan ditelaah oleh berbagai pihak di bawah koordinasi Kementerian Pendidikan dan Kebudayaan, dan dipergunakan dalam tahap awal penerapan Kurikulum 2013. Buku ini merupakan "dokumen hidup" yang senantiasa diperbaiki, diperbaharui, dan dimutakhirkan sesuai dengan dinamika kebutuhan dan perubahan zaman. Masukan dari berbagai kalangan diharapkan dapat meningkatkan kualitas buku ini.*

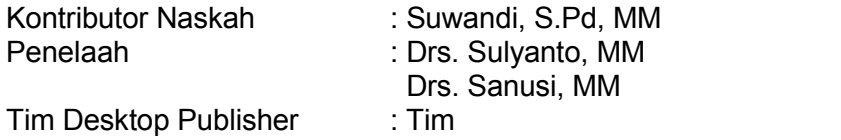

Cetakan Ke-1, 2013 Disusun dengan huruf arial

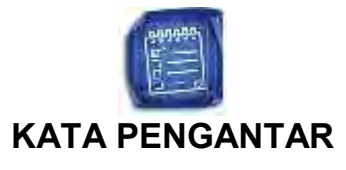

Kurikulum 2013 dirancang untuk memperkuat kompetensi siswa dari sisi sikap, pengetahuan dan keterampilan secara utuh. Keutuhan tersebut menjadi dasar dalam perumusan kompetensi dasar tiap mata pelajaran mencakup kompetensi dasar kelompok sikap, kompetensi dasar kelompok pengetahuan, dan kompetensi dasar kelompok keterampilan. Semua mata pelajaran dirancang mengikuti rumusan tersebut.

Pembelajaran kelas X jenjang Pendidikan Menengah Kejuruan yang disajikan dalam buku ini juga tunduk pada ketentuan tersebut. Buku siswa ini diberisi materi pembelajaran yang membekali peserta didik dengan pengetahuan, keterapilan dalam menyajikan pengetahuan yang dikuasai secara kongkrit dan abstrak, dan sikap sebagai makhluk yang mensyukuri anugerah alam semesta yang dikaruniakan kepadanya melalui pemanfaatan yang bertanggung jawab.

Buku ini menjabarkan usaha minimal yang harus dilakukan siswa untuk mencapai kompetensi yang diharuskan. Sesuai dengan pendekatan yang digunakan dalam kurikulum 2013, siswa diberanikan untuk mencari dari sumber belajar lain yang tersedia dan terbentang luas di sekitarnya. Peran guru sangat penting untuk meningkatkan dan menyesuaikan daya serap siswa dengan ketersediaan kegiatan buku ini. Guru dapat memperkayanya dengan kreasi dalam bentuk kegiatan kegiatan lain yang sesuai dan relevan yang bersumber dari lingkungan sosial dan alam.

Buku ini sangat terbuka dan terus dilakukan perbaikan dan penyempurnaan. Untuk itu, kami mengundang para pembaca memberikan kritik, saran, dan masukan untuk perbaikan dan penyempurnaan. Atas kontribusi tersebut, kami ucapkan terima kasih. Mudah-mudahan kita dapat memberikan yang terbaik bagi kemajuan dunia pendidikan dalam rangka mempersiapkan generasi seratus tahun Indonesia Merdeka (2045)

Depok, Desember 2013

Penyusun

## **DAFTAR ISI**

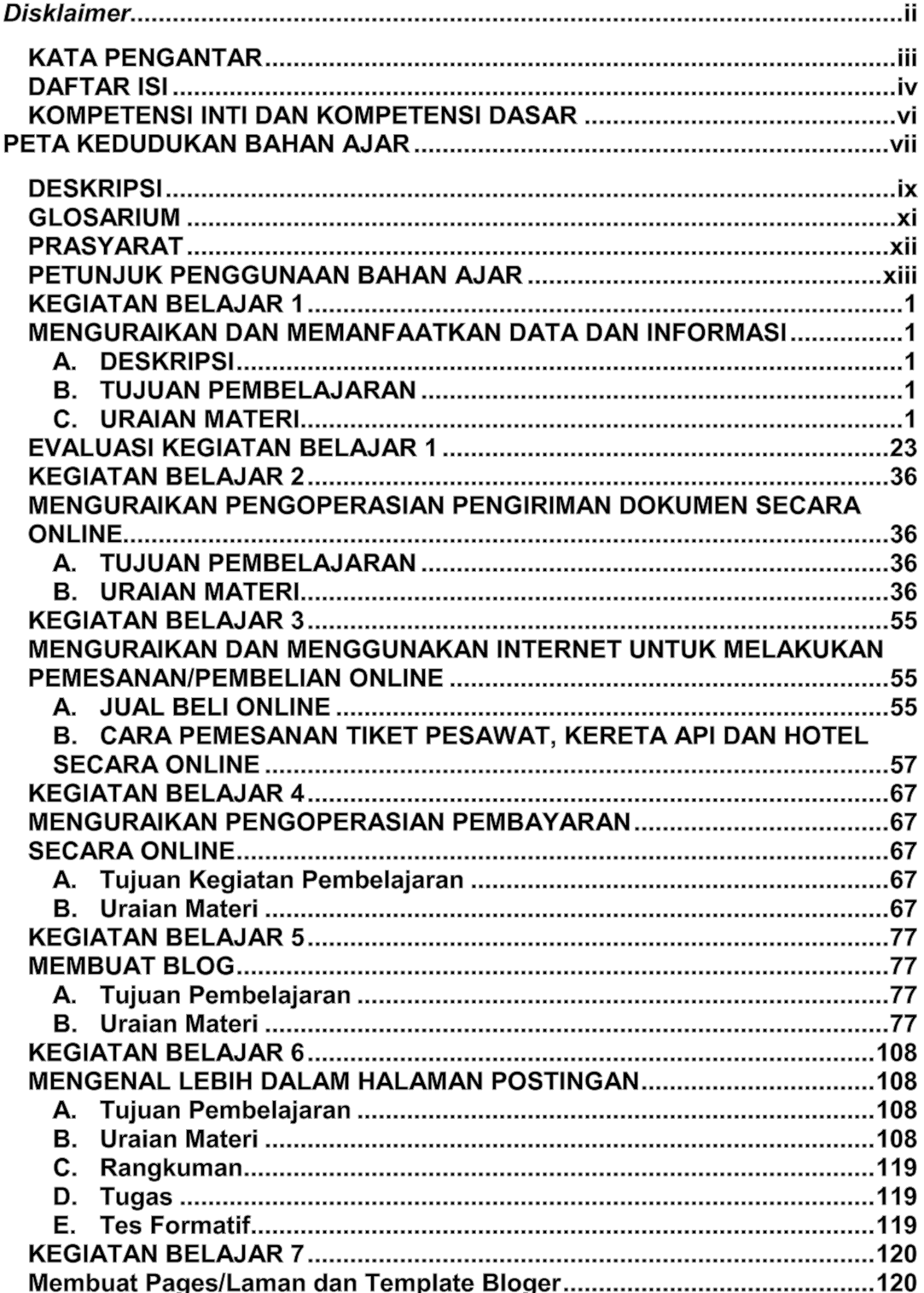

8

Direktorat Pembinaan SMK 2013

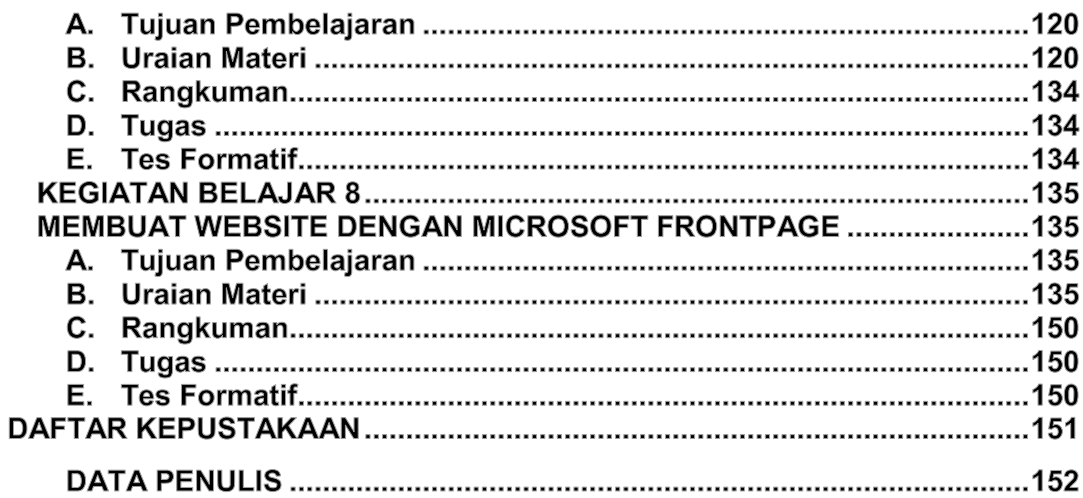

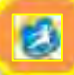

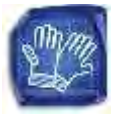

## **KOMPETENSI INTI DAN KOMPETENSI DASAR**

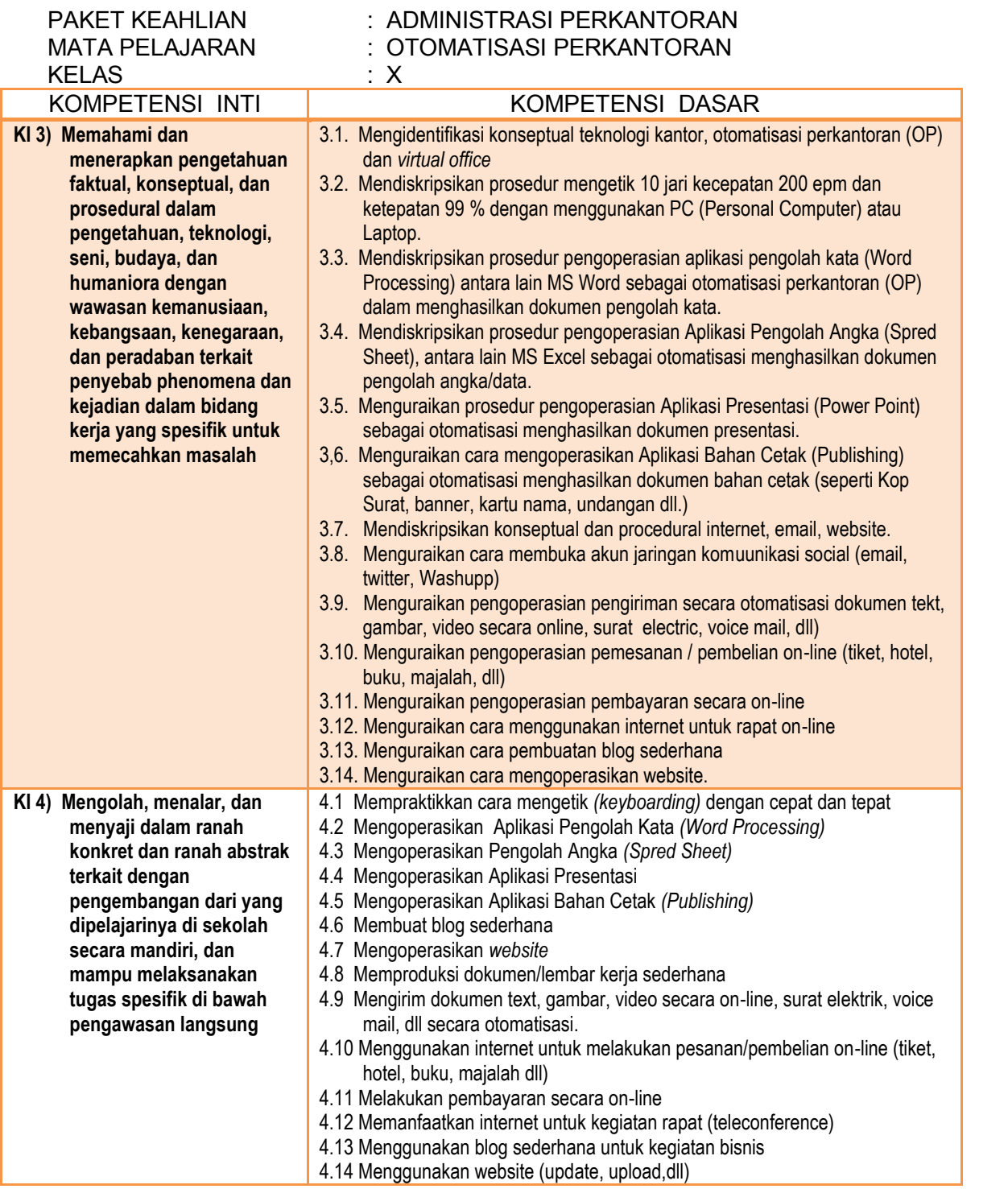

0

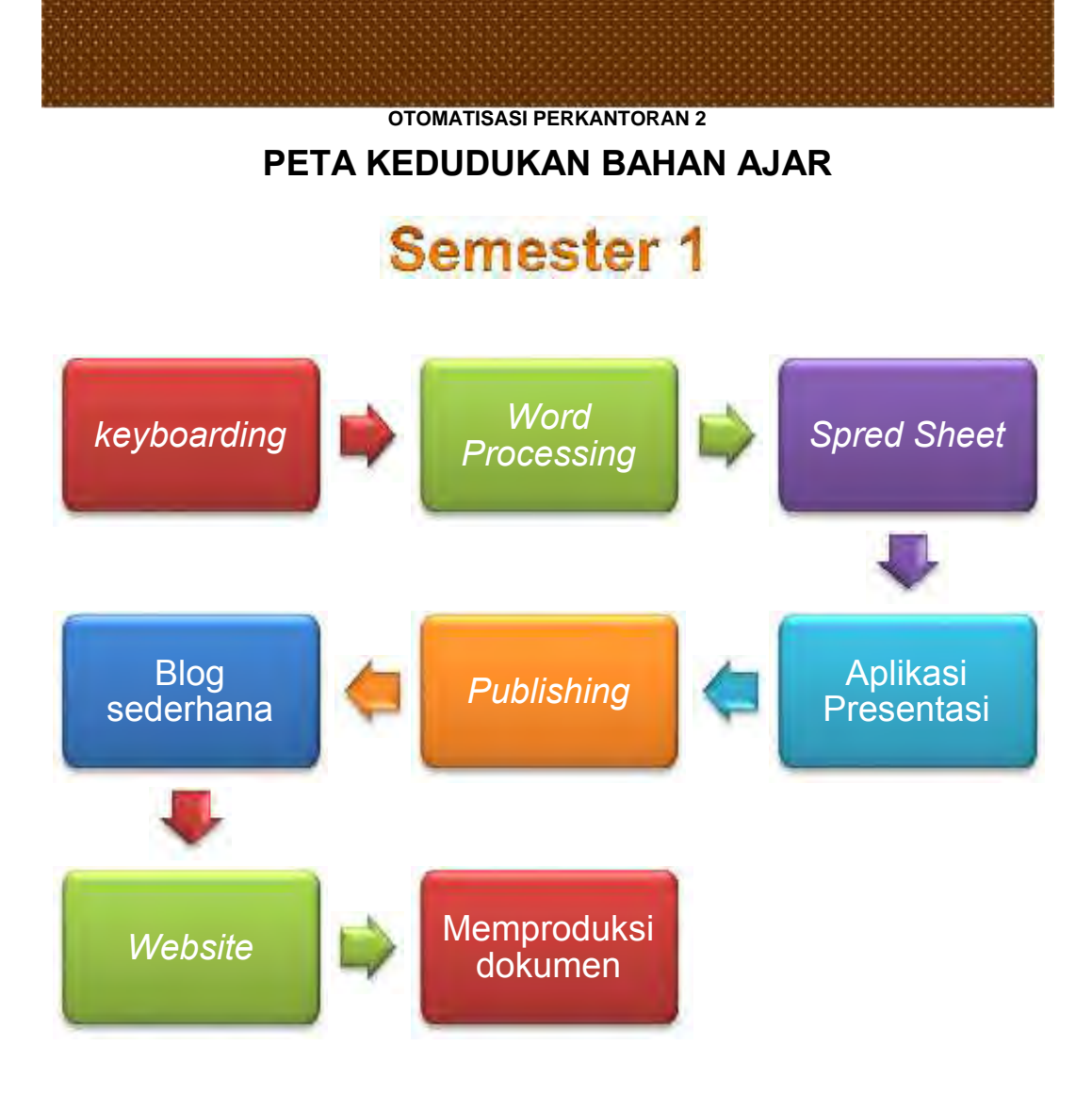

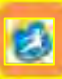

## *OTOMATISASI PERKANTORAN 2* **PETA KEDUDUKAN BAHAN AJAR**

# **Semester 2**

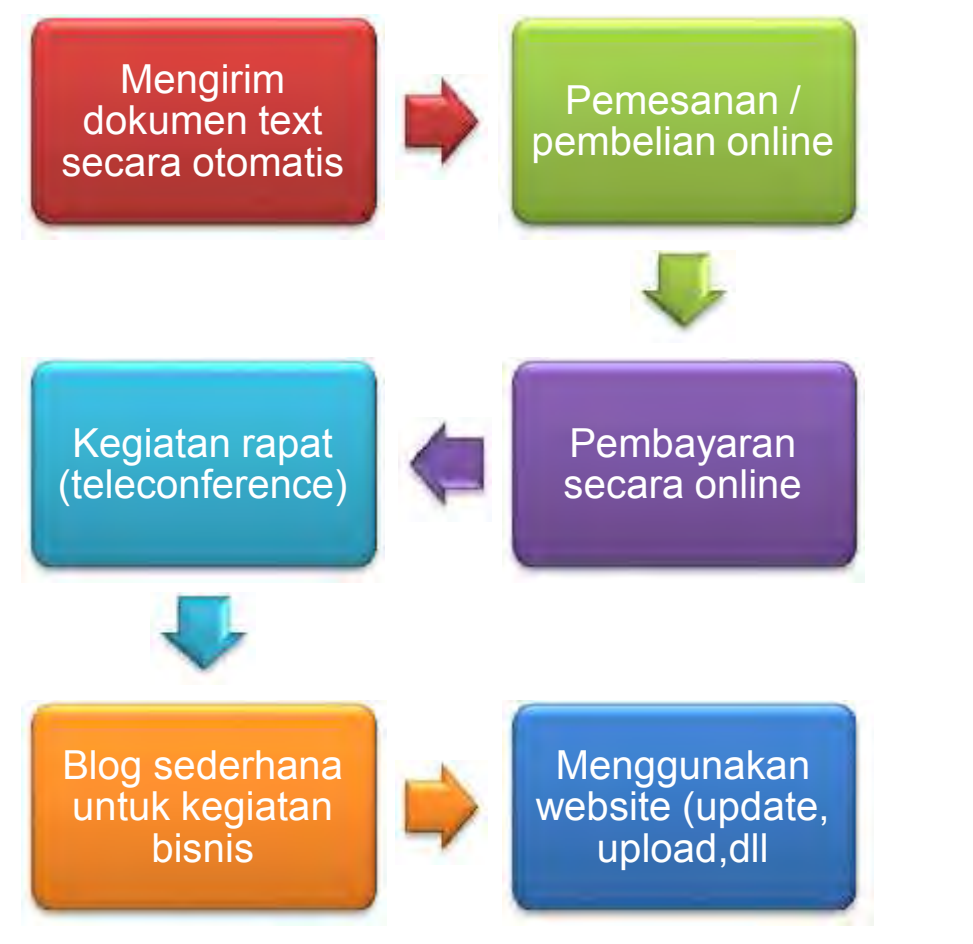

的

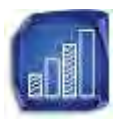

## **DESKRIPSI**

Otomatisasi dimulai di pabrik dan menyebar ke kantor dalam bentuk otomatisasi kantor (*office automation*) atau OA. Awalnya OA dimaksudkan untuk membantu pekerja sekretariat dan administratif, kemudian meningkat pada tingkat manajer dan profesional sebagai pemakai untuk meningkatkan produktifitas mereka. Sedikitnya ada 11 penerapan OA, ada yang menggunakan komputer ada pula yang tidak. Penerapan OA dipengaruhi oleh jenis organisasi, pilihan pribadi manajer, dan sumberdaya OA yang tersedia.

Manfaat Automatisasi Perkantoran merupakan kaitan berbagai komponen dalam menangani informasi; mulai dari input hingga distribusi dengan memanfaatkan bantuan teknologi secara optimal dan campur tangan manusia secara minimal. Dengan demikian akan membuat informasi menjadi lebih mudah dan murah digunakan, dipindahkan, dan dirawat. Pada akhirnya dapat meletakkan lkatan yang kuat untuk integrasi informasi sehingga perusahaan mampu berkompetisi lebih baik (*competitive advantage*).

Dengan mempelajari bahan ajar ini, siswa dapat menerapkan ilmu yang diperoleh dalam mata pelajaran otomatisasi perkantoran, Sistem Informasi Manajemen dan Jaringan Komputer

Proses yang terjadi di perkantoran seperti halnya proses manufaktur selalu mengarah ke otomatisasi. OA berevolusi dari aplikasi-aplikasi yang terpisah dan tanpa rencana menuju aplikasi yang terencana dan terpadu (*IOAS – integrated office automation system*). OA memudahkan penerimaan dan pengiriman informasi.OA dapat memberikan keuntungan lebih besar melalui pengambilan keputusan yang lebih baik OA sebagai pelengkap bagi metode komunikasi tradisional bukan sebagai pengganti OA mencakup semua sistem elektronik formal dan informal terutama berkaitan dengan komunikasi informasi ke dan dari orang orang di dalam maupun diluar organisasi

Beberapa sistem OA direncanakan secara formal dan didokumentasikan dengan suatu prosedur tertulis. Sistem formal ini diterapkan di seluruh instansi untuk memenuhi kebutuhan organisasi, mirip dengan SIM (Sistem Informasi Manajemen) Namun sebagian besar sistem OA tidak direncanakan atau diuraikan secara tertulis. Sistem-sistem informal ini diterapakan saat diperlukan oleh perorangan untuk memenuhi keperluannya sendiri, mirip dengan DSS (Decision Support System)

Yang membedakan OA dengan CBIS (Computer Based Information System) lain adalah komunikasi. OA dimaksudkan untuk memudahkan segala jenis komunikasi

baik lisan maupun tertulis. OA tidak akan mampu menggantikan semua komunikasi interpersonal tradisional percakapan tatap muka, percakapan telepon, dan percakapan tatap muka, percakapan telepon, dan sejenisnya. OA bertujuan untuk melengkapi komunikasi tradisional sehingga menghasilkan komunikasi yang penuh daya (powerful).

Aplikasi Office Outomation (OA) Sedikitnya terdapat 11 aplikasi yaitu:

- 1) Pengolahan kata (*word processing*)
- 2) Surat elektronik (*electronic mail*)
- 3) Pesan suara (*voice mail*)
- 4) Kalender elektronik (*electronic calendar*)
- 5) Konferensi audio (*audio conference*)
- 6) Konferensi video (*video conference*)
- 7) Konferensi komputer (*computer conference*)
- 8) Faksimili (*faxcimile*)
- *9) Videotex*
- 10) Pencitraan (*imaging*)
- *11) Desktop publishing*

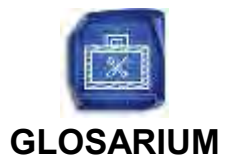

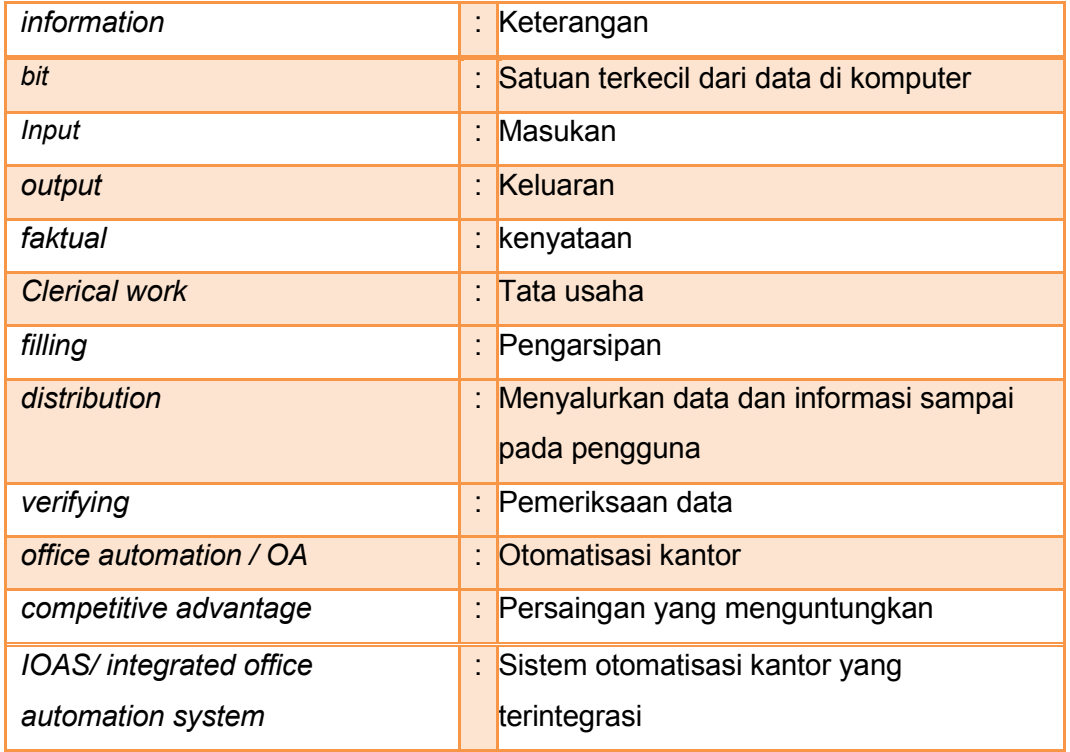

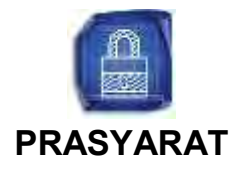

Sebagaimana pembelajaran dengan menggunakan sistem bahan ajar, adanya keterkaitan antara satu kompetensi dengan kompetensi lainnya merupakan satu<br>ciri dalam pembelajaran berkesinambungan. Kompetensi memahami ciri dalam pembelajaran berkesinambungan. *OTOMATISASI PERKANTORAN* merupakan kompetensi kejuruan yang harus dikuasai oleh *SISWA*. Oleh karena itu, untuk mempelajari bahan ajar ini siswa harus memenuhi syarat berikut:

- 1. Memiliki motivasi untuk belajar.<br>2. Mempelajari bahan ajar sesuai
- 2. Mempelajari bahan ajar sesuai dengan petunjuk penggunaan bahan ajar
- 3. Mampu mengoperasikan Meicrosof Office
- 4. Mampu mengoperasikan internet
- 5. Menjawab soal-soal pada lember kegiatan belajar siswa
- 6. Mempraktikkan kegiatan belajar siswa

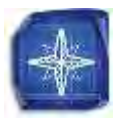

## **PETUNJUK PENGGUNAAN BAHAN AJAR**

Bacalah petunjuk penggunaan bahan ajar ini dan pahamilah isinya agar kalian juga guru/instruktur mudah dalam menggunakan bahan ajar ini dalam proses pembelajaran.

#### **a) Langkah-langkah yang harus kalian (siswa) tempuh**

- 1. Bacalah dengan cermat rumusan tujuan akhir dari kegiatan belajar ini. Tujuan tersebut memuat kinerja yang diharapkan, kriteria keberhasilan, dan kondisi yang diberikan dalam rangka membentuk kompetensi kerja yang akan dicapai bahan ajar ini.
- 2. Bacalah dengan cermat dan pahami dengan baik daftar pertanyaan pada "cek kemampuan" sebagai pengukur kompetensi yang harus dikuasai dalam bahan ajar ini. Lakukan ini pada awal dan akhir kalian mempelajari bahan ajar untuk mengetahui penguasaan kalian terhadap kompetensi sebagai pencapaian hasil belajar kalian.
- 3. Diskusikan dengan sesama siswa apa yang telah kalian cermati untuk mendapatkan pemahaman yang baik tentang tujuan belajar dan kompetensi yang ingin dicapai dalam bahan ajar. Bila masih ragu, maka bertanyalah pada guru/instruktur sampai kalian paham.
- 4. Bacalah dengan cermat peta kedudukan bahan ajar, prasyarat, dan pengertian dari istilah-istilah sulit dan penting dalam bahan ajar.
- 5. Bacalah dengan cermat materi setiap kegiatan belajar, rencanakan kegiatan belajar, kerjakan tugasnya, dan jawablah pertanyaan tes, kemudian cocokkan dengan kunci jawaban. Lakukan kegiatan ini sampai tuntas menguasai hasil yang diharapkan.
- 6. Bila dalam proses memahami materi kalian mendapatkan kesulitan, maka diskusikan dengan teman-teman kalian atau konsultasikan dengan guru/ instruktur.
- 7. Setelah kalian menuntaskan semua kegiatan belajar dalam bahan ajar ini, pelajarilah bahan ajar selanjutnya sesuai dengan yang tertuang pada peta kedudukan bahan ajar untuk Program Keahlian Sekretaris/Administrasi Perkantoran.
- 8. Kalian tidak dibenarkan melanjutkan kepada kegiatan belajar berikutnya, bila belum menguasai benar materi pada kegiatan belajar sebelumnya.
- 9. Setelah semua bahan ajar untuk mencapai satu kompetensi telah tuntas dipelajari, ajukan uji kompetensi dan sertifikasi.

## **b) Peranan Guru/Instruktur**

- 1) Pastikan bahwa siswa yang akan mempelajari bahan ajar ini telah mempelajari bahan ajar prasyarat secara tuntas.
- 2) Bantulah siswa dalam menyusun rencana kegiatan belajar dalam rangka mempelajari bahan ajar ini. Berikan perhatian khusus pada perencanaan

jenis kegiatan, tempat kegiatan belajar, dan waktu penyelesaian akhir pembelajaran agar mereka dapat belajar efektif dan efisien untuk mencapai kompetensi

- 3) Identifikasi dan analisislah sarana-prasarana kegiatan belajar yang ada di SMK dan industri untuk mengoptimalkan kegiatan pembelajaran.
- 4) Berikan motivasi, bimbingan, dan pendampingan pada siswa agar gairah belajarnya meningkat.

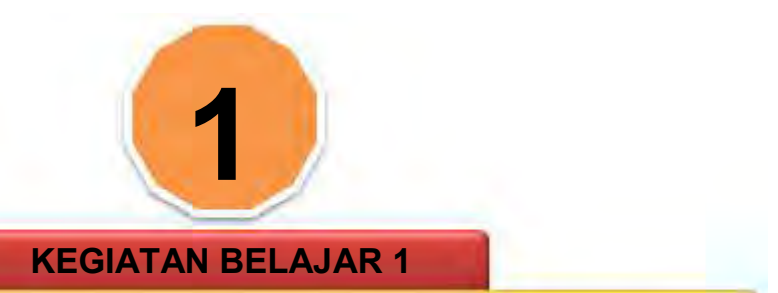

**MENGURAIKAN DAN MEMANFAATKAN DATA DAN INFORMASI**

## **A. DESKRIPSI**

Terdapat teknologi yang relatif baru, yaitu *telecommuting*; yaitu penggunaan fasilitas komunikasi elektronik untuk menghubungkan para pekerja yang melaksanakan pekerjaan dari rumah/luar kantor dengan sumber daya perusahaan. Melakukan pengiriman data *on-line*, melakukan pemesanan *online* dan melakukan pembayaran secara *on-line*.

Memahami dan menerapkan pengetahuan faktual, konseptual, dan procedural dalam pengetahuan, teknologi, seni, budaya, dan humaniora dengan wawasan kemanusiaan, kebangsaan, kenegaraan, dan peradaban terkait penyebab phenomena dan kejadian dalam bidang kerja yang spesifik untuk memecahkan masalah. Melakukan pengiriman data *on-line*, melakukan pemesanan *on-line* dan melakukan pembayaran secara *on-line*.

## **B. TUJUAN PEMBELAJARAN**

- 1. Dapat memahami pengertian data
- 2. Dapat memahami pengertian Informasi
- 3. Dapat memahami jenis-jenis data
- 4. Dapat memahami konsepsi system informasi manajemen
- 5. Dapat memahami lingkup manajemen
- 6. Dapat mengetahui jenis-jenis peralatan yang digunakan dalam rangka pengumpulan data atau informasi

## **C. URAIAN MATERI**

- 1. Pengertian Data dan Informasi
	- a. Data

Kata "data" berasal dari bahasa Yunani "*datum"* yang berarti fakta, dan di dalam kamus bahasa Inggris ditulis dengan "*data"*. "Data" yang digunakan dalam bahasa Indonesia berasal dari bahasa Inggris tersebut, tetapi harus diingat, "*data"* dalam bahasa Inggris sudah bersifat majemuk, karena tidak ada kata "*datas"* dalam bahasa Inggris. Sehingga tidaklah

tepat bila kita menuliskan kata data yang dimajemukkan, seperti data-data, kumpulan data, dan sejenisnya.

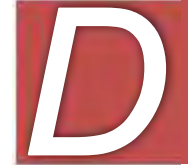

ata is information that has been translated into a form that is more convenient to move or process. Relative to day's computers and transmission media data is information converted into binary digital form.

Menurut The Liang Gie, data atau bahan keterangan adalah:

*Hal, peristiwa atau kenyataan lainnya apapun yang mengandung suatu pengetahuan untuk dijadikan dasar guna dijadikan keterangan, pembuatan kesimpulan atau penetapan keputusan. Data adalah ibarat bahan mentah yang melalui pengolahan tertentu lalu menjadi keterangan (information)*

1) Data pada manusia

Data diterima manusia karena adanya stimulus-stimulus yang dapat "ditangkap" oleh indera manusia dan dibawa oleh simpul-simpul saraf yang pada akhirnya diolah oleh otak. Tidak semua stimulus yang ditangkap indera manusia akan direkam secara permanen di dalam memori otak, sehingga muncul istilah *short term memory* (STM) dan *long term memory* (LTM).

STM bersifat sementara, misalkan kita diminta untuk menjawab pertanyaan berapa orang yang berbaju merah yang kita jumpai pada hari ini. Data STM biasanya sangat tidak kita hiraukan atau tidak pedulikan, biarkan hal itu berlalu begitu saja. Sedangkan untuk LTM, data itu sangat kita perhatikan sehingga perlu untuk kita ingat. LTM akan semakin baik menempati memori permanen bila makin sering digunakan atau diingat-ingat. Misalkan saja, bila kita diberi nomor telepon oleh seseorang yang kita pedulikan, maka semakin sering kita menghubungi nomor telepon itu, maka akan semakin mudah mengambil kembali dari ingatan.

Semakin sering ingatan tersebut digunakan, maka simpul-simpul saraf yang jumlahnya miliaran di otak dapat meraih data di memori permanen melalui berbagai jalur yang dibentuknya. Menurut penelitian, banyak sel saraf yang mati setiap harinya, sehingga bila hafalan jarang dilakukan maka bisa jadi ada simpul saraf yang mati atau rusak pada jalur raih data tersebut, dan berakibat kita menjadi lupa. Itulah perlunya media catatan tambahan di luar memori utama manusia (otak), seperti buku, kaset, dan sebagainya, sehingga, bila kita lupa, kita dapat mempelajarinya lagi dan menyimpan kembali di otak melalui jalur yang lain.

Ada dua jenis data yang dapat diterima manusia, yaitu :

- 1. jenis data yang tersurat
	- Jenis data yang tersurat adalah berbagai stimulus yang secara nyata dapat ditangkap indera manusia
- 2. jenis data yang tersirat jenis data yang tersirat hanya dapat "dibaca" oleh naluriah manusia, yang berkaitan erat dengan pengalaman batiniah seseorang.
- 2) Data bagi komputer

Data di komputer berjenis data tersurat, artinya, komputer akan mengerti data yang diberikan kepadanya bila data tersebut dapat dikodekan atau dilambangkan sesuai dengan kaidah-kaidah yang sudah dimengerti oleh komputer.

Karena adanya kaidah-kaidah tentang penulisan data di komputer, maka kata "data" di komputer harus dispesifikkan karena masih bersifat luas. Data di komputer memiliki ukuran yang lebih spesifik. Satuan data terkecil di komputer adalah bit, yaitu sinyal-sinyal elektronik yang dilambangkan dengan 0 dan 1. Nilai nol diberikan bila rangkaian listrik yang menerima data tidak dialiri sinyal listrik, sedangkan nilai satu diberikan bila rangkaian listrik penerima data dialiri sinyal listrik. Rangkaian digital (dari komputer digital) tersebut menerima sinyal listrik sebesar 5 volt.

Karena sinyal listrik bersifat abstrak, maka untuk mempelajarinya, sinyal-sinyal itu diberi lambang 0 dan 1, dari sana kemudian dikenal istilah *binary digit* (bit) atau bilangan berbasis dua. Selanjutnya, untuk lebih memperingkasnya, bit-bit tersebut digabung 3 bit-3 bit menjadi bilangan oktal (berbasis 8), atau menjadi 4 bit-4 bit menjadi bilangan *hexadecimal* (berbasis 16).

Komputer yang dibuat oleh berbagai pabrik membuat kesepakatan kesepakatan untuk melambangkan sebuah huruf atau angka, meski tidak semua pabrik setuju bersatu untuk melambangkannya, sehingga ada yang sepakat dengan kode ASCII (*American Stkalianrd Code for Information Interchange*), ada yang setuju dengan kode EBCDIC (*Extended Binary Code Decimal Interchange Code*), dan sebagainya. Misalkan, huruf 'A' di ASCII adalah kumpulan bit '10100001', tetapi di EBCDIC '11000001'

a. Jenis-jenis data

Data dapat didefinisikan sebagai fakta tercatat tentang suatu obyek. Jadi, apapun yang berupa catatan tentang suatu obyek dapat disebut dengan data. Misalnya berat badan Dinda adalah 60 kg maka 60 kg tersebut adalah data. Data dalam dunia computer terkenal dengan istilah multimedia. Data multimedia ini pada dasarnya dapat dikelompokkan menjadi :

1. Data teks

Data ini berwujud alfanumeris, yaitu data yang terdiri dari karakter karakter A, B, C sampai Z, symbol bilangan 0, 1, 2 sampai 9, lalu karakter-karakter seperti ?, !, \$, %, @ dan lain sebagainya.

2. Data numeris

Data numeris adalah data bilangan. Data bilangan di dalam system computer disimpan dengan menggunakan system biner, yaitu bilangan basis 2 dengan symbol 0 dan 1. Bilangan yang disimpan dengan cara numeris ini dapat dikenai operasi aritmetika.

- 3. Data gambar Data ini berwujud gambar, foto, grafik dan sebagainya.
- 4. Data video Data video adalah data dalam bentuk gambar bergerak (film).
- 5. Data audio Data audio adalah data dalam bentuk suara
- b. Hierarki Data
	- File yaitu kumpulan catatan data yang berhubungan dengan subyek tertentu.
	- Catatan adalah elemen data yang berhubungan dengan obyek tertentu.
	- Elemen data yaitu unit data terkecil yang tidak dapat dibagi lagi menjadi unit yang berarti.
- 2. Informasi

Informasi adalah data yang telah diproses menjadi bentuk yang memiliki arti bagi penerima dan dapat berupa fakta, suatu nilai yang bermanfaat. Jadi ada suatu proses transformasi data menjadi suatu informasi, yaitu input proses – output.

enurut Gordon B. Davis, informasi adalah data yang telah diolah menjadi suatu bentuk yang penting bagi si penerima dan mempunyai nilai yang nyata yang dapat dirasakan dalam keputusan-keputusan yang sekarang atau keputusan-keputusan yang akan datang. enurut Gordon B. Davis, informasi adalah data yang telah menjadi suatu bentuk yang penting bagi si penerim<br>Mengunyai nilai yang nyata yang dapat dirasakan keputusan-keputusan yang sekarang atau keputusan-keputusan yan

enulis lain, Burch dan Strater, menyatakan: informasi adalah pengumpulan atau pengolahan data untuk memberikan pengetahuan atau keterangan pengumpulan atau pengolahan data untuk memberikan pengetahuan atau keterangan

edangkan George R. Terry, Ph. D. menyatakan bahwa informasi adalah data yang penting yang memberikan pengetahuan yang berguna. S

Jadi, secara umum informasi adalah data yang sudah diolah menjadi suatu bentuk lain yang lebih berguna yaitu pengetahuan atau keterangan yang ditujukan bagi penerima dalam pengambilan keputusan, baik masa sekarang atau yang akan datang.

Untuk memperoleh informasi yang berguna, tindakan yang pertama adalah mengumpulkan data, kemudian mengolahnya sehingga menjadi informasi. Dari data-data tersebut informasi yang didapatkan lebih terarah dan penting karena telah dilalui berbagai tahap dalam pengolahannya diantaranya yaitu pengumpulan data, data apa yang terkumpul dan menemukan informasi yang diperlukan.

eorge R. Terry, Ph. D. menjelaskan, berguna atau tidaknya informasi tergantung pada beberapa aspek, yaitu: G

a. *Tujuan si penerima*

Apabila informasi itu tujuannya untuk memberikan bantuan maka informasi itu harus membantu si penerima dalam usahanya untuk mendapatkannya.

- b. *Ketelitian penyampaian dan pengolahan data* penyampaian dan mengolah data, inti dan pentingnya informasi harus dipertahankan.
- c. *Waktu*

Informasi yang disajikan harus sesuai dengan perkembangan informasi itu sendiri.

- d. *Ruang dan tempat* Informasi yang didapat harus tersedia dalam ruangan atau tempat yang tepat agar penggunaannya lebih terarah bagi si pemakai.
- e. *Bentuk*

hubungannya bentuk informasi harus disadari oleh penggunaannya secara efektif, hubungan-hubungan yang diperlukan, kecenderungan-kecenderungan dan bidang-bidang yang memerlukan perhatian manajemen serta menekankan informasi tersebut ke situasi situasi yang ada hubungannya.

f. *Semantik*

Agar informasi efektif informasi harus ada hubungannya antara kata kata dan arti yang cukup jelas dan menghindari kemungkinan salah tafsir.

Jelaslah bahwa agar informasi itu menjadi berguna harus disampaikan kepada orang yang tepat, pada waktu yang tepat, dan dalam bentuk yang tepat pula. Tidak semua data merupakan informasi. Ada kantor-kantor yang menyimpan data-data atau catatan yang sebenarnya tidak ada gunanya. Sebaliknya informasi yang diperlukan dilengkapi dengan data

3. Perbedaan data dan informasi

*Data* merupakan raw material untuk suatu informasi. Perbedaan informasi dan data sangat relatif tergantung pada nilai gunanya bagi manajemen yang memerlukan. Suatu informasi bagi level manajemen tertentu bisa menjadi data bagi manajemen level di atasnya, atau sebaliknya.

Kiranya perlu ditekankan terlebih dahulu bahwa ada perbedaan antara data dan informasi. Perbedaan tersebuat dapat dikatakan bahwa data adalah "bahan baku" yang harus diolah sedemikian rupa sehingga dapat berubah sifatnya menjadi informasi. Perbedaan ini sangat penting untuk dipahami karena sebenarnya data tidak mempunyai nilai apapun untuk mengambil keputusan tetapi hanya informasi-lah yang mempunyai nilai. Dalam hal ini mengandung suatu makna bahwa informasi akan memudahkan seorang pimpinan untuk mengambil keputusan.

Dari segi ini pulalah pengertian dan fungsi "penciptaan informasi harus dilihat". Dengan kata lain, menciptakan informasi tidak dapat dilepaskan dari sumber-sumbernya. Sumber informasi adalah input yang diperoleh dari berbagai sumber, seperti kegiatan-kegiatan operasional, pendapat masyarakat, data yang diperoleh karena kegiatan-kegiatan penelitian, data ilmiah berupa teori, dalil, hipotesa, dan sebagainya.

Ciri khas daripada informasi ialah dihubungkannya informasi itu dengan kegiatan-kegiatan perorangan, kegiatan-kegiatan perusahaan, kegiatan kegiatan organisasi social maupun kegiatan-kegiatan pemerintah. Sebagai contoh yaitu:

- Informasi yang digunakan untuk eksperimentasi oleh lembaga-lembaga penelitian
- Informasi yang digunakan untuk menciptakan prinsip-prinsip kerja yang lebih efisien oleh ahli-ahli teknologi
- Informasi tentang pasaran yang banyak digunakan oleh para usahawan
- Informasi tentang sifat-sifat yang digunakan oleh kaum politisi
- Informasi rahasia yang diperlukan dalam kegiatan-kegiatan intelejen, terutama yang menyangkut rahasia Negara
- **Dan sebagainya**
- 4. Hubungan antara data dengan informasi

Segala sesuatu yang dapat dimanfaatkan sebagai dasar pengambilan keputusan pada dasarnya dapat kita kelompokkan sebagai informasi. Dalam kaitannya hubungan yang dapat menggambarkan hubungan data denga informasi adalah dengan menggunakan diagram Venn. Ada data yang sudah sekaligus menjadi informasi. Misalnya, data berat badan Dinda adalah 60 kg. Fakta tercatat ini adalah data, tetapi sekaligus juga bias menjadi informasi bagi dokter yang merawat Dinda untuk menemukan obat yang sesuai. Akan tetapi ada juga data yang masih harus diolah terlebih dahulu lebih lanjutagar menjadi informasi sehingga dapat digunakan sebagai dasar pengambilan keputusan. Misalnya, data hasil kuesioner yang berupa kode-kode jawaban responden dari suatu pertanyaan. Selanjutnya, tentu saja ada informasi sebagai hasil olahan dari data. Jadi, hubungan antara data dan informasi dapat digambarkan sebagai berikut:

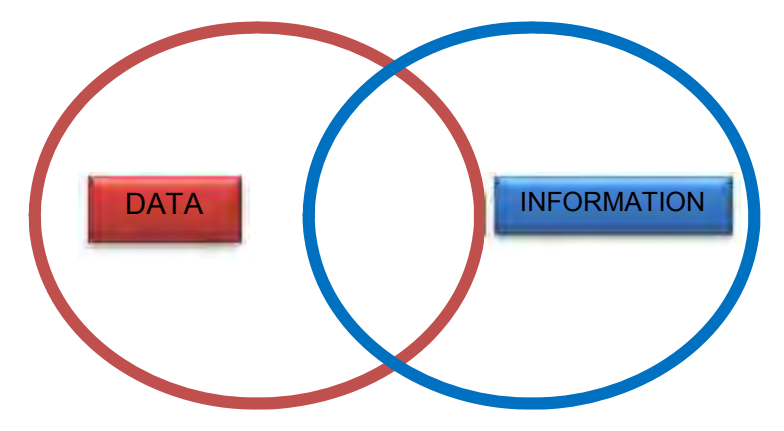

**(Gb. hubungan data dan informasi)**

Informasi yang baik harus memenuhi beberapa persyaratan, antara lain : Akurat

Akurat adalah informasi tersebut nenas dari kesalahan dan bebas dari bias. Bebas dan kesalahan berarti bahwa informasi tersebut benar benar menyatakan mana yang harus di tekan

Tepat waktu

Informasi harus diberikan dalam waktu yang tepat. Informasi yang sudah kadaluarsa hanya bersifat sampah, meskipun informasinya sama dan tidak berubah.

**Relevan** 

Relevan adalah bahwa informasi tersebut benar-benar sesuai kebutuhan pihak yang membutuhkan informasi

- A. Lingkup Manajemen Perkantoran
	- 1. Pengertian kantor :
		- a. Tempat atau ruangan penyelenggaraan kegiatan pengumpulan, pencatatan, pengolahan, penyimpanan, dan pendistribusian data / informasi.
		- b. Proses penyelenggaraan kegiatan pengumpulan, pencatatan, pengolahan, penyimpanan, dan pendistribusian data / informasi.
		- c. Sarana pemusatan kegiatan-kegiatan yang bersifat administratif, manajerial, dan fasilitatif.
	- 2. Tujuan kantor terdiri atas:
		- 1) Penerimaan informasi
		- 2) Pencatatan informasi
		- 3) Penyusunan informasi
		- 4) Pemberian informasi
		- 5) Perawatan aktiva

#### 3. Manajemen perkantoran

Sebagian besar literature menggunakan istilah administrasi perkantoran dan manajemen perkantoran dengan pengertian yang sama. Hal ini dipertegas oleh pernyataan PBB (1969), bahwa keduanya sama walaupun istilah administrasi lebih banyak digunakan untuk hal-hal yang berhubungan dengan negara, sedangkan manajemen lebih banyak berhubungan dengan perusahaan atau ogranisasi. Jadi ditegaskan bahwa administrasi perkantoran dan manajemen perkantoran adalah pengertian yang sama

.C Denyer mengemukakan, *manajemen perkantoran adalah pengarahan dan pengawasan sebuah kantor untuk mencapai tujuannya yang khusus dengan cara yang sehemat-hematnya.* C Denyer mengemukakan, man<br>adalah pengarahan dan pengawa<br>untuk mencapai tujuannya yang l<br>vang sehemat-hematnya

.R. Terry, *manajemen perkantoran dapat dirumuskan* **sebagai perencanaan, pengawasan** *pengorganisasian pekerjaan kantor serta* **Manusian (Bandaria)**<br>
Sebagai perencanaan, pengawasan dan pengorganisasian pekerjaan kantor serta<br>
menggerakkan mereka yang melaksanakan pekerjaan *kantor tersebut untuk mencapai tujuan-tujuan yang telah ditentukan terlebih dahulu.*

Jadi dapat disimpulkan bahwa manajemen perkantoran merupakan rangkaian aktivitas merencanakan, mengorganisasikan, mengarahkan, mengawasi dan mengendalikan hingga menyelenggarakan secara tertib pekerjaan administrasi perkantoran untuk menunjang tercapainya tujuan yang ditetapkan.

Secara terrinci kegiatan dalam manajemen perkantoran meliputi:

- Rangkaian aktivitas merencanakan, mengorganisasikan, mengarahkan, mengawasi, dan mengendalikan hingga penyelenggaraan terhadap suatu hal berjalan tertib.
- Hal yang terkena oleh rangkaian pekerjaan tersebut pada umumnya adalah pekerjaan perkantoran.

Lingkup kegiatan manajemen perkantoran tidak hanya kegiatan perkantoran, tetapi juga hal-hal yang berkaitan dengan kegiatan perkantoran tersebut, antara lain :

- **■** pegawai kantor
- $\blacksquare$  biaya perkantoran
- $\angle$  prosedur
- metode perkantoran
- $\triangle$  dan lain-lain.
- 4. Kegiatan administrasi
	- a. Menghimpun, yaitu kegiatan-kegiatan yang mencari dan mengusahakan tersedianya segala keterangan yang tadinya belum ada atau berserakan dimana-mana sehingga siap untuk dipergunakan bila diperlukan.

- b. Mencatat, yaitu kegiatan yang berhubungan dengan berbagai peralatan tulis yang diperlukan sehingga terwujud tulisan yang mudah dibaca, dikirim, dan disimpan termasuk dengan alat rekam.
- c. Mengolah, yaitu bermacam-macam kegiatan mengerjakan keterangan keterangan dengan maksud agar mudah digunakan.
- d. Menggkalian, yaitu kegiatan memperbanyak dengan berbagai cara dan alat sebanyak jumlah yang diperlukan.
- e. Mengirim, yaitu kegiatan menyampaikan dengan berbagai cara dan alat dari satu pihak ke pihak lain.
- f. Menyimpan, yaitu kegiatan menaruh dengan berbagai cara dan alat ditempat tertentu yang aman.
- 5. Konsepsi Tata Usaha Sebagai Pekerjaan Perkantoran Data dan informasi yang diperoleh sangat berhubungan dengan aktivitas organisasi. Adminitrasi dalam arti sempit disebut tata usaha (*clerical work, office work*).

Oleh karena tata usaha merupakan pengelolaan data dan informasi, maka keseluruhan rangkaian kegiatan-kegiatan tersebut terdiri dari penerimaan, pencatatan, pengklasifikasian, pengolahan, penyimpanan, pengetikan, penggkalianan, pengiriman informasi dan data secara tertulis yang diperlukan oleh organisasi.

Kegiatan diatas dapat dirangkai dalam tiga kelompok, antara lain:

- 1) Korespondensi (*correspondence*) atau surat-menyurat, yaitu rangkaian aktivitas yang berkenaan dengan pengiriman informasi secara tertulis mulai dari penyusunan, penulisan sampai dengan pengiriman informasi hingga sampai pada pihak yang dituju.
- 2) Ekspedisi (*ekspedition*), yaitu aktivitas mencatat setiap informasi yang dikirim atau diterima, baik untuk kepentingan intern maupun ekstern
- 3) Pengarsipan (*filing*), yaitu proses pengaturan dan penyimpanan informasi secara sistematis sehingga dapat dengan mudah dan cepat ditemukan setiap diperlukan.

Seluruh kegiatan diatas merupakan kegiatan tata usaha yang dipkalianng sebagai pekerjaan intern yang melibatkan manusia (personil) serta sarana dan prasarana ketatausahaan melalui kerja sama untuk tercapainya tertib administratif.

- B. Sistem Informasi Manajemen
	- 1. Pengertian

Definisi dari Sistem Informasi ialah *Suatu Sistem terintegrasi yang mampu menyediakan Informasi yang bermanfaat bagi penggunanya. Atau; Sebuah Sistem terintegrasi atau Sistem manusia-mesin, untuk menyediakan Informasi untuk mendukung operasi, manajemen dalam suatu organisasi.* Sistem ini memanfaatkan perangkat keras dan perangkat lunak komputer, prosedur manual,model manajemen dan basis data

*enurut Robert A. Leitch, Sistem Informasi adalah suatu Sistem di dalam suatu organisasi yang mempertemukan kebutuhan pengolahan transaksi harian, mendukung operasi, bersifat manajerial dan kegiatan strategi dari suatu organisasi dan menyediakan pihak luar tertentu dengan laporan-laporan yang diperlukan.* **Mandel State A. Leitch, Sistem Informasi adalah suatu Si** dalam suatu organisasi yang mempertemukan kelalah pengolahan transaksi harian, mendukung operasi, manajerial dan kegiatan strategi dari suatu organisasi dan meny

*istem informasi manajemen adalah pendekatan-pendekatan yang direncanakan dan disusun untuk memberikan bantuan piawai yang memudahkan proses manajerial kepada pejabat pimpinan (The Encyclopedia of Management).* Sistem informasi manajemen adalah pendek<br>direncanakan dan disusun untuk memberikar<br>Foreyclopedia of Management)

*uatu sistem informasi manajemen adalah suatu system formal mengenai hal melaporkan, menggolongkan, dan menyebarkan* **informasi manajemen adalah suatu system formal mengenai hal melaporkan, menggolongkan, dan menyebarkan informasi kepada orang-orang yang tepat dalam suatu organisasi<br>Informasi kepada orang-orang yang tepat dalam suatu org** *(Burt Scanlan and J. Bernards Keys).*

*istem informasi manajemen adalah keseluruhan jalinan dan jaringan lalulintas keterangan-keterangan dalam organisasi mulai dari sumber yang melahirkan bahan keterangan melalui proses pengumpulan,* **pengolahan informasi manajemen adalah keseluruhan jalinan dan jaringan<br>bengolahan, penaharkan bahan keterangan melalui proses pengumpulan,<br>pengolahan, penahanan smpai penyebarannya kepada para pejabat yang** *berkepentingan dapat melaksanakan tugas-tugas dengan sebaik-baiknya dan terakhir tiba pada pimpinan untuk keperlua pembuatan keputusan keputusan yang tepat (The Liang Gie).*

*alam Ensiklopedia Administrasi, managemen information system diterjemahkan dengan "sistem informasi" untuk pimpinan, dan berarti : Keseluruhan jaringan informasi yang ditujukan kepada* **palam Ensiklopedia Administrasi, managemen information system<br>diterjemahkan dengan "sistem informasi" untuk pimpinan, dan<br>pimpinan untuk keperluan pelaksanan fungsi pimpinan, khususnya** *pembuatan keputusan yang tepat*

Sistem informasi ini meliputi kegiatan-kegiatan:

- Pengumpulan/penciptaan data
- Pengolahan data menjadi informasi yang siap dipergunakan

Dari beberapa pengertian diatas maka dapat ditarik suatu kesimpulan bahwa:

- 1) Suatu sistem adalah suatu susunan yang teratur dari kegiatan-kegiatan yang saling tergantung dan prosedur-prosedur yang saling berhubungan, yang melaksanakan dan mempermudah kegiatan utama organisasi
- 2) Suatu subsistem adalah serangakaian kegiatan yang ada hubungannya satu sama lain dlam suatu sistem.
- 3) Data adalah fakta-fakta, angka-angka, statistic-statistik, dan sebagainya, yang daripadanya dapat ditarik kesimpulan.
- 4) Informasi adalah data-data yang telah diolah untuk memberikan pengertian
- 5) Manajemen dapat dipandang sebagai suatu proses atau sebagai orang (atau orang-orang).

- 6) Sebagai proses manajemen adalah proses kegiatan yang dilakukan untuk menyelesaikan suatu pekerjaan bersama-sama atau dengan perantaraan orang lain.
- 7) Sebagai orang atau orang-orang manajemen adalah orang yang melaksanakn kegiatan tersebut.
- 8) Sistem informasi manajemen adalah jaringan prosedur pengolahan data yang diperkembangkan dalam suatu organisasi dan disatukan apabila dipkalianng perlu, dengan maksud memberikan data kepada manajemen setiap waktu diperlukan, baik data yang bersifat intern maupun yang bersifat ekstern, untuk dasar pengambilan keputusan dalam rangka mencapai tujuan organisasi.

Dalam sistem informasi manajemen, terdapat alur yang menggambarkan rangkaian prosedur kerja dalam lingkup organisasi/perkantoran berkaitan dengan cara, metode, serta teknik untuk mendapatkan, mengolah dan menyalurkan data atau informasi. Sistem informasi manajemen yang dibangun oleh setip ogranisasi atau perkantoran berbeda antara organisasi yang satu dengan organisasi yang lainnya.

Berikut merupakan contoh sistem informasi yang dibangun di dalam perpustakan yang disebut dengan sistem informasi perpustakaan sebagai berikut:

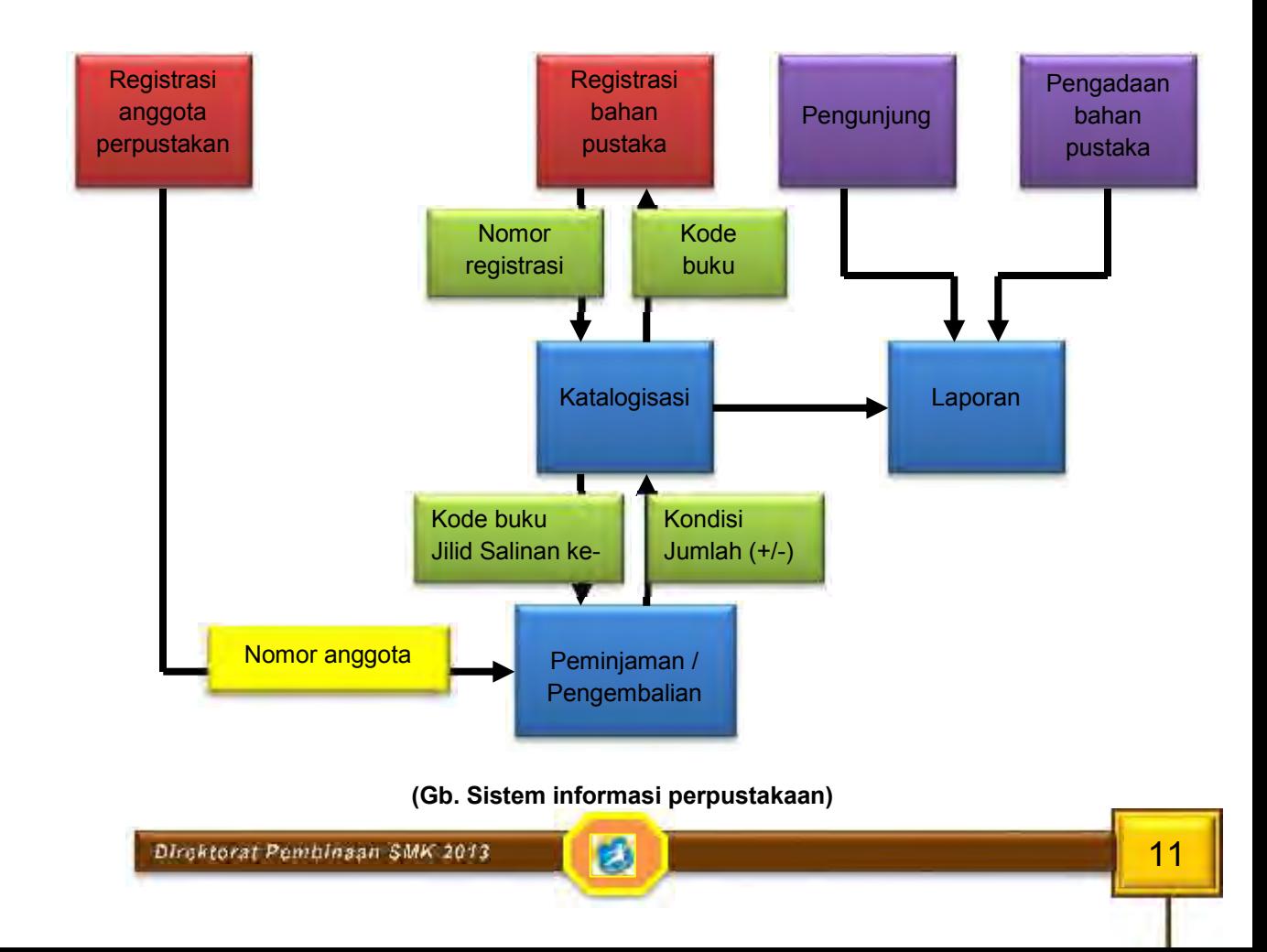

## C. Mendapatkan Informasi dari Data

Seperti yang dijelaskan diatas bahwa informasi adalah data yang telah diolah dan yang penting artinya untuk pengambilan keputusan. Jadi untuk memperoleh informasi tindakan yang pertama adalah mengumpulkan data, kemudian mengolahnya sehingga menjadi informasi.

- a. Metode pengumpulan data
	- Ada empat metode pengumpulan data yang penting, antara lain:
	- 1) Melalui pengamatan tersendiri secara langsung
		- Dalam hal ini pengamat sendiri yang mengumpulkan data. Dengan menggunakan metode seperti ioi maka data dan informasi dapat ditemukan dengan tepat sesuai kebutuhan informasi yang diperlukan. Keuntungan metode ini adalah bahwa data-data yang dikumpulkan akan lebih cermat karena pengamat sendiri yang megumpulkan. Kerugiannya, yaitu:
			- Daerah pengamatan tidak dapat luas, karena pengamat tidak dapat menyediakan waktu banyak untuk mengumpulkan data.
			- $\blacksquare$  Metode ini biayanya mahal
			- Metode ini tidak dapat dilakukan apabila banyak hal yang diselidiki
	- 2) Wawancara

Keuntungan metode wawancara:

- Data yang dikumpulkan akan lebih teliti karena dikumpulkan sendiri
- Pengamatan dapat dilakukan dalam daerah yang luas dan atas dasar prinsip angka yang banyak, hasilnya akan lebih cermat
- Data dikumpulkan sendiri oleh pengamat meskipun secara tidak langsung/melalui wakil-wakilnya.

Kerugian metode wawancara:

- Metode ini merupakan metode yang mahal karena harus banyak wakil yang ditunjuk pergi ke berbagai tempat untuk mengumpulkan data.
- Meskipun data dikumpulkan oleh wakil-wakilnya secara pribadi, akan tetapi kalau mereka mempunyai pendapat yang kabur maka fakta-fakta yang dikumpulkan ada kemungkinan tidak teliti.
- 3) Perkiraan responden

Dalam hal ini responden diminta untuk memberikan data kepada pengamat. Ada kemungkinan bahwa responden tidak memberikan data yang sebenarnya. Sehingga data-data yang diperoleh pada umumnya kurang memenuhi informasi yang igin dicapai atau masih kurang teliti Keuntungan metode ini adalah:

- Metode ini merupakan metode yang sangat murah
- Metode ini dapat meliputi daerah yang sangat luas

Kerugian dari metode ini adalah bahwa data yang diperoleh kurang teliti.

4) Daftar pertanyaan/kuesioner

Metode pengumpulan data melalui daftar pertanyaan ini dapat juga meliputi daerah pengamatan yang luas disbanding dengan metode melalui pengamatan sendiri secara langsung.

Keuntungan metode ini adlah:

- Metode ini merupakan suatu metode yang lebih murah dibanding dengan metode wawancara pribadi secara langsung
- Data dapat dikumpulkan secara cepat.

Kerugian dari metode ini adalah informan-informan mungkin tidak mengembalikan daftar pertanyaan atau mungkin tidak menjawab pertanyaan. Untuk mengatasi hal tersebut maka daftar pertanyaan dibuat sesederhana mungkin.

Dalam kenyataannya sering dipergunakan gabungan dari beberapa metode atau lebih,misalnya metode daftar pertanyaan dengan metode wawancara. Metode wawancara dipergunakan apabila metode lainnya data yang dikumpulkan kurang atau tidak teliti.

D. Pengolahan Data Menjadi Informasi

engolahan data adalah serangkaian operasi atau informasi yang direncanakan untuk mencapai tujuan atau hasil yang diinginkan (*George R. Terry*) P

Ada 8 unsur pengolahan data, yaitu:

- 1) *Reading* (membaca)
- 2) *Writing, typing, card punching, or paper-tape perforating* (Menulis, mengetik, membuat lubang pada kartu atau pada pita kertas)
- 3) *Recording or printing* (mencatat atau mencetak)
- 4) *Sorting (*menyortir)
- 5) *Transmitting* (menyampaikan atau memindahkan)
- 6) *Calculating* (menghitung)
- 7) *Comparing* (membandingkan)
- 8) *Storing* (menyimpan)

Dalam *Ensiklopedi Administrasi*, *data processing* diterjemahkan "pemroses keterangan", dan berarti serangkaian aktivitas dalam bidang tata usaha yang mencatat, mengolah, mengirim atau menyimpan keterangan-keterangan yang diperlukan oleh sesuatu organisasi secara cepat, cermat dan tepat.

Pengolahan menunjuk pada langkah-langkah apapun yang dilakukan dengan sarana-sarana apapun yang mungkin untuk membuat data dapat dipergunakan bagi suatu maksud tertentu. Secara harfiah pengolahan data adalah kegiatan pikiran dengan bantuan tangan atau suatu peralatan, dan mengikuti serangkaian langkah, perumusan atai pola tertentu untuk mengubah data, sehingga data tersebut bentuk dan susunan, sifat atau isinya menjadi menjadi lebih berguna.

Kemajuan dari teknologi perkantoran memungkinkan pengolahan data dilakukan dengan penggunaan computer. Tetapi dapat pula pengolahan data dilakukukan menggunakan nonkomputer atau tanpa computer. Hal ini dipkalianng kurang efisien karena lebih banyak melibatkan penggunaan pemikiran manusia. Khusus untuk data-data tertentu saja yang mungkin hanya perlu diolah nengan menggunakan cara manual untuk mendapatkan informasi yang tepat dan sesuai dengan penafsiran dari cakupan informasi yang diperlukan.

Data adalah bahan mentah yang harus ditangani dan diolah serta ditempatkan menjadi sesuatu informasi yang beguna bagi penerima.

enurut Burch dan Strater ada 10 operasi dalam pengolahan data menjadi bahan informasi, yaitu: **1.** *Capturing* (pengumpulan data)

Operasi ini menunjukkan pencatatan data dari suatu peristiwa atau kejadian dalam suatu bentuk seperti formulir-formulir kepegawaian, pesanan pesanan pembelian, dan sebagainya.

*2. Verifying* (pemeriksaan)

Operasi ini menunjukkan adanya pengecekan atau pengesahan data untuk menjaminagar data tersebut dapat diperoleh dan dicatat secara cermat

*3. Classifying* (penggolongan)

Operasi ini mendapatkan unsure-unsur data dalam kategori-kategori khusus yang memberikan arti bagi pemakai. Misalnya data penjualan dapat digolongkan menurut jenis inventaris, langganan, pedagang, dan sebagainya, yang memberikan banyak arti bagi data penjualan.

4. Penyortiran

Operasi ini menempatkan unsure-unsur data dalam suatu rangkaian/urutan khusus atau rangkaian yang telah ditentukan sebelumnya. Arsip inventaris misalnya, dapat disusun menurut kode produk, tingkat kegiatan, nilai dalam rupiah, atau lambing apapun lainnya yang dikodekan dalam arsip dan dipkalianng baik oleh pengguna.

*5. Summarizing* (peringkasan)

Operasi ini menggabungkan atau mengumpulkan unsur-unsur data dalam salah satu atau dua cara, yaitu:

Operasi dengan mengumpulkan data secara matematika

- Operasi dengan mengurangi data-data secara logika
- *6. Calculating* (penghitungan) Operasi ini memerlukan penanganan data secara ilmu hitung dan/atau logika

*7. Storing* (penyimpanan)

Operasi ini menempatkan data ke dalam suatu media penyimpanan seperti kertas, microfilm, dan sebagainya, dimana data dapat dipelihara untuk pemasukan dan pengambilan kembali apabila diperlukan.

*8. Retrieving* (pengambilan kembali)

Operasi ini mengandung pencarian sampai ditemukan dan mendapat tambahan bagi unsure-unsur data khusus dari media di mana unsur-unsur data tersebut disimpan

9. Reproduksi

Operasi ini memperbanyak data dari satu media ke media yang lain atau dalam kedudukan yang lain dalam media yang sama

*10. Disseminating/Communicating* (penyebaran/pengkomunikasian) Operasi ini memindahkan data dari satu tempat ke tempat yang lain.

Semua sistem Informasi memiliki 3 (tiga) unsur atau kegiatan utama, yaitu :

- 1) Menerima data sebagai masukan ( input)
- 2) Memproses data dengan melakukan perhitungan, penggabungan unsur data, pemutakhiran perkiraan dan lain-lain.
- 3) Memperoleh informasi sebagai keluaran (output).

Prinsip ini berlaku baik untuk sistem informasi manual, elektromekanis maupun komputer.

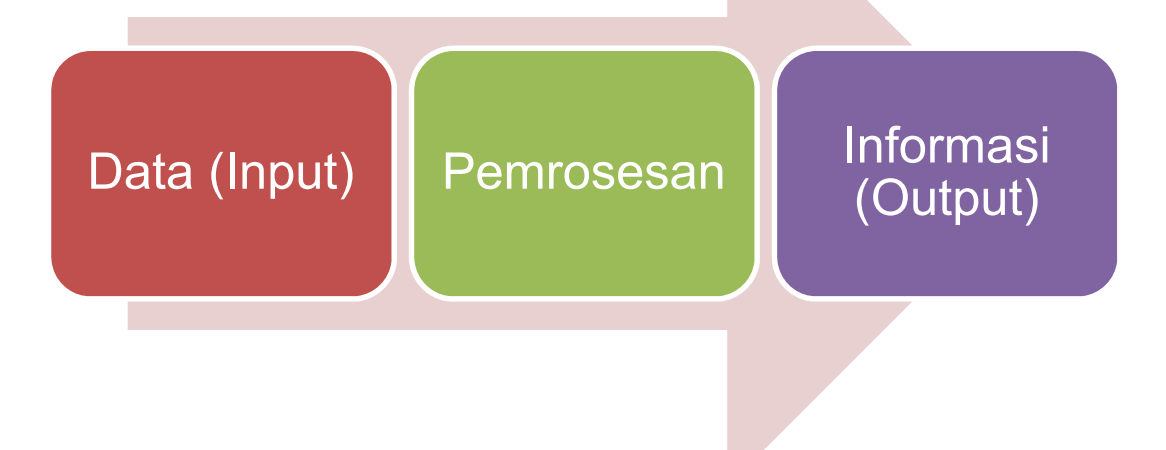

## **(Gb. Unsur sistem informasi)**

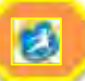

Secara sederhana dapat dikatakan bahwa sebuah sistem informasi dan memproses data, dan kemudian mengubahnya menjadi informasi. Input adalah:

- a. Informasi atau data yang telah atau akan dialihkan dari suatu media penyimpanan ekstern ke dalam penyimpanan intern computer
- b. Menguraikan rutin-rutin yang mengarahkan input
- c. Peralatan atau kumpulan peralatan yang diperlukan untuk input

Output adalah informasi yang dihasilkan oleh manipulasi/penanganan computer/operator dan yang akan diserahkan kepada pihak yang berhak dan membutuhkannya.

E. Pentingnya Sistem Informasi Manajemen

Sejak adanya manusia yanghidup berorganisasi,maka sejak itu pulalah informasi telah selalu diperlukan oleh pimpinan organisasi untuk membantunya melakukan tugas-tugasnya selaku pimpinan organisasi.

Pengaruh kepemimpinan terhadap sistem informasi yaitu bahwa pimpinan organisasi dapat bertindak selaku:

- 1. Penciptan sistem informasi
- 2. Saluran informasi
- 3. Pengiriman informasi
- 4. Peneriman informasi
- 5. Pemakai informasi
- 6. Penilai informasi

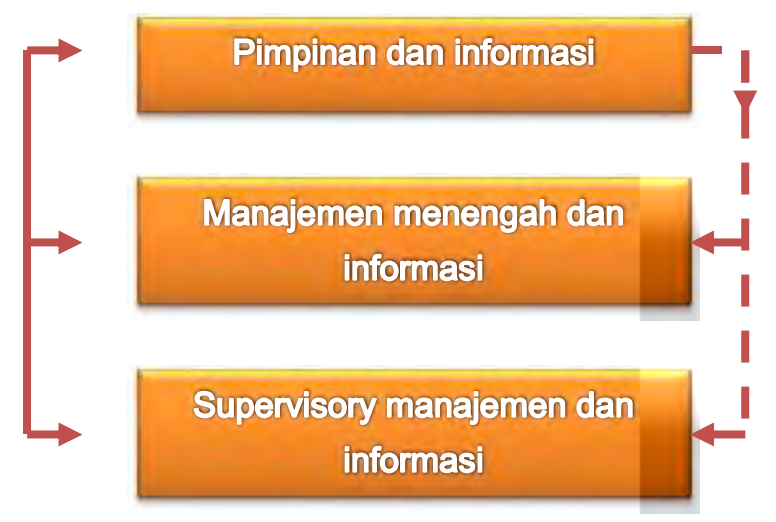

**(Gb. Pengaruh kepemimpinan terhadap sistem informasi)**

F. Penggunaan Informasi

Informasi berguna untuk semua bidang organisasi, baik bagi organisasi yang melaksanakn kegiatan tersebut maupun organisasi lain diluar organisasi yang bersangkutan.

Bidang-bidang kegiatan yang memerlukan informasi antar lain:

a. Informasi untuk kegiatan politik

Misalnya, diperlukan informasi tentang komposisi penduduk menurut:

- 1) Klasifikasi umur
- 2) Klasifikasi menurut kelamin
- 3) Pendidikan, baik tingkatnya maupun jenisnya
- 4) Agama/kepercayan yang dianut
- 5) Pekerjan, termasuk tingkat pendaptan
- 6) dan sebagainya

Jadi dengan berdasarkan informasi inilah mak keputusan-keputusan dapat diambil yang menyangkut hal-hal sebagai berikut:

- a. Teknik kampanye, terutama dalam menghadapi pemilu
- b. Program pendidikan bagi kader-kader partai
- c. Sistem propagkalian
- d. Besar/kecilnya iuran keanggotaan
- e. Strategi perjuangan partai
- f. Penentuan Anggarn Dasar dan Anggaran Rumah Tanga partai
- g. Prosedur dan tata kerja dalam hubungannya dengan partai lain
- b. Informasi untuk kegiatan-kegiatan pemerintahan
	- Misalnya, diperlukan untuk:
	- 1) Perencanan
	- 2) Perumusan kebijaksanan
	- 3) Penentuan program kerja
	- 4) Penentuan proyek-proyek
	- 5) Pemanfatan teknologi
	- 6) Inventarisasi kekayan alam
	- 7) Tugas-tugas rutin pemerintah
- c. Informasi untuk kegiatan-kegiatan sosial Misalnya, kegiatan-kegiatan yang pada dasarnya merupakan tangung jawab masyarakat sendiri untuk dilaksanakan, antara lain:
	- 1) Kegiatan-kegiatan keluarga berencana
	- 2) Kegiatan-kegiatan pendidikan
	- 3) Kegiatan-kegiatan di bidang kesehatan
- d. Informasi untuk kegiatan-kegiatan dunia usaha Misalnya, secara keseluruhan perusahan meerlukan informasi untuk:
	- 1) Analisa pesanan pelangan
	- 2) Bidang teknik perusahan
	- 3) Pengendalian material
	- 4) Pembelian
	- 5) Keuangan
	- 6) Ketatausahan
	- 7) Pengendalian produksi
	- 8) Pasaran kerja 9) dan sebaginya
- Dircktorat Pembinaan SMK 2013

- e. Informasi untuk kegiatan-kegiatan militer Misalnya, informasi mengenai:
	- 1) Potensi kekuatan daerah
	- 2) Kelengkapan persenjatan
	- 3) Teknologi baru dalam persenjataan
	- 4) dan lain-lain
- f. Informasi untuk kegiatan perkantoran Misalnya, informasi mengenai:
	- 1) Kepegawaian
	- 2) Keuangan
	- 3) Logistik
	- 4) Sistem penyimpanan surat atau dokumen
	- 5) Alur kerja perkantoran

Dalam banyak hal ternyata sistem informasi dimanfaatkan pula dalam melakukan otomatisasi kantor. Otomatisasi kantor yaitu penerapan teknologi untuk pekerjaan kantor, mencakup semua sistem elektronik formal dan informal, terutama yang berkaitan dengan komunikasi informasi ke dan dari orang-orang di dalam maupun di luar perusahaan. Otomatisasi kantor membantu sekretaris dan administrasi (clerical), sehingga akan berdampak pada kemudahan dalam arus informasi di dalam kantor.

Pengguna otomatisasi ini dikelompokkan ke dalm empat kategori, yaitu:

*1. Manajer*

Yaitu, orang-orang yeng bertangung jawab untuk mengelola sumber daya organisasi/kantor, terutama sumber daya manusia.

*2. Profesional*

Mereka tidak mengelola orang atau sumber daya melainkan menyumbang keahlian khusus untuk membedakan mereka dengan sekretaris dan pegawai administrasi.

Contohnya adalah pembeli, wiraniaga dan lain-lain.

*3. Sekretaris*

Adalah pegawai terdidik tertentu untuk melaksanakan berbagai tugas seperti korespondensi, menjawab telepon dan mengatur jadwal pertemuan.

- *4. Pegawai administratif atau clerical employees* Melaksankan tugas-tugas untuk sekretaris seperti menyusun dokumen.
- G. Tugas dan Pelayanan Kantor

Seperti yang telah dijelaskan diatas bahwa data dan informasi tidak dapat datang dengan sendirinya melainkan harus dihimpun. Sehinga muncullah sebuah pertanyaan sebagi berikut:

Siapakah yang bertugas menghimpun data dan informasi? Siapakah yang bertugas mengolah data-dat tersebut?

Dua pokok permasalahan itu merupakan masalah yang sangat esensial yang sering timbul dalam pemikiran kita. Pada dasarnya karena mengingat sangat pentingnya sebuah data dan informasi tersebut dalam kelangsungan suatu organisasi, maka sudah selayaknya semua personil yang ada dalm suatu organisasi perkantoran harus bertanggung jawab mengenai dat-data dan informasi yang terjalin di dalamnya.

Di dalam sistem perkantoran, dikenal adanya struktur organisasi kantor yang membagi tugas-tugas dan tangung jawab semua personil yang ada di dalam kantor. Struktur organisasi kantor merupakan merupakan hubungan formal maupun informal antar anggota suatu organisasi. Struktur organisasi yang tepat bagi suatu organisasi sangat tergantung pada strateri pengelolaan kantor.

Bagan organisasi menggambarkan aspek-aspek utama suatu struktur organisasi, yaitu:

- $\blacksquare$  Pembagian keria
- Rantai perintah
- **Tipe pekerjaan yang dilaksanakan**
- Pengelompokan segmen-segmen pekerjaan, dan
- **Tingkatan manajemen**

Oleh karena itu maka timbulah tingkatan-tingkatan jabatan di dalam perkantoran secara terstruktur, yaitu adanya:

- $M$  Manaier
- Sekretaris
- Personalia
- **△** Supervisor
- **∠** Pegawai
- Dan lain-lain

Dalam setiap kantor yang besar, pada dasarnya terdapat tiga kelompok tenaga kerja atau personil kantor, yaitu :

- 1) Kelompok pimpinan Kelompok ini bertugas mengendalikan semua kegiatan kantor dan mengkoordinasikan semua pekerjan dan kegiatan di bawahnya
- 2) Kelompok pembantu pimpinan Kelompok ini merupakan pembantu pimpinan yang bertugas memberikan saran dan pertimbangan pelaksan
- 3) Kelompok pelaksana Kelompok ini adalah unsur tenaga kerja yang operasional sehingga setiap kegiatannya berhubungan langsung dengan pencapaian tujuan

Dimana dari tingkatan-tingkatan jabatan secara struktural tersebut mempunyai trugas-tugas dan tanggung jawab yang berbeda-beda antara yang satu dengan yang lainnya. Semakin tinggi struktur jabatan yang di pegang semakin besar pula tanggung jawab serta cakupan permasalahan yang harus ditanganinya.

Jadi semua yang ada di dalam lingkup organisasi atau perkantoran adalah sebagai pencipta dan penyalur informasi. Sebagai contoh misalnya seorang arsiparis.

Tugas dan tanggung jawab seorang arsiparis:

- 1) Arsiparis harus bertanggung jawab terhadap semua benda arsip
- 2) Memegang teguh surat yang harus dirahasiakan
- 3) Memegang daftarindeks dan buku catatan arsip klasifikasi
- 4) Bekerjasama denagn agendaris dan verbalis serta juru tik, stensil
- 5) Mengusahkan agar dapat hafal sampai di mana tiap dosir disimpan menurut kodenya
- 6) Memperhatikan tiap surat yang keluar dari dosir. Bila ada yang akan meminjam harus mengisi bon pinjam. Kemudian bon pinjam tersebut disimpan dalam dosir temp[at arsip tadi dikeluarkan sebagai bukti bahwa arsip sedang dikeluarkan.
- 7) Bekerjasama baik dengan semua petugas pada bagian ini maupun dengan petugas

Dalam melakukan tugas-tugasnya seorang arsiparis harus mampu menggali data-data dan informasi-informasi yang dibutuhkan dalam kelangsungan pekerjaan yang dihadapinya agar tidak mendapatkan kesulitan dalam bekerja. Data-data tersebut antar lain:

- Peralatan yang digunakan dalam mengelola arsip
- $\Box$  Cara mengoperasikan peralatan arsip
- Posisi tempat arsip yang sesuai dengan tata ruang kantor yang baik
- Sistem kearsipan yang sesuai dengan kondisi perkantoran
- Alur pengelolan arsip
- Dan lain-lain

Seorang sekretaris juga harus dapat mengali informasi yang diperluakan dalam melakukan pekerjaan yang dihadapinya. Mengingat tugas-tugas dan tanggung jawab sekretaris begitu besar pada organisasi, maka seorang sekretaris harus mampu mengenali data dan informasi apa yang kiranya diperlukan dalam melakukan pekerjannya. Sebagi contoh bahwa sekretaris dalam tugasnya untuk pengurusan surat.

Data-data dan informasi yang perlu dipersiapkan adalah sebagai berikut:

- $\blacksquare$  Sistem yang dipakai
- Peralatan yang dipergunakan
- Cara pengoperasian maupun pengisian dokumen-dokumen yang menyertainya
- $\blacksquare$  Alur kerja
- Dan lain-lain

Kantor dipandang sebagai ajang kegiatan administrasi mengarahkan personil yang ada didalamnya untuk ikut serta ambil bagian dalam pengelolaan kantor yang baik dengan adanya tugas-tugas dan tanggung jawab dari setiap personilnya. Dalam kaitannya dengan penghimpunan informasi setiap personil kantor wajib melaksanakannya.

H. Alat Pengumpulan Data Informasi

Peralatan yang digunakan dalam upaya untuk mendapatkan informasi dewasa ini mengarah pada kemajuan ilmu pengetahuan dan teknologi, seperti adanya pola sistem informasi manajemen dalam perkantoran-perkantoran modern yang lebih banyak menerapkan komputerasi. Sebagaimana yang telah dijelaskan pada pokok bahasan diatas bahwa secara prinsip data diperoleh dengan menggunakan berbagai cara, tetapi bukan peralatan yang modern yang diperlukan untuk mendapatkan data yang benar-benar akurat atau mewakili informasi yang diperlukan.

Ada tiga hal yang sangat penting dalam memperoleh data dan informasi, yaitu:

- 1) Metode
- 2) Teknik
- 3) Sumber data

Komposisi ketiga hal tersebut merupakan instrument utama dari data dan informasi yang akan digali. Dalam hal ini bukan hanya peralatan yang tepat saja melainkan instrument yang tepat, termasuk di dalamnya adalah penggunan peralatan yang sesuai.

Sarana atau peralatan yang digunakan dalam pengumpulan data dalam sebuah perkantoran, yaitu:

- $\angle$  Komputer
- Router
- $\angle$  Modem
- $\checkmark$  Hub
- $\angle$  Antena
- **Radio wireless**
- $\Box$  Perangkat lunak (aplikasi)
- $\angle$  Printer
- **⊻** Scanner
- $\angle$  Camera digital
- $\angle$  Handycam
- $\angle$  Telepon
- Faximile

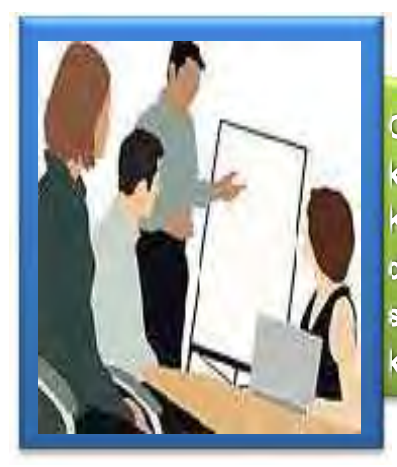

## **KEGIATAN SISWA**

Carilah sebuah data mengenai minat siswa terhadap adanya kegiatan prakerin di sekolah kalian. Metode mengambilan data Kalian sesuaikan dengan keadan sekolah dan biaya yang dikeluarkan. Kemudian analisislah data tersebut agar didapat sebuah kesimpulan yang bisa mewakili responden di sekolah kalian.

Tempat Pengamatan : \_\_\_\_\_\_\_\_\_\_\_\_\_\_\_\_\_\_\_\_\_\_\_\_\_\_\_

Tanggal : \_\_\_\_\_\_\_\_\_\_\_\_\_\_\_\_\_\_\_\_\_\_\_\_\_\_\_

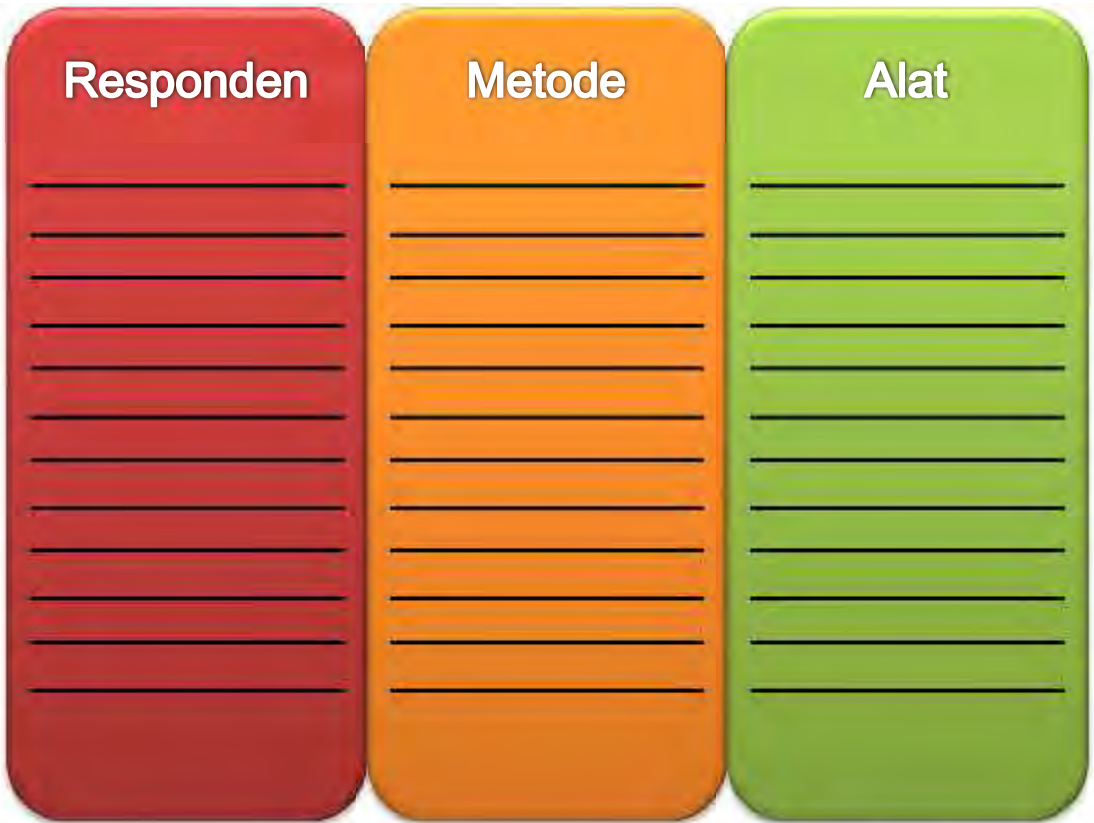
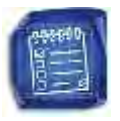

# **EVALUASI KEGIATAN BELAJAR 1**

- **A. Berilah tanda silang ( X ) pada salah satu jawaban yang paling tepat a. b. c. d. atau e:**
- 1. Kata data berasal dari bahasa …
	- a. Yunani
	- b. Inggris
	- c. Belanda
	- d. Latin
	- e. Perancis
- 2. Arti kata data yang mengandung makna fakta adalah …
	- a. datas
	- b. data
	- c. datum
	- d. date
	- e. dates
- 3. Data adalah ibarat bahan mentah yang melalui pengolahan tertentu lalu menjadi keterangan (information), adalah pernyataan pengertian data menurut …
	- a. Burch dan Strater
	- b. Sondang P. Siagian
	- c. The Liang Gie
	- d. GR. Terry
	- e. Ensiklopedia Administrasi
- 4. Berbagai stimulus yang secara nyata dapat ditangkap indera manusia adalah jenis data yang dapat diterima manusia secara …
	- a. stimulus
	- b. tersurat
	- c. tersirat
	- d. terpadu
	- e. kotemporer
- 5. Jenis data yang hanya dapat "dibaca" oleh naluriah manusia, yang berkaitan erat dengan pengalaman batiniah seseorang …
	- a. Data numerik
	- b. Data simbol
	- c. Data alfabetik
	- d. Data tersirat
	- e. Data tersurat

- 6. Arti data pada manusia adalah …
	- a. Sebagai rangkaian stimulus yang mengandung berbagai informasi yang diperlukan yang menyangkut keterangan-ketarangan
	- b. Sebagai totalitas ukuran dalam membuat suatu kebijakan berkaitan dengan organisasi
	- c. Keterangan yang dihimpun dari berbagai koordinasi untuk menerjemahkan symbol-simbol menjadi bahan informasi
	- d. Kumpulan bahan keterangan yang menjadi tolok ukur utama dalam menciptakan hubungan perkantoran yang baik
	- e. Inti dari permasalahan sistem informasi manajemen perkantoran
- 7. Komputer akan mengerti data yang diberikan kepadanya bila data tersebut dapat dikodekan atau dilambangkan sesuai dengan kaidah-kaidah yang sudah dimengerti oleh computer. Oleh karena itu data data dikomputer berjenis …
	- a. Data alfabetik
	- b. Data tersirat
	- c. Data tersurat
	- d. Data numerik
	- e. Data simbol
- 8. Data di komputer memiliki ukuran yang lebih spesifik. Satuan data terkecil di komputer adalah …
	- a. Megabit
	- b. Gigabit
	- c. Kilobit
	- d. Bit
	- e. Milibit
- 9. Data dalam dunia komputer terkenal dengan istilah …
	- a. Data numerik
	- b. Data multimedia
	- c. Data stkalianr
	- d. Data biner
	- e. Data linear
- 10. Data yang terdiri dari karakter-karakter A, B, C sampai Z, symbol bilangan 0, 1, 2 sampai 9, lalu karakter-karakter seperti ?, !, \$, %, @ dan lain sebagainya disebut …
	- a. Data teks
	- b. Data numerik
	- c. Data primer
	- d. Data sekunder
	- e. Data alfabetik
- 11. Data yang berwujud gambar, foto, grafik dan sebagainya disebut …
	- a. Data visual
	- b. Data audial
	- c. Data gambar

- d. Data primer
- e. Data capturing

12. Data dalam bentuk gambar bergerak disebut …

- a. Data capturing
- b. Data eksternal
- c. Data internal
- d. Data multimedia
- e. Data video
- 13. Fakta tercatat tentang suatu obyek atau apapun yang berupa catatan tentang suatu obyek disebut …
	- a. data
	- b. informasi
	- c. keterangan
	- d. peristiwa
	- e. kejadian
- 14. Dalam sistem computer dalam menerjemahkan data digunakan istilah-istilah yang memungkinkan data dapat diproses. Istilah yang sama dengan "bilangan berbasis dua" adalah …
	- a. bit
	- b. digit
	- c. binary
	- d. binary interchange
	- e. extended binary interchange
- 15. Suatu fakta yang telah diproses menjadi bentuk yang memiliki arti bagi penerima dan dapat berupa fakta, suatu nilai yang bermanfaat disebut …
	- a. Data
	- b. informasi
	- c. simbol
	- d. kejadian
	- e. peristiwa
- 16. Proses transformasi yang melibatkan input proses output merupakan proses terjemahan dari …
	- a. data
	- b. informasi
	- c. simbol
	- d. kejadian
	- e. peristiwa
- 17. Informasi adalah data yang telah diolah menjadi suatu bentuk yang penting bagi si penerima dan mempunyai nilai yang nyata yang dapat dirasakan dalam keputusan-keputusan yang sekarang atau keputusan-keputusan yang akan dating, merupakan pengertian menurut …
	- a. The Liang Gie
- b. GR. Terry
- c. Sondang P. Siagian
- d. Burch dan Strater
- e. Gordon B. davis
- 18. Informasi adalah data yang penting yang memberikan pengetahuan yang berguna adalah merupakan pengertian menurut …
	- a. The Liang Gie
	- b. GR. Terry
	- c. Sondang P. Siagian
	- d. Burch dan Strater
	- e. Gordon B. davis
- 19. Menurut George R. Terry, Ph.D, berguna atau tidaknya informasi tergantung pada beberapa aspek yaitu, *kecuali* …
	- a. Waktu
	- b. Ruang dan tempat
	- c. Bentuk
	- d. Alat
	- e. Semantik
- 20. Apabila informasi itu tujuannya untuk memberikan bantuan maka informasi itu harus membantu si penerima dalam usahanya untuk mendapatkannya. Hal ini merupakan tinjauan kegunaan informasi menurut aspek …
	- a. Waktu
	- b. Ketelitian penyampaian dan pengolahan data
	- c. Tujuan penerima
	- d. Tempat
	- e. Semantik
- 21. Tinjauan kegunaan informasi yang mengarahkan agar informasi efektif informasi harus ada hubungannya antara kata-kata dan arti yang cukup jelas dan menghindari kemungkinan salah tafsir merupakan aspek …
	- a. Waktu
	- b. Ketelitian penyampaian dan pengolahan data
	- c. Tujuan penerima
	- d. Tempat
	- e. Semantik
- 22. Kualitas informasi tergantung dari hal, yaitu …
	- a. Informasi harus relevan
	- b. Informasi harus berasal dari sumbernya secara langsung
	- c. Informasi harus diolah dengan menggunakan media yang tepat
	- d. Informasi harus mencakup segalanya
	- e. Informasi harus mengikuti perkembangan jaman

- 23. Kualitas informasi harus bebas dari kesalahan-kesalahan dan tidak bisa atau menyesatkan serta harus jelas dan mencerminkan masudnya. Hal ini merupakan kualitas informasi ditinjau dari …
	- a. Informasi yang relevan
	- b. Informasi yang mencakup segalanya
	- c. Informasi yang akurat
	- d. Informasi yang mengikuti perkembangan jaman
	- e. Informasi yang harus tetap pada waktunya
- 24. Keterlambatan informasi yang diperoleh dari pembawa pesan akan mengakibatkan pudarnya kualitas informasi yang diperoleh. Hal ini dipkalianng dari sisi …
	- a. Akurasi informasi
	- b. Ketepatan informasi
	- c. Relevansi informasi
	- d. Kepastian informasi
	- e. Kontinuitas informasi
- 25. Yang membedakan antara data dengan informasi adalah …
	- a. Data merupakan material sedangkan informasi adalah istilah terjemahan dari data tersebut
	- b. Data merupakan fakta sedangkan informasi merupakan deskripsi penjabaran dari data tersebut
	- c. Data merupakan kejadian yang diambil secara primer sedangkan informasi merupakan data sekundernya
	- d. Data adalah bahan baku yang harus diolah sedemikian rupa sehingga dapat berubah sifatnya menjadi informasi
	- e. Data merupakan unsure-unsur yang terkait dalam suatu informasi sehingga menghasilkan keterangan yang diperlukan bagi pengambil keputusan
- 26. Berikut merupakan contoh ciri khas daripada informasi yang menggambarkan hubungan antara informasi dengan kegiatan-kegiatan perorangan, kegiatan kegiatan perusahaan, kegiatan-kegiatan organisasi social maupun kegiatan kegiatan pemerintah, *kecuali*…
	- a. Informasi yang digunakan untuk eksperimentasi oleh lembaga-lembaga penelitian
	- b. Informasi tentang pasaran yang banyak digunakan oleh para usahawan
	- c. Informasi kegiatan harian pribadi siswa
	- d. Informasi tentang sifat-sifat yang digunakan oleh kaum politisi
	- e. Informasi yang digunakan untuk menciptakan prinsip-prinsip kerja yang lebih efisien oleh ahli-ahli teknologi
- 27. Yang dimaksud dengan manajemen perkantoran menurut JC. Denyer adalah
	- a. Rangkaian aktivitas merencanakan, mengorganisasikan, mengarahkan, mengawasi dan mengendalikan hingga menyelenggarakan secara tertib pekerjaan administrasi perkantoran untuk menunjang tercapainya tujuan yang ditetapkan

- b. perencanaan, pengawasan dan pengorganisasian pekerjaan kantor serta menggerakkan mereka yang melaksanakan pekerjaan kantor tersebut untuk mencapai tujuan-tujuan yang telah ditentukan terlebih dahulu
- c. Rangkaian aktifitas merencanakan, mengorganisasikan, mengarahkan, mengawasi, dan mengendalikan hingga penyelenggaraan terhadap suatu hal berialan tertib
- d. Pengarahan dan pengawasan sebuah kantor untuk mencapai tujuannya yang khusus dengan cara yang sehemat-hematnya
- e. Hal yang terkena oleh rangkaian pekerjaan tersebut pada umumnya adalah pekerjaan perkantoran
- 28. Lingkup kegiatan manajemen perkantoran meliputi, *kecuali* …
	- a. Pegawai kantor
	- b. Biaya perkantoran
	- c. Prosedur
	- d. Metode
	- e. Tata ruang
- 29. Dalam melaksanakan manajemen perkantoran tidak dapat terlepas dari kegiatan administrasi yang pada prinsipnya merupakan rangkaian kegiatan dalam sistem informasi manajemen, yang meliputi, *kecuali* …
	- a. Menghimpun
	- b. Mencatat
	- c. Mengolah
	- d. Menggkaliankan
	- e. Memperbaharui
- 30. Kegiatan-kegiatan yang mencari dan mengusahakan tersedianya segala keterangan yang tadinya belum ada atau berserakan dimana-mana sehingga siap untuk dipergunakan bila diperlukan, pada hakekatnya merupakan kegiatan administrasi …
	- a. Menghimpun
	- b. Mencatat
	- c. Mengolah
	- d. Menggkaliankan
	- e. Memperbaharui
- 31. Tinjauan kegunaan informasi yang mengarahkan agar informasi efektif informasi harus ada hubungannya antara kata-kata dan arti yang cukup jelas dan menghindari kemungkinan salah tafsir merupakan aspek …
	- a. Waktu
	- b. Ketelitian penyampaian dan pengolahan data
	- c. Tujuan penerima
	- d. Tempat
	- e. Semantik

- 32. Kualitas informasi tergantung dari hal, yaitu …
	- a. Informasi harus relevan
	- b. Informasi harus berasal dari sumbernya secara langsung
	- c. Informasi harus diolah dengan menggunakan media yang tepat
	- d. Informasi harus mencakup segalanya
	- e. Informasi harus mengikuti perkembangan jaman
- 33. Kualitas informasi harus bebas dari kesalahan-kesalahan dan tidak bisa atau menyesatkan serta harus jelas dan mencerminkan masudnya. Hal ini merupakan kualitas informasi ditinjau dari …
	- a. Informasi yang relevan
	- b. Informasi yang mencakup segalanya
	- c. Informasi yang akurat
	- d. Informasi yang mengikuti perkembangan jaman
	- e. Informasi yang harus tetap pada waktunya
- 34. Keterlambatan informasi yang diperoleh dari pembawa pesan akan mengakibatkan pudarnya kualitas informasi yang diperoleh. Hal ini dipkalianng dari sisi …
	- a. Akurasi informasi
	- b. Ketepatan informasi
	- c. Relevansi informasi
	- d. Kepastian informasi
	- e. Kontinuitas informasi
- 35. Yang membedakan antara data dengan informasi adalah …
	- a. Data merupakan material sedangkan informasi adalah istilah terjemahan dari data tersebut
	- b. Data merupakan fakta sedangkan informasi merupakan deskripsi penjabaran dari data tersebut
	- c. Data merupakan kejadian yang diambil secara primer sedangkan informasi merupakan data sekundernya
	- d. Data adalah bahan baku yang harus diolah sedemikian rupa sehingga dapat berubah sifatnya menjadi informasi
	- e. Data merupakan unsure-unsur yang terkait dalam suatu informasi sehingga menghasilkan keterangan yang diperlukan bagi pengambil keputusan
- 36. Berikut merupakan contoh ciri khas daripada informasi yang menggambarkan hubungan antara informasi dengan kegiatan-kegiatan perorangan, kegiatan kegiatan perusahaan, kegiatan-kegiatan organisasi social maupun kegiatan kegiatan pemerintah, *kecuali*…
	- a. Informasi yang digunakan untuk eksperimentasi oleh lembaga-lembaga penelitian
	- b. Informasi tentang pasaran yang banyak digunakan oleh para usahawan
	- c. Informasi kegiatan harian pribadi siswa
	- d. Informasi tentang sifat-sifat yang digunakan oleh kaum politisi
	- e. Informasi yang digunakan untuk menciptakan prinsip-prinsip kerja yang lebih efisien oleh ahli-ahli

- 37. Yang dimaksud dengan manajemen perkantoran menurut JC. Denyer adalah
	- a. Rangkaian aktivitas merencanakan, mengorganisasikan, mengarahkan, mengawasi dan mengendalikan hingga menyelenggarakan secara tertib pekerjaan administrasi perkantoran untuk menunjang tercapainya tujuan yang ditetapkan
	- b. perencanaan, pengawasan dan pengorganisasian pekerjaan kantor serta menggerakkan mereka yang melaksanakan pekerjaan kantor tersebut untuk mencapai tujuan-tujuan yang telah ditentukan terlebih dahulu
	- c. Rangkaian aktifitas merencanakan, mengorganisasikan, mengarahkan, mengawasi, dan mengendalikan hingga penyelenggaraan terhadap suatu hal berjalan tertib
	- d. Pengarahan dan pengawasan sebuah kantor untuk mencapai tujuannya yang khusus dengan cara yang sehemat-hematnya
	- e. Hal yang terkena oleh rangkaian pekerjaan tersebut pada umumnya adalah pekerjaan perkantoran
- 38. Lingkup kegiatan manajemen perkantoran meliputi, *kecuali* …
	- a. Pegawai kantor
	- b. Biaya perkantoran
	- c. Prosedur
	- d. Metode
	- e. Tata ruang
- 39. Dalam melaksanakan manajemen perkantoran tidak dapat terlepas dari kegiatan administrasi yang pada prinsipnya merupakan rangkaian kegiatan dalam sistem informasi manajemen, yang meliputi, *kecuali* …
	- a. Menghimpun
	- b. Mencatat
	- c. Mengolah
	- d. Menggkaliankan
	- e. Memperbaharui
- 40. Kegiatan-kegiatan yang mencari dan mengusahakan tersedianya segala keterangan yang tadinya belum ada atau berserakan dimana-mana sehingga siap untuk dipergunakan bila diperlukan, pada hakekatnya merupakan kegiatan administrasi …
	- a. Menghimpun
	- b. Mencatat
	- c. Mengolah
	- d. Menggkaliankan
	- e. Memperbaharui
- 41. Berikut merupakan metode-metode pengumpulan data,*kecuali* …
	- a. Melalui pengamatan tersendiri secara langsung
	- b. Wawancara
	- c. Perkiraan responden
	- d. Daftar pertanyaan/kuesioner
	- e. Partisipan

- 42. Keuntungan metode pengamatan tersendiri secara langsung adalah, *kecuali*
	- a. Data-data yang dikumpulkan akan lebih cermat
	- b. Data-data yang dikumpulkan cepat
	- c. Data-data yang dikumpulkan singkat
	- d. Data-data yang dikumpulkan aktual
	- e. Data-data yang dikumpulkan mudah
- 43. Keuntungan wawancara dalam pengambilan data adalah …
	- a. Data bersifatsekunder
	- b. Data bersifat tersier
	- c. Data dapat dikumpulkan secara cepat
	- d. Data yang dikumpulkan selektif
	- e. Data yang dihimpun akurat
- 44. Pengolahan data adalah serangkaian operasi atau informasi yang direncanakan untuk mencapai tujuan atau hasil yang diinginkan, merupakan pengertian menurut …
	- a. Burch dan Strater
	- b. Sondang P. Siagian
	- c. JC. Denyer
	- d. Koentjaraningrat
	- e. GR. Terry
- 45. Menurut Burch dan Strater, operasi dalam pengolahan data menjadi bahan informasi, antara lain …
	- a. Capturing
	- b. Demanding
	- c. Filing
	- d. Semantik
	- e. Graduating
- 46. Operasi yang menggabungkan atau mengumpulkan unsur-unsur data menjadi informasi yaitu …
	- a. Capturing
	- b. *Summarizing*
	- c. Storing
	- d. Calculating
	- e. *Retrieving*
- 47. Operasi yang memindahkan data dari satu tempat ke tempat yang lain yaitu
	- a. *Summarizing*
	- b. *Verifying*
	- c. *Classifying*
	- d. Storing
	- e. *Disseminating/Communicating*

- 48. Semua sistem Informasi memiliki unsure-unsur atau kegiatan utama, yaitu …
	- a. Input, Proses, dan output
	- b. Input, perantara, Proses, dan output
	- c. Input, media, output
	- d. Input, Proses, validasi, output
	- e. Input, proses, evaluasi, output
- 49. Informasi atau data yang telah atau akan dialihkan dari suatu media penyimpanan ekstern ke dalam penyimpanan intern computer disebut proses …
	- a. input
	- b. proses
	- c. output
	- d. validasi
	- e. evaluasi
- 50. Informasi yang dihasilkan oleh manipulasi/penanganan computer/operator dan yang akan diserahkan kepada pihak yang berhak dan membutuhkannya disebut
	- a. input
	- b. proses
	- c. output
	- d. validasi
	- e. evaluasi
- 51. Pengaruh kepemimpinan terhadap sistem informasi yaitu bahwa pimpinan organisasi dapat bertindak selaku …
	- a. Pengguna informasi
	- b. Perubah informasi
	- c. Pemasok informasi
	- d. Saluran informasi
	- e. Pengolah informasi
- 52. Penggunaan informasi untuk kegiatan-kegiatan dunia usaha antara lain, *kecuali* …
	- a. Analisa pesanan pelangan
	- b. Pembelian
	- c. Keuangan
	- d. Ketatausahan
	- e. Distribusi
- 53. Penggunaan informasi untuk kegiatan perkantoran misalnya …
	- a. Kepegawaian
	- b. Pembelian
	- c. Analisa pesanan pelanggan
	- d. Keuangan
	- e. Distribusi

54. Output yang dihasilkan dari pengolahan data disebut dengan …

- a. informasi
- b. transformasi
- c. aktualisasi
- d. fakta
- e. translation
- 55. Tujuan utama dari sistem informasi manajemen adalah …
	- a. Menciptakan sistem informasi yang teratur dalam organisasi sebagai
	- b. Menciptakan jalinan kerja yang efisien antar pegawai
	- c. Mensikapi adanya peluang baru dalam mencapai tujuan organisasi

\_\_\_\_\_\_\_\_\_\_\_\_\_\_\_\_\_\_\_\_\_\_\_\_\_\_\_\_\_\_\_\_\_\_\_\_\_\_\_\_\_\_\_\_\_\_\_\_\_\_\_\_\_\_\_\_\_\_\_\_\_\_\_ \_\_\_\_\_\_\_\_\_\_\_\_\_\_\_\_\_\_\_\_\_\_\_\_\_\_\_\_\_\_\_\_\_\_\_\_\_\_\_\_\_\_\_\_\_\_\_\_\_\_\_\_\_\_\_\_\_\_\_\_\_\_\_ \_\_\_\_\_\_\_\_\_\_\_\_\_\_\_\_\_\_\_\_\_\_\_\_\_\_\_\_\_\_\_\_\_\_\_\_\_\_\_\_\_\_\_\_\_\_\_\_\_\_\_\_\_\_\_\_\_\_\_\_\_\_\_

\_\_\_\_\_\_\_\_\_\_\_\_\_\_\_\_\_\_\_\_\_\_\_\_\_\_\_\_\_\_\_\_\_\_\_\_\_\_\_\_\_\_\_\_\_\_\_\_\_\_\_\_\_\_\_\_\_\_\_\_\_\_\_ \_\_\_\_\_\_\_\_\_\_\_\_\_\_\_\_\_\_\_\_\_\_\_\_\_\_\_\_\_\_\_\_\_\_\_\_\_\_\_\_\_\_\_\_\_\_\_\_\_\_\_\_\_\_\_\_\_\_\_\_\_\_\_ \_\_\_\_\_\_\_\_\_\_\_\_\_\_\_\_\_\_\_\_\_\_\_\_\_\_\_\_\_\_\_\_\_\_\_\_\_\_\_\_\_\_\_\_\_\_\_\_\_\_\_\_\_\_\_\_\_\_\_\_\_\_\_

\_\_\_\_\_\_\_\_\_\_\_\_\_\_\_\_\_\_\_\_\_\_\_\_\_\_\_\_\_\_\_\_\_\_\_\_\_\_\_\_\_\_\_\_\_\_\_\_\_\_\_\_\_\_\_\_\_\_\_\_\_\_\_ \_\_\_\_\_\_\_\_\_\_\_\_\_\_\_\_\_\_\_\_\_\_\_\_\_\_\_\_\_\_\_\_\_\_\_\_\_\_\_\_\_\_\_\_\_\_\_\_\_\_\_\_\_\_\_\_\_\_\_\_\_\_\_ \_\_\_\_\_\_\_\_\_\_\_\_\_\_\_\_\_\_\_\_\_\_\_\_\_\_\_\_\_\_\_\_\_\_\_\_\_\_\_\_\_\_\_\_\_\_\_\_\_\_\_\_\_\_\_\_\_\_\_\_\_\_\_

\_\_\_\_\_\_\_\_\_\_\_\_\_\_\_\_\_\_\_\_\_\_\_\_\_\_\_\_\_\_\_\_\_\_\_\_\_\_\_\_\_\_\_\_\_\_\_\_\_\_\_\_\_\_\_\_\_\_\_\_\_\_\_ \_\_\_\_\_\_\_\_\_\_\_\_\_\_\_\_\_\_\_\_\_\_\_\_\_\_\_\_\_\_\_\_\_\_\_\_\_\_\_\_\_\_\_\_\_\_\_\_\_\_\_\_\_\_\_\_\_\_\_\_\_\_\_

- d. Menciptakan komunikasi yang terpadu dalam satu kesatuan kerja
- e. Menciptakan hubungan kerja yang kondusif

## **B. Jawablah soal isian di bawah ini dengan singkat!**

- 1. Jelaskan pengertain dari sistem informasi manajemen! Jawab:
- 2. Sebutkan metode-metode pengumpulan data! Jawab:

3. Sebutkan keuntungan dan kerugian dari metode pengumpulan data secara langsung! Jawab:

4. Sebutkan keuntungan dan kerugian dari metode pengumpulan data dengan wawancara! Jawab:

\_\_\_\_\_\_\_\_\_\_\_\_\_\_\_\_\_\_\_\_\_\_\_\_\_\_\_\_\_\_\_\_\_\_\_\_\_\_\_\_\_\_\_\_\_\_\_\_\_\_\_\_\_\_\_\_\_\_\_\_\_\_\_

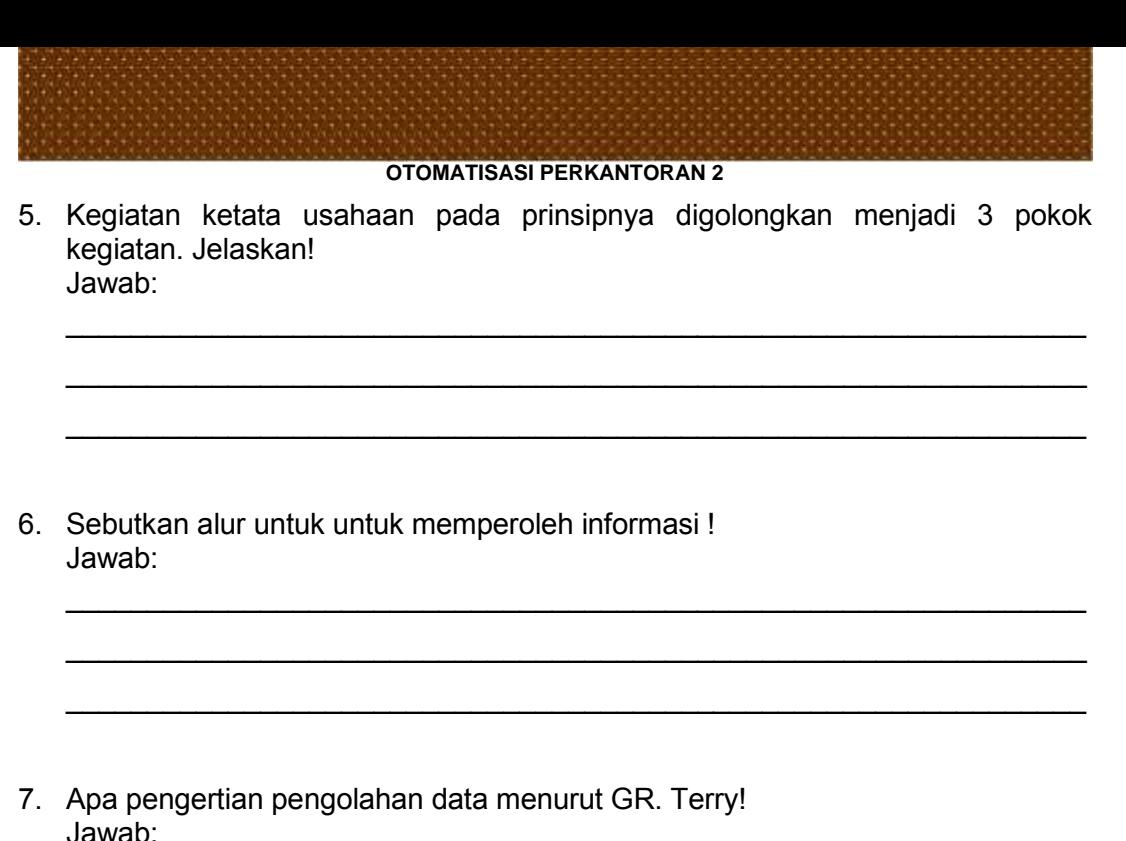

- 
- 8. Sebutkan unsur pengolahan data menurut GR. Terry! Jawab:

9. Menurut Burch dan Strater ada 10 operasi dalam pengolahan data menjadi bahan informasi. Sebutkan! Jawab:

**OTOMATISASI PERKANTORAN 2** 10. Manakah dari 10 operasi dalam pengolahan data menjadi bahan informasi tersebut yang paling penting menurut Kalian. Jelaskan ! Jawab: 11. Jelaskan operasi dalam pengolahan data menjadi bahan informasi secara capturing! Jawab: 12. Jelaskan 3 (tiga) unsur sistem Informasi! Jawab: 13. Gambarkan skema unsur-unsur sistem informasi! Jawab: 14. Apa yang Kalian ketahui dengan input dalam sistem informasi! Jawab: 15. Apa yang Kalian ketahui dengan output dalam sistem informasi! Jawab:

Direktorat Pembinaan SMK 2013

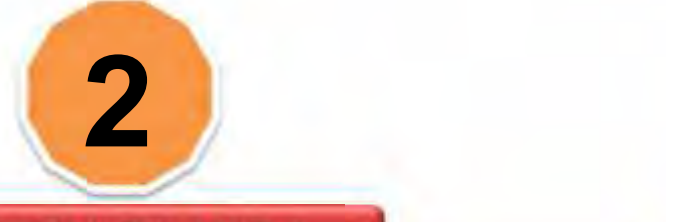

## KEGIATAN BELAJAR 2

# **MENGURAIKAN PENGOPERASIAN PENGIRIMAN DOKUMEN SECARA ONLINE**

## **A. TUJUAN PEMBELAJARAN**

Setelah mempelajari materi kegiatan belajar 2 ini siswa diharapkan:

- 1. Dapat memahami Garis Besar Sistem Komunikasi Data
- 2. Dapat memahami dan menggunakan komunikasi dengan E-Mail
- 3. Dapat memahami dan melakukan pengiriman video secara online
- 4. Dapat memahami dan melaksanakan rapat online

## **B. URAIAN MATERI**

## **1. Garis Besar Sistem Komunikasi**

Perekonomian dunia kini telah mulai beralih dari kegiatan melakukan produksi barang yang kelihatan dan dapat dipegang seperti makanan, barang industri, komputer dan sebagainya menjadi perekonomian berdasarkan informasi bahkan berdasarkan pengetahuan (knowledge based). Informasi yang semula tersimpan dalam bentuk kertas atau sejenisnya sekarang tersimpan dalam bentuk elektronik. Bentuk elektronik memungkinkan penyebarluasannya secara cepat selain pengolahannya secara mudah dan tepat. Informasi yang umum dipertukaran pada awalnya berbentuk pesan (message) yang seringkali berbentuk teks (misalnya surat, telegram, telex), kemudian didominasi oleh suara dengan timbulnya komunikasi telepon dan sekarang ini bergeser ke informasi yang umumnya digolongkan secara generik sebagai data. Informasi suara dipertukarkan melalui jaringan yang dirancang khusus untuknya yaitu jaringan telepon yang secara teknik disebut sebagai PSTN (Public Switched Telephone Network).

Jaringan telepon merupakan jaringan yang terbesar dan terkompleks yang pernah dibuat oleh manusia sampai sekarang ini. Oleh karena itu jaringan lain yang dibangun kemudian seperti INTERNET dan jaringan data umum maupun korporat tetap memerlukan PSTN untuk membantu pertumbuhan dan perkembangannya. Seringkali jaringan PSTN diperlukan untuk membawa informasi bukan suara tadi ke pemakai ataupun dari pemakai ke pemakai

lainnya. Jaringan yang sebenarnya bertugas membawa informasi suara sekarang dipergunakan unutuk membawa informasi lain (seperti data) secara elektronik ke tempat tujuannya.

Komunikasi data berkaitan dengan komunikasi mesin ke mesin seperti misalnya terminal ke komputer, dan komputer ke komputer. Sebagian besar mesin yang mempunyai kecerdasan menggunakan sinyal listrik digital maka komunikasi termudah juga menggunakan sinyal digital. Saat ini hampir segala macam informasi seperti misalnya suara, video, facsimile dan sebagainya telah disalurkan dengan menggunakan sinyal digital. Jaringan telekomunikasi pada umumnya telah menggunakan teknik digital. Para pakar telekomunikasi berusaha menyatukan segala macam layanan tersebut melalui satu jaringan terpadu pita lebar.

Komunikasi data merupakan gabungan 2 macam teknik yaitu teknik telekomunikasi dan teknik data processing. Seperti telah diketahui telekomunikasi ialah segala kegiatan yang berhubungan dengan penyaluran informasi dari satu tempat ke tempat yang lain, sedangkan data processing ialah segala kegiatan yang berhubungan dengan pengolahan data. Kombinasi kedua teknik ini disebut sebagai komunikasi data atau kadang-kadang juga *teleprocessing*.

Komunikasi data merupakan teknologi yang menggabungkan aspek jaringan telekomunikasi dengan sistem komputer sehingga menambah nilai sistem komputer. Berbagai macam komputer dapat saling berkomunikasi dan memanfaatkan kemampuannya.

Secara umum Komunikasi data dapat dikatakan sebagai proses pengiriman informasi (data) yang telah diubah dalam suatu kode tertentu yang telah disepakati melalui media listrik atau elektrooptik dari satu lokasi ke lokasi yang lain. Apabila lokasi yang saling berhubungan cukup banyak maka akan terbentuklah suatu jaringan komunikasi data. Jaringan ini cakupannya dapat internasional, nasional ataupun lokal.

## 2. Komunikasi dengan E-Mail

Untuk melakukan komunikasi data dapat dilakukan dengan memanfaatkan fasilitas E-Mail. Sudahkah kalian memilki alamat e-mail pada computer, notebook ataupun ponsel kalian? Jika belum ikuti langkah-langkah berikut untuk membuat dan menerima data dari luar dengan e-mail, dengan menggunakan E-Mail di Yahoo Mail.

*OTOMATISASI PERKANTORAN 2*

Lakukan sesuai langkah-langkah berikut:

1. Buka Internet Explorer dengan cara men-double klik icon **e** yang ada di desktop

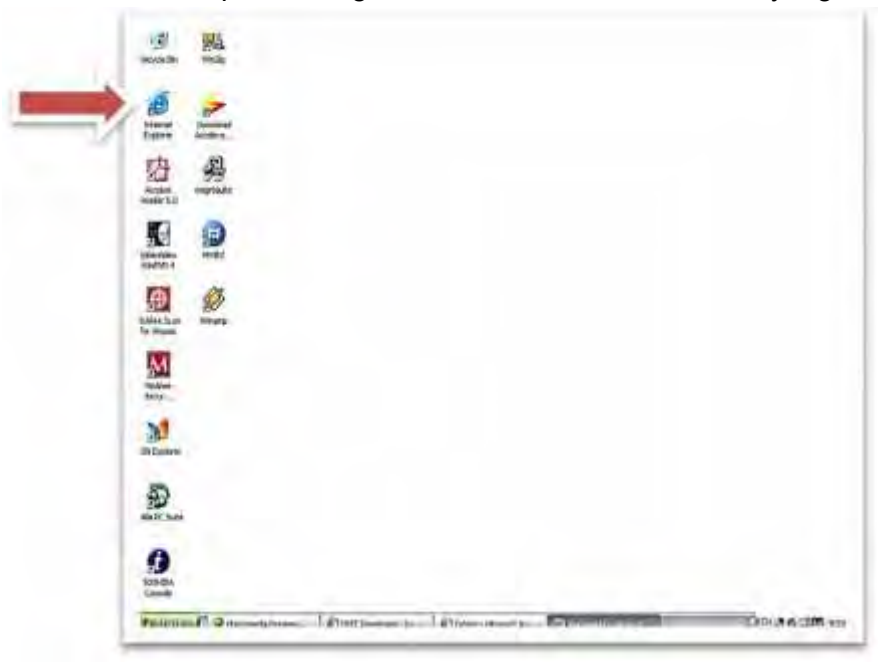

2. Ketik pada address bar http://www.yahoo.com kemudian tekan enter

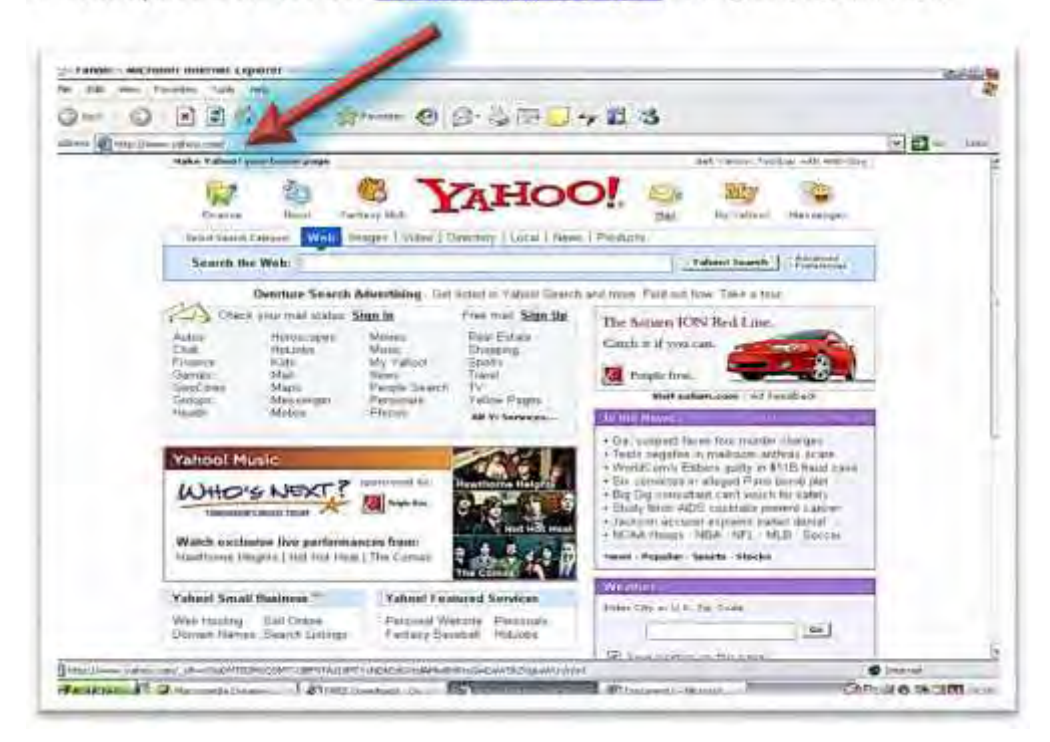

o

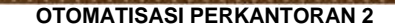

3. Kemudian klik pada bagian **Mail**

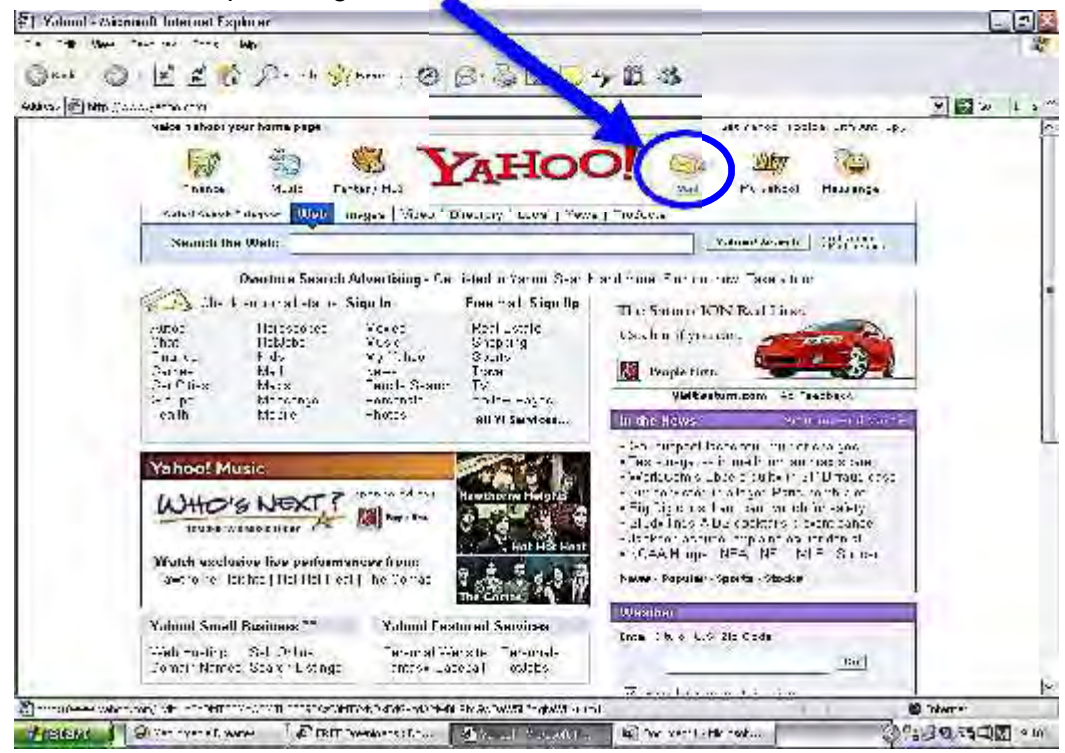

4. Pada tampilan berikut, klik **Sign Up Now.** Bila sudah memiliki accont, kita bisa langsung login dengan menggunakan **Yahoo ID** yang telah kita miliki.

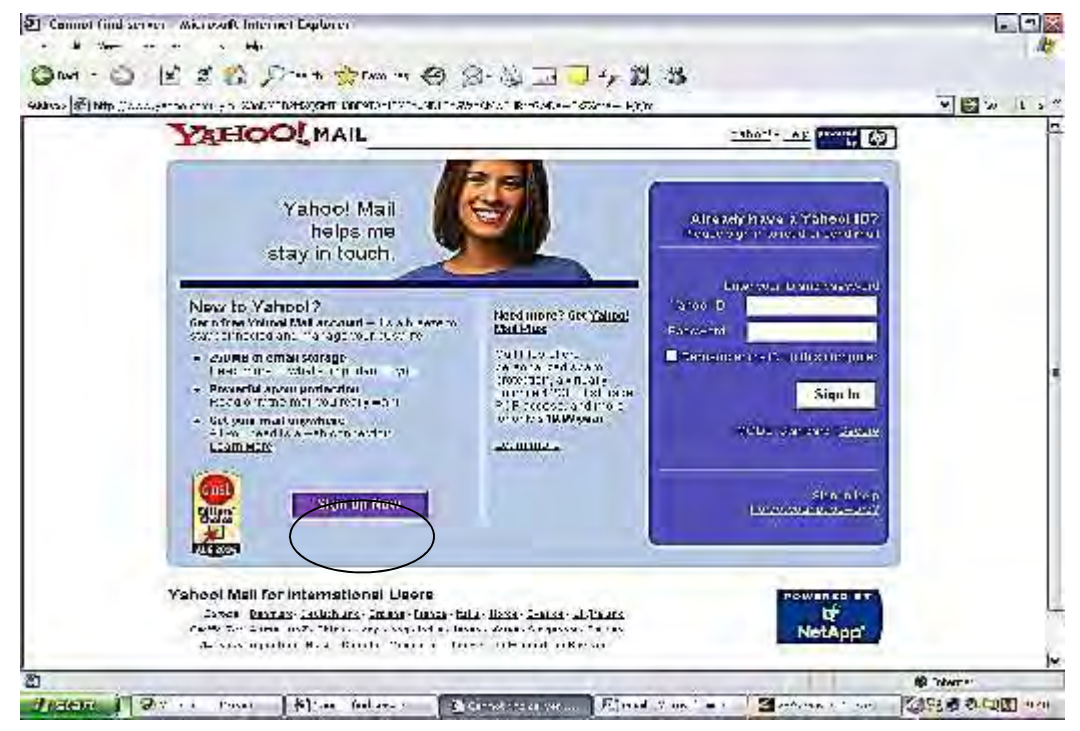

d

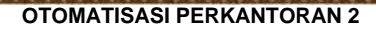

5. Pilih Free! **Sign Up for Yahoo! Mail**

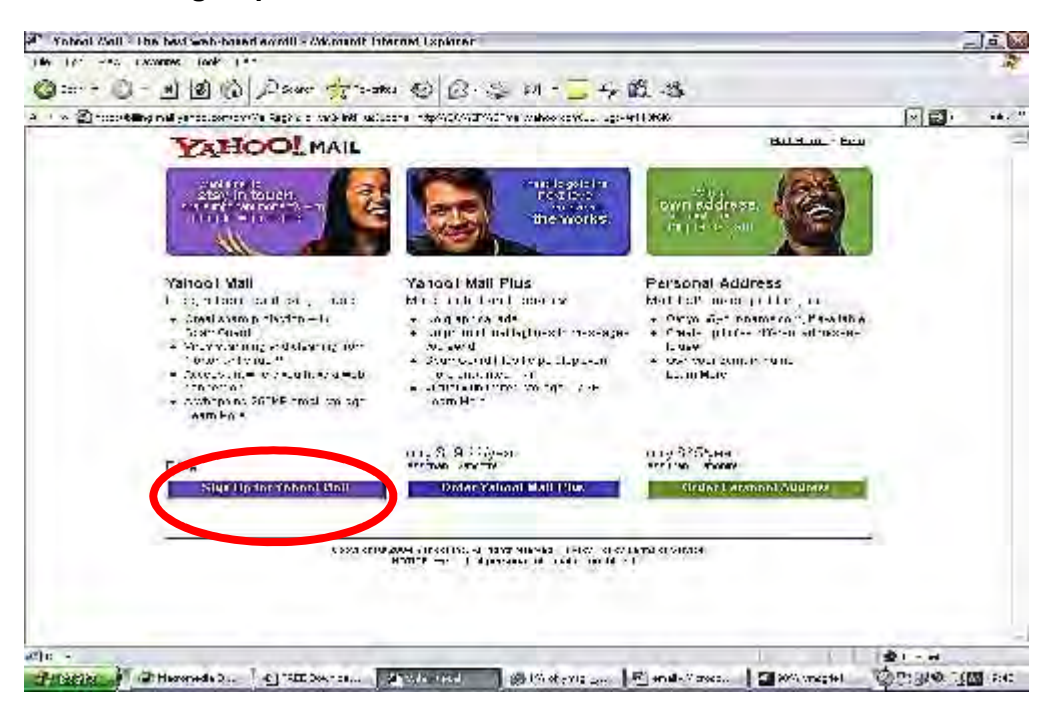

6. Isi form isian yang ditampilkan pada layar

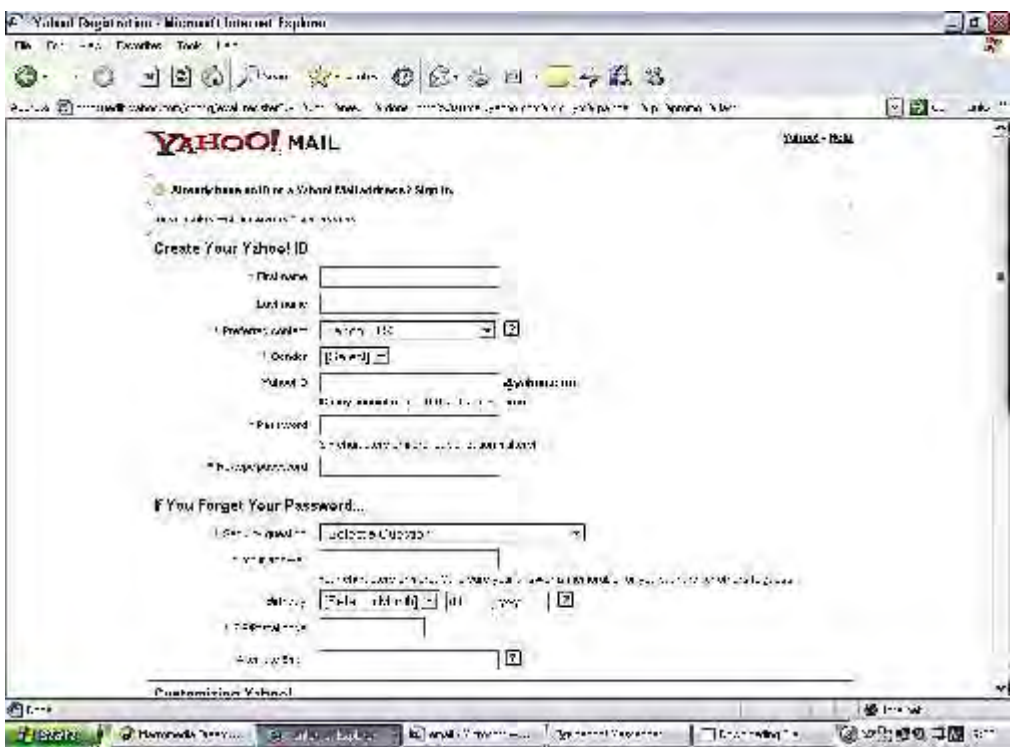

6

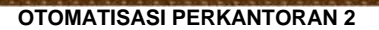

7. Bila telah selesai, Klik button I Agree, maka proses registrasi telah selesai dengan munculnya tampilan pada layar seperti berikut, kemudian klik **Continue to Yahoo!**:

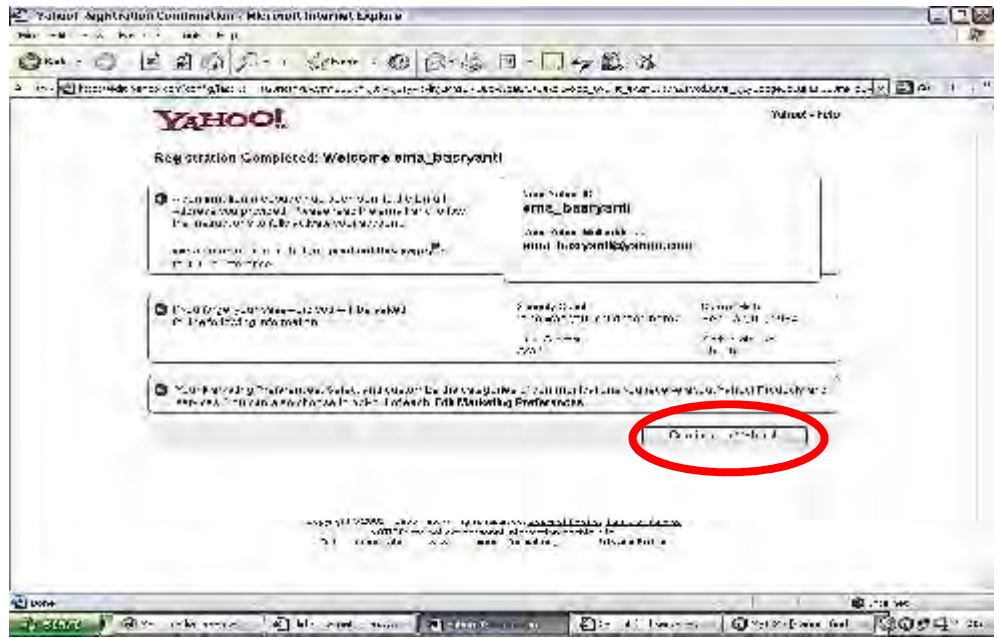

8. Sekarang kalian telah memiliki account di Yahoo Mail! Gratis koq. Selamat mencoba ya …

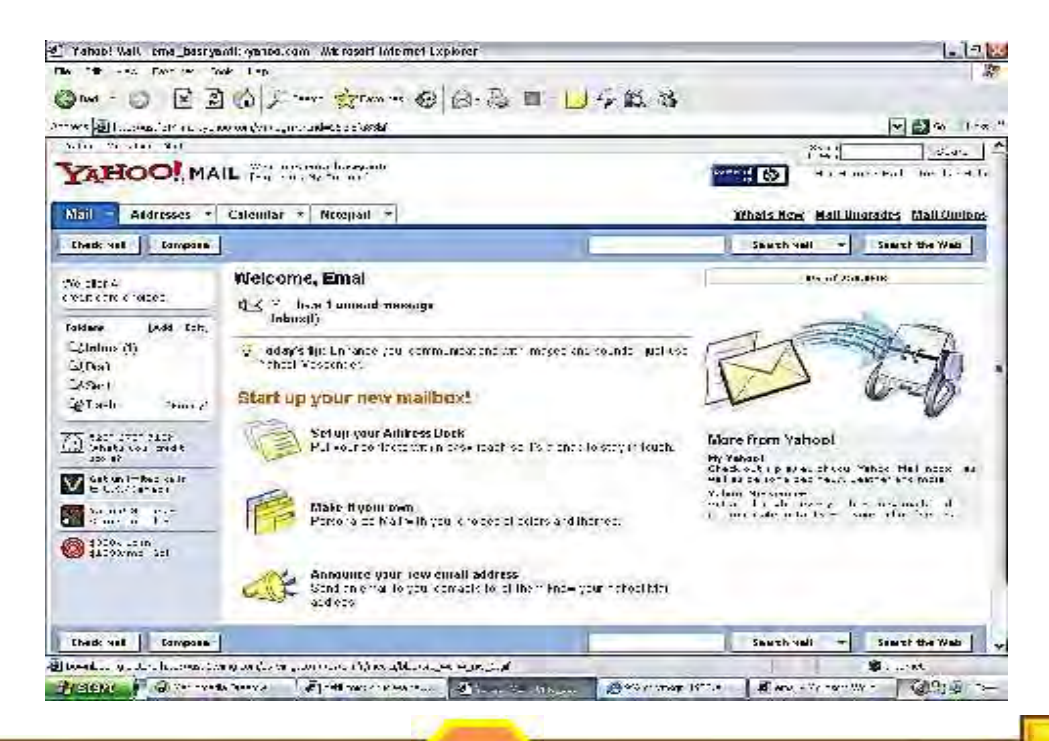

因

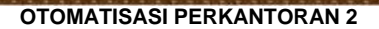

9. Untuk melihat email yang masuk ke inbox, klik **Check Mail** atau **Inbox**

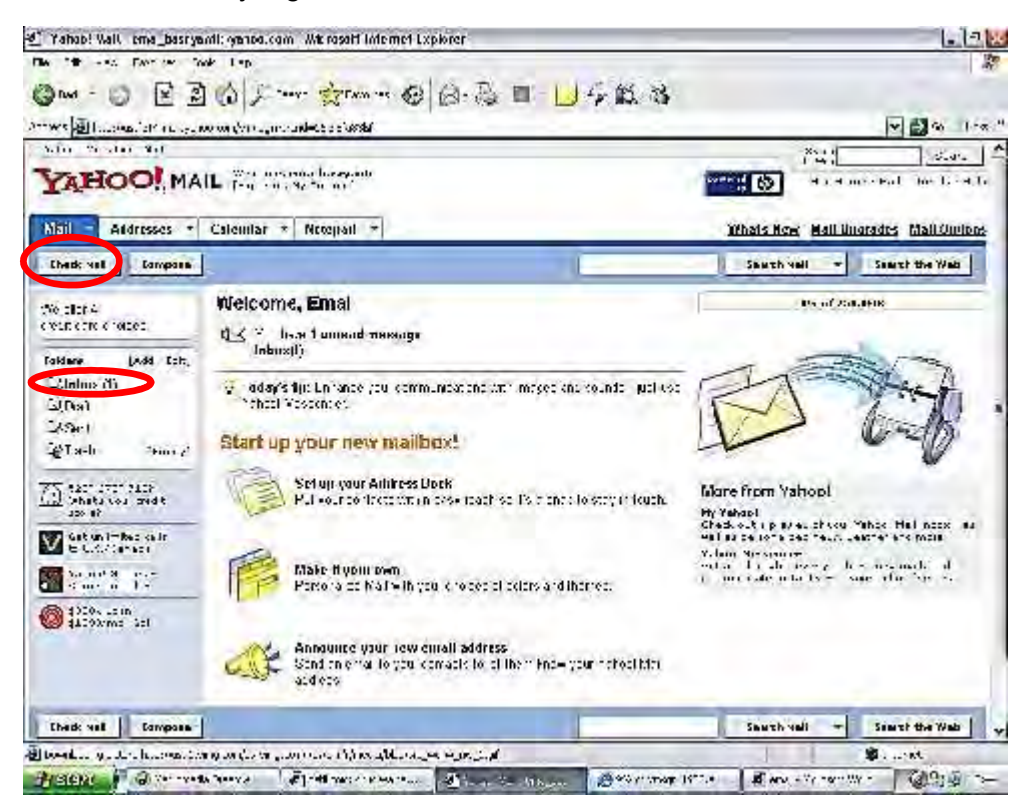

10. Maka akan tampak pada layar seperti berikut, kemudian klik pada subject email yang masuk:

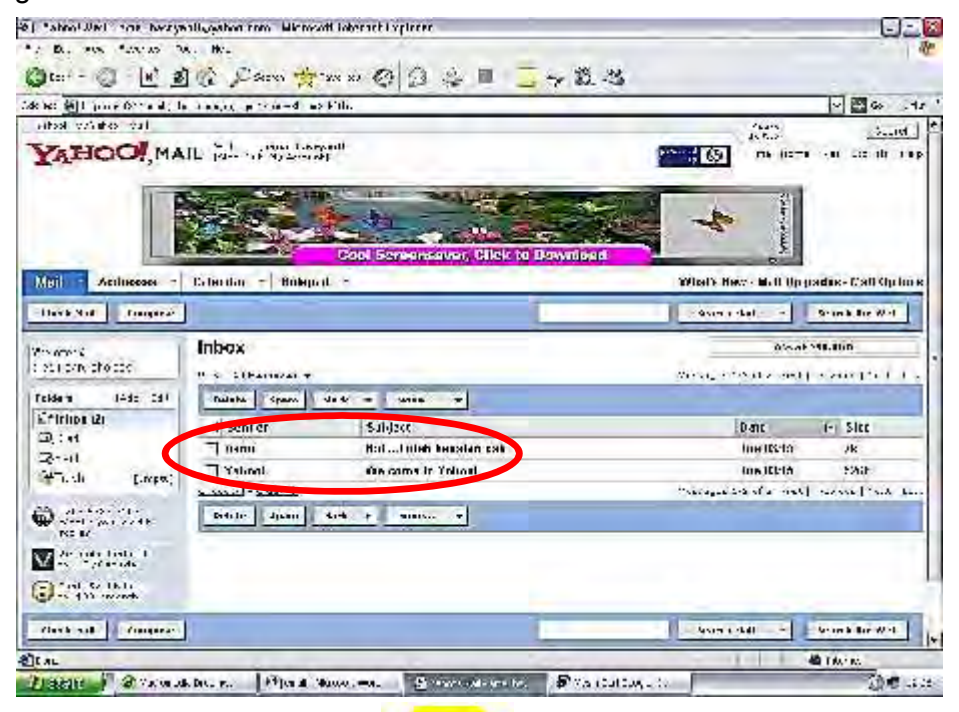

g

*OTOMATISASI PERKANTORAN 2*

11. Maka akan ditampilkan isi dari email tersebut, seperti pada tampilan dibawah, dan kita dapat membalas email tersebut dengan meng-klik Reply.

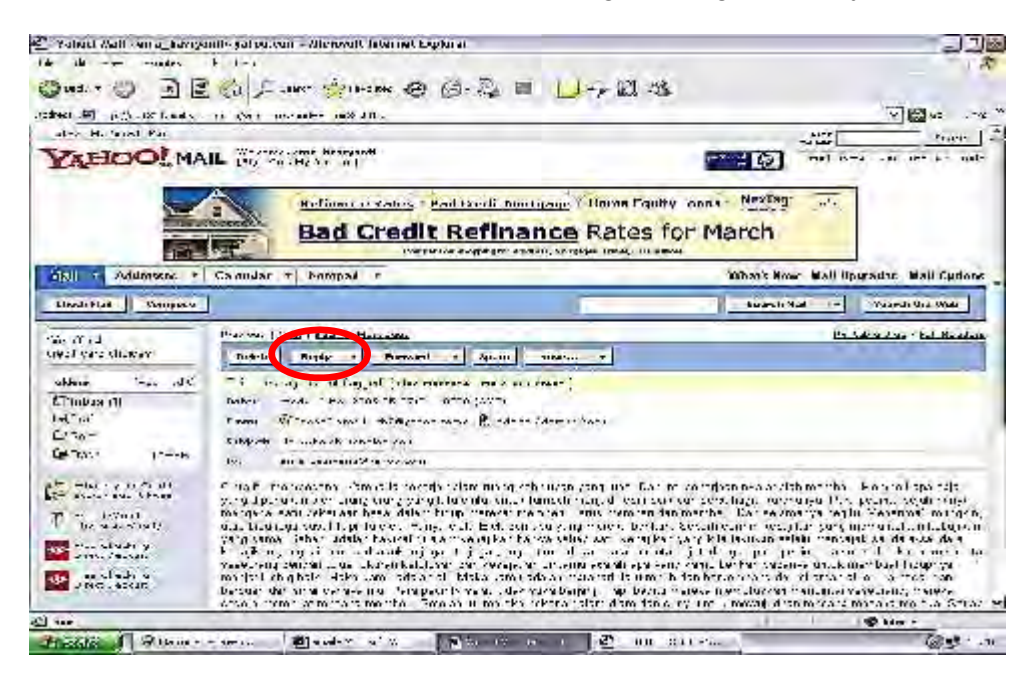

12. Kita dapat mengetik isi balasan dari email tersebut, seperti tampilan di bawah. Setelah selesai mengetik balasan, klik tombol **Send.**

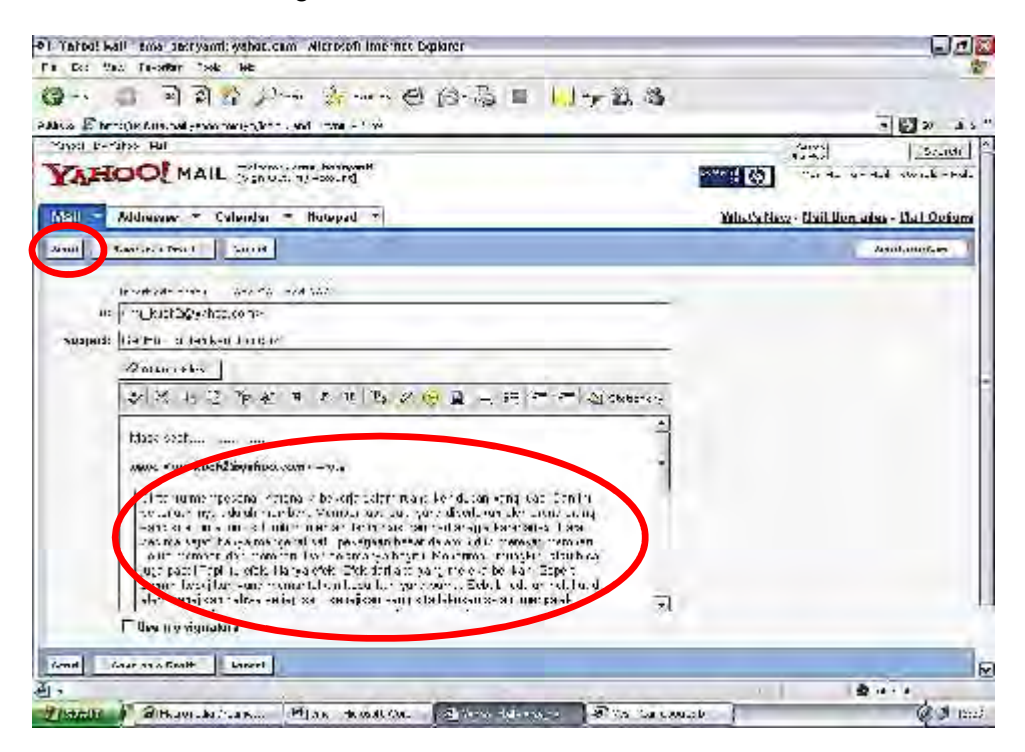

О

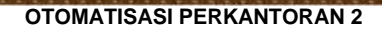

13. Akan tampil konfirmasi bahwa balasan telah terkirim.

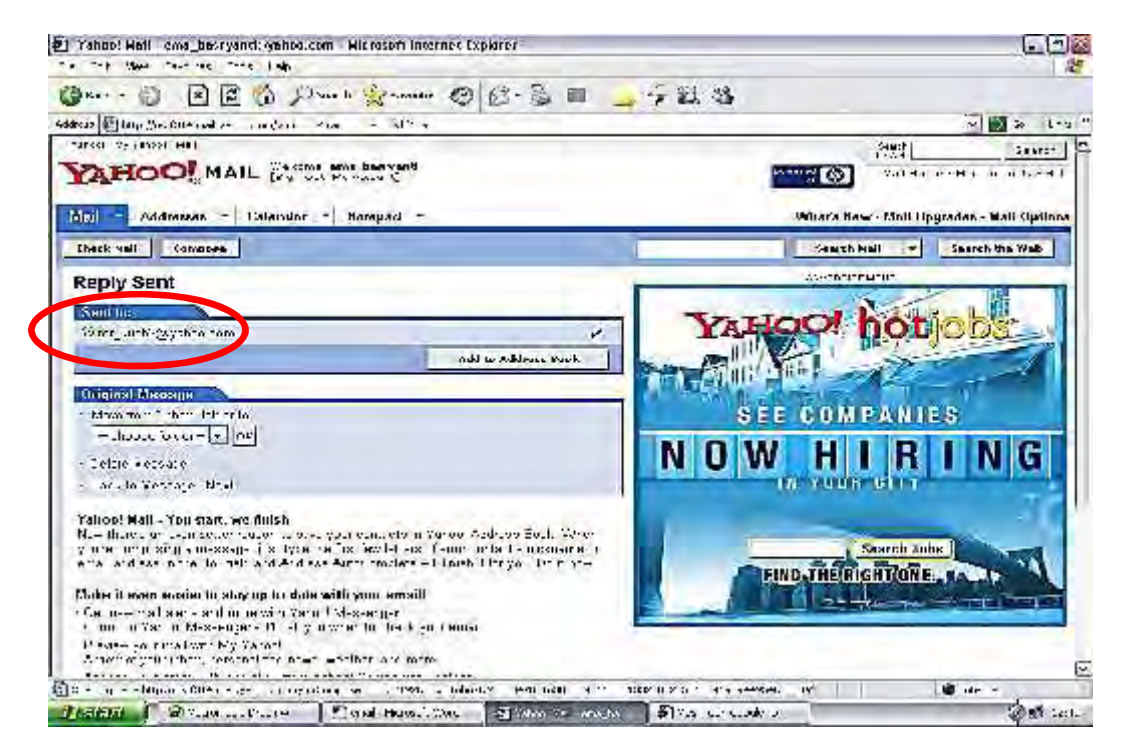

14. Untuk mengirim email, klik **Compose.**

- To : alamat email yang dituju contoh: mr\_kuch2@yahoo.com
- Subject : perihal isi email
- Add CC : Copy Carbon (mengirim email ke beberapa orang)
- Add BCC : Blank Copy Carbon (mengirim email ke beberapa orang, tapi tidak diketahui yang lain.

Attach File : Mengirim lampiran beruba file dokumen atau gambar

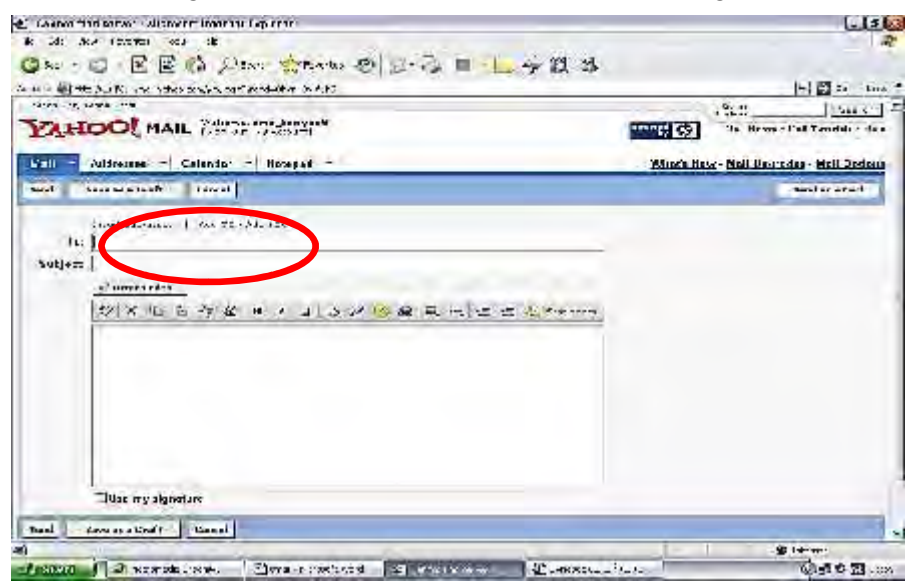

的

*OTOMATISASI PERKANTORAN 2*

Untuk mengirim email dengan lampiran (attachment) klik **Attach Files,** akan muncul window untuk memasukkan File yang akan dilampirkan. Klik **Browse** untuk memilih file.

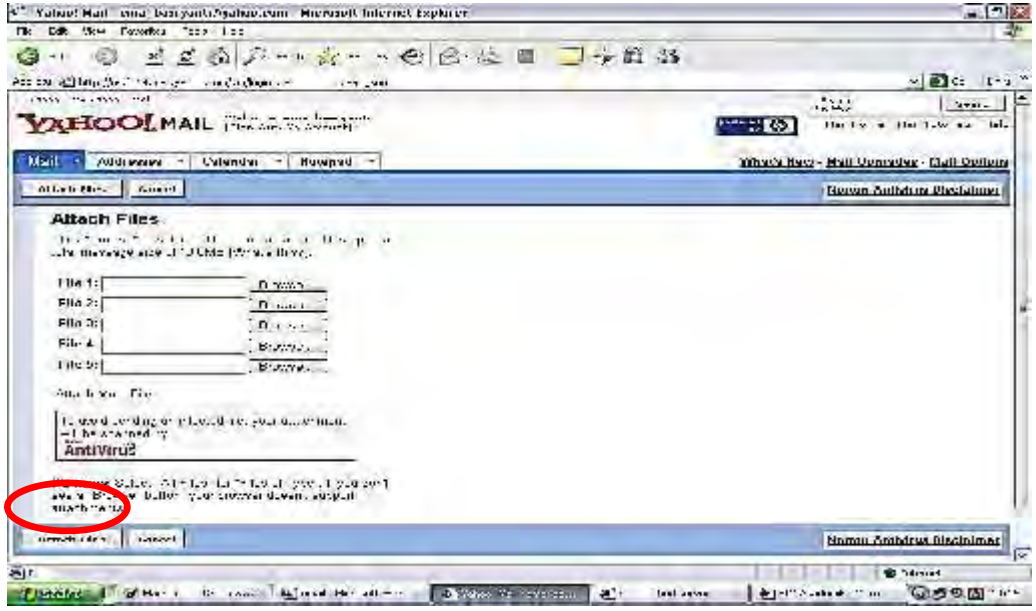

Pilih tempat dimana file yang akan dilampirkan berada, klik **Open.** Kemudian klik **Attach Files**.

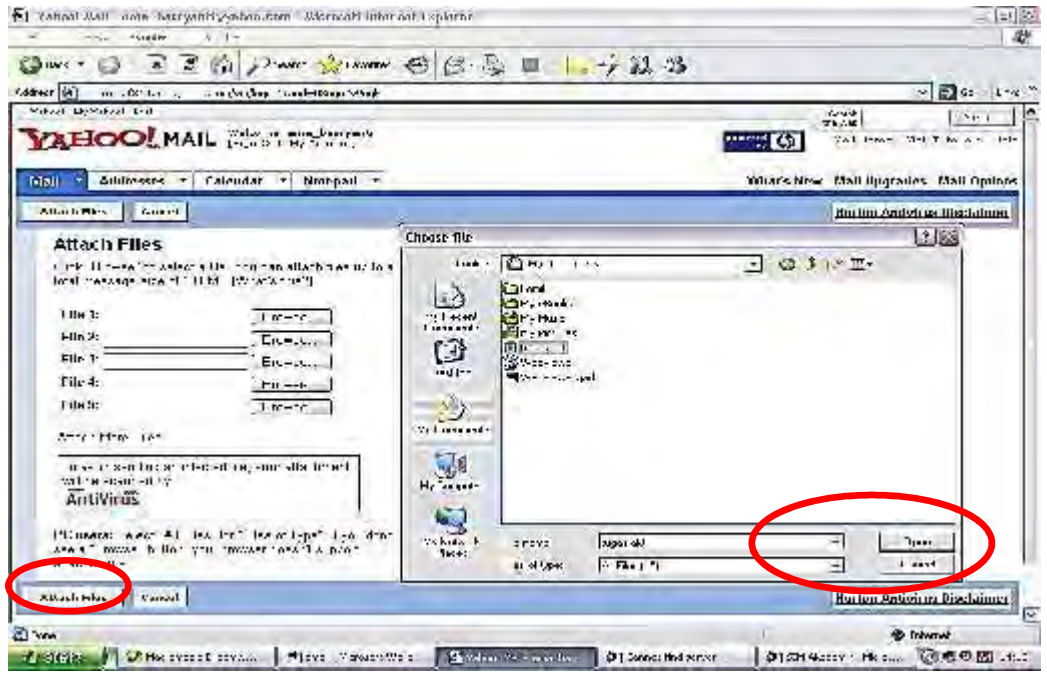

Đ

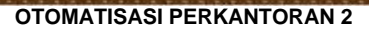

Setelah file yang akan dilampirkan selesai di upload, klik **Continue to Message**

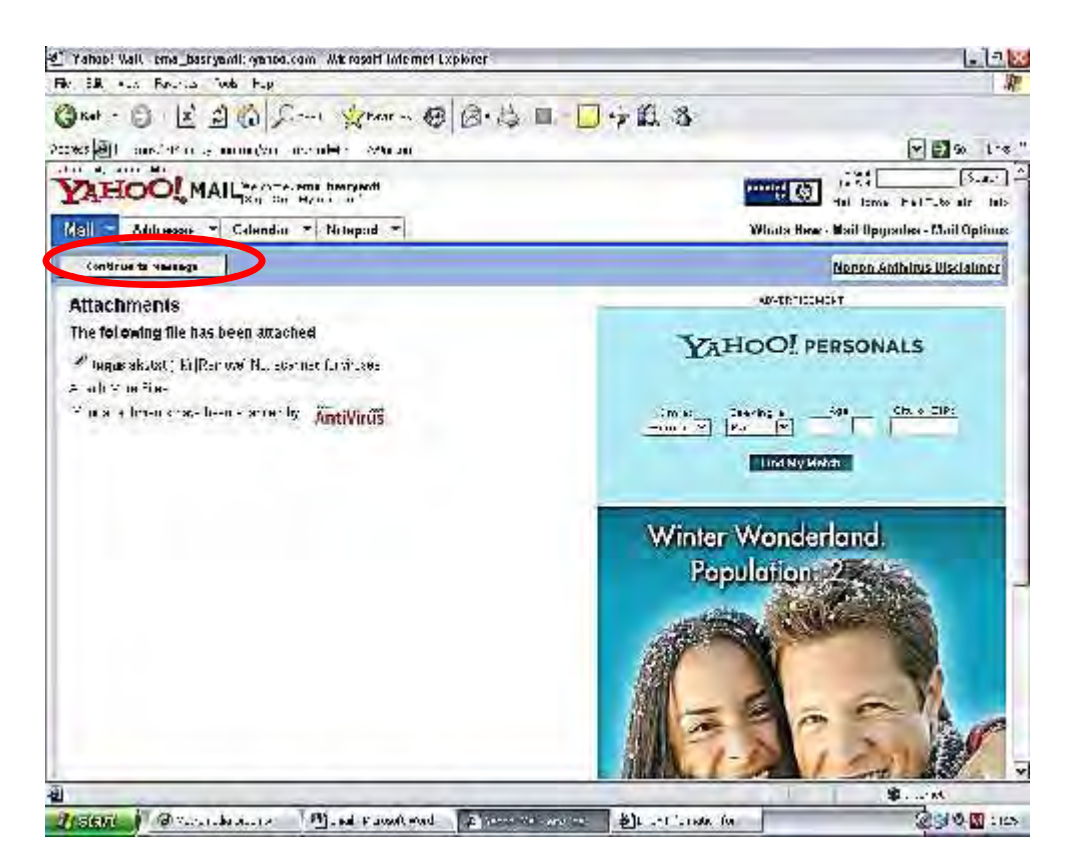

## **MELAKUKAN PENGIRIMAN VIDEO DENGAN FITUR SKYPE**

Saya yakin kalian sudah mengetahui bahwa kini kita bisa mengirim pesan video secara gratis di Skype, TRL juga sempat mengangkat perihal fitur kirim video tersebut. Artikel kali ini kita akan mencoba menggunakan fitur tersebut.

Salah satu hal yang membuat kalian semakin senang atas adanya fitur ini adalah ternyata pesan video tersebut tetap diterima meskipun penerima berada dalam mode *offline* ketika pesan video dikirimkan. Hampir sama dengan *voicemail* di layanan telepon, pesan video tersebut dapat dibuka oleh penerima saat kembali *online.*

Berikut beberapa langkah untuk mencoba fitur ini:

 Langkah pertama, jalankan **Skype** dan *login* seperti biasa, kemudian klik kanan pada kontak yang sedang *Offline* dan klik **Send Video Message**. Apabila komputer Kalian tidak memiliki fitur *webcam* maka pilihan menu tersebut akan tidak aktif.

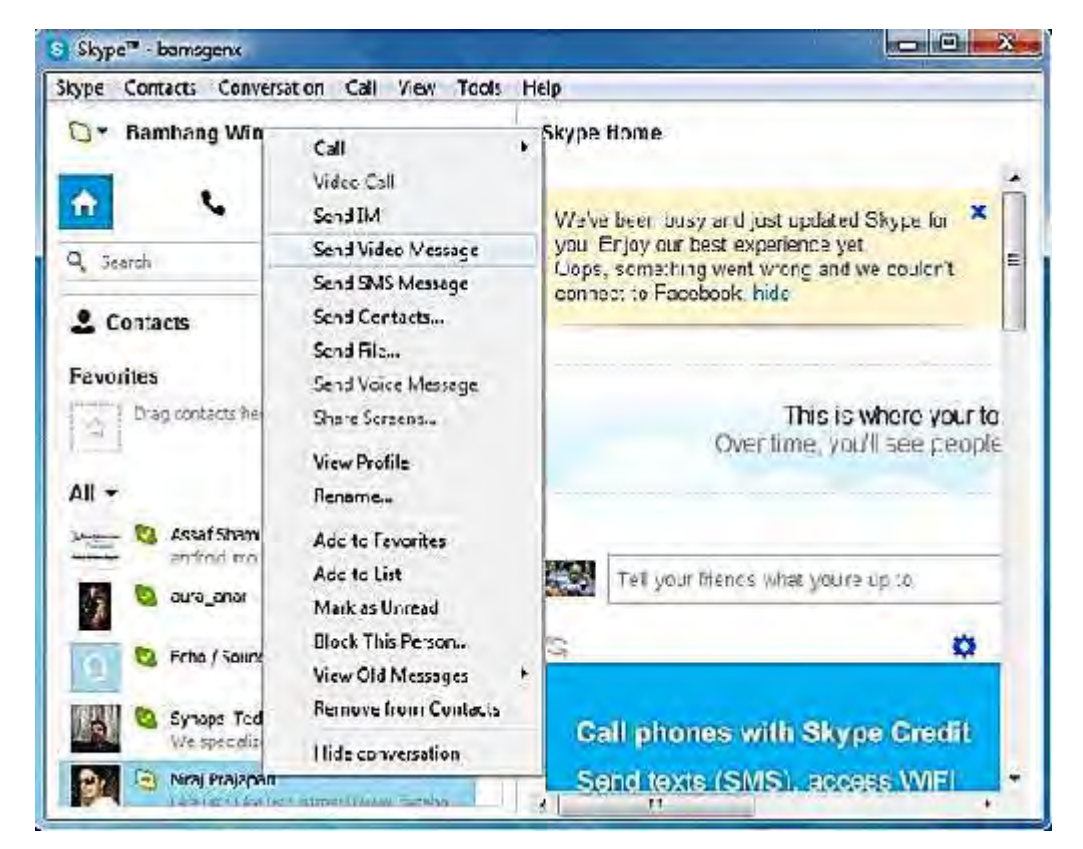

- Secara instan jendela pesan video akan muncul di layar komputer Kalian, dari sini Kalian dapat memulai pesan video yang ingin Kalian sampaikan. Untuk akun Skype gratis Kalian mendapatkan durasi video selama 3 menit, sementara untuk akun premium Kalian dapat mengirimkan pesan video tanpa batas durasi.
- Klik tombol bulat di tengah tepat di bawah *frame* video untuk mulai merekam dan gunakan tombol yang sama untuk mengakhiri pesan video. Sebelum mengirimkan pesan, Kalian dapat melakukan *preview,* jika dirasa sudah pas, klik tkalian amplop di panel menu untuk mengirimkan pesan.

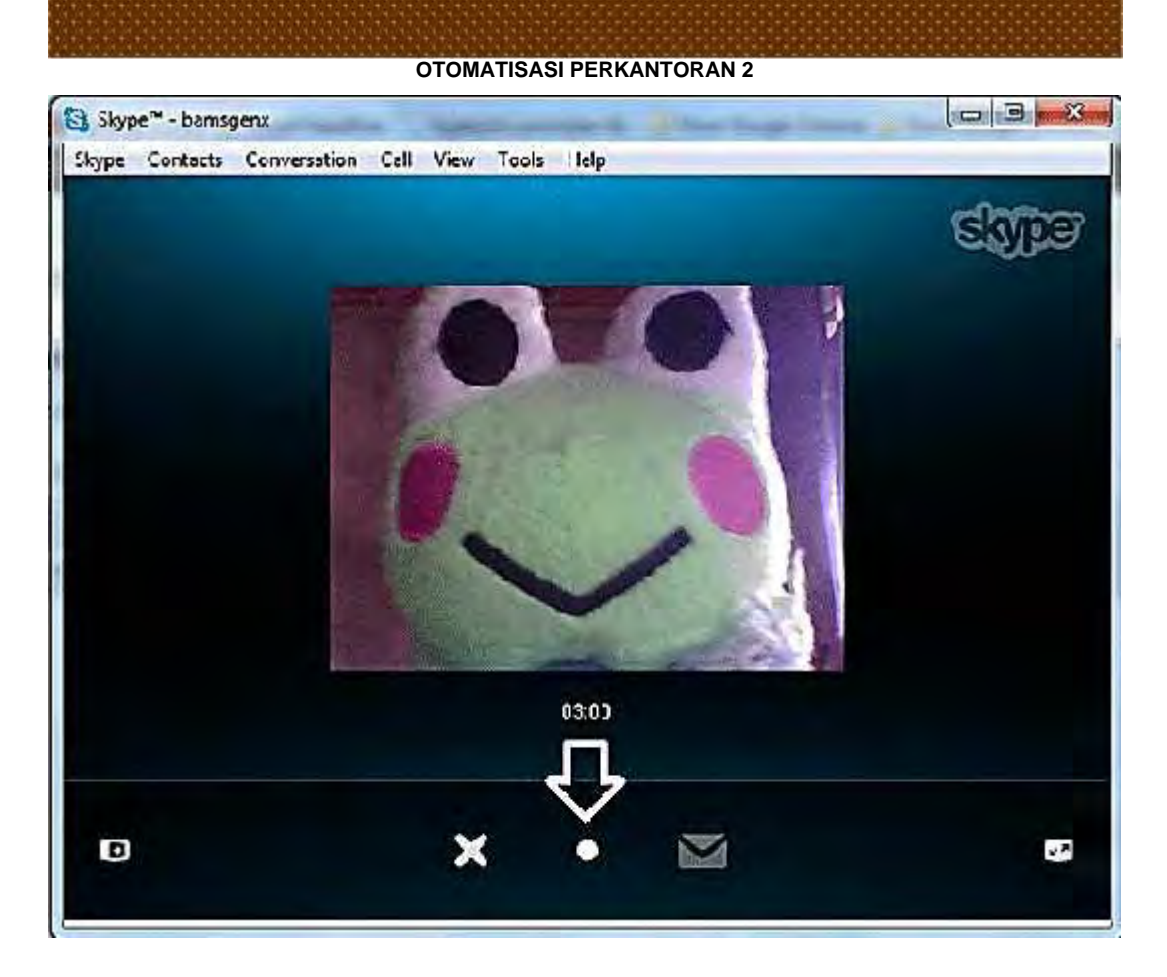

Selain versi Desktop, fitur kirim pesan video ini juga dapat Kalian temukan di perangkat *mobile.* Selamat mencoba dan semoga bermanfaat.

Cara Melakukan Rapat Online dengan Ponsel (*AnywherePad)* Posted by Yohannes Suwarto On March 28, 2013 0 Comments

Tidak perlu repot-repot mengatur banyak hal, bahkan mengeluarkan sepeser rupiah pun untuk rapat atau diskusi online pakai ponsel.

AnywherePad merupakan sebuah aplikasi versi mobile untuk dapat mengakses layanan rapat online yang disediakan oleh Anywhere Portal. AnywherePad dapat diunduh dan digunakan secara gratis. Kamu bisa pakai peranti bersistem operasi Android maupun iOS. Karena tersedia di dua platform paling besar ini, kamu dapat berkolaborasi dengan lebih leluasa dan mudah dengan rekan-rekan kamu. Layanan Anywhere Portal menyediakan layanan gratis untuk personal dan berbayar untuk organisasi/perusahaan. Jika kamu ingin berkolaborasi dengan rekan-rekan, ada baiknya untuk mencoba layanan secara personal terlebih dahulu.

Yuk ikuti langkah-langkah berikut agar kamu mendapat pengalaman melakukan rapat online dengan rekan-rekan kamu.

*OTOMATISASI PERKANTORAN 2*

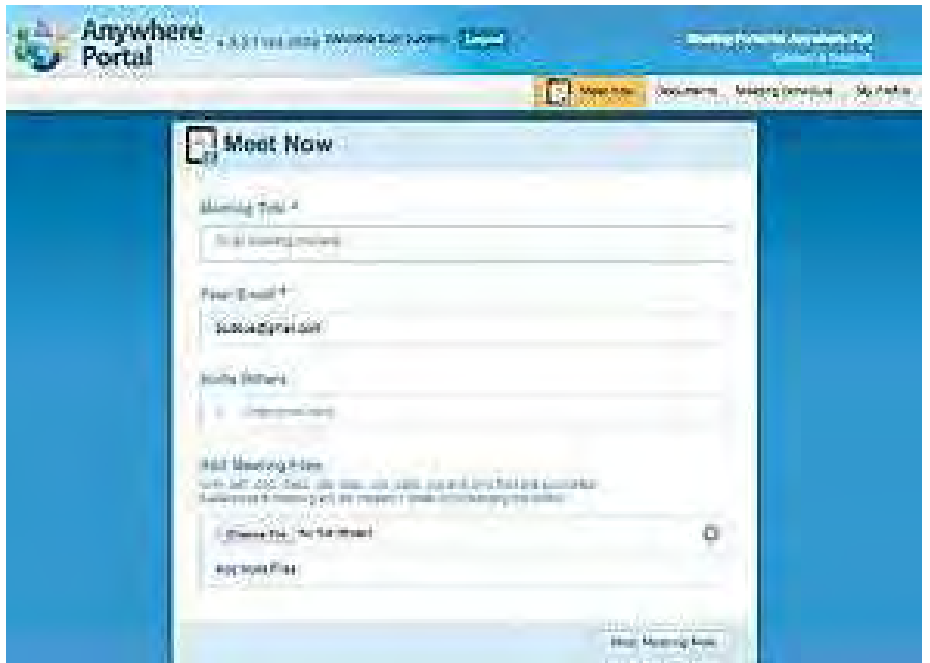

1**.** Dari komputer desktop atau notebook, kunjungi alamat https://portal.anywherepad.com. Selanjutnya, bikin akun baru dengan mengklik tombol Create Account. Isikan beberapa item pendaftaran yang diperlukan. Setelah pendaftaran selesai, otomatis kamu akan dibawa masuk ke halaman dashboard dari Anywhere Portal.

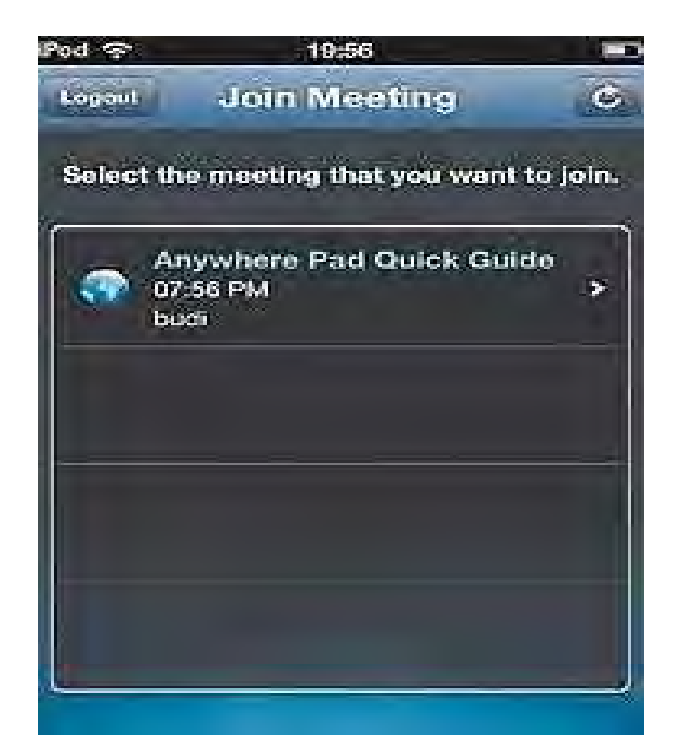

Direktorat Pembinaan SMK 2013

2**.** Sementara kita tinggalkan halaman Anywhere Portal pada komputer/notebook kamu dan berpindah ke peranti ponsel Android atau iDevice kamu. Jika menggunakan Android, pasang aplikasi Anywhere Pad-Meet, Collaborate dari Google Play. Demikian juga untuk iOS, kamu dapat memasang Anywhere Pad dari App Store. Setelah terpasang, jalankan aplikasi tersebut. Anywhere Pad meminta kamu untuk memasukkan e-mail yang akan dijadikan user ID, tap tombol Continue. Masukkan password kamu, lalu tap Continue. Jika berhasil kamu akan disuguhi daftar agenda rapat yang direncanakan.

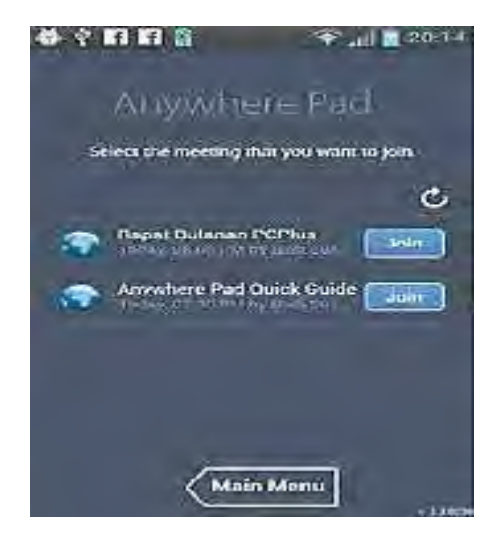

3**.** Untuk mencoba rapat online yang pertama kalinya, kembalilah ke komputer pribadi/notebook kamu yang masih terbuka dashboard dari Anywhere Portal. Pada bagian Meet Now, masukkan judul rapat, lalu undang rekan-rekan kamu dengan cara memasukkan e-mail mereka, dan jika perlu unggah file presentasi. Untuk memulai, klik saja tombol Host Meeting Now. Anywhere Portal akan mengatur sesi rapat dan mengirimkan e-mail undangan rapat ke semua rekan yang kamu undang. Untuk dapat rapat bersama, rekan-rekan yang kamu undang juga harus memasang aplikasi Anywhere Pad di ponsel Android atau iOS mereka. Setelah masuk ke Anywhere Portal melalui Anywhere Pad, tap tombol Join dari agenda rapat yang muncul.

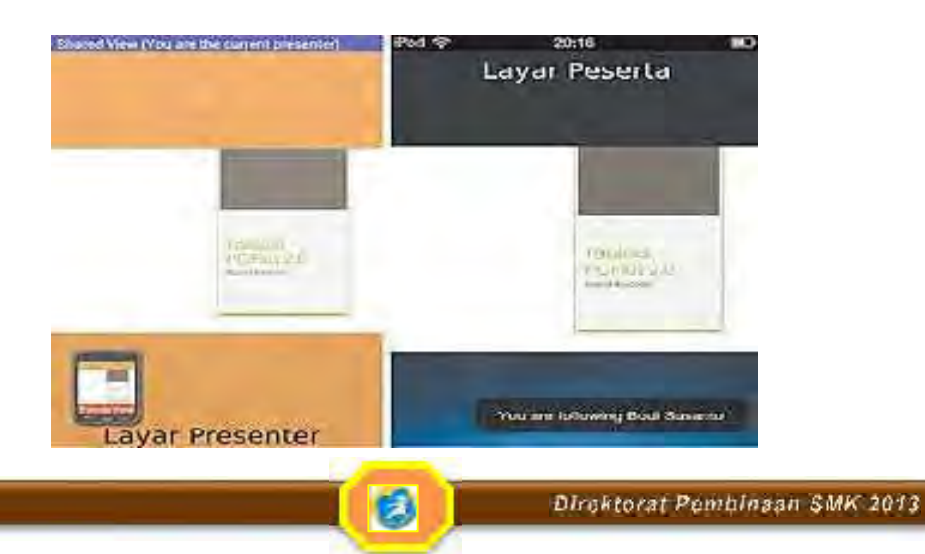

4**.** Proses Join yang dilakukan adalah mengunduh semua file presentasi yang diperlukan ke ponsel. Jika proses ini selesai, pada layar ponsel Anywhere Pad semua rekan kamu otomatis akan muncul tampilan presentasi yang kamu unggah sebelumnya.

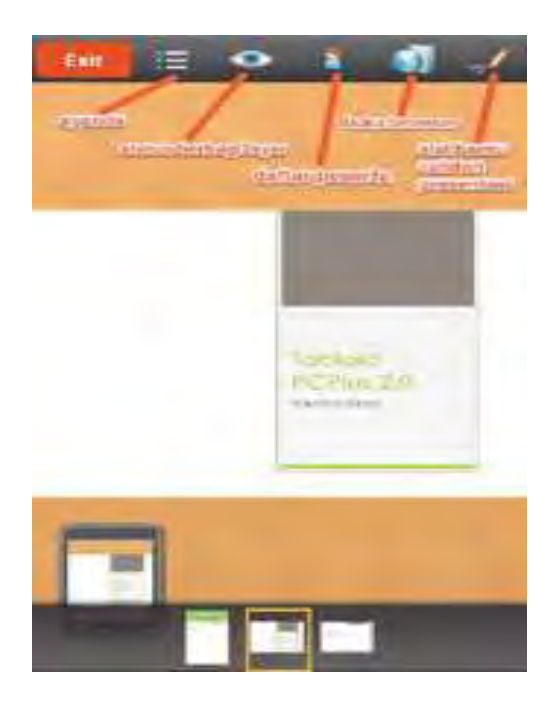

5. Khusus untuk presenter, kamu dapat berpindah slide atau halaman dengan cara menggeser layar dengan jari ke kiri atau ke kanan. Untuk setiap perpindahan tampilan, layar rekan-rekan dalam satu pertemuan juga akan otomatis menyesuaikan. Sebagai presenter, kamu dapat melakukan beberapa hal dengan men-tap sekali pada layar ponsel kamu.

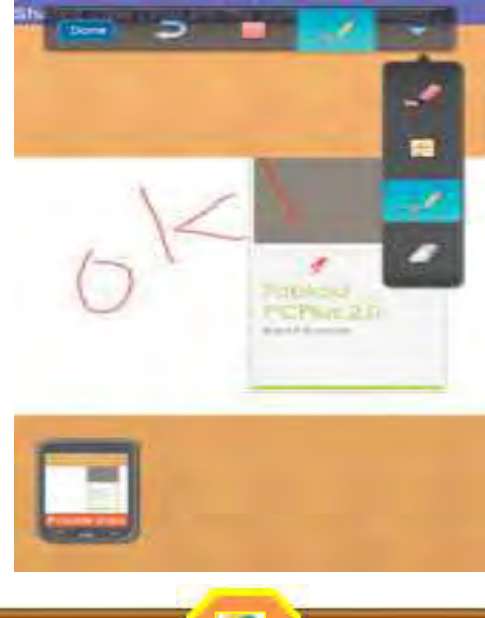

因

Direktorat Pembinaan SMK 2013

6. Dari alat bantu yang disediakan, sebagai presenter kamu dapat melihat siapa saja yang sedang aktif mengikuti pertemuan, melihat daftar agenda pertemuan, mengubah status berbagi layar presentasi, membuka browser, dan merekam dan memberikan catatan pada layar presentasi. Untuk memberikan coretan atau catatan pada layar presentasi, tap ikon pensil pada toolbar alat bantu, dan goreskan coretan kamu di layar.

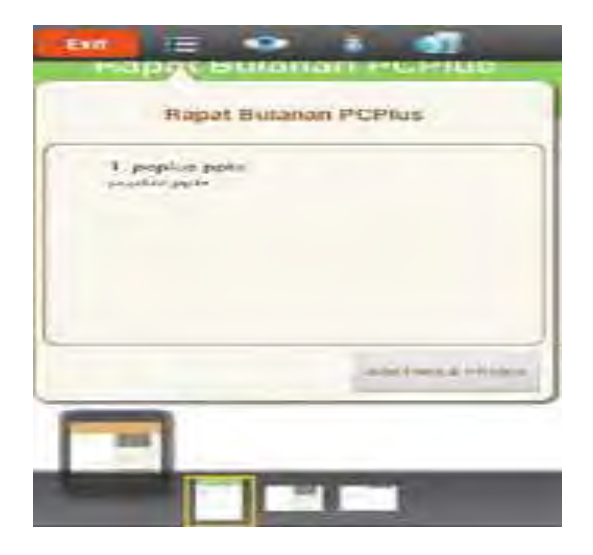

7. Jika kamu ingin menambahkan file dan foto ke layar presentasi, tap ikon Agenda, dan tap tombol Add Files & Photos.

8. Seperti halnya aplikasi presentasi di komputer desktop, kamu dapat menjadikan layar kamu bersifat pribadi atau tidak. Caranya, tap thumbnail layar di kiri bawah. Jika tampilan layar berstatus Private View, berarti layar presentasi kamu hanya untuk kamu sendiri. Sebaliknya pada Shared View, setiap perubahan pada layar kamu juga akan dilihat oleh rekan lain di ponsel mereka.

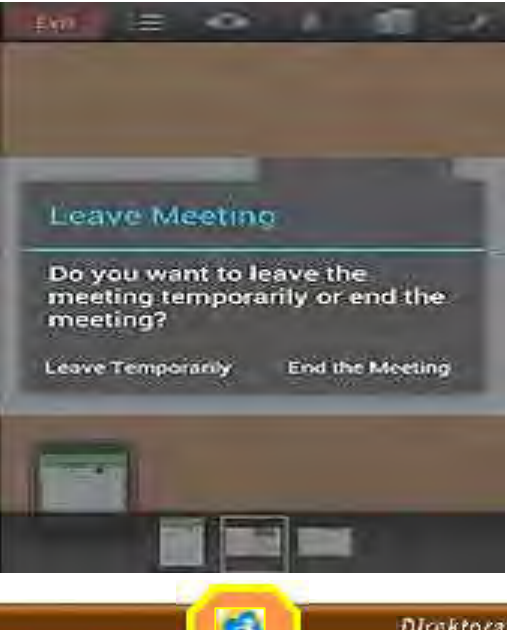

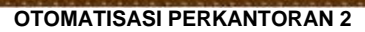

9. Tombol Exit pada toolbar alat bantu akan berfungsi untuk menghentikan presentasi untuk sementara atau mengakhirinya.

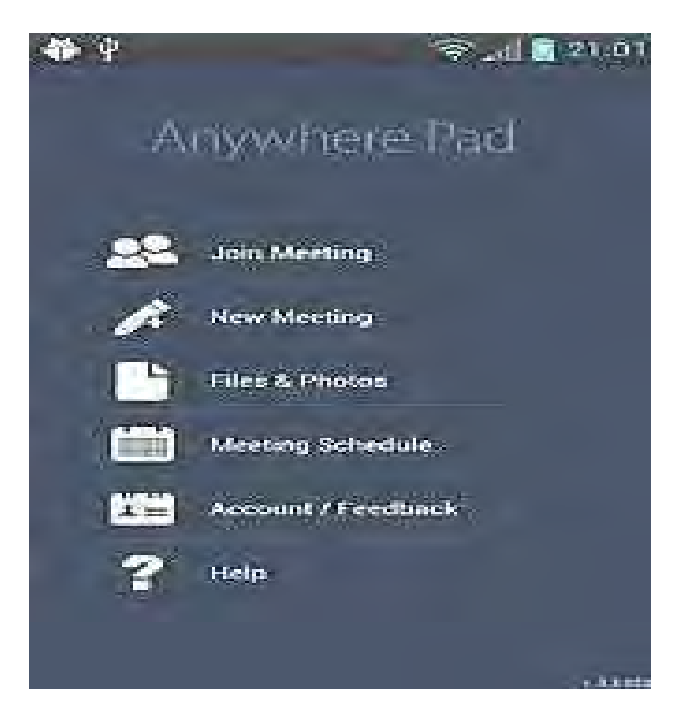

10. Khusus untuk Anywhere Tap untuk Android, kamu akan mendapatkan fasilitas untuk membuat pertemuan baru dari ponsel Android kamu tanpa harus melalui browser. Caranya, pada tampilan daftar pertemuan, tap tombol Main Menu.

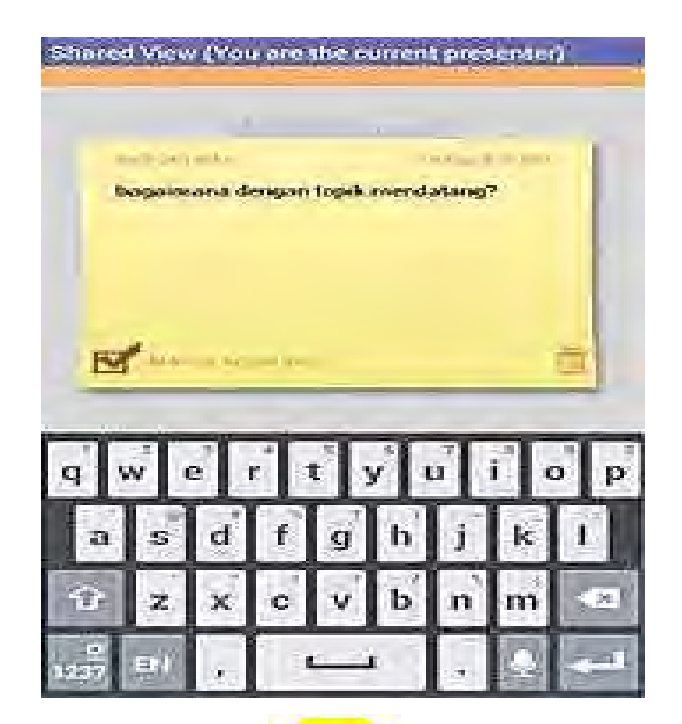

11. Untuk membuat pertemuan baru, tap item menu New Meeting. Dengan cara serupa pada layanan web, kamu dapat memasukkan judul pertemuan, dan tap Start Meeting Now. Lalu masukkan daftar e-mail rekan-rekan yang hendak kamu undang dalam pertemuan, dan tap tombol Send invites untuk memulai. Sesaat kemudian akan ada sebuah papan tulis kosong yang dapat kamu gunakan untuk menulis catatan atau mencoret.

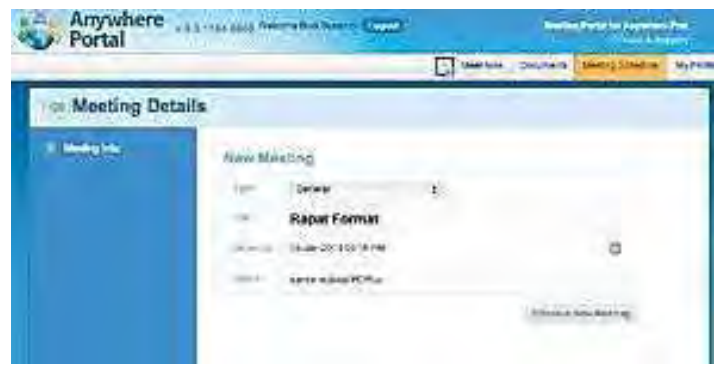

12. Catatan terakhir yang dapat kamu lakukan adalah menjadwalkan pertemuan pada waktu dan tempat tertentu. Untuk melakukan hal ini kamu harus menggunakan layanan web Anywhere Portal dengan web browser. Setelah login di Anywhere Portal, klik menu bagian Meeting Schedule dan klik tombol Schedule New Meeting. Selanjutnya, isikan data jadwal pertemuan dan klik tombol Schedule New Meeting.

Selamat rapat!

Kegiatan Siswa.

- 1. Buatlah ringkasan garis besar system komunikasi kemudian mintalah alamat E- Mail guru/fasilitator kalian dan kirimkan ringkasan tersebut dengan menggunakan e-mail. Selanjutnya mintalah balasan dari guru/fasilitator kalian jika e-mail sudah diterima.
- 2. Cobalah melkukan pengiriman vedio yang ada pada computer kalian kepada teman dikelas atau kepada guru/fasilitator dengan menggunakan fasilitas Fitur Skype. Dan lihatlah hasil pengiriman video tersebut untuk memastikan bahwa pengiriman video telah berhasil.
- 3. Buatlah kelompok yang terdiri dari 3 orang dalam satu kelompok dan buatlah materi rapat kemudian lakukan rapat online dengan teman-teman kelompok lain yang ada dikelas. Kegiatan ini bisa dilakukan di laboratorium computer jika kalian tidak membawa laptop masing-masing.

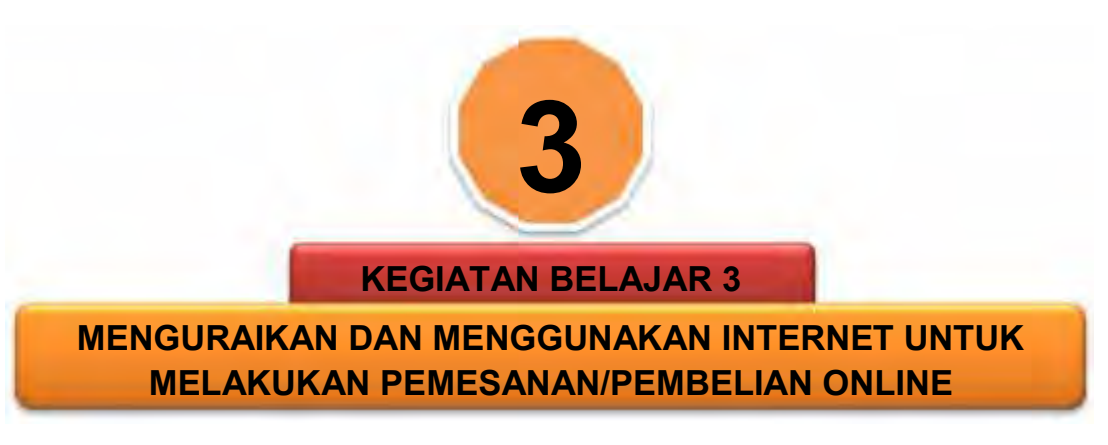

## **A. JUAL BELI ONLINE**

Apa sih jual beli online? Apakah kalian pernah melakukan jual beli online ? Mengapa tidak melakukan jual beli secara visual dengan berdagang di suatu tempat saja ?. Nah kalian mungkin bisa menjawab pertanyaan diatas dan Kalian semua mungkin sudah mengerti *pengertian jual beli online* karena setiap orang mungkin sudah sering melakukan jual beli online. Namun jika kalian belum mengerti apa itu pengertian jual beli online, bacalah bahan ajar ini dengan cermat dan lakukan latihan untuk aplikasinya.

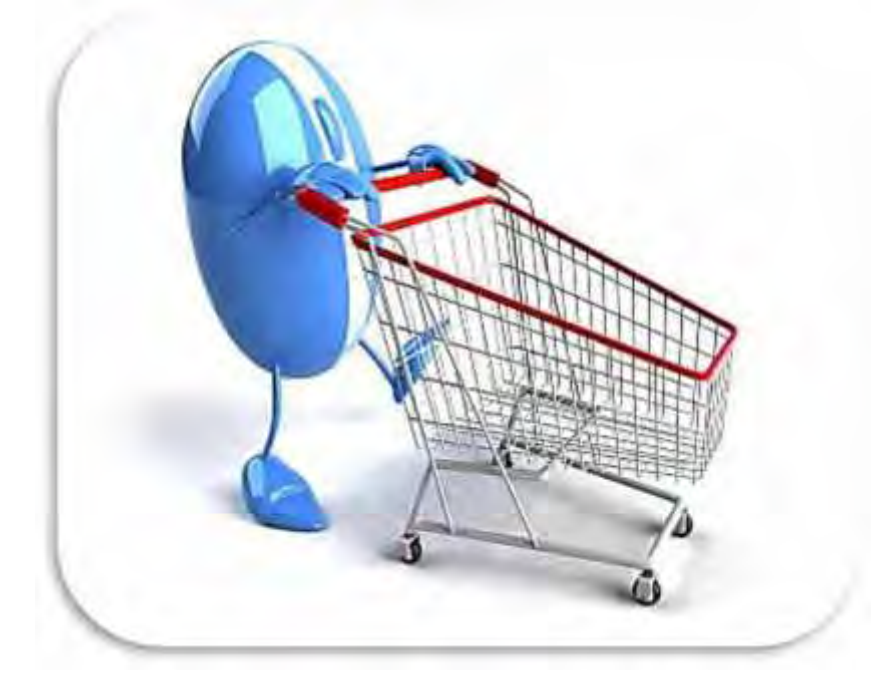

Reviewer: Ikram Item Reviewed:

Apa **Pengertian Jual Beli Online**? **Pengertian Jual Beli Online** adalah Suatu kegiatan Jual Beli dimana penjual dan pembelinya tidak harus bertemu untuk

melakukan negosiasi dan transaksi dan komunikasi yang digunakan oleh penjual dan pembeli bisa melalui alat komunikasi seperti chat, telfon, sms dan sebagainya.

Nah seperti pengertian Jual beli online diatas, kita juga dapat melakukan jual beli online melalui suatu forum Jual Beli Online atau Situs jual Beli Online yang sudah menyediakan banyak barang untuk dijual belikan. Tidak hanya itu, untuk memperlancar dan memperaman dalam transaksi ada baiknya bila kita menggunakan jasa pihak ketiga untuk menyimpan uang kita secara aman.

Perhatikan Tata Cara Jual Beli Online :

1. Penjual atau Pembeli Haruslah Sopan.

2. Jalur Komunikasi harus lancar agar tidak terjadi salah komunikasi.

3. Gunakan Pihak ketiga untuk menjamin keamanan barang dagangan dan uang pembayaran agar tidak terjadi penipuan

- **Tata Cara Khusus Penjual :** 
	- 1. *Barang yang dijual haruslah milik sendiri* Ingat, jangan barang orang lain kalian jual jika tidak memiliki izin dari si pemilik. Nanti malah bukannya dapat untung, tetapi dapat buntung kalian.
	- 2. *Berilah Keterangan yang benar-benar jelas agar pembeli tidak terlalu banyak menanya* Mengapa? Karena selain dengan memberi keterangan yang jelas barang

yang kita jual juga mudah laku, kita juga bisa mendapatkan kepercayaan dari pembeli dan pembeli tidak sungkan untuk membeli barang dari kita

- 3. *Tetapkan harga dan statusnya (bisa harga pas, harga nego, atau barter)* Dengan menetapkan harga dan statusnya, pembeli juga pasti banyak yang melirik baramg kita karena harga yang sudah ditetapkan dan statusnya jelas (nego, pas, atau barter)
- 4. *Selalu gunakan Pihak Ketiga Untuk Memperaman Lapak Jualan Kita* Apa itu pihak ketiga? Pihak ketiga yang saya maksud disini adalah Rekening Bersama. Pihak ini merupakan pihak yang cocok untuk melakukan transaksi jual beli online apabila kita tidak melakukan jual beli online secara COD (*Cash On Delivery*). Fungsinya adalah meminimalisir penipuan dari penjual dengan pembeli.
- Tata Cara Untuk Pembeli:
	- 1. Cari Barang Yang benar-benar bagus dan harganya tidak Overprice Jangan terpaku pada gambar dan keterangan karena gambar dan keterangan bisa saja dimanipulasi. Untuk harga, jangan mudah percaya dengan harga yang ditetapkan penjual. Sekiranya barang yang dijual tidak sama dengan harga yang ditetapkan, ada baiknya mencari dari lapak dagangan penjual lainnya.

# 2. Gunakan Alat Komunikasi yang mudah dan nyaman Dengan menggunakan alat komunikasi yang nyaman dan mudah, kita tidak akan mengalami kesulitan dan kesalahan komunikasi bisa diminimalisir.

- 3. Gunakan Jasa Rekening Bersama Jasa rekening bersama sangat dibutuhkan apalagi jika kalian tidak melakukan Cash On Delivery. Sehingga ini akan meminimalisir terjadinya penipuan.
- 4. Tanyakan Pada Penjual Segala Kelengkapan Barang Apabila kelengkapan barang dirasa memang sesuai dengan keterangan yang diberikan, kalian bisa melakukan jual beli online.

Oke, demikian tentang Pengertian Jual Beli Online serta Tata Caranya. Semoga kalian dapat melakukan jual beli online secara aman dan nyaman.

# **B. CARA PEMESANAN TIKET PESAWAT, KERETA API DAN HOTEL SECARA ONLINE**

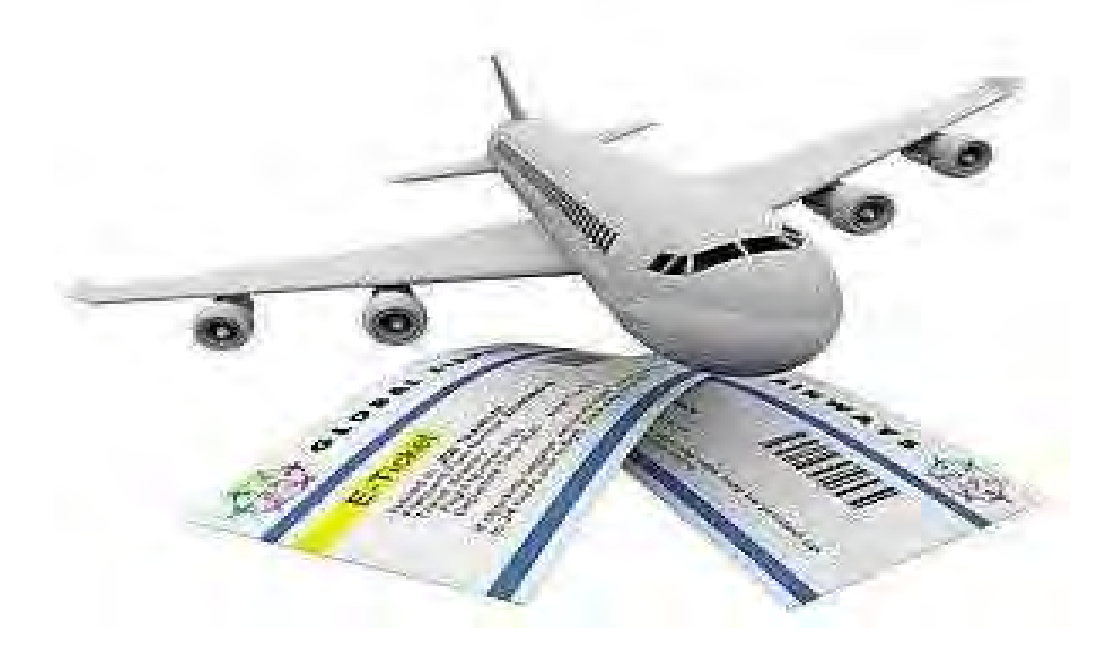

**Gambar: Affordable Tours Review (28 Agustus 2012 oleh Suci Susanti) Referensi: http://djoeblogger.blogspot.com/2012/05/cara-memesan-tiket-pesawat-online.html**

Kebanyakan orang memesan tiket langsung lewat bkalianra ataupun agen resmi maskapai penerbangan. Ternyata akan lebih praktis jika dapat memesan tiket secara *online*. Selain dapat memesan tiket di mana saja dan kapan saja, cara ini pastinya juga dapat menghemat waktu untuk pergi ke agen pemesanan.

Dalam DIS kali ini, kita akan membahas bagaimana cara memesan tiket pesawat secara *online*. Apabila ingin melakukan transaksi pemesanan tiket penerbangan melalui internet, kita antara lain dapat menggunakan situs id.tiket.com. Di sana

dapat melihat informasi penerbangan, transit, dan beberapa maskapai penerbangan yang tersedia untuk daerah tujuan keberangkatan.

- Perhatikan langkah-langkah pemesanan tiket secara *online*:
- $\blacksquare$  Pertama-tama buka halaman situs id.tiket.com.
- Klik pada tab "Pesawat".
- Isikan sata tujuan penerbangan, tanggal, dan jumlah tiket yang ingin dipesan. Jika sudah, klik tombol "Cari penerbangan".
- Setelah itu, sortir penerbangan mana yang akan dipilih sesuai dengan jenis maskapai, waktu penerbangan, dan harga tiket yang tersedia pada tabel hasil pencarian.
- Untuk selanjutnya, isi formulir pemesanan yang telah disediakan

Apabila dengan cara-cara di atas kalian belum paham, pelajari langkah-langkah pemesanan tiket pesawat, kereta api dan pemesanan hotel seperti di bawah ini.

Cara pembelian/cara pemesanan tiket pesawat secara online. Cara pemesanan tiket kereta ataupun hotel sama hal nya seperti membooking tiket pesawat. Yaitu lengkapi data-data Kalian kemudian ikuti terus langkah-langkahnya. Untuk Tiket Pesawat dan voucher hotel bisa kalian print dan langsung kalian gunakan tanpa harus ditukarkan, untuk tiket kereta api bisa kalian print kemudian kalian tukarkan di loket penukaran di stasiun. Cara pemesanan tiket ini adalah mudah dan tidak sulit, apalagi telah sering dilakukan akan merasakan cara pemesanan tiket secara online ini lebih mudah daripada langsung datang di loket.

Perhatikan Langkah demi Langkah Cara Pemesanan Tiket Pesawat secara Online

1) Pilihlah menu Pesawat/Flight Domestik, atau Train untuk pembelian tiket kereta api, atau Hotel Domestik untuk booking hotel. Kemudian Kalian isi detail pencarian berupa tipe perjalanan, kota asal, kota tujuan, tanggal keberangkatan dan jumlah penumpang. Klik tombol Cari untuk mendapatkan jadwal yang kalian inginkan.

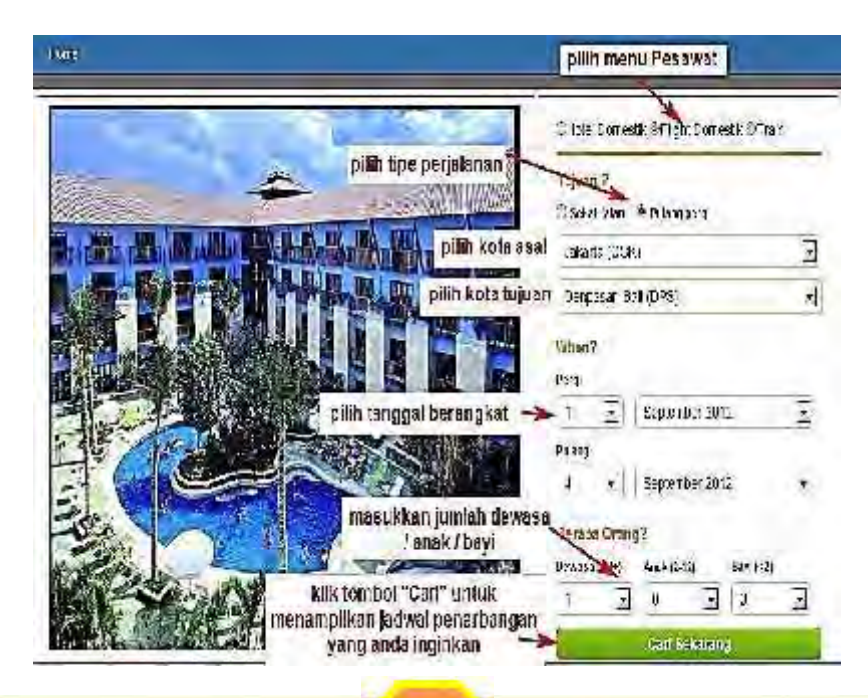
2) Akan muncul jadwal penerbangan dari pelbagai masakapai sesuai dengan detail pencarian yang Kalian masukkan. Kalian bisa membandingkan harga dari beberapa maskapai, sehingga bisa membantu Kalian untuk memilih masakapai sesuai kebutuhan. Setelah memutuskan pilihan, Kalian klik tombol **Pilih** pada penerbangan yang kalian inginkan.

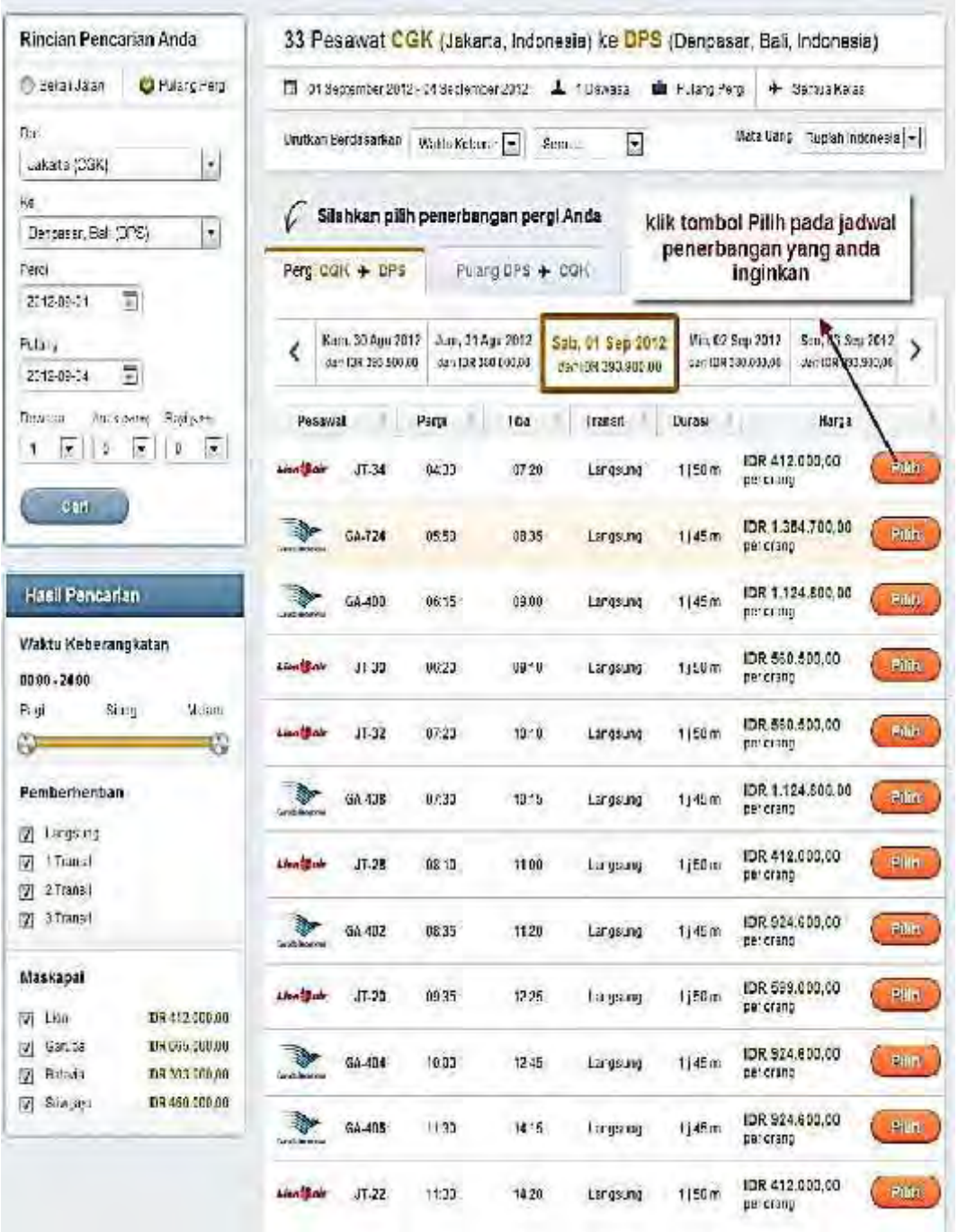

因

Direktorat Pembinaan SMK 2013

3) Muncullah detail penerbangan yang telah Kalian pilih, periksa kembali detail penerbangan tersebut, sehingga telah dipastikan detail penerbangan telah sesuai dengan yang Kalian butuhkan. Apabila sudah benar dan sesuai, klik tombol **Pesan Sekarang**.

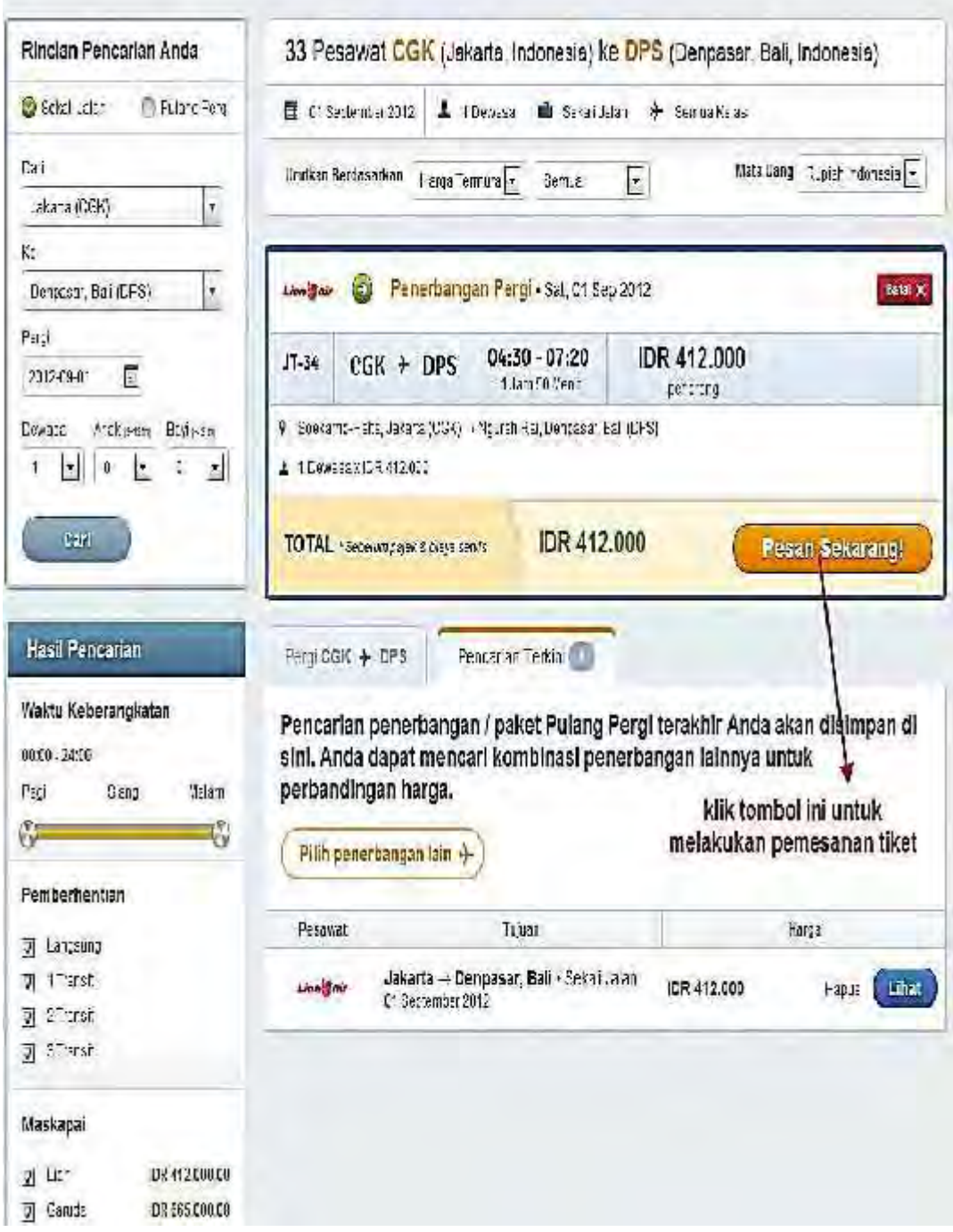

б

4) Supaya lebih mudah dalam pengisian data, jika Kalian telah mempunyai akun di Tiket.com, silahkan login terlebih dahulu. Apabila Kalian belum memiliki akun, silakan mengisikan data orang yang bisa dihubungi dan data penumpang dengan benar.

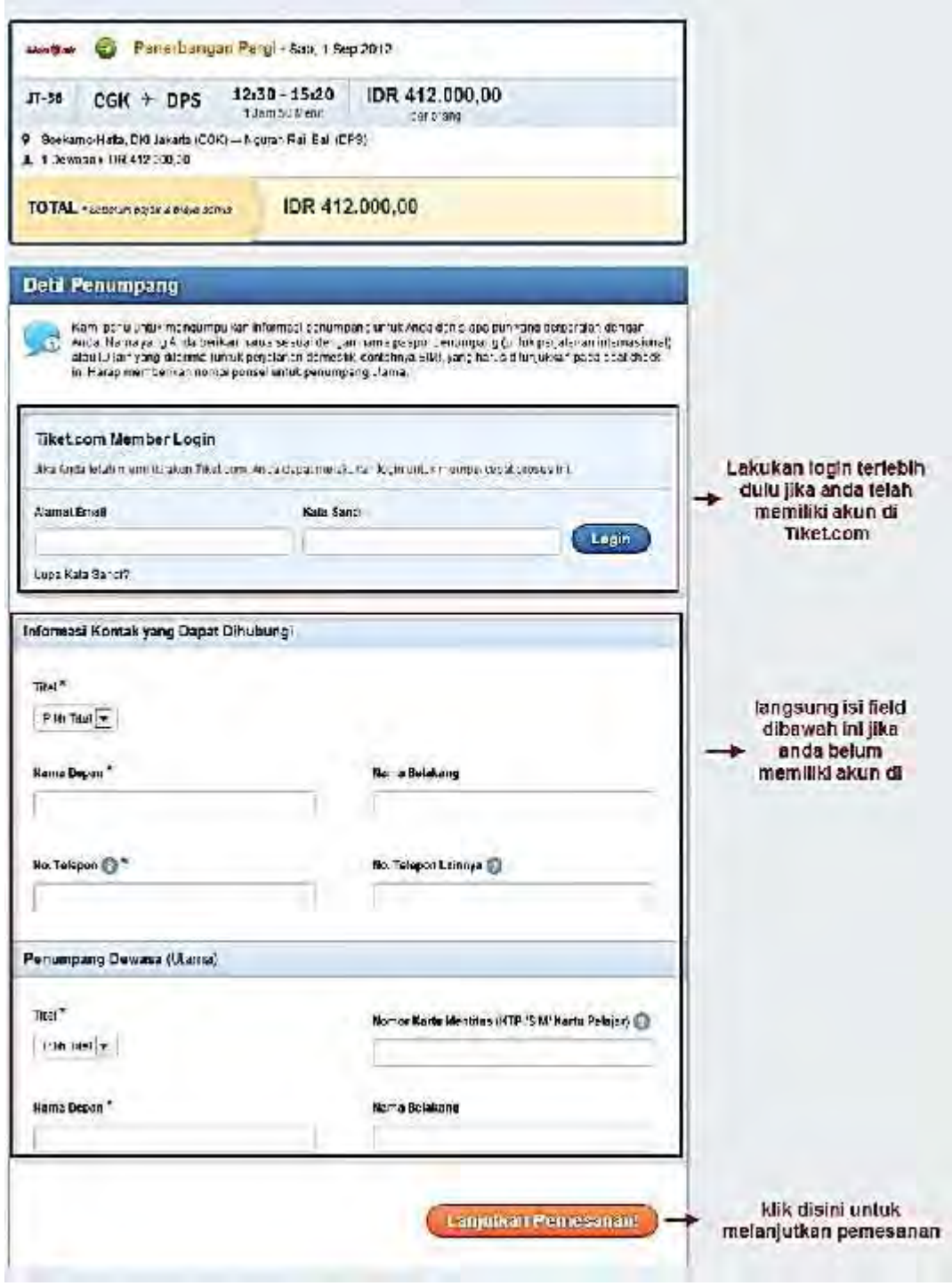

B

Direktorat Pembinaan SMK 2013

5) Pesanan kalian akan masuk ke *shopping cart*, silakan klik tombol *Lanjutkan Checkout* untuk melanjutkan pemesanan kalian ke proses pembayaran.

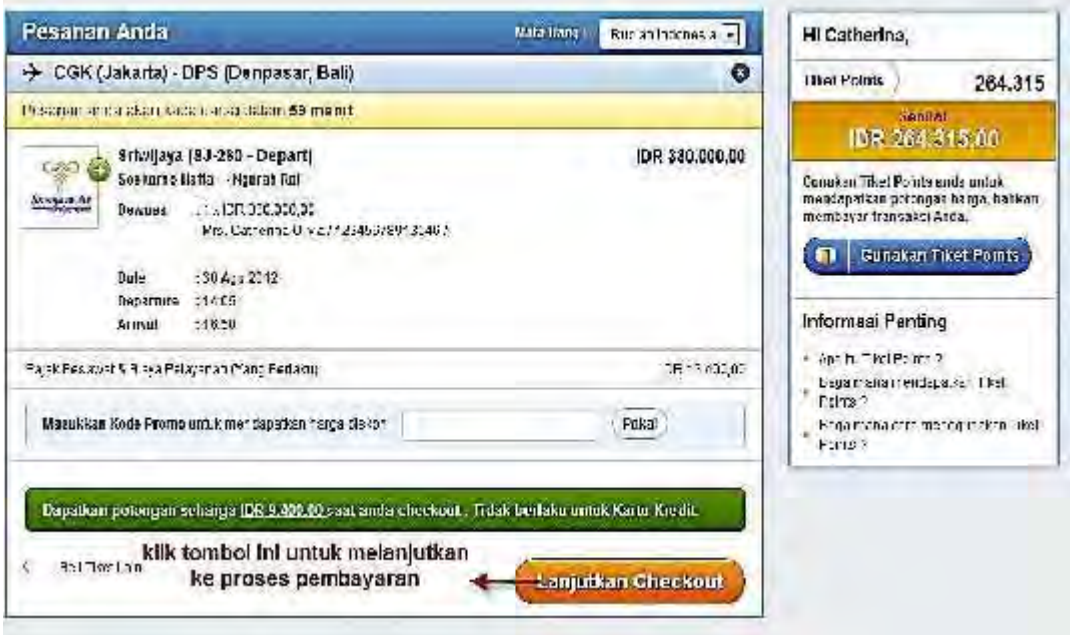

6) Pilih metode pembayaran yang kalian inginkan, menggunakan kartu kredit atau KlikBCA atau transfer lewat Bank. Setelah pembayaran kalian masuk di Tiket.com, tiket akan segera dikirimkan ke email kalian. Tiket yang kalian terima di email, kalian print hasil print ini langsung dapat Kalian gunakan. Sedangkan untuk tiket kereta api, dapat Kalian tukarkan ketika Kalian ke stasiun.

# **A. CARA MEMBELI BARANG SECARA ONLINE**

Bagaimana Cara Membeli Barang secara Online?

Dengan berkembangnya kemajuan teknologi yang sangat pesat, dan biaya internet semakin murah, kini banyak orang-orang yang lebih memilih untuk berjual-beli melalui internet. Hal ini bahkan akan menjadi trend tersendiri dalam dunia internet di Indonesia. Pasar yang dulu didominasi oleh jual beli manual kini mulai beranjak beralih ke era digital yakni jual beli online. Untuk bertransaksi jual beli via online dibutuhkan pengetahuan yang cukup agar transaksi berjalan lancar.

Kemajuan teknologi ini tentu mempunyai dampak yang positif bagi kedua belah pihak baik si penjual maupun si pembeli, namun sayangnya hal ini justru digunakan oleh oknum-oknum yang tidak bertanggung jawab untuk mengelabui korban dalam jual beli online.

Berikut di bawah ini adalah beberapa hal penting yang perlu diperhatikan selama melakukan transaksi online melalui internet :

1. Pencarian Produk

Untuk mendapatkan produk yang kita mau beli, perlu kita cari terlebih dulu situs situs yang menawarkan produk yang sama dengan yang kita inginkan. Gunakan mesin pencari seperti google atau yahoo untuk mencarinya. Atau bisa juga mencari rekomendasi orang tentang toko-toko di internet yang dapat dipercaya. Perhatikan dengan seksama toko online tersebut apakah kira-kira bisa dipercaya atau tidak.

2. Keberadaan Pihak Penjual

Jika kita mau membeli lewat internet kita harus paha betul siapa penjualnya dan apakah bisa dipercaya untuk menerima uang kita. Selain ada penjual juga harus ada barang yang diperjualbelikan. Hindari penjual-penjual baru dan memiliki sejarah atau nilai rekomendasi yang buruk dari pengguna internet lain. Catat dan hubungi informasi kontaknya untuk lebih yakinnya.

Untuk lebih aman, usahakan belanja di website toko online yang sudah lama berdiri dan terpercaya. Jika mau beli dari forum, blog atau iklan baris, lihatlah dulu sepak terjang orang itu lewat mesin pencari juga. Jika ada banyak yang mengatakan tidak baik, maka carilah penjual lain dan jangan ambil resiko walaupun transaksi kecil sekalipun.

3. Memilih Barang

Jangan mudah membeli langsung begitu saja sebelum membandingkan harga dan kualitas produk dengan situs-situs belanja online lainnya untuk mendapatkan harga yang termurah dengan kualitas yang sama. Pelajari lagi detil spesifikasi dari produknya untuk menghindar dari salah beli produk.

4. Pembayaran Atas Pembelian Produk

beberapa pilihan metode pembayaran :

- transfer bank
- bayar langsung di tempat penjual
- cod (cash on delivery) / bayar langsung di tempat pembeli
- rekening bersama / jasa rekening pihak ketiga

jika penjual dapat dipercaya, maka yang paling bagus adalah memakai cara pembayaran lewat transfer bank. Tetapi jika kurang yakin, sebaiknya memanfaatkan metode cod di mana barang akan sampai ke kita dulu baru dibayar atau memakai rekening bersama dari pengguna forum komunitas seperti kaskus.

5. Pengiriman Barang

Setelah transaksi terjadi maka selanjutnya adalah pengiriman barang ke alamat tujuan. Berikut adalah beberapa cara mengiirimkan barang :

- Jasa Kurir (Tiki, Pos Indonesia, dan lain sebagainya)
- Diantar ke alamat kita oleh penjual
- Ambil sendiri ke tempat penjual

Pilihlah metode pengiriman yang paling sesuai dengan situasi dan kondisi

Bagi Pembeli :

- tips 1 : Jangan pernah bertransaksi dengan seseorang/pihak yang sumbernya kalian dapat dari situs-situs yang tidak terpercaya.
- tips 2 : Curigai apabila barang yang ditawarkan jauh dibawah dari harga pasaran.
- tips 3 : Apabila barang yang ditawarkan tidak disertai dengan gambar maka mintalah agar si penjual memasang gambarnya, apabila sang penjual terlihat mengelak dengan berbagai alasan, segera hindari penjual tersebut.
- tips 4 : Jangan pernah mau apabila si penjual menyuruh kalian untuk menransfer seiumlah uang ke rekening penjual sebagai DP (down payment/uang muka) terlebih dahulu
- tips 5 : Jangan takut dan keburu-buru mengambil tindakan apabila penjual mengatakan kepada kalian apabila barangnya takut dibeli oleh orang lain. (Kebanyakan modus penipuan di internet dilakukan dengan cara seperti ini, sehingga pembeli mau menransfer sejumlah uang sbagai DP)
- tips 6 : Apabila kalian membeli dari suatu forum, maka cari nickname/username dari sang penjual di google atau search engine lainnya untuk mencari referensi tentang penjual.
- tips 7 : Kenali penjual dari nomor HP-nya. Apabila sang penjual memberikan nomor HP yang mengindikasikan bahwa nomor tersebut adalah nomor nomor lama (sudah lama digunakan) maka mungkin kalian dapat memberikan sedikit kepercayaan kepada sang penjual tentunya setelah kalian mengecek kebenaran nomor tersebut adalah nomor sang penjual[...]
- tips 8 : Apabila kalian dan penjual masih berada dalam satu kota, maka utamakan COD (cash on demand), bertemu dengan penjual di suatu tempat dan penjual membawa barang yang dijual.
- tips 9 : Lihatlah testimonial tentang sang penjual dari pembeli-pembeli sebelumnya dan pastikan bahwa testimonial tersebut bukan rekayasa
- tips 10 : Tes penjual dengan mengajaknya COD, apabila sang penjual berani menerima tantangan kalian , maka kalian mungkin bisa percaya kepada dia, walaupun sebenarnya kalian tidak ada niatan untuk melakukan COD, hal ini hanyalah sebagai gertakan kepada penjual dan mengetahui apa dia seorang penjual yang jujur atau tidak.

## B. CARA AMAN MELAKUKAN TRANSAKSI SECARA ONLINE

Awalnya, transaksi melalui dunia maya, kurang dipercaya oleh para pengguna di Indonesia. Namun, dengan semakin meningkatnya teknologi keamanan transaksi di dunia maya, pengguna di Indonesia mulai mau memilih menggunakan transaksi dengan cara ini. Meskipun begitu, masih banyak penipuan yang terjadi. Bagaimana cara melindungi diri kita dari penipuan yang mungkin terjadi pada media online ini?

Berikut beberapa tips yang perlu diperhatikan.

## 1. Tentukan Cara Pembayaran

Cari tahu mengenai sistem pembayaran yang digunakan oleh si merchant, apakah menggunakan PayPal, kartu kredit, atau pun transfer. PayPal merupakan alat pembayaran pada media online yang sering digunakan. PayPal akan membantu Kalian yang tidak suka memberikan informasi kepada merchant. Dengan pembayaran menggunakan PayPal, maka merchant tidak akan mengecek data personal Kalian, mereka hanya menerima uang dari PayPal saja.

Jika bertransaksi menggunakan kartu kredit atau transfer secara langsung, berhati-hatilah. Pastikan proses transaksi berjalan dengan benar. Apabila proses tersebut sudah difinalisasi dan terjadi masalah, biasanya pihak merchant akan sulit untuk mengembalikan uang Kalian.

## 2. Jangan Tanggapi Email yang Tidak Dikenal

Jangan buka e-mail yang mencurigakan! Salah satu contoh e-mail yang mencurigakan seperti meminta Kalian mengupdate informasi akun Kalian. Jika Kalian menerima e-mail seperti ini, jangan lakukan apa yang diperintah. Pihak bank tidak akan pernah meminta data sensitif Kalian melalui e-mail. Sebaiknya Kalian cek ulang alamat e-mail pengirim atau telepon langsung kepada customer service instansi yang bersangkutan.

## 3. Periksa Keamanan Alamat Website

Ketika Kalian sampai pada tahap pembayaran dan personal information, website tersebut harus dalam keadaan aman. Salah satu cirinya yaitu alamat website tersebut akan mencantumkan huruf "s" setelah "http:" sehingga menjadi "https:". Huruf "S" di belakang "http" tersebut berarti Secure. Biasanya pihak yang menggunakan https telah memberikan perlindungan ekstra di website mereka.

## 4. Jangan Membayar di Luar Sistem yang Seharusnya

Jika tiba-tiba merchant tersebut mengabaikan sistem pembayaran mereka yang seharusnya dan menginginkan sistem pembayaran lain, misalnya pembayaran pada rekening mereka yang lain, maka Kalian perlu mewaspadainya. Jangan lakukan pembayaran yang tidak sesuai dengan sistem mereka yang seharusnya.

## 5. Perhatikan Reputasi Penjual

Jika ingin berbelanja melalui forum, perhatikan reputasi penjual! Setidaknya si penjual tersebut harus sudah menjual setidaknya 10 item dan mendapatkan testimoni yang baik dari pihak pembeli yang lain. Jika si pihak penjual belum mencapai kriteria tersebut, telitilah terlebih dahulu merchant tersebut. Jika Kalian masih ragu-ragu, sebaiknya batalkan niat Kalian untuk membeli produk yang diinginkan melalui penjual tersebut.

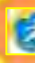

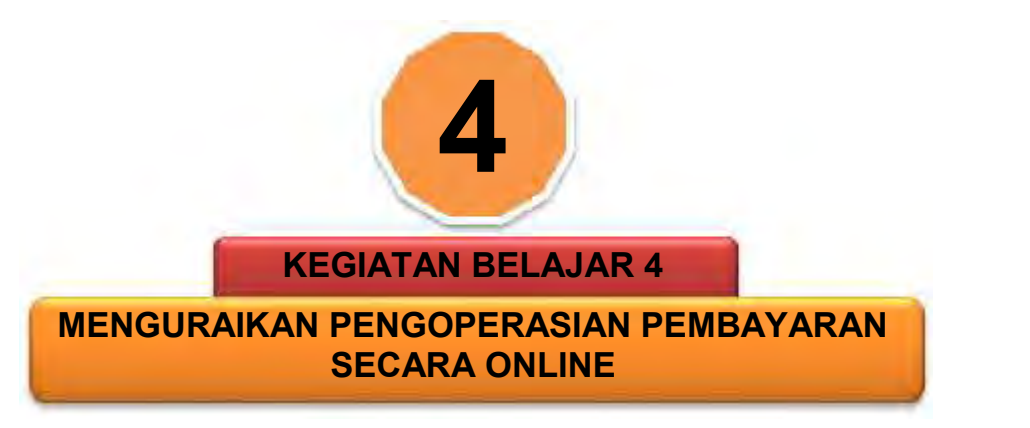

# **A. Tujuan Kegiatan Pembelajaran**

- 1. Mengetahui dan dapat mempraktikan berbagai sistem pembayaran transaksi online
- 2. Memahami dan dapat mempraktikan penggunaan website untuk melakukan transaksi secara online

# **B. Uraian Materi**

- 1. Sistem Pembayaran Dalam Transaksi Online
	- a. Metode Pembayaran

Dalam bisnis konvensional sehari-hari, seseorang biasa melakukan pembayaran terhadap produk atau jasa yang dibelinya melalui berbagai cara. Cara yang paling umum adalah dengan membayar langsung dengan alat pembayaran yang sah (uang) secara tunai (cash). Cara lain adalah dengan menggunakan kartu kredit (*credit card*), kartu debit (*debit card*), cek pribadi (*personal check*), atau transfer antar rekening (Kosiur, 1997).

- b. Sistem Pembayaran Transaksi Online Dalam dunia maya, ada beberapa sistem pembayaran online yang populer, diantaranya adalah :
	- *Shared Hosting* adalah menggunakan server hosting bersama sama dengan pengguna lain satu server dipergunakan oleh lebih dari satu nama domain.
	- *Alertpay*. Sistem pembayaran online AlterPay menawarkan baik untuk individu dan perusahaan kemampuan untuk melakukan dan menerima pembayaran online, yang memungkinkan untuk mentransfer dana dengan cepat.

Alertpay dapat mentransfer uang dari dalam akun mereka dengan mengedepankan perlindungan privasi bagi penggunanya, jadi tidak akan terlihat identitas pribadi, keuangan, ataupun transaksi yang dilakukan.

## *Solid Trust Pay*

Sistem pembayaran online Solidtrustpay menerima pendaftaran dari seluruh dunia. Berkantor pusat di Canada.

Dalam transaksi elektronik ada beberapa media yang dapat digunakan dalam pembayaran, yakni:

1) Kartu Magnetik (Magnetic Stripe Card)

Kartu Magnetik adalah kartu plastik kecil yang memiliki pita termagnetisasi di permukaannya. Kartu ini digunakan secara luas untuk aplikasiaplikasi seperti dKartu Debit, kartu kredit, kartu telepon, kartu ATM, kartu yang digunakan untuk melakukan transaksitransaksi pembelian barang dan/atau jasa dalam kaitannya dengan perdagangan elektronik.

2) Kartu Kredit

Dalam transaksi menggunakan kartu kredit, konsumen memberikan nomor kartu kreditnya ke penjual. Selanjutnya penjual dapat memverifikasi nomor itu ke bank penerbit dan kemudian dapat membuat slip pembelian bagi konsumen untuk disetujui. Penjual kemudian dapat menggunakan slip pembelanjaan itu untuk mendapatkan uang dari bank. Pada periode pembayaran berikutnya, konsumen akan menerima pernyataan dari bank yang mencatat transaksi yang bersangkutan.

Pemakaian kartu kredit untuk membeli barang/jasa lewat sarana internet menggunakan skenario yang sama, tetapi kita akan menjumpai beberapa langkah tambahan yakni langkah yang harus dilakukan agar transaksi dapat dilakukan dengan aman (*secure*) serta terjadi otentikasi antara pembeli dan penjual. Hal ini menimbulkan berbagai sistem yang berbeda dalam penggunaan kartu kredit pada transaksi-transaksi yang berjalan di internet. Dua diantaranya adalah fitur yang melindungi keamanan transaksi di internet serta perangkat lunak-perangkat lunak pengelola yang dibutuhkan, baik di sisi konsumen maupun di sisi perusahaan.

3) Cek Elektronik

Sistem pembayaran kartu kredit bukanlah satu-satunya metode pembayaran di internet. Saat ini ada 2 sistem yang telah dikembangkan yakni oleh Financial Services Technology Corporation (FTSC) dan Cyber Cash, yang memungkinkan konsumen menggunakan cek elektronik untuk membayar secara langsung kepada pedagang di web.

Cek elektronik dapat dibuktikan lebih unggul dari cek kertas dalam satu aspek yang signifikan. Sebagai pengirim, kita dapat melindungi diri kita sendiri dari kecurangan-kecurangan yang mungkin muncul dari penyingkapan nomor rekening oleh orang yang tidak berhak. Dengan protokol SET, sertifikat sertifikat digital dapat digunakan untuk melakukan pengujian otentikasi terhadap pembayar, bank pembayar dan rekening bank.

Pada sistem digital cash, nilai uang terbentuk tidak lebih dari untaian bitbit. Bank dapat mendebit rekening kita dengan sejumlah penarikan yang nilainya sama dengan nilai uang (sering disebut dengan ). Bank dapat melakukan validasi masingmasing dengan penkalian digital (digital stamp) sebelum mentransmisikannya ke komputer pribadi kita. Saat kita mau membelanjakan sejumlah ecash, kita cukup mentransmisikan sejumlah ke penjual, yang kemudian akan melakukan verifikasi ke bank dan menarik dananya. Untuk memastikan bahwa masing-masing token hanya digunakan sekali saja, bank akan merekam nomor seri dari masing-masing token yang sudah dibelanjakan dalam basis datanya. Jika nomor seri token sudah terekam di basis data, bank selalu mendeteksi siapa saja yang mencoba membelanjakan token yang sama lebih dari satu kali, kemudian memberitahukannya ke pedagang.

4) Kartu Pintar (Smart Card)

Kartu pintar atau Smart Card adalah kartu plastik kecil yang bentuk dan tampilannya mirip dengan kartu magnetik biasa, tetapi didalamnya mengandung suatu mikroprosesor dan tempat penyimpanan (memori). Teknologi kartu pintar merupakan inovasi yang mengatasi keterbatasan keterbatasan yang dimiliki oleh kartu magnetik yang dibahas pada subbab sebelumnya, yang relatif mudah rusak oleh goresan-goresan di bagian pita magnetiknya. Data-data yang tersimpan di kartu pintar (*Smart Card*) relatif tahan terhdap kerusakan-kerusakanyang biasa terjadi pada kartu magnetik, seperti goresan, pemberian medan magnetik dan sebagainya. Biasanya kartu pintar 100 kali lebih tahan dari kartu magnetik.

2. Cara Pembayaran yang Aman dalam Transaksi Elektronik

Dalam sistem pembayaran *online* baik menggunakan kartu kredit, *internet banking*, maupun *digital cash* masing-masing memiliki sisi kelemahan. Berdasarkan pengalaman saya, kelemahan terbesar dari metode pembayaran secara *online* ternyata terletak bukan pada sistem elektronik yang digunakan itu sendiri, melainkan pada faktor *human* (manusia sebagai pengguna) yang lalai atau tidak *aware* terhadap penggunaan identitas pribadi (*user name, password*, *profil*, dan lain-lain).

Perhatikan contoh masing-masing kelemahan dalam sistem pembayaran *online* yang ada saat ini, sebagai berikut:

a. Kartu kredit

Pembayaran dengan menggunakan kartu kredit dalam sistem pembayaran *online* memiliki salah satu kelemahan yakni kartu kredit dapat digunakan oleh orang yang namanya tidak tercantum dalam kartu. Contoh; apabila kita hendak membeli aplikasi dalam sebuah layanan berbayar, beberapa penyedia layanan di Indonesia maupun di luar negeri hanya meminta nomor kartu kredit, tanggal *expired date*, dan nomor *Cardholder Verification Value* (CVV) yakni 3 (tiga) digit angka terakhir pada bagian belakang kartu. Artinya, meskipun kita bukan sebagai pemilik kartu, apabila

informasi minimal tersebut kita ketahui, maka kita bisa melakukan transaksi pembelian aplikasi berbayar. Meskipun mekanisme *charge back* dimungkinkan dalam penggunaan kartu kredit apabila terbukti pemilik tidak melakukan transaksi, namun dalam beberapa kasus, pemilik kartu kredit banyak yang tidak menyadari adanya pemakaian kartu kredit mereka atau mungkin menyadari namun enggan memproses secara hukum permasalahan tersebut.

## b. *Internet banking* (pelayanan jasa bank melalui internet)

Layanan *internet banking* atau *transactional internet banking* (*internet banking* yang bersifat transaksional) yang merupakan bagian dari *Electonic Banking* diatur melalui **Peraturan Bank Indonesia No. 9/15/PBI/2007 Tahun 2007 tentang Penerapan Manajemen Risiko Dalam Penggunaan Teknologi Informasi oleh Bank Umum**. Pembayaran dengan layanan *internet banking* dipercaya banyak orang sebagai salah satu cara melakukan pembayaran yang aman. Dari sisi sistemnya saya berpendapat bahwa sistem *internet banking* relatif aman, namun dalam beberapa modus, kelemahan bertransaksi melalui *internet banking* justru pada tempat fisik di mana kita melakukan transaksi.

Melakukan transaksi *internet banking* dengan menggunakan layanan *hotspot* gratis/berbayar ataupun layanan internet di tempat umum, memungkinkan pelaku kejahatan mengintersepsi transaksi penggunaan *internet banking*. Teknik tersebut oleh para penggiat keamanan informasi dinamakan teknik intersepsi dengan cara menempatkan "*man in the middle*" (intersepsi Sistem Elektronik/Jaringan perantara pada saat korban bertransaksi).

Mekanisme *charge back*,sepengetahuan saya, tidak dikenal dalam *internet banking* dengan asumsi bahwa semua transaksi dilakukan secara sadar oleh nasabah kecuali dapat dibuktikan bahwa kesalahan terjadi dari sisi bank sebagai penyelenggara sistem elektronik layanan *transactional internet banking* (prinsip praduga bersalah atau *presume liablity* sesuai UU No. 11 Tahun 2008 tentang Informasi dan Transaksi Elektronik/ "UU ITE").

### c. *Electronic cash*

Untuk metode pembayaran dengan *digital cash*, jika yang Kalian maksud dengan *digital cash* adalah *electronic cash*. Maka menurut pendapat saya, transaksi *online* dengan menggunakan *digital cash*, pada prinsipnya sama dengan transaksi biasa *non-online*.

*Digital cash* pada dasarnya adalah penempatan uang dalam sebuah *electronic account* berbentuk susunan *bit* atau karakter (*string*) dalam beberapa *digit* yang kemudian dapat digunakan sebagaimana kita memiliki sebuah "*voucher*"/"kupon"/ "*token*". Nominal "*voucher*", "kupon" atau "*token*" tersebut kemudian digunakan oleh pemilik untuk melakukan transaksi *online*. Dari sisi cara membayarnya, *digital cash* mungkin dianggap lebih aman karena risiko transaksi hanya pada sebatas nominal "kupon" yang

kita punya. Namun, sekali lagi saya mengingatkan bahwa *digital cash* hanya sebuah cara untuk membayar dengan cara mentransfer nilai uang berbentuk elektronik dari satu rekening (*account*) ke rekening lainnya. Aman atau tidaknya cara ini, menurut saya, terletak bukan dari sisi cara membayarnya, melainkan lebih menitikberatkan pada sisi keyakinan akan kebenaran identitas penerima *digital cash* tersebut. Penyedia layanan *digital cash* tentu tidak akan begitu saja memberikan *charge back* jika ternyata Kalian salah/keliru mengirimkan uang ke penerima karena transaksi tersebut jelas terjadi di luar otoritas penyedia. Sampai saat ini, saya belum menemukan pengaturan khusus tentang *digital cash* di Indonesia.

Dalam hal barang cacat dalam sebuah transaksi *online*, maka perlakuan transaksi-transaksi tersebut tidak ada bedanya dengan transaksi yang dilakukan secara nyata. Prinsip tanggung jawab (*product liability*) dalam UU No. 8 Tahun 1999 tentang Perlindungan Konsumen berlaku juga dalam sebuah transaksi jual beli *online*. Singkatnya adalah semua hak dan kewajiban konsumen dan hak dan kewajiban pelaku usaha dalam sebuah transaksi *online* adalah sama sebagaimana transaksi jual beli pada umumnya.

Untuk meminimalisir terjadinya sengketa, idealnya dalam sebuah transaksi elektronik dibuatkan/terdapat sebuah "Kontrak Elektronik". Kontrak Elektronik dalam UU ITE diartikan sebagai "*perjanjian para pihak yang dibuat melalui Sistem Elektronik*". Transaksi Elektronik yang dituangkan ke dalam Kontrak Elektronik bersifat **mengikat** para pihak (**Pasal 18 UU ITE**). Sehingga dari sisi hukum, transaksi elektronik yang dituangkan dalam kontrak elektronik memiliki kekuatan yang sama dengan transaksi pada umumnya (transaksi konvensional).

Berdasarkan pengalaman saya, permasalahan utama dalam transaksi *online* justru ketika pelaku usaha melepaskan diri dari tanggung jawab, sementara jati diri pelaku usaha dalam transaksi *cyber space* tidak dapat atau sulit untuk diketahui. Karena, setidaknya sampai saat ini, belum ada satupun lembaga yang dapat menjamin bahwa pelaku usaha di *cyber space* adalah pelaku usaha dalam arti yang sebenarnya. Jika hal tersebut terjadi, tentu konsumen yang paling dirugikan. Langkah selanjutnya adalah memproses permasalahan tersebut berdasarkan ketentuan pidana.

Jadi, kesimpulanya adalah aman tidaknya kita bertransaksi menggunakan sebuah sistem elektronik lebih banyak bergantung pada kesadaran diri kita sebagai pegguna. Jargon keamanan informasi bahwa "*security is you!"* dan "*think before you click*" bisa menjadi pertimbangan kita untuk melakukan transaksi secara aman.

3. Reservasi Online

Berikut ini disajikan contoh sarana reservasi penerbangan yang memudahkan dan memberikan kenyamanan kalian untuk melakukan pemesanan dan pembelian tiket. Kalian dapat melakukan reservasi penerbangan melalui Call Center 24 Jam, *Kantor Ticketing* di kota kalian, Travel agent terdekat atau melalui reservasi online di www.merpati.co.id. Untuk melakukan reservasi online melalui www.merpati.co.id, ikutilah langkahlangkah berikut :

1) Bukalah situs www.merpati.co.id, masukan rencana perjalanan dan data data diri penumpang pada box booking. System akan menuntun kalian untuk melakukan proses demi proses sampai reservasi atau pembayaran tiket selesai kalian lakukan.

Kalian dapat memilih untuk reservasi saja atau langsung melakukan pembayaran tiket. Jika kalian memilih untuk reservasi saja maka system akan mengeluarkan kode booking dan 13 digit kode pembayaran. Kode booking dan kode pembayaran diperlukan untuk melakukan proses pembayaran

Perlu diperhatikan :

- Pastikan rencana perjalanan kalian karena perubahan reservasi setelah pembayaran tidak diperkenankan
- $\blacksquare$  Reservasi online hanya bisa dilakukan paling lambat 24 jam sebelum penerbangan
- Jumlah penumpang dalam 1 reservasi maksimum 5 orang.
- Penumpang yang membawa bayi agar melakukan reservasi melalui Call Center atau Kantor Ticketing kami
- Batas umur anak-anak : 2 tahun 12 tahun
- $\blacksquare$  Batas umur bayi : 0 2 tahun
- Isilah data reservasi dengan lengkap dan benar untuk memudahkan kami menghubungi kalian.
- 2) Kalian dapat melakukan 4 cara pembayaran yaitu melalui Kantor Ticketing Merpati, Internet Banking, ATM atau Kartu Kredit online (Visa dan Mastercard). Klik panduan pembayaran yang kalian inginkan di bawah ini.
	- Internet Banking : Bank Mandiri, KlikBCA, CIMB Clicks, OCBC NISP,
	- KlikPay BCA
	- **ATM: Bank Mandiri, OCBC NISP, BRI**
	- Kartu Kredit: Visa / Mastercard

Jika kalian melakukan pembayaran melalui ATM maka slip pembayaran merupakan alat bukti yang sah. Simpanlah jika diperlukan sewaktu-waktu.

3) Setelah melakukan pembayaran, Kalian akan menerima *e-ticket* yang akan dikirim ke email yang kalian daftarkan saat melakukan reservasi. Jika kalian tidak menemukan e-ticket pada inbox, cek folder "SPAM" dan ''BULK'' pada email kalian. Jika masih tidak menemukan tiket tersebut,

silahkan menghubungi Call Center kami, Petugas Call Center akan mengirimkan tiket kalian melalui email. Print lah tiket yang sudah kalian terima dan bawalah saat kalian melakukan perjalanan. Kalian harus menunjukkan print tiket pada saat memasuki area penumpang di Bandara dan saat check-in.

Untuk kenyamanan perjalanan kalian, Kami sarankan kalian untuk selalu mengkonfirmasikan transaksi yang telah kalian lakukan melalui Call Center kami. Untuk menghindari penipuan, jangan melakukan pembayaran kepada rekening pribadi.

4. Tata cara pembayaran online di Bank

Pembayaran sebagian Biaya UKT (Uang Kuliah Tunggal) dapat dilakukan melalui *Bank MANDIRI atau ATM Bank BCA atau melalui Teller Bank BTN atau Bank BNI atau Bank BRI seluruh Indonesia secara on-line* yang dapat dilakukan dengan salah satu cara sebagai berikut:

- 1) Pembayaran melalui *Bank Mandiri* di seluruh Indonesia dapat dilakukan dengan salah satu cara sebagai berikut :
	- a) Melalui Teller Bank Mandiri
		- **Datang ke Cabang Bank Mandiri terdekat**
		- Mengisi formulir setor tunai/transfer/multipayment (warna biru) dengan mencantumkan Nomor Pendaftaran di kolom berita pada slip setoran
		- Selanjutnya masukkan jumlah pembayaran sesuai dengan jenis transaksi pembayaran pada kolom nominal setoran
		- Bayar ke Petugas Teller Bank MandiriData pembayaran secara otomatis akan tersimpan di database UB.
	- b) Pembayaran Melalui Mesin *ATM Mandiri*
		- Masukkan Kartu ATM Bank Mandiri
		- Pilih : Bahasa Indonesia
		- $\blacksquare$  Ketik : Nomor PIN ATM
		- Pilih : Menu Pembayaran/Pembelian
		- Pilih : Multipayment
		- Masukkan Kode : 10006 (Universitas Brawijaya) kemudian tekan 'BENAR'
		- Ketik : Nomor Pendaftaran tekan 'BENAR'
		- Layar akan menampilkan identitas jumlah pembayaran Saudara kemudian tekan '1' jika data telah sesuai
		- Untuk melakukan eksekusi tekan 'YA', untuk pembatalan tekan 'TIDAK'
		- Transaksi telah selesai. Data pembayaran secara otomatis akan tersimpan di database UB.

- c) Pembayaran Melalui *Internet Banking Bank Mandiri*
	- Login ke: www.bankmandiri.co.id dengan User ID dan PIN internet banking Bank Mandiri anda
		- Pilih : Menu Pembayaran
		- **Pilih : Menu Pendidikan**
		- Pada combo box 'Dari Rekening', pilih rekening yang akan digunakan untuk bertransaksi
		- Pada combo box 'Penyedia Jasa', pilih '10006' (kode Universitas Brawijaya)
		- Ketik : Nomor Pendaftaran pada kotak isian yang tersedia kemudian klik 'Lanjutkan' kemudian identitas Saudara akan muncul berikut biaya pendidikan yang harus dibayarkan kemudian cantumkan tanda 'v'
		- Jika data telah sesuai, klik tombol 'Lanjutkan'
		- Masukkan PIN Mandiri (6 digit) yang diperoleh dari token PIN Mandiri lalu klik tombol 'Kirim'

Tunggu respon dari sistem internet banking untuk status transaksi. Jika berhasil, Saudara akan mendapatkan *Nomor Transaksi*. Data pembayaran secara otomatis akan tersimpan di database UB.

- d) Pembayaran melalui *Mesin ATM Bank BCA* di seluruh Indonesia dapat dilakukan dengan cara sebagai berikut :
	- Masukkan Kartu ATM Bank BCA<br>■ Pilih → Bahasa Indonesia
	- : Bahasa Indonesia
	- Ketik : Nomor PIN ATM
	- Pilih : Transaksi Lainnya
	- Pilih : Pembayaran
	- Pilih : layar berikut
	- Pilih : Lain-lain
	- Masukkan Kode : 710216 (Universitas Brawijaya) Kemudian tekan 'BENAR'
	- $M$  Ketik : No Pendaftaran, tekan 'BENAR'
	- Jika data benar maka akan tampil Nama, PS dan Jumlah Tagihan
	- Tekan 'YA' untuk membayar
	- $\blacksquare$  Jika transaksi berhasil bukti pembayaran akan tercetak

Transaksi telah selesai. Data pembayaran secara otomatis akan tersimpan di database UB.

- e) Pembayaran melalui *Teller Bank BTN* di seluruh Indonesia dapat dilakukan dengan cara sebagai berikut :
	- Datang ke Cabang Bank BTN terdekat
	- Mengisi formulir setoran dengan mencantumkan Nomor Pendaftaran
	- Selanjutnya masukkan jumlah pembayaran sesuai dengan jenis transaksi pembayaran pada kolom nominal setoran
	- Bayar ke Petugas Teller Bank BTN
	- Data pembayaran secara otomatis akan tersimpan di database UB.

- f) Pembayaran melalui *Bank BNI* di seluruh Indonesia dapat dilakukan dengan salah satu cara sebagai berikut :
	- 1) Melalui Teller Bank BNI
		- Datang ke Cabang Bank BNI terdekat
		- Calon mahasiswa baru langsung menuju ke teller dengan menyebutkan nomor pendaftaran (nomor tes), tanpa harus mengisi formulir setoran
		- Bayar ke Petugas Teller Bank BNI dan menerima bukti pembayaran
		- Data pembayaran secara otomatis akan tersimpan di database UB.
	- 2) Pembayaran Melalui Mesin ATM Bank BNI
		- Masukkan Kartu ATM Bank BNI
		- Pilih : Bahasa Indonesia
		- Ketik : Nomor PIN ATM
		- Pilih : Menu lain
		- Pilih : Pembayaran
		- Pilih : Menu berikutnya
		- **Pilih : Universitas**
		- Pilih : Student Payment Center (SPC)
		- Ketik Kode Universitas : 8032 (Universitas Brawijaya) dilanjutkan dengan nomor pendaftaran (nomor tes)
		- Contoh: 80323125512345
		- Kemudian akan muncul layar konfirmasi, apabila benar maka pilih "*YA BAYAR*" untuk melakukan pembayaran
		- $\blacksquare$  Kemudian pilih rekening "Tabungan"
		- **Transaksi telah selesai. Data pembayaran secara otomatis akan** tersimpan di database UB.
	- a) Pembayaran Melalui Internet Banking Bank BNI
		- L<sup>1</sup> Login ke : www.bni.co.id Pilih Internet Banking Personal, kemudian input User ID dan Password.
		- $\blacksquare$  Pilih : Menu Pembayaran Biaya Pendidikan Pembayaran
		- $\blacksquare$  Pengisian data sebagai berikut :
			- a) Pilih Universitas Brawijaya dari dropdown Perguruan Tinggi, input nomor pendaftaran (nomor tes) pada kolom tagihan.
			- b) Pilih nomor rekening dari dropdown daftar rekening
			- c) Klik tombol kunci
			- d) Input delapan digit nomor yang muncul ke BNI e-secure
			- e) Input nomor respon dari BNI e-secure pada aplikasi Internet Banking BNI
			- f) Klik proses
			- g) Akan muncul layar konfirmasi
				- Input delapan digit nomor yang muncul ke BNI e-secure
				- Input nomor respon dari BNI e-secure pada aplikasi Internet Banking BNI
- Klik proses
- Untuk transaksi berhasil, akan tampil layar konfirmasi
- i. Selanjutnya pilih "*cetak bukti pembayaran*" untuk mencetak receipt atau pilih "*simpan bukti pembayaran*" untuk menyimpan receipt ke dalam file penyimpanan Data pembayaran secara otomatis akan tersimpan di database UB.
- g) Pembayaran melalui *Bank BRI* di seluruh Indonesia dapat dilakukan dengan salah satu cara sebagai berikut :
	- 1) Melalui Teller Unit Kerja BRI
		- Datang ke Unit Kerja BRI terdekat
		- Mengisi formulir setoran (Tunai/Over Booking) di isi secara lengkap nama penyetor dengan mencantumkan Nomor Pendaftaran dalam kolom keterangan / berita di slip setoran
		- Selanjutnya menyerahkan kepada petugas Bank/Teller dengan memastikan jumlah yang akan dibayarkan pada kolom nominal setoran
		- **Bayar ke Petugas Teller Bank BRI**
		- **El** Simpan slip setoran sebagai tanda bukti pembayaran
		- $\Box$  Data pembayaran secara otomatis akan tersimpan di database UB.
	- 2) Melalui Mesin ATM BRI
		- Masukkan Kartu ATM Bank BRI
		- Pilih : Bahasa Indonesia
		- Pilih : Lanjutkan
		- $M$  Ketik : Nomor PIN ATM
		- Pilih : Transaksi Lainnya
		- Pilih : Pembayaran
		- Pilih : Pendidikan
		- Masukkan Kode 021 (Universitas Brawijaya) dilanjutkan dengan Nomer Induk Mahasiswa
		- Kemudian tekan 'BENAR'
		- Layar akan menampilkan identitas dan jumlah pembayaran Saudara kemudian tekan 'BENAR' jika data telah sesuai.
		- Jika transaksi berhasil bukti pembayaran akan tercetak.
		- Transaksi telah selesai. Data pembayaran secara otomatis akan tersimpan di database UB.
	- 3) Pembayaran Melalui Internet Banking Bank BRI
		- Login ke www. Ib.bri.co.id
		- Masukan user id dan password
		- Pilih menu pembayaran dan pembelian
		- Pilih pendidikan
		- $\blacksquare$  Pilih combo box universitas brawijaya
		- Lengkapi data yang dibutuhkan nomor tagihan, dan nama
		- Cek kembali data yang telah di input, dan klik kirim

Data pembayaran secara otomatis akan tersimpan di database UB.

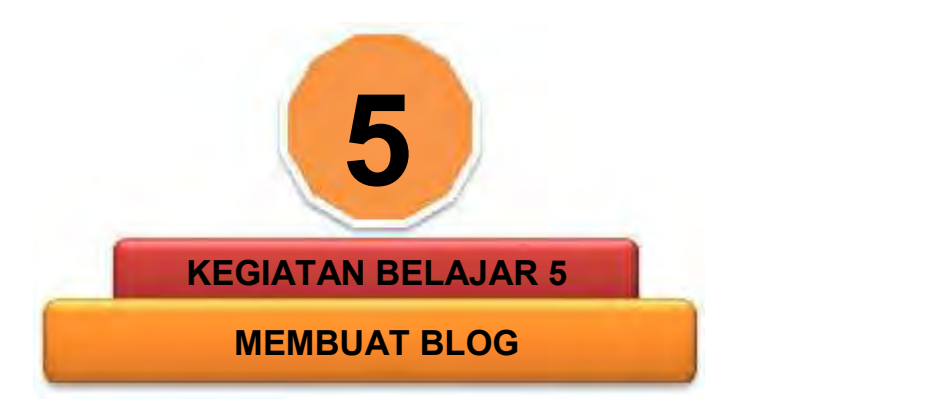

# **A. Tujuan Pembelajaran**

Setelah membelajari kegiatan belajar ini siswa dapat:

- 1) Menyebutkan beberapa definisi blog
- 2) Menjelaskan blog sebagai pengganti website
- 3) Membuat e-mail gmail untuk pendaftaran blogspot
- 4) Membuat blog melalui *www.blogspot.com*
- 5) Melakukan setting awal blogspot
- 6) Memposting artikel pada blog

# **B. Uraian Materi**

Saat ini membuat website bukanlah suatu hal yang sulit. Blog dapat dijadikan salah satu alternatif, jika ingin membuat website. Dengan blog dapat membuat suatu website sederhana sesuai keinginan dengan mudah dan gratis.

- 1. Berikut beberapa definisi blog:
	- a. Weblog atau blog merupakan teks dokumen, gambar, objek media dan data yang tersusun secara hierarkis dan menurut kronologi tertentu yang dapat dilihat melalui bowser internet (misalnya internet explorer)
	- b. Blog merupakan publikasi secara periodik dan tetap mengenai pemikiran personal seseorang dan juga link web
	- c. Blog adalah jurnal yang disediakan pada sebuah web. Aktivitas meng update sebuah blog dinamakan "blogging". Seseorang yang mengelola blog disebut "blogger"
	- d. Blog adalah suatu perjalanan yang berkesinambungan, dengan<br>panduan logika yang berkelanjutan dan konsisten. Topik dan berkelanjutan dan konsisten. Topik dan pembahasan di dalam sebuah blog biasanya konsisten pada topik utama, misalnya politik, sastra, musik dan sebagainya
	- e. Blog adalah jurnal yang disediakan pada web. Blog dapat di-update setiap hari dengan suatu aplikasi yang disediakan oleh penyedia. Tidak dibutuhkan suatu keahlian khusus untuk melakukan update atau mengelola blog. Posting dalam blog tersusun secara teratur sesuai kriteria tertentu, biasanya dengan pengaturan urutan tanggal

Secara umum blog memiliki fitur utama, yaitu: arsip dan kotak komentar. Situs layanan penyedia blog gratis saat ini begitu banyak diantaranya: *blogger.com, wordpress.com, friendster.com, xanga.com, blogdrive.com, blogsome.com, wordpress.com, multiply.com, myspace.com* dan lain-lain. Diantara sekian banyak penyedia layanan blog, blogger.com merupakan penyedia layanan blog yang populer. Jika membuat blog<br>dengan blogger.com maka alamat url blog nantinya adalah: alamat url blog nantinya adalah: http://terserah.blogspot.com.

Beberapa orang mengatakan bahwa membuat website itu cukup mudah dan tidak memerlukan biaya banyak, namun sayangnya pada kenyataannya membuat website tidak semudah yang dipikirkan. harus menguasai ilmu HTML, menguasai bahasa programming seperti PHP atau ASP, memiliki webserver untuk website, menguasai ilmu desain untuk tampilan web dan masih banyak lagi yang di butuhkan dalam membuat website ini.

2. Blog Alternatif Pengganti Website

Berbeda dengan sebuah website, blog jauh lebih mudah untuk dibuat karena tidak perlu menguasai HTML, ilmu programming ataupun ilmu tidak perlu menguasai HTML, ilmu programming ataupun ilmu desain. Selain itu, lebih hebatnya lagi, tidak akan dikenakan biaya sama sekali dalam proses pembuatan blog alias 100% GRATIS.

Banyak yang beranggapan bahwa blog hanya khusus dibuat untuk situs pribadi saja dan tidak sehebat website, tetapi pendapat tersebut tidak benar. Memang blog belum bisa melakukan sesuatu yang bersifat dinamis dan membutuhkan database serta pendaftaran untuk menjadi member, tetapi untuk pembuatan situs pribadi, untuk jualan maupun mempromosikan suatu produk, portal berita dan lain-lain, blog sudah lebih dari cukup. Jadi tidak perlu khawatir jika menggunakan blog karena blog ini juga mampu menjadi pengganti website yang sangat powerfull.

3. Membuat e-mail gmail untuk pendaftaran blogspot

Untuk membuat blog di *www.blogspot.com*, diharuskan memiliki account email milik Gmail. Jika sudah memiliki account Gmail, Silahkan buka halaman *www.blogspot.com,* kemudian login dengan menggunakan alamat email Gmail serta password Gmail . Untuk proses selanjutnya, dapat langsung menuju ke berikut ini:

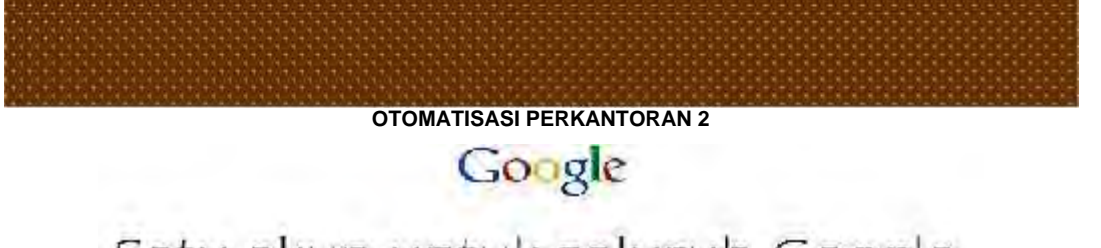

Satu akun untuk seluruh Google.

Masuk untuk melanjutkan ke Blogger.

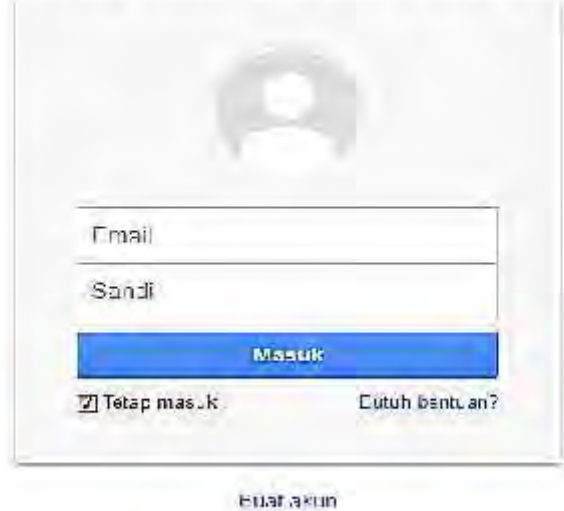

Satu Akun Google untuk semus produk Google

SM & BS & DB

Bagi yang masih belum memiliki account email di Gmail ataupun belum mengenal Gmail, maka harus membuatnya terlebih dahulu. Untuk membuat account di Gmail, yang harus lakukan adalah sebagai berikut:

- 1. Silahkan mengunjungi situs www.gmail.com
- 2. Silahkan tekan tombol di pojok kanan atas "Create an account"

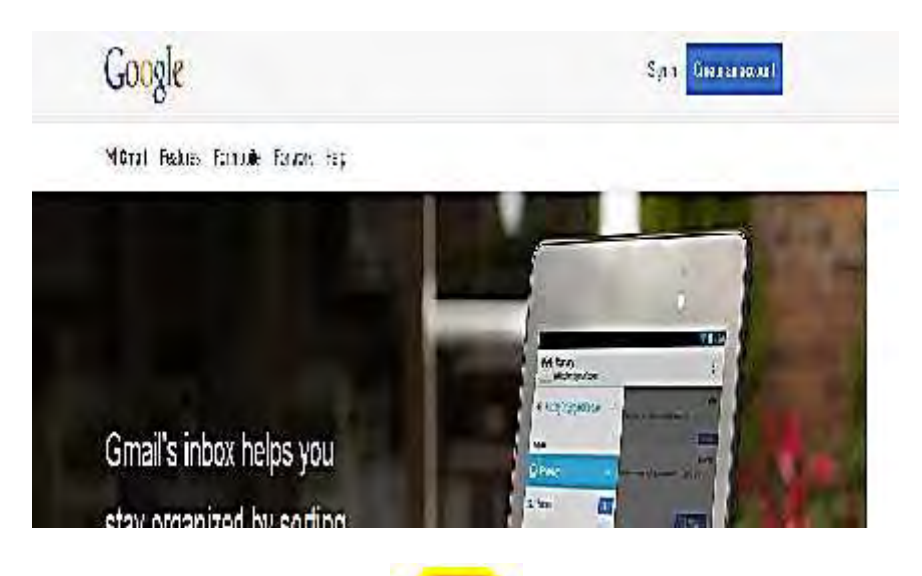

3. Setelah itu, silahkan mengisikan data-data yang diminta seperti:

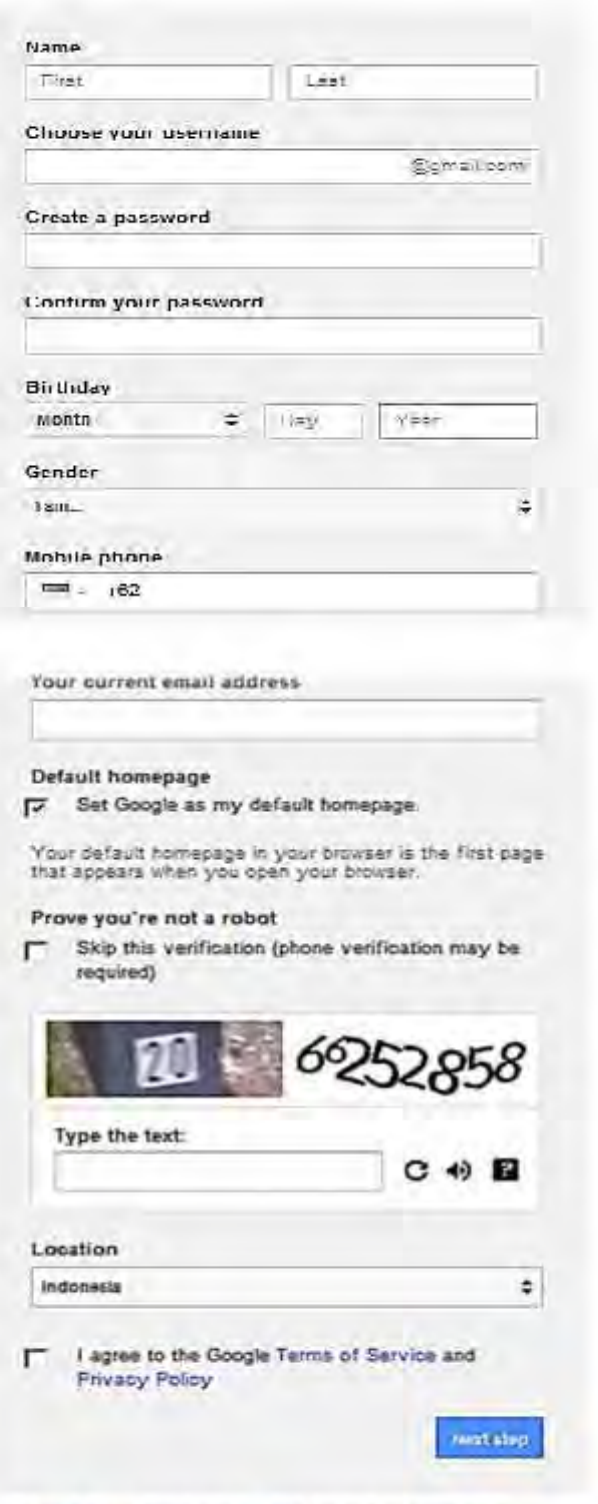

Learn more about why we ask for this information

d

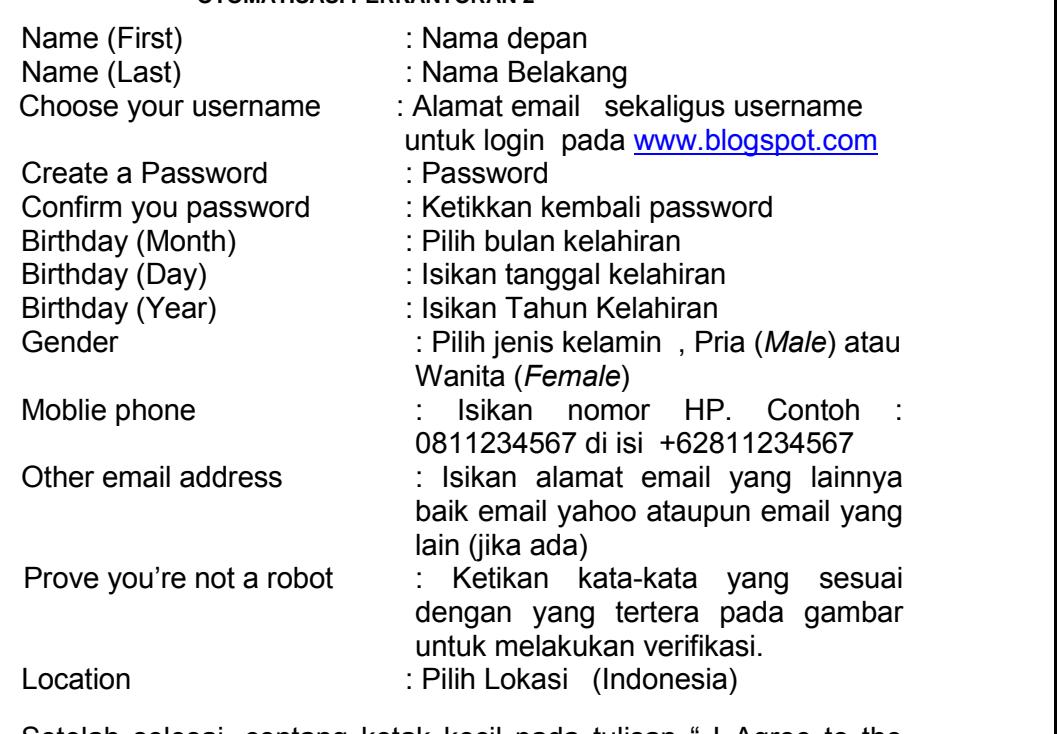

Setelah selesai, centang kotak kecil pada tulisan " I Agree to the Google Terms of Service and Privacy Policy" kemudian tekan tombol "Next Step" / "Lanjut berikutnya"

4. Setelah itu tampil halaman "Verify your account", akan diminta untuk verifikasi email melalui Phone number, kode verifikasi akan dikirimkan ke nomor telepon melalui SMS atau Voice call. Setelah phone number terisi dan "how should we send you codes?" dipilih selanjutnya tekan tombol "Continue"

# Verify your account

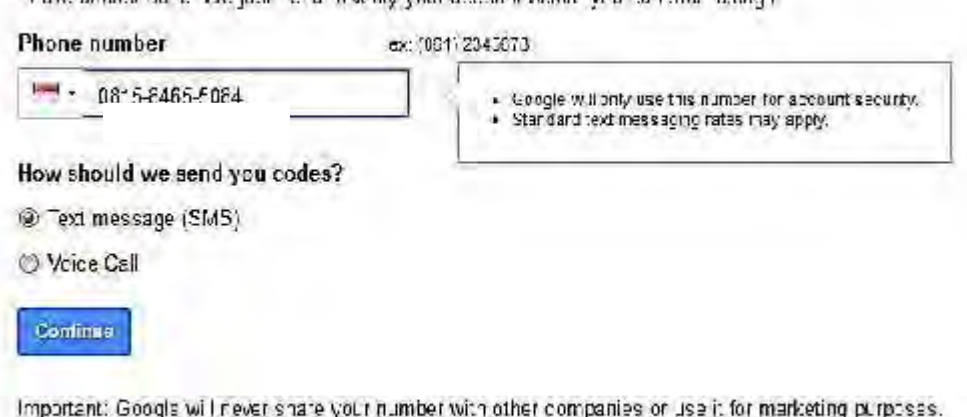

Venturalment the al Warlend reach reporter more several before or a carriers reserva-

5. Akan diberi kode verifikasi yang dikirim oleh google secara otomatis ke nomor telepon yang isikan tadi. Kemudian masukkan angka verifikasi ke dalam kotak yang tersedia. Jika sudah, silahkan klik Verifikasi.

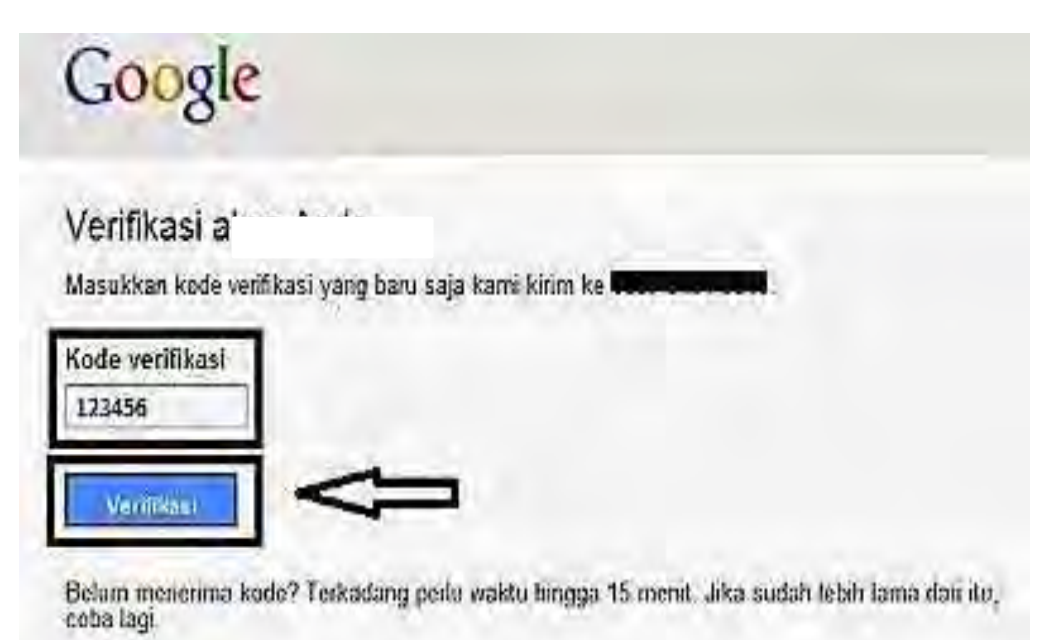

6. Akan dibawa ke halaman Profil, langkah selanjutnya adalah menambahkan foto profil. Jika sudah punya silahkan ditambahkan dengan mengklik "*Menambahkan Foto Profil*". Jika sudah, klik saja *Langkah berikutnya*..

## Profil Anda

Kim setalah Ande memiliki Akum Spotje, buatlah profil Spotje Andel Havri ini merupakan barana badi Anda untuk menunjukkan diri Anda secara cublis d web, dair mandei to teman seita keluarda agar dapat saling menerakan satueama lan denoar mudeh. Profilienda kige memundik niten Andal memben-11" pada risk-ra yang Arida suka di wab secara publik, sehingga Anda dari canalt Ancia manuapackan planfaatida illas walimas ng-maang yang laempuma – pada has lipenali suran, pada anus di selurut wabi barkar pada Dar. Duft Andelberafst bublichar beier befiel rama Andelsejs arg., seta yak yangingn Anda Tanbahkan – te se ah Anda. Tertang politi

## Tentang Google+

Grober lebur den eekadaris lue hiaea. Inflik dikunitiko in mentaaken hare. tar, urtuk berkemurikasi di salimir Googla, Apakar Antalmerggunakan Vape, Girai, PosTube, Pere usu sur stau proport Goods fairmar, Google+ mempermudar berbegi hal yang tepat dengan oleho yang tepat. Tentengi G:0:1:+.

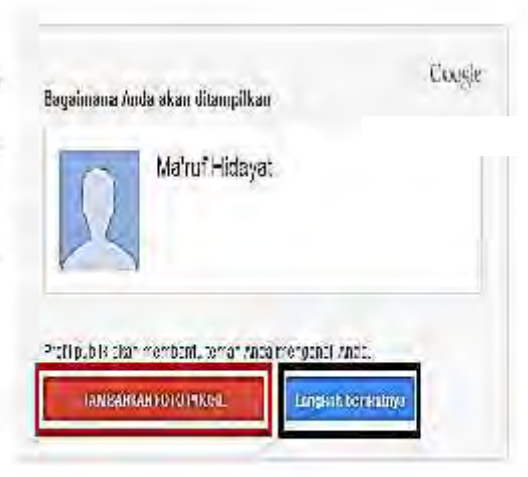

7. Jika semua langkah diatas sudah lakukan dengan benar, akan ada ucapan sambutan dari Google. Klik *Lanjutkan ke Gmail*.

#### Welcome шł

Now you're ready to search, create, and share across lots of Google. products. Check out your new got out tin the upper right folick vour aheto to enityour profile, access Google+, review account settings, and view or adjust settings for web history). We've also sent you an amail to show you have to get even more out of Coogle.

Your new email address is @gmail.com

Thanks for creating an account. Have fun!

**Continue to Gmail** 

- 8. Selanjutnya, Jika ingin melihat bagaimana bentuk email Gmail, silahkan menekan tombol " continue to Gmail"
- 9. Setelah itu silahkan menekan tulisan Gmail yang terletak di bagian atas website.

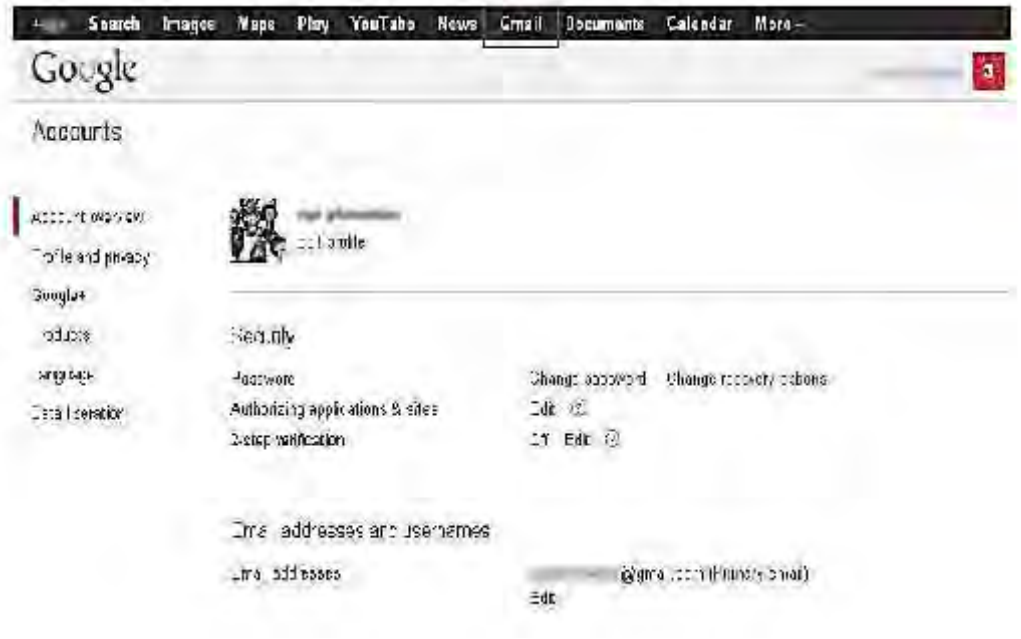

*OTOMATISASI PERKANTORAN 2*

10. Jika berhasil, maka akan muncul tampilan layanan email milik Gmail.

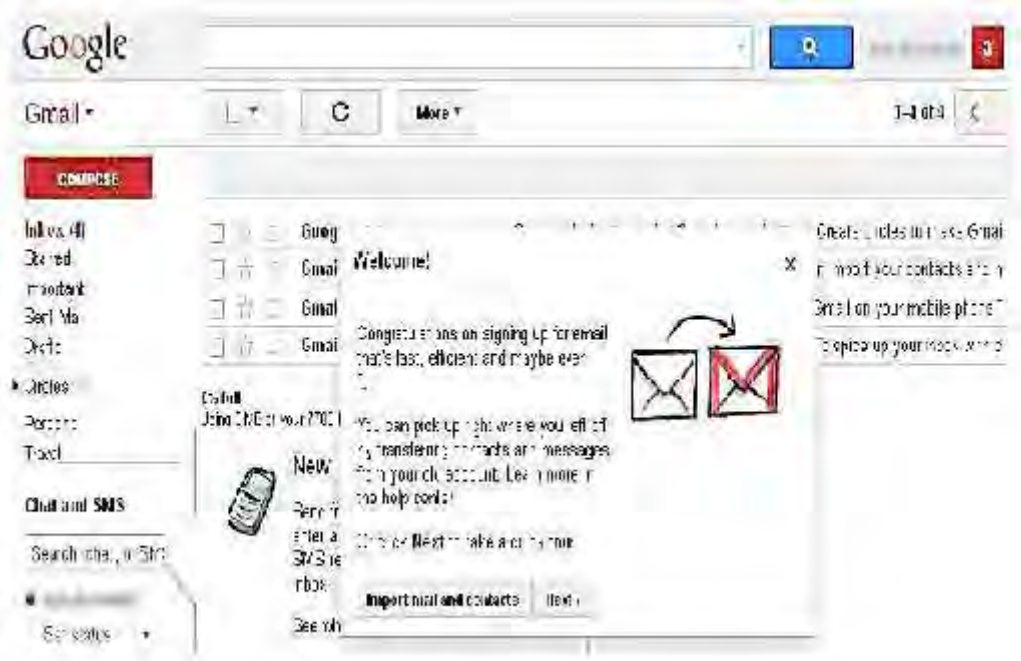

11. Dan sekarang pekerjaan pertama anada telah selesai Account Gmail ini nantinya bukan hanya dapat dipergunakan untuk layanan email dan Blogger saja, tetapi juga dapat dipergunakan untuk media periklanan Google serta situs jejaringan sosial milik Google lainnya yaitu Google Plus.

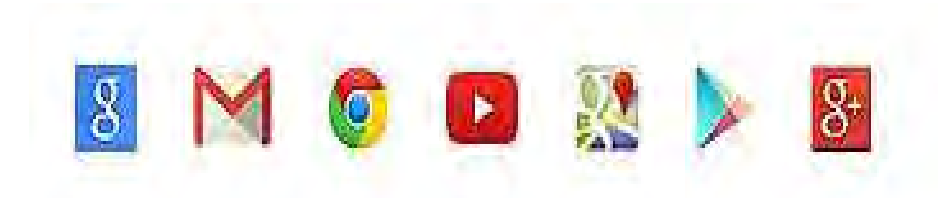

a. Membuat Blog melalui www.blogspot.com

Penyedia layanan pembuatan blog yang sangan berkualitas dan gratis sebenarnya cukup banyak, diantaranya : *blogspot.com, wordpress.com, xanga.com, blogdrive.com, blogsome.com, blogdetik.com, multiply.com, myspace.com* dan lain-lain. Pertanyaanya, mengapa kita memilih www.blogspot.com. Mengapa tidak menggunakan layanan yang lainnya? Beberapa layanan lain seperti wordpress memang menyediakan kemudahan, konten dan fasilitas yang sangat professional, namun akan dikenakan biaya untuk itu.

Layanan wordpress memang ada yang gratis, namun kelengkapannya tidak sehebat yang berbayar, jadi kurang powerfull jika digunakan untuk membuat blog yang berpenampilan elegan dan indah. Sedangkan pada layanan pembuatan blog yang berpenampilan elegan dan indah. Sedangkan pada layanan pembuatan blog yang lainnya, kendati professional tapi masih bellum cukup mampu untuk menandingi layanan yang ditawarkan oleh wordpress dan blogspot.

Pada dasarnya, layanan yang ditawarkan oleh blogspot tidak kalah dibandingkan dengan wordpress, bahkan blogspot menyediakan seluruh fasilitasnya layaknya wordpress yang berbayar secara GRATIS! Setelah selesai membuat account Gmail (atau memang sudah memiliki account Gmail), sekarang saatnya untuk memulai membuat blog di www.blogspot.com

Langkah-langkahnya untuk membuat account blogspot adalah sebagai berikut :

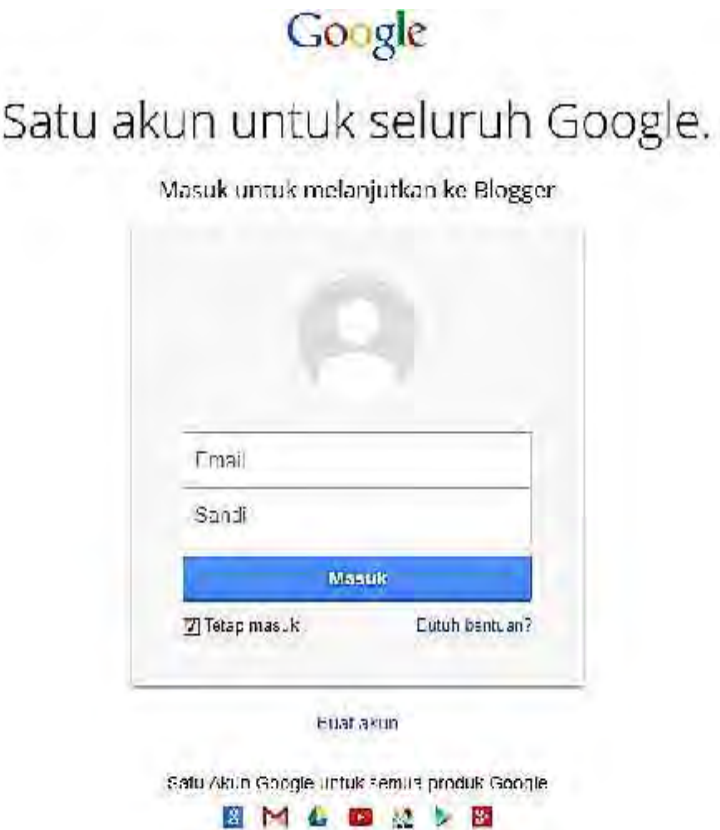

1. Silahkan membuka halaman www.blogspot.com, pada browser.

2. Selanjutnya mengisikan alamat email Gmail dan passwordnya, setelah itu tekan tombol "sign in" atau " Masuk". Setelah Login kemudian akan tampil halaman "konfirmasi profil ". Silahkan melanjutkan dengan menekan tombol "Lanjutkan ke Blogger" yang terdapat pada bagian bawah halaman.

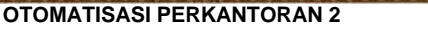

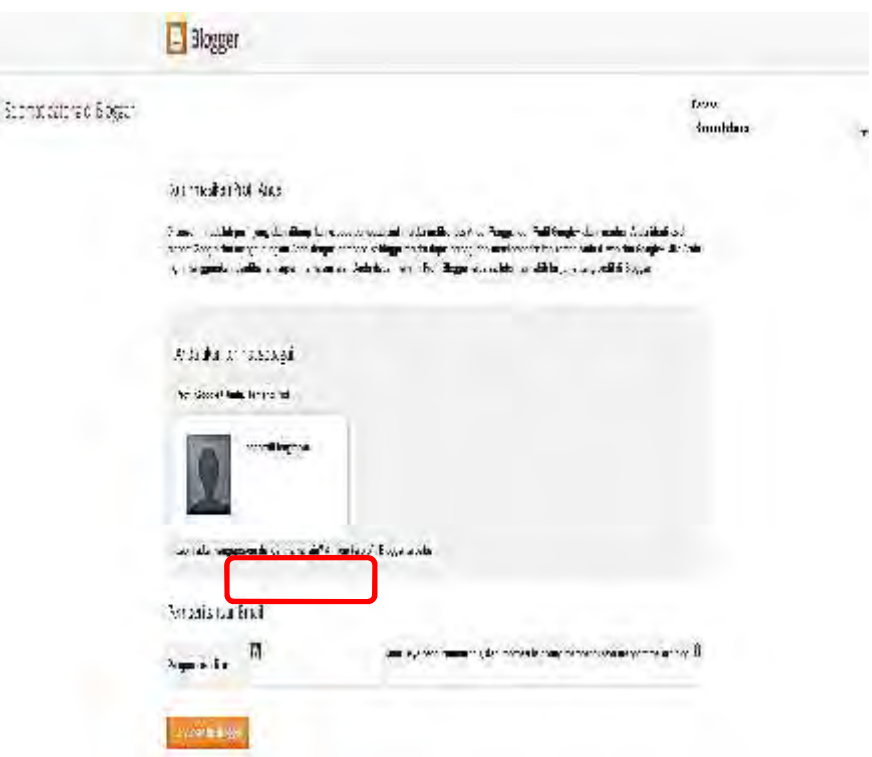

3. Kemudian akan menuju ke halaman yang berisi menu-menu yang akan di gunakan untuk membuat, mengubah setting dan mempersiapkan blog. Silahkan langsung menekan tombol yang bertuliskan "Blog baru" untuk membuat blog pertama pada www.blogspot.com

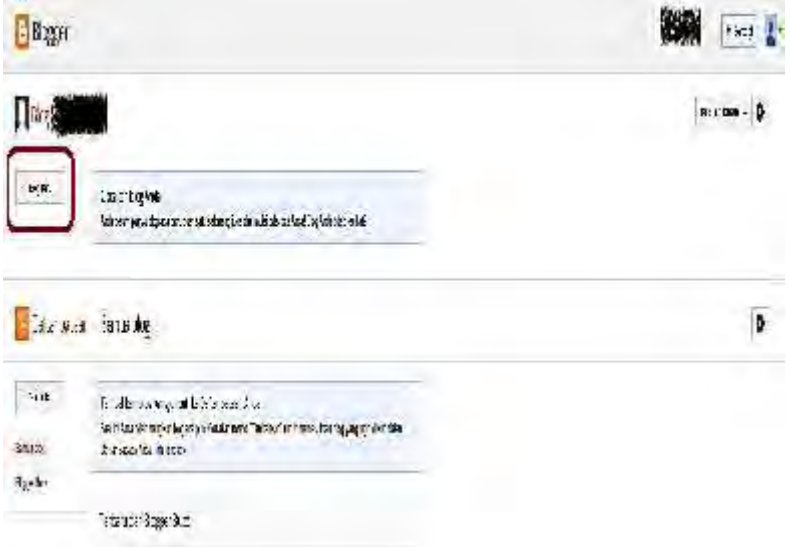

4. Setelah menekan tombol tersebut, maka akan menuju ke halaman pembuatan blog yang meminta data-data blog yang akan di buat.

鯰

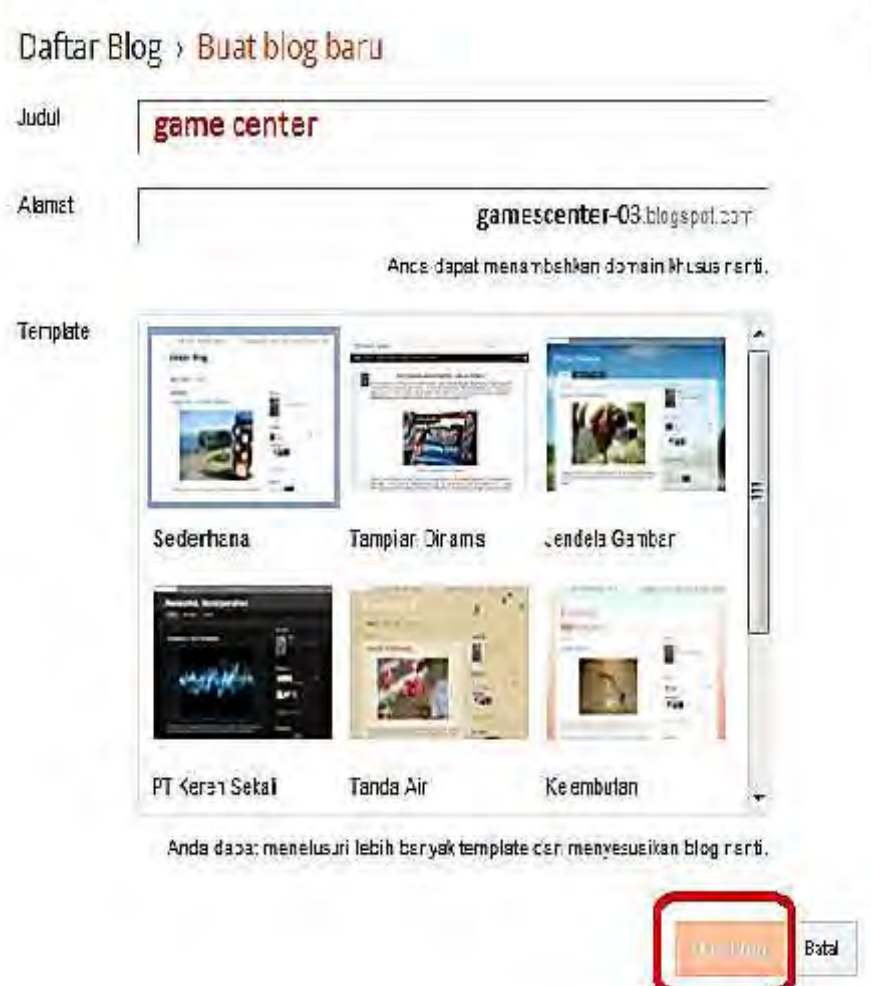

Isikan Kolom-kolom berikut :

Judul: Isikan kolom ini dengan judul blog yang akan buat. Sebagai contoh jika ingin membuat sebuah portal game atau game center, isikan sesuatu yang berhubungan dengan itu, contoh : Nighthief Game Center.

Alamat: Isikan kolom ini dengan alamat blog yang inginkan. Jadi isikan dengan alamat yang sesuai dengan harapan dan tentunya nama yang mudah untuk dihafalkan. Setelah blog jadi, maka orang-orang dapat mengunjungi blog melaui alamat ini.

Setelah selesai, silahkan memilih template/tampilan awal blog yang sesuai dengan selera. Template ini hanya bersifat sementara atau dapat diganti ganti, jadi jika merasa kurang cocok maka nanti dapat mengubahnya lagi, jika judul, alamat sudah disikan dan template sudah dipilih kemudian tekan tombol "Buat blog".

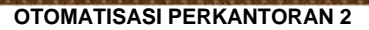

5. Setelah blog selesai terbentuk maka akan muncul halaman baru dengan tulisan "Blog Telah Dibuat".

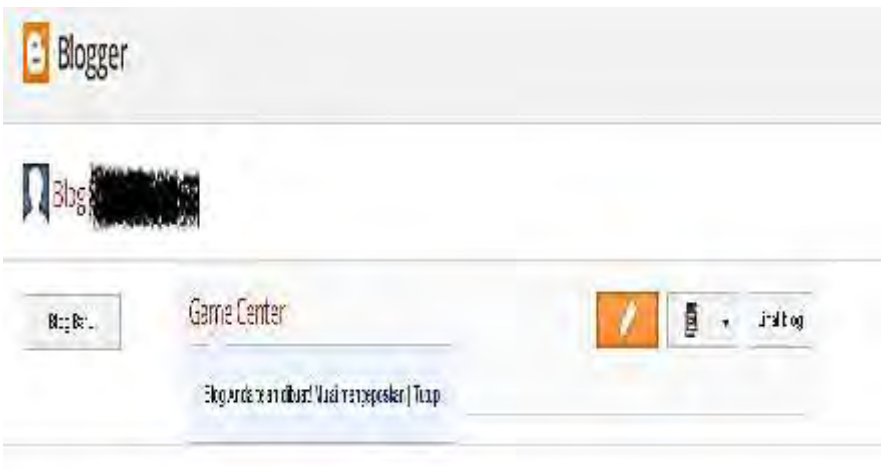

## **1) Melakukan setting awal blogspot**

Setelah berhasil membuat blog pertama , maka hal berikutnya yang wajib dan sangat penting untuk dilakukan adalah melakukan setting pada blog . Setting sangat penting karena akan menentukan seperti apa nantinya tampilan blog termasuk judul blog, deskripsi blog, jumlah posting per halaman yang bisa ditampilkan, bentuk kotak komentar dan lain sebagainya yang mendukung blog agar tetap terlihat indah dan menarik.

Berikut langkah-langkah untuk melakukan setting pada blog :

1. Silahkan login ke blogspot dengan menggunakan email Gmail serta passwordnya.

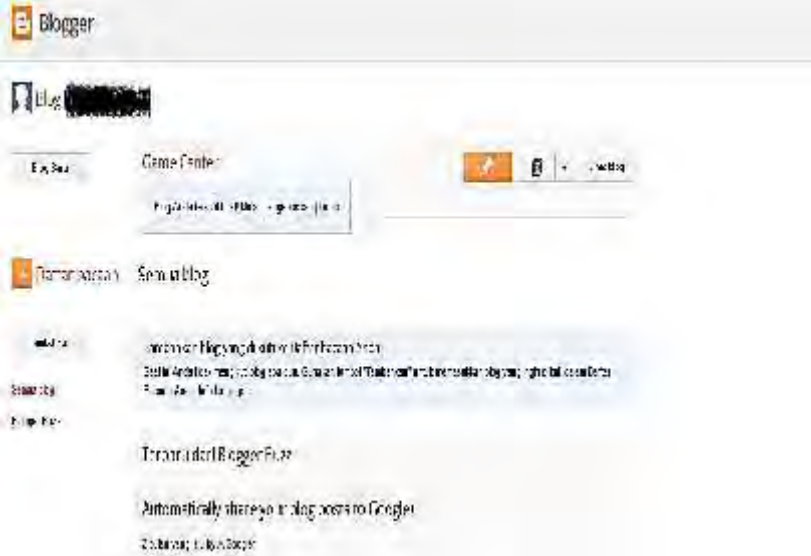

2. Setelah halaman baru terbuka, silahkan menekan menu "Setelan" yang terletak di logo

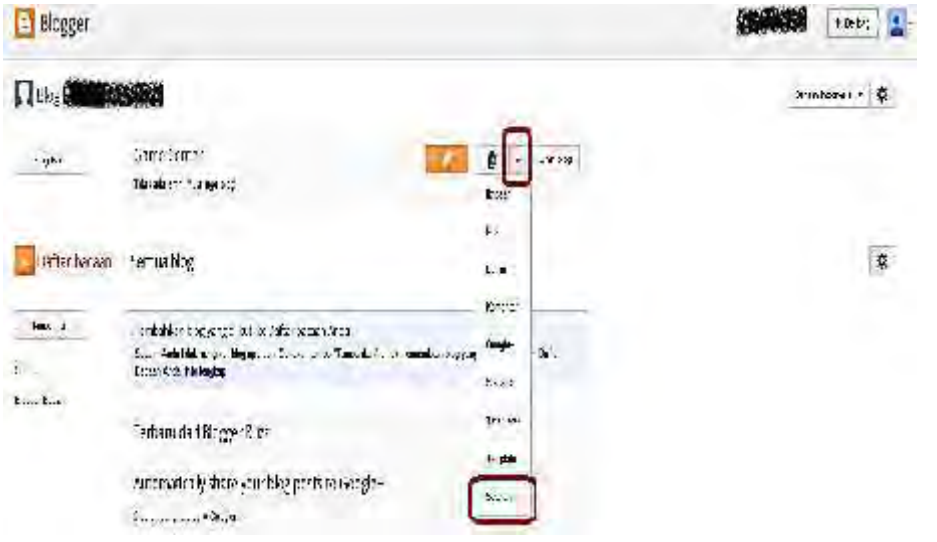

3. Setelah menekan menu tersebut, maka akan muncul beberapa submenu diantaranya submenu Dasar, submenu Pos dan komentar, submenu Seluler dan email, submenu Bahasa dan pemformatan, submenu Preferensi penelusuran, dan yang terakhir submenu Lainnya.

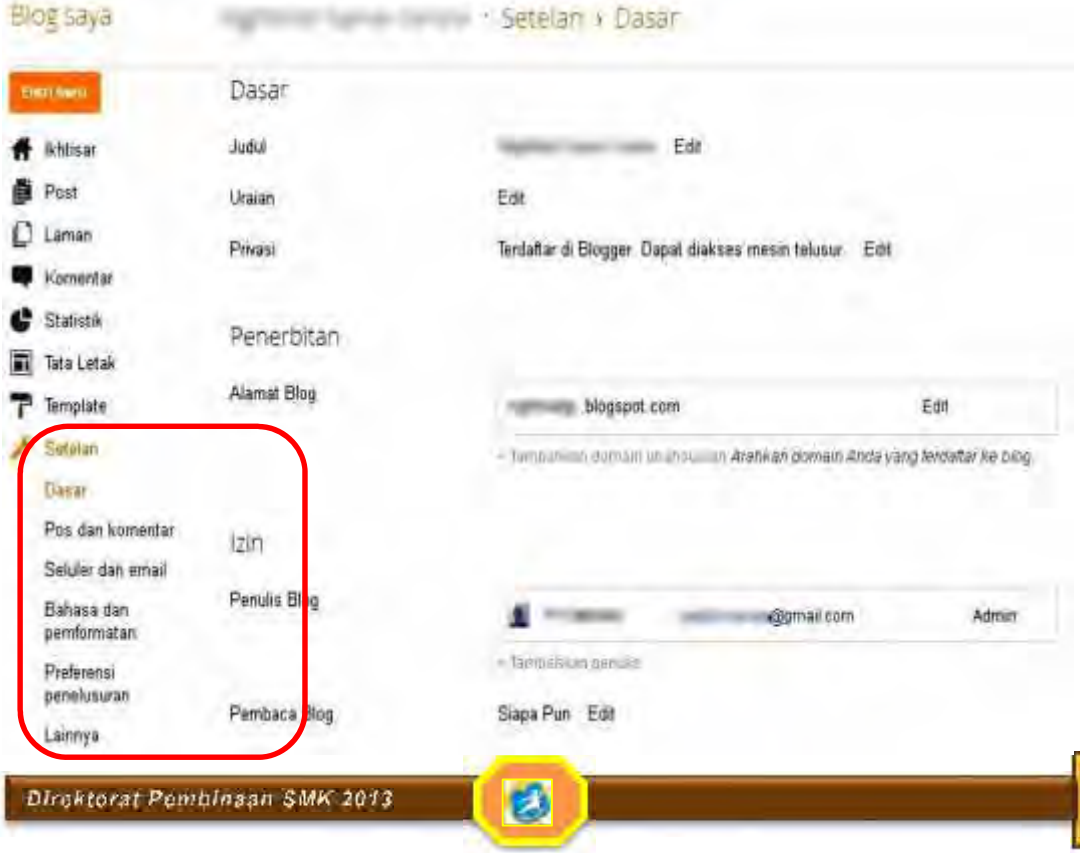

89

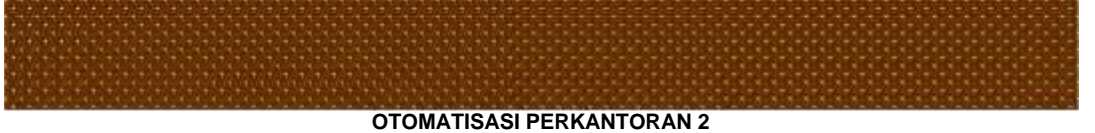

Berikut adalah penjelasan dari masing-masing sub menu tersebut :

# **Menu Setelan – Dasar**

Bagian-bagian yang terdapat dalam submenu ini :

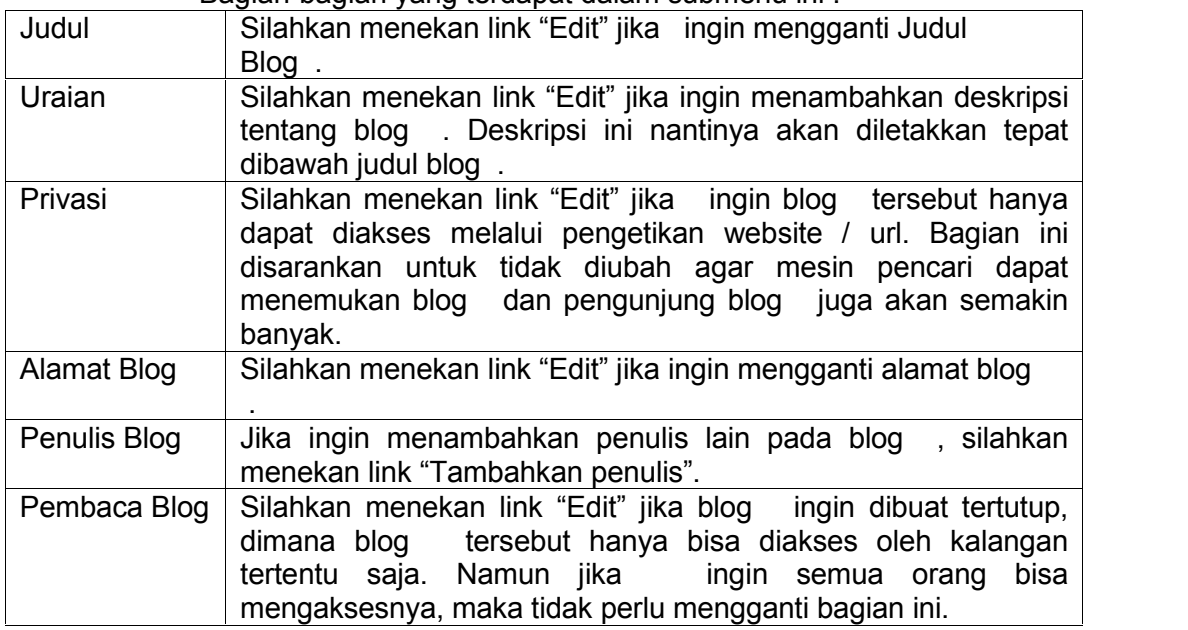

# **Menu Setelan – Pos dan komentar**

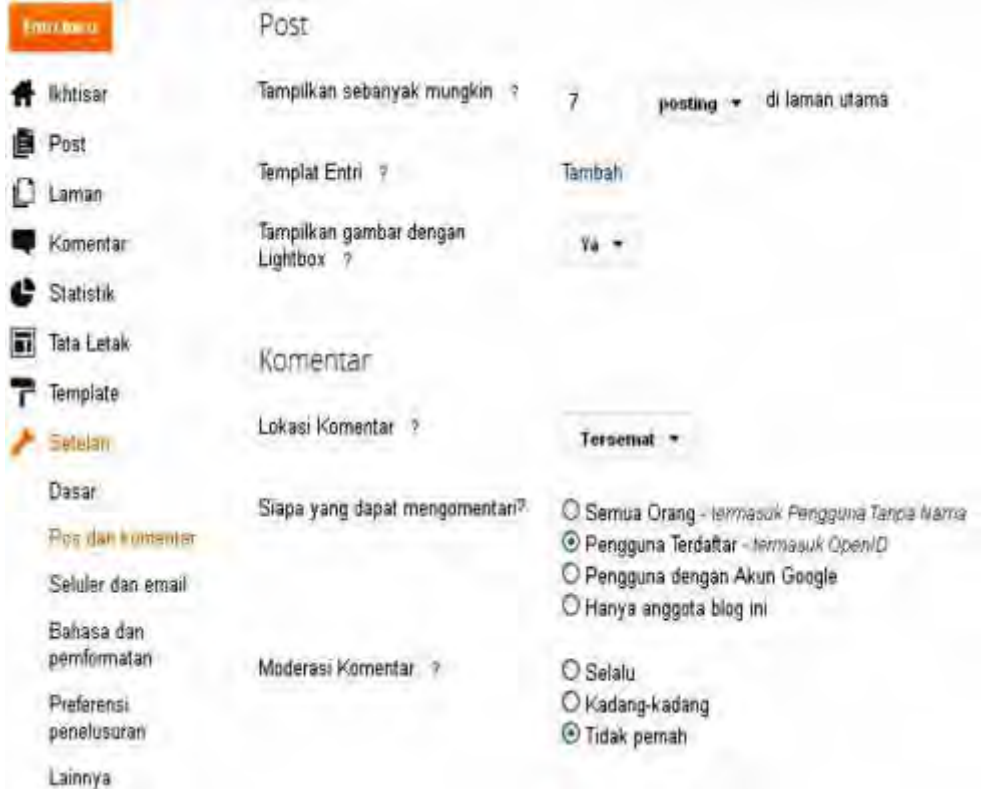

Ż,

Bagian-bagian yang terdapat di submenu ini :

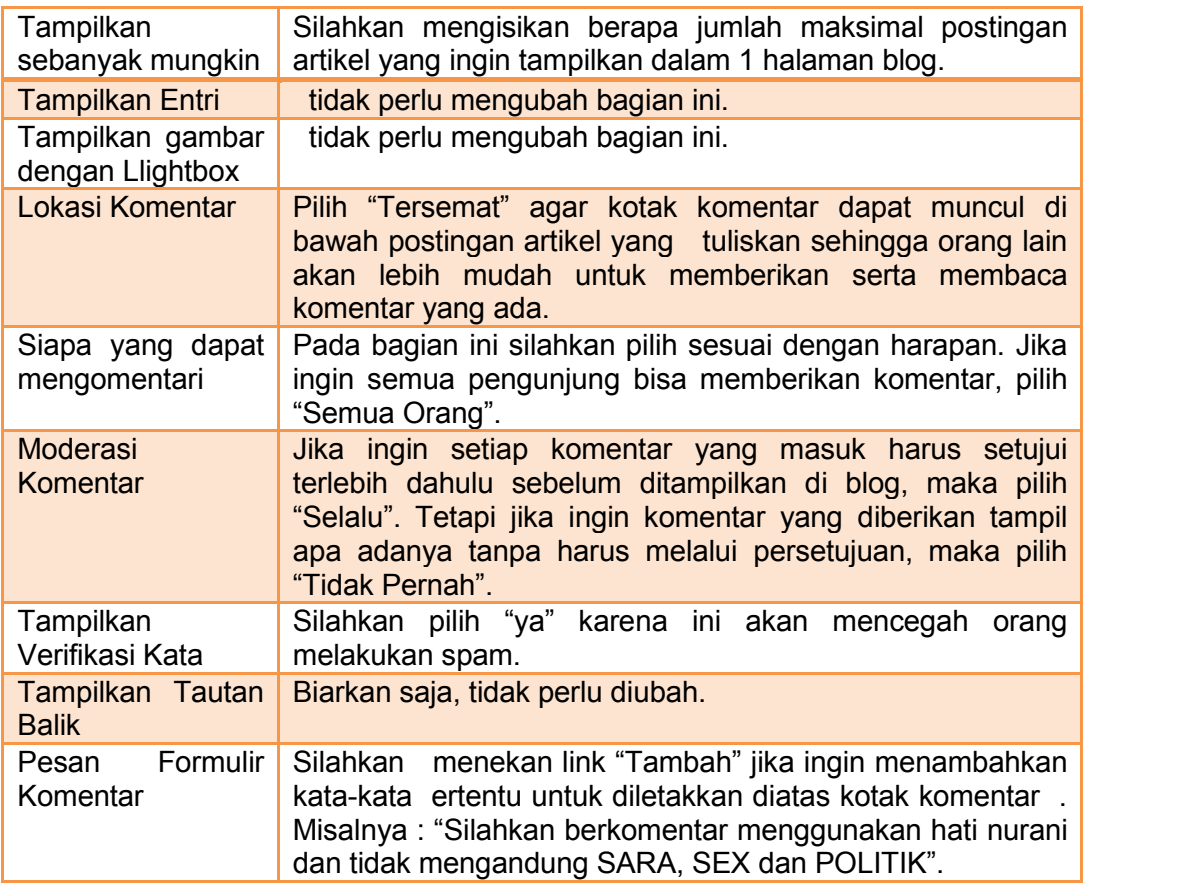

# **Menu Setelan – Seluler dan email**

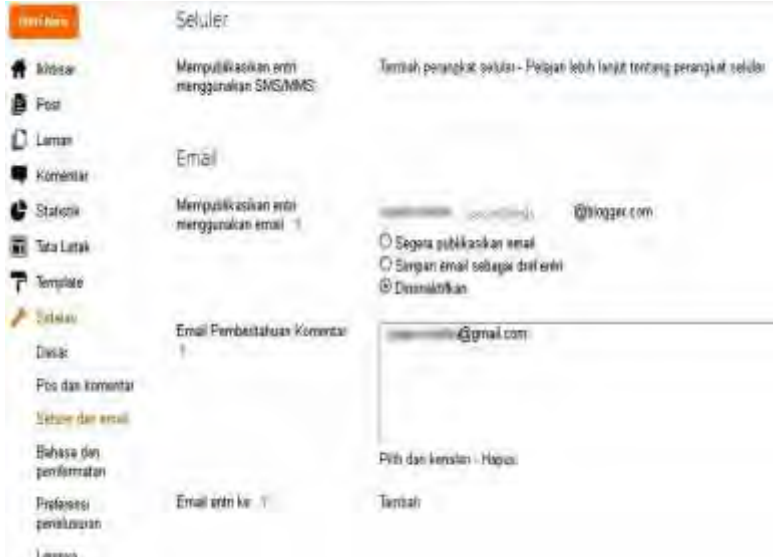

B

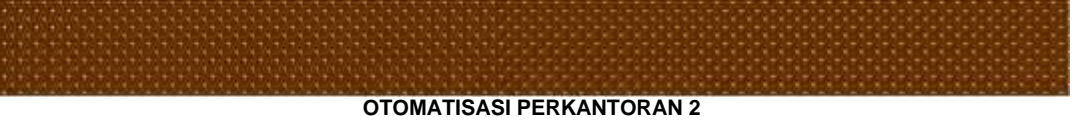

Bagian-bagian yang terdapat di submenu ini adalah :

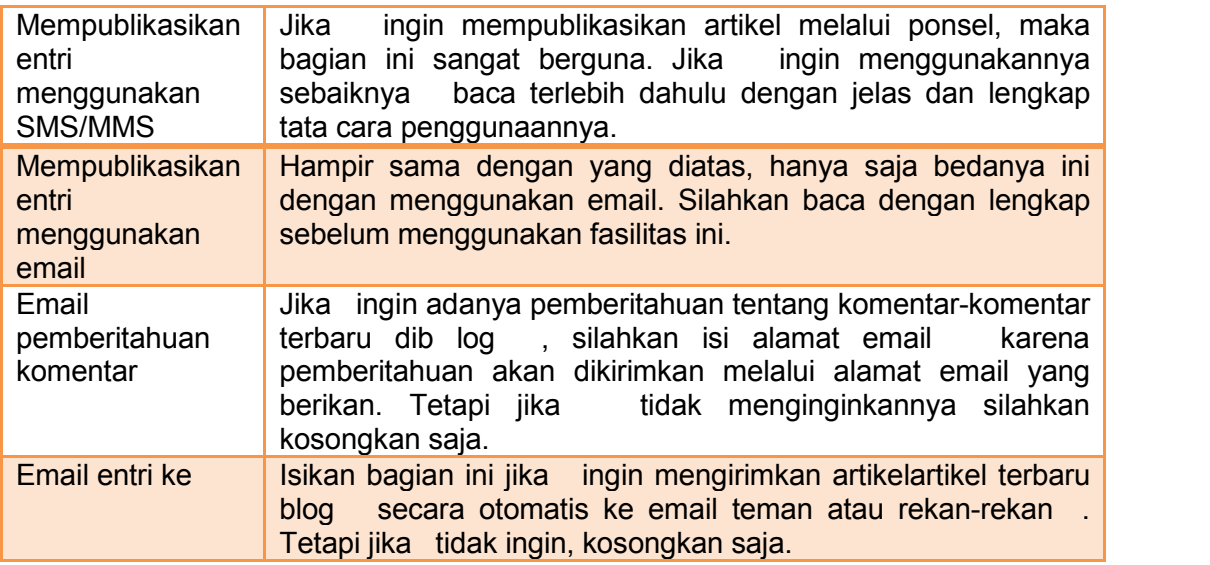

# **Menu Setelan – Bahasa dan pemformatan**

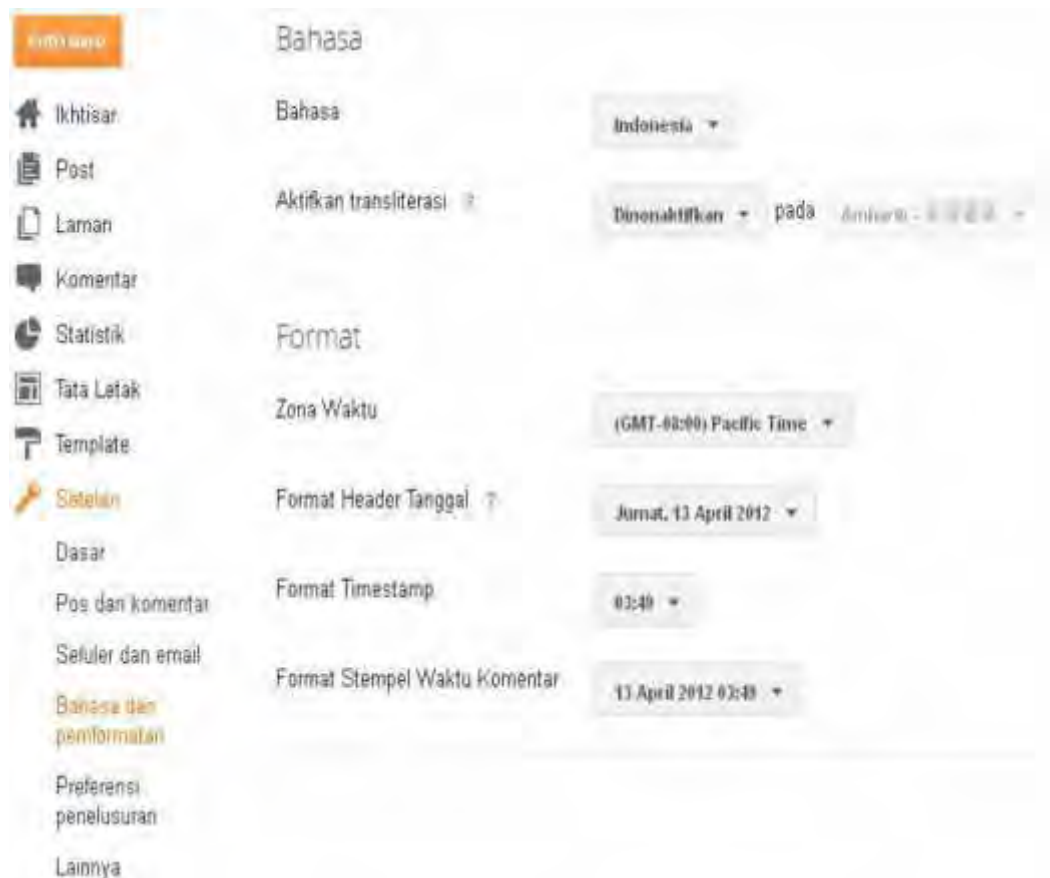

О

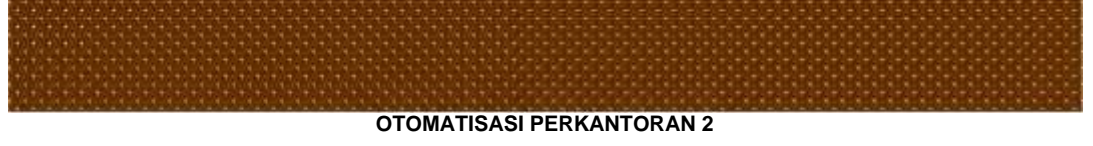

Bagian-bagian yang terdapat di submenu ini adalah :

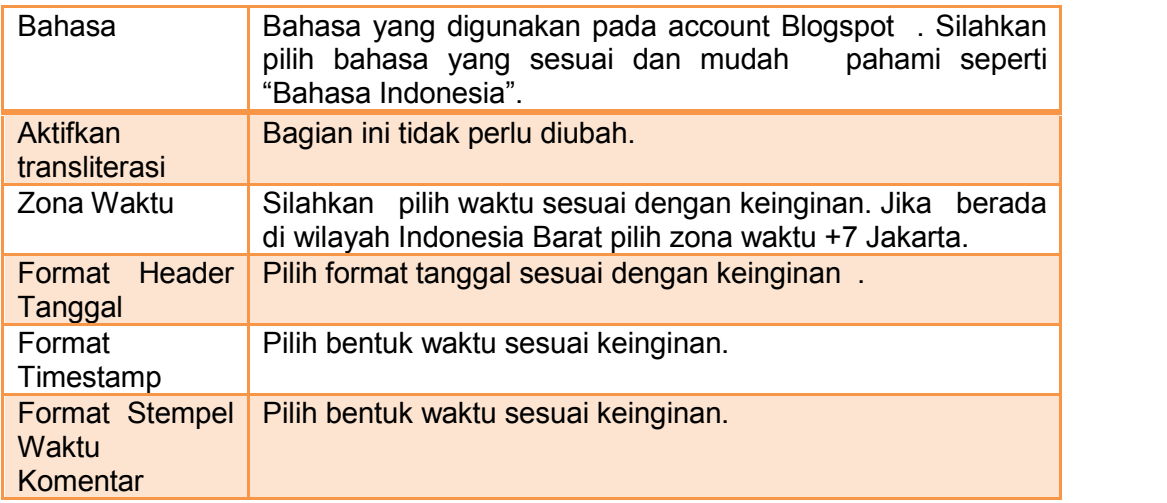

# **Menu Setelan – Preferensi penelusuran**

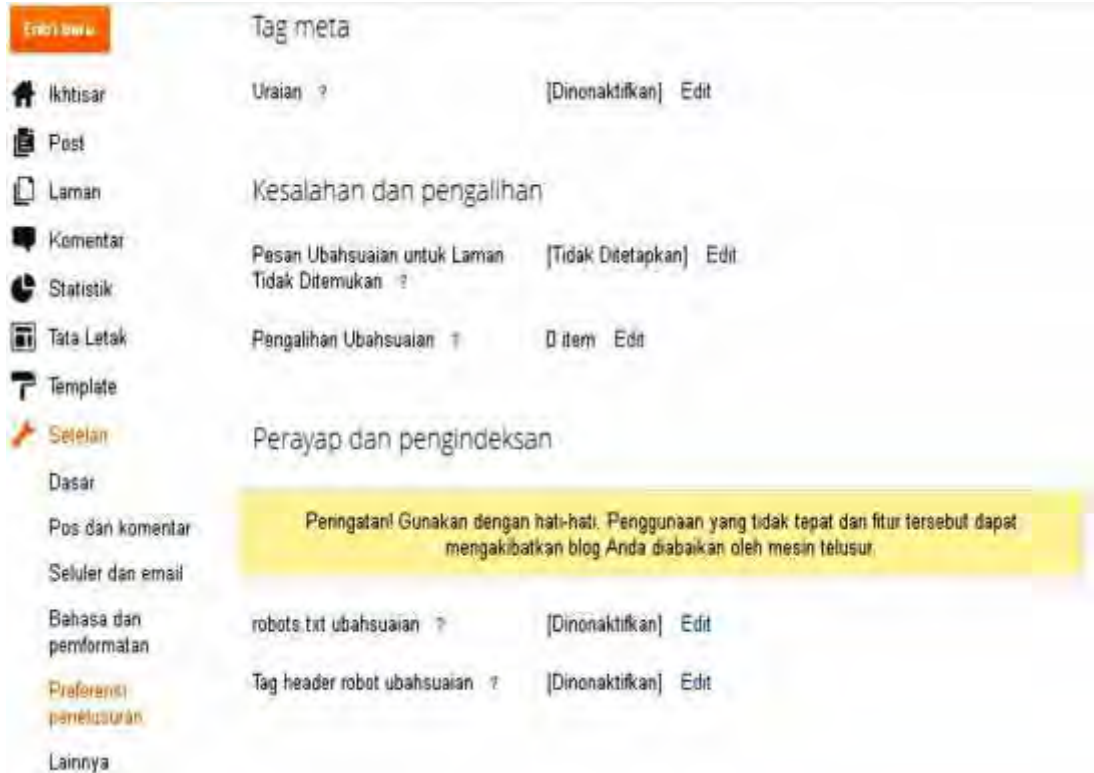

Menu ini hanya dikhususkan bagi kalangan expert dan mereka yang benar-benar mengerti. Jadi tidak perlu mengubah setting-setting yang ada di menu ini karena jika salah akan menyebabkan blog error.

21

## **Menu Setelan – Lainnya**

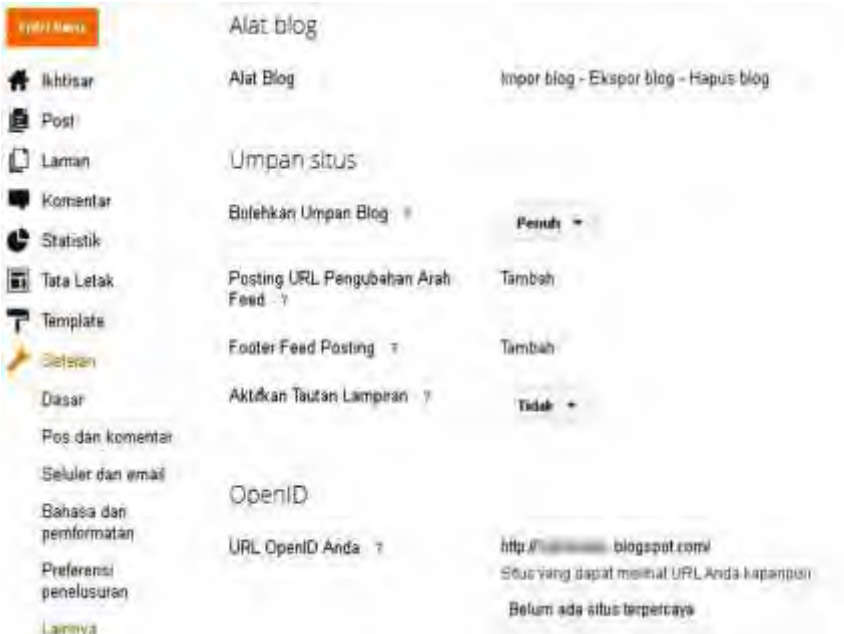

Bagian-bagian yang terdapat dalam menu ini :

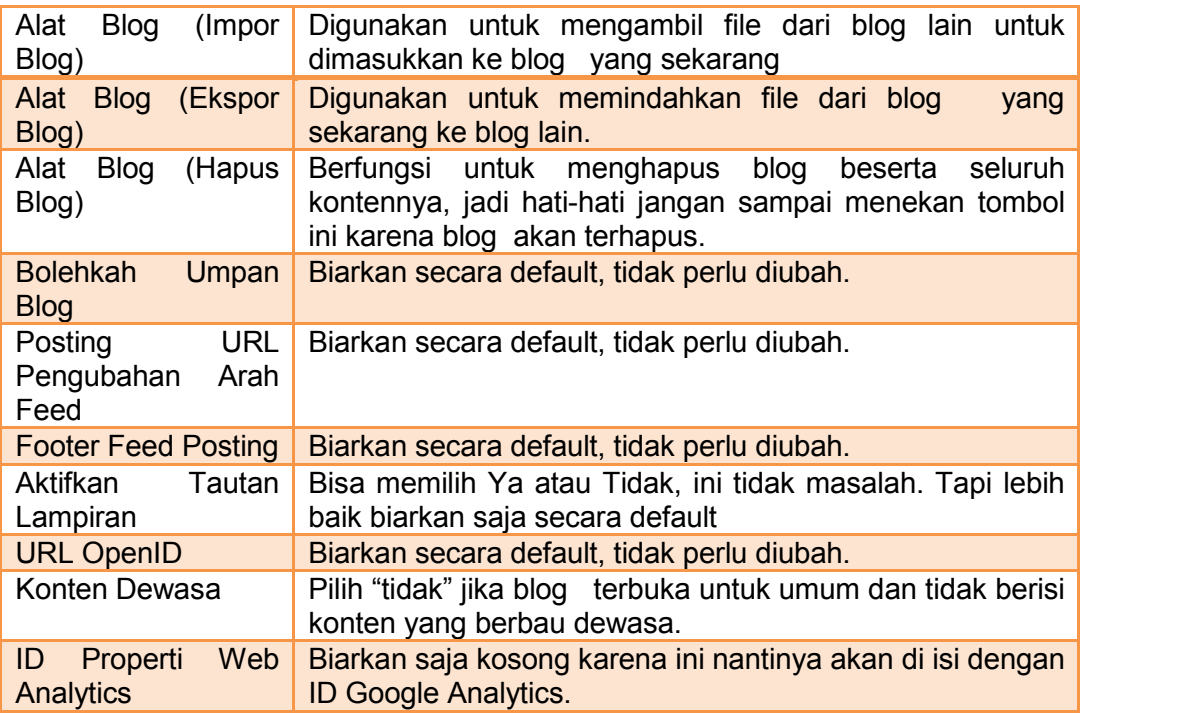

Dengan ketelitian dan keseriusan , pasti dapat mengerti dan mempelajari bagian ini dengan baik. Tetap semangat!

z
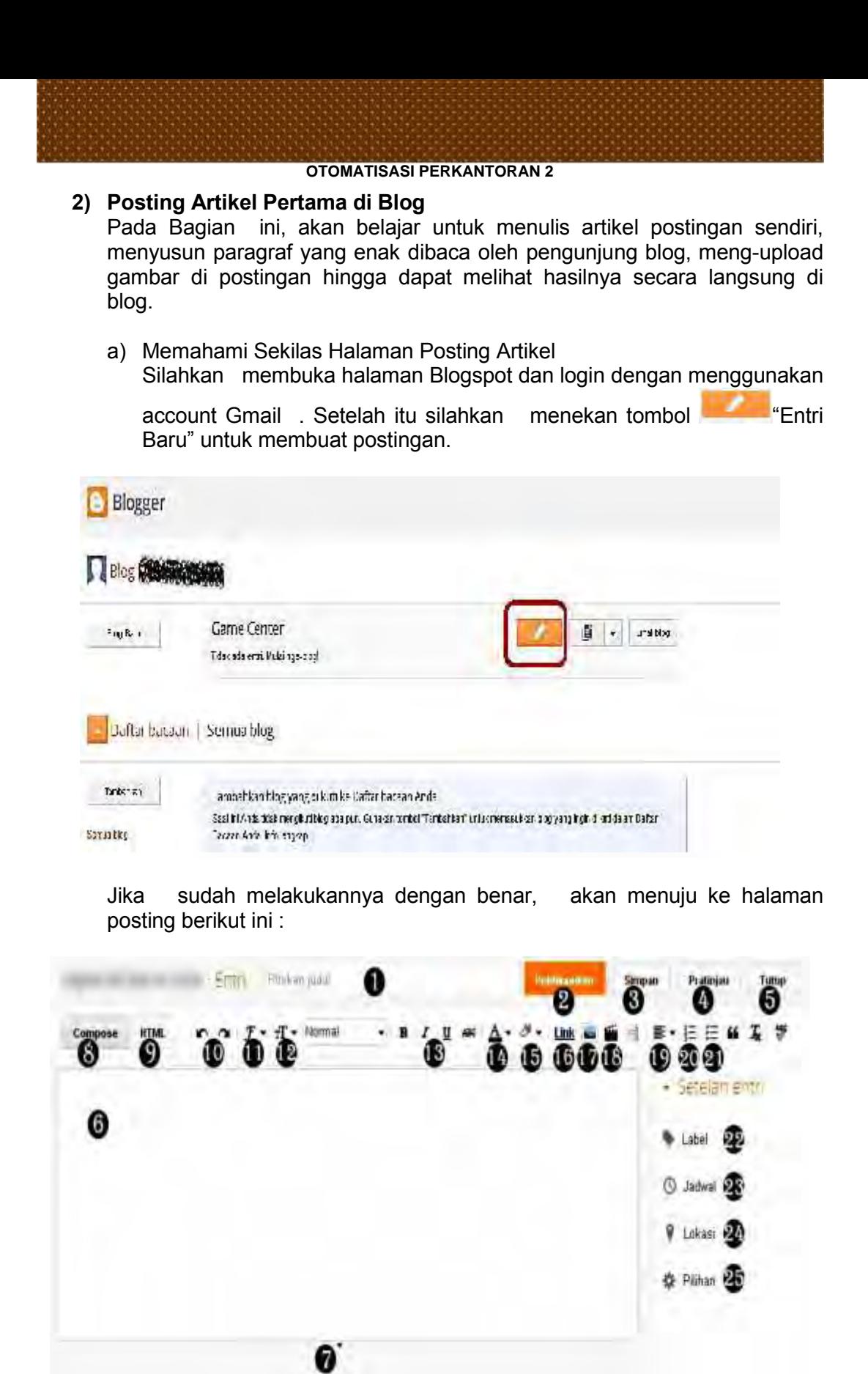

21

Diminta untuk mempelajari dan menghafal sedikit tentang halaman posting ini agar nantinya lebih familiar dan lebih mudah dalam membuat artikel di blog. Tidak perlu menghafal semuanya, cukup bagian yang penting pentingsaja untuk keperluan posting selanjutnya.

Berikut adalah penjelasan dari halaman posting diatas :

- 1. Tempat memberikan Judul Postingan, misalkan: "Postingan Pertama Saya".
- 2. Tombol "Publikasikan" berfungsi untuk mempublikasikan dan memunculkan postingan yang telah buat di blog. Setelah menekan tombol ini maka postingan yang buat tersebut akan langsung bisa dibaca oleh orang yang mengaksesnya.
- 3. Tombol "Simpan" berguna jika membuat sebuah postingan artikel baru akan tetapi tidak selesaikan pada waktu itu juga. bisa menekan tombol ini jika ingin menyimpan postingan dan dilanjutkan di lain waktu. Penekanan tombol ini hanya untuk menyimpan artikel yang buat akan tetapi tidak mempublikasinya.
- 4. Tombol "Pratinjau" ini berguna untuk melihat tampilan postingan yang buat sebelum diplublikasikan.
- 5. Tombol "Tutup" digunakan untuk menutup postingan dan kembali pada halaman utama pada Blogspot .
- 6. Di kotak putih yang lebar inilah data melakukan menuliskan artikel/ postingan
- 7. Silahkan tekan tanda panah kecil untuk untuk memperpanjang tampilan kotak postingan .
- 8. "Compose" adalah bentuk penulisan artikel secara langsung dan umum. Para pemula disarankan untuk selalu menggunakan Compose untuk menuliskan artikel baru.
- 9. "HTML" adalah bentuk penulisan artikel akan tetapi dilihat dalam bentuk kode HTML. Untuk sementara tidak perlu pusing dengan menu yang satu ini.
- 10. Tombol yang berfungsi sebagai Undo dan Redo.
- 11. Gunakan tombol ini jika ingin mengubah bentuk font dari artikel yang tuliskan.
- 12. Tombol ini berfungsi untuk mengubah ukuran tulisan yang buat, mulai dari sangat kecil, kecil, sedang, besar dan sangat besar.
- 13. Pada tombol ini bisa membuat variasi yang berbeda pada tulisan :
	- B (Bold) digunakan untuk menebalkan tulisan.
	- I (Italic) digunakan untuk membuat tulisan miring.
	- U (Underline) digunakan untuk memberikan garis bawah pada tulisan .
	- Tulisan dicoret (Strikethrough) digunakan memberikan efek coretan pada tulisan .

Caranya cukup simpel, tinggal menuliskan suatu kata-kata lalu blok tulisan tersebut dan klik antara B, I, U, Strikethrough sesuai dengan keinginan

- 14. Tombol ini digunakan untuk memberikan warna pada tulisan. Caranya mudah, cukup blok tulisan yang ingin diberikan warna lalu klik tombol ini dan pilih warna yang sukai.
- 15. Tombol ini digunakan untuk memberikan efek warna background pada tulisan. Caranya sama seperti yang diatas.
- 16. Merupakan salah satu item terpenting disini. Tombol ini digunakan untuk membuat link baik yang menuju ke website ataupun website luar. Nanti akan diajarkan cara membuat link.
- 17. Ini adalah fasilitas yang digunakan untuk meng-upload gambar ke blog. Nanti akan diajarkan cara untuk meng-upload gambar dan mengubah ukurannya.
- 18. Digunakan jika ingin mengupload video di blog. Mungkin di Indonesia tidak terlalu banyak yang menggunakan fasilitas ini karena memang waktub upload terbilang lama (karena ukuran video besar). Tapi tidak perlu khawatir karena nanti akan diajarkan cara mengupload video sederhana ke dalam blog dan memasukkan video Youtube di postingan .
- 19. Tombol ini digunakan untuk mengatur perataan tulisan. Ada 4 jenis perataan yaitu Rata Kiri, Rata Tengah, Rata Kanan, Rata Penuh. Pengaturan ini dapat sesuaikan dengan kebutuhan dan keinginan.
- 20. Tombol ini digunakan untuk membuat tulisan yang diberikan tanda nomor secara berurutan (*ordered list*).
- 21. Tombol ini hampir sama fungsinya dengan tombol yang diatas, bedanya kali ini tidak menggunakan nomor melainkan simbol yang sama (*unordered list*).
- 22. Bagian ini digunakan untuk memberikan nama label yang nantinya digunakan sebagai peng-kategorian artikel.
- 23. Bagian ini digunakan untuk mengatur waktu dan jam artikel tersebut di publikasi.
- 24. Bagian ini bisa isi dengan tempat menulis artikel.
- 25. Bagian ini digunakan untuk men-setting komentar, bentuk HTML dan tag br. Pada bagian ini bisa men-setting apakah ingin menampilkan komentar atau tidak pada postingan ini.

#### **Memulai Postingan Pertama**

Setelah mengerti sedikit mengenai bagian-bagian di atas, kini saatnya belajar membuat postingan pertama. Silahkan isi judul postingan (Bagian No 1) dan kemudian tuliskan kata-kata pertama pada kotak postingan (Bagian No 6). Copy-paste tulisan tersebut sebanyak 13 kali sehingga total ada 14 tulisan yang sama seperti gambar dibawah ini.

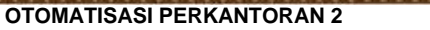

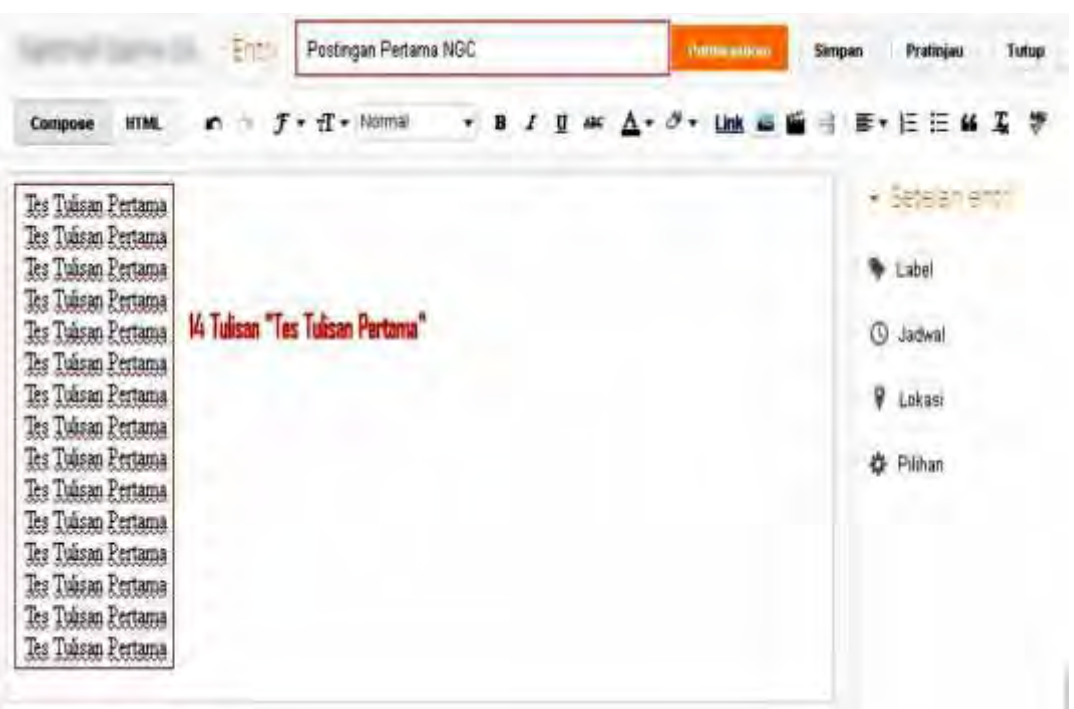

Sekarang, blok (highlight) tulisan baris pertama, kemudian klik Logo tT (Bagian No 12) dan pilih "Smallest" seperti gambar dibawah, maka tulisan akan berukuran lebih kecil.

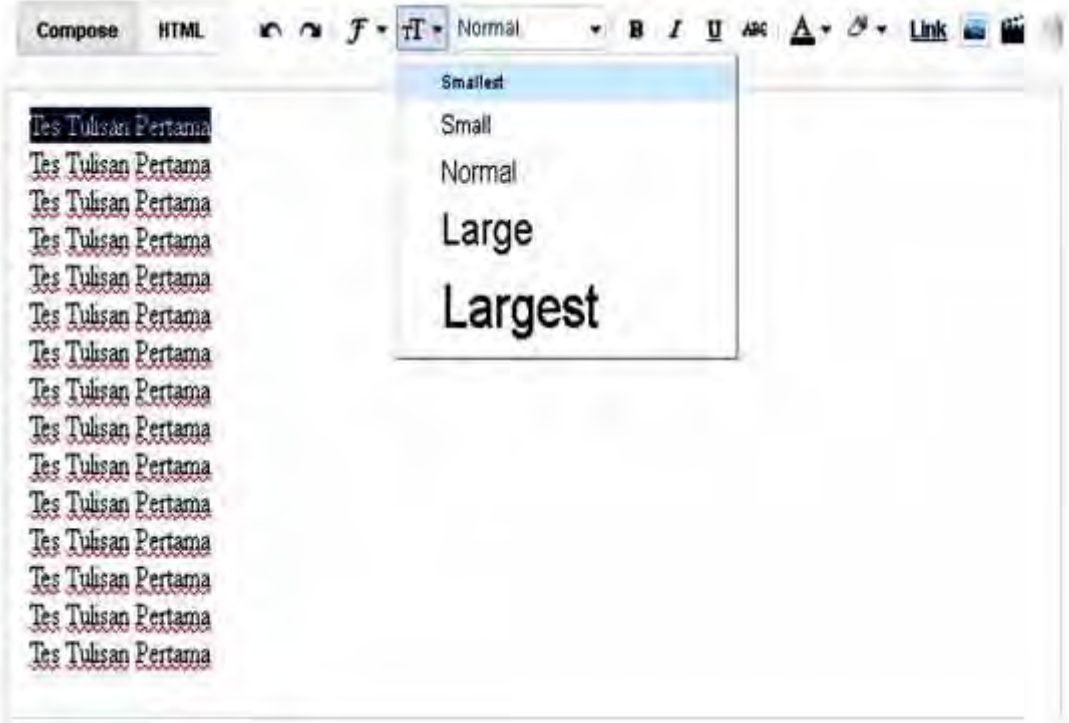

o

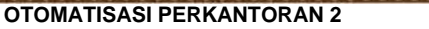

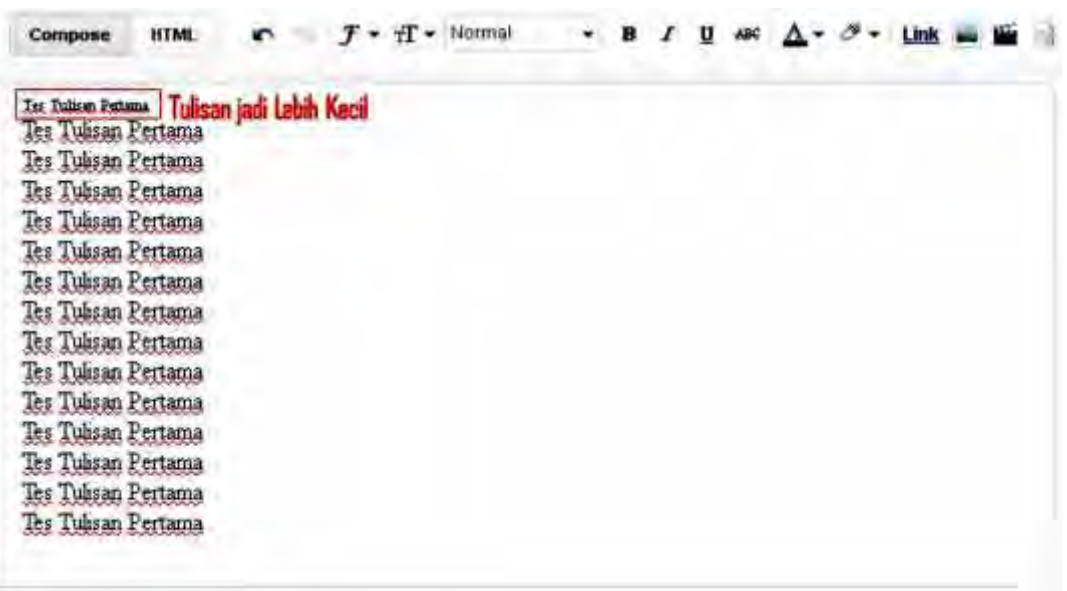

Sekarang lakukan hal yang sama pada tulisan baris ke-2 dan ke-3, dimana setting tulisan baris ke-2 dengan "Normal" dan setting tulisan baris ke-3 dengan "Largest". Hasilnya jika benar akan seperti gambar dibawah ini.

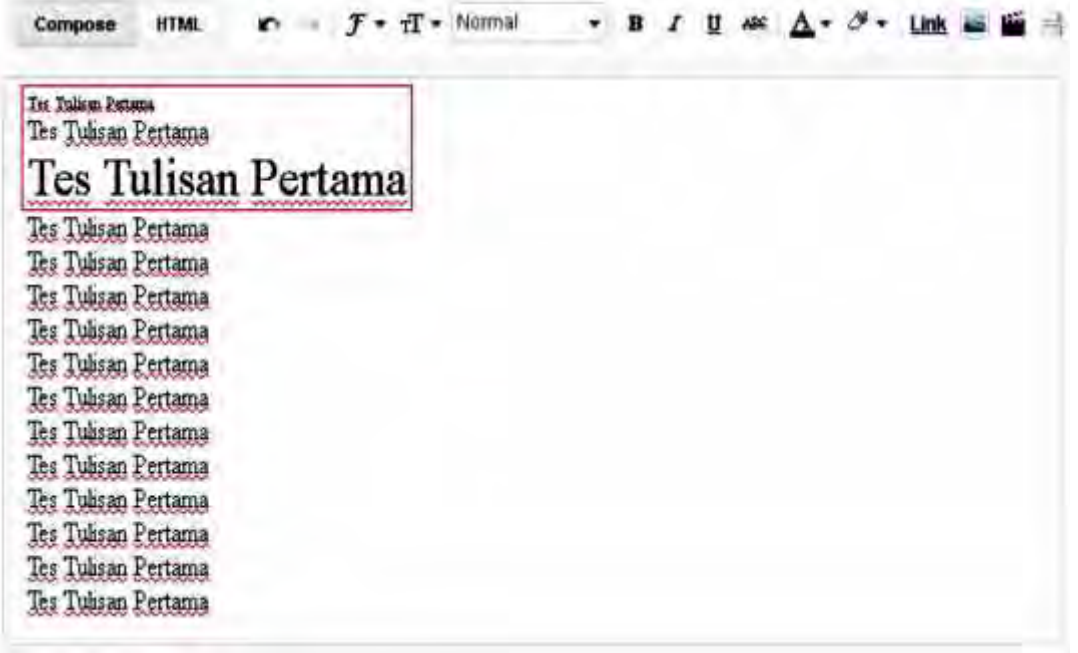

Setelah selesai mengubah tulisan baris pertama sampai ketiga, sekarang coba ubah bentuk font dari tulisan baris ke-4 dengan membloknya, kemudian klik logo F (Bagian No 11) dan kemudian pilih font "Arial". Ubah baris ke-5 dengan cara yang sama, namun kali ini pilih font "Courier". Langkah dan hasilnya bisa lihat di bawah ini:

б

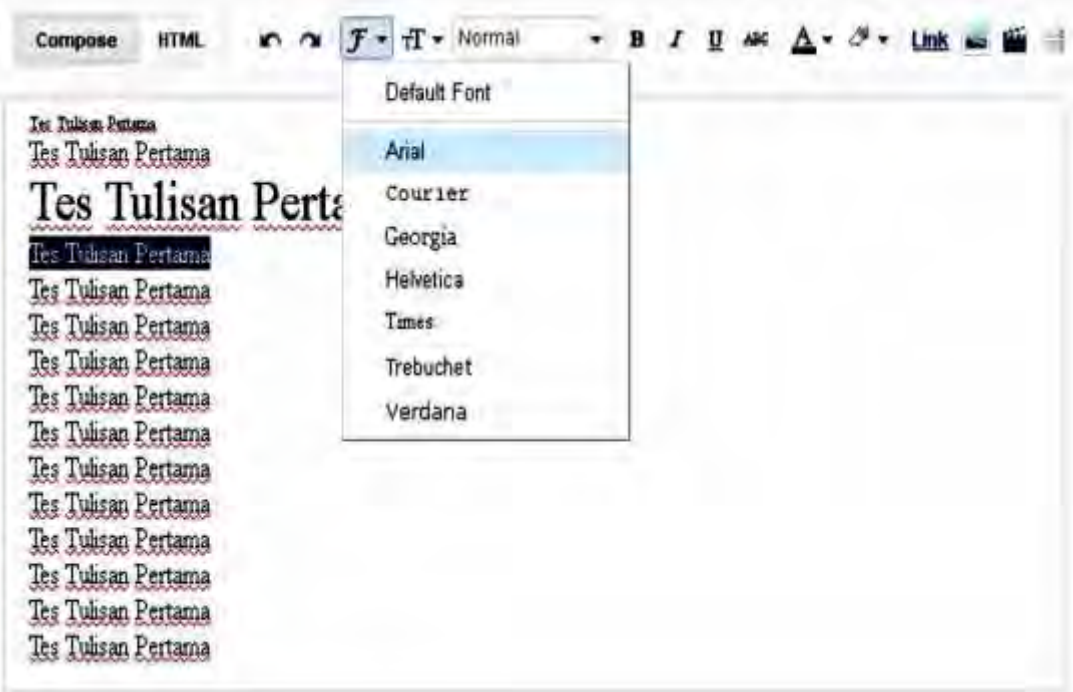

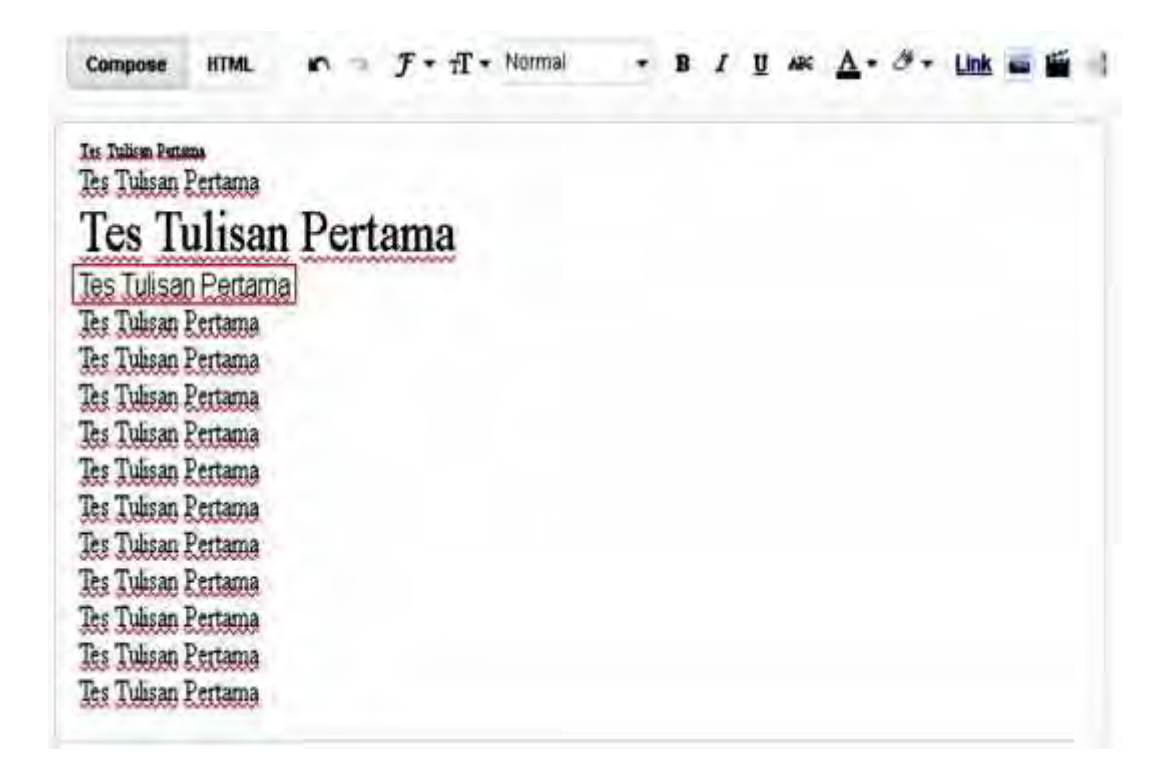

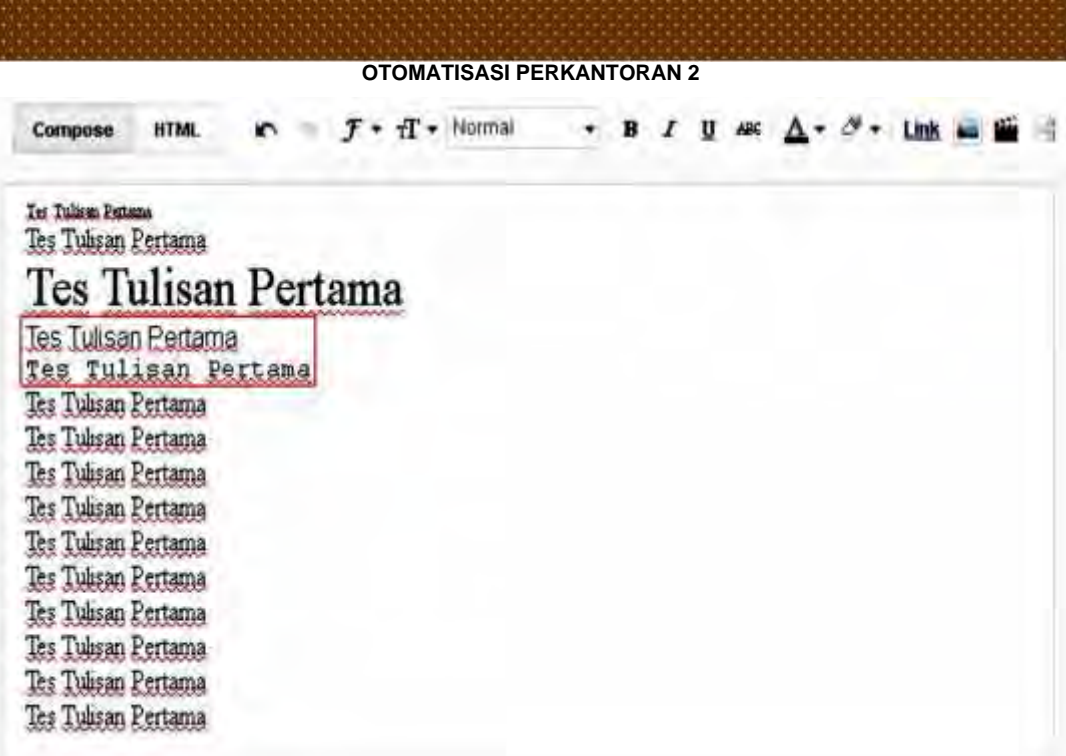

Berikutnya coba blok masing-masing baris ke-6,7,8 dan 9 dan kemudian klik Bagian No 13 dan setting secara bergantian dimana baris ke-6 setting Bold, baris ke-7 setting Italic, baris ke-8 setting Underline dan baris ke-9 setting Strikethrough. Hasilnya bisa lihat dibawah.

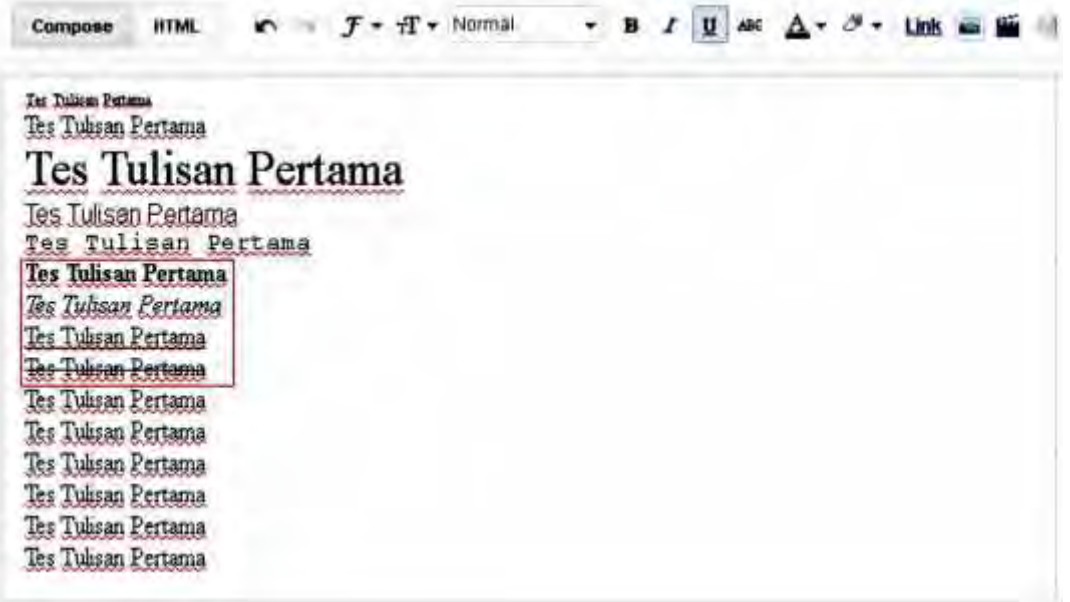

Selanjutnya blok tulisan baris ke-10 kemudian klik pewarnaan font (Bagian No 14) dan klik warna Merah (Red). Caranya seperti berikut ini:

國

*OTOMATISASI PERKANTORAN 2* **HTML**  $f \cdot rT \cdot$  Normal Compose  $-$  B  $I$  U AM Link Ter Tulican Estatus Tes Tulisan Pertama Tes Tulisan Pertama red Tes Tulisan Pertama Tes Tulisan Pertama **Tes Tulisan Pertama** Tes Tuhsan Pertama Tes Tulisan Pertama Teo Tulisan Pertama Ter Tulisan Pertama Tes Tulisan Pertama Tes Tulisan Pertama Tes Tulisan Pertama Tes Tulisan Pertama

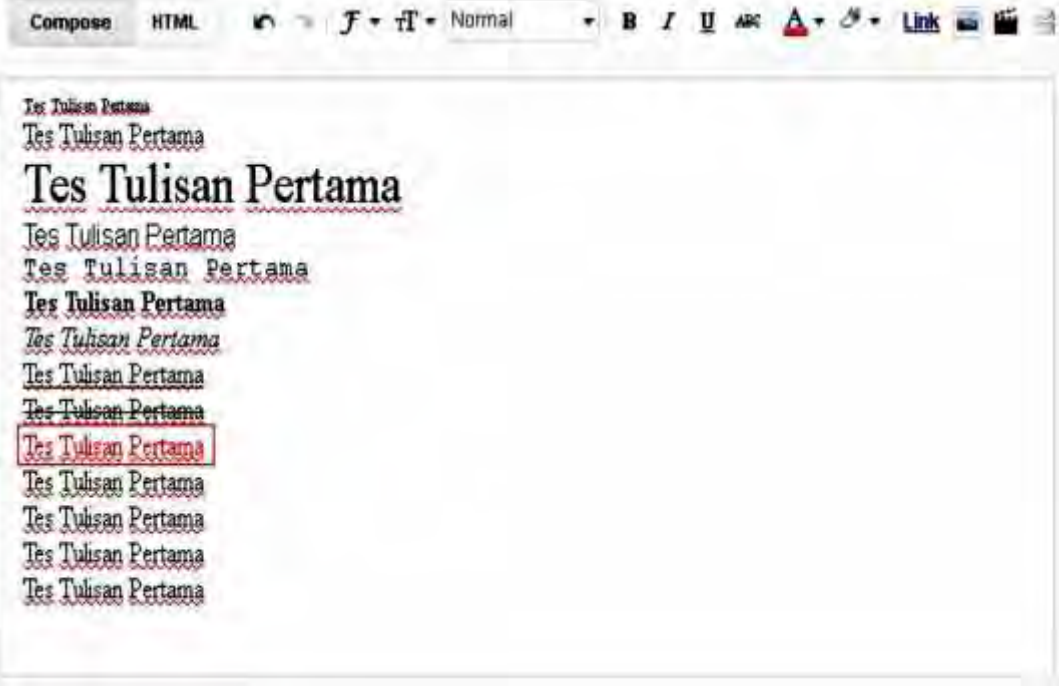

Selanjutnya blok tulisan baris ke-11, kemudian klik Bagian No 15 dan pilih warna merah seperti cara dibawah ini.

g

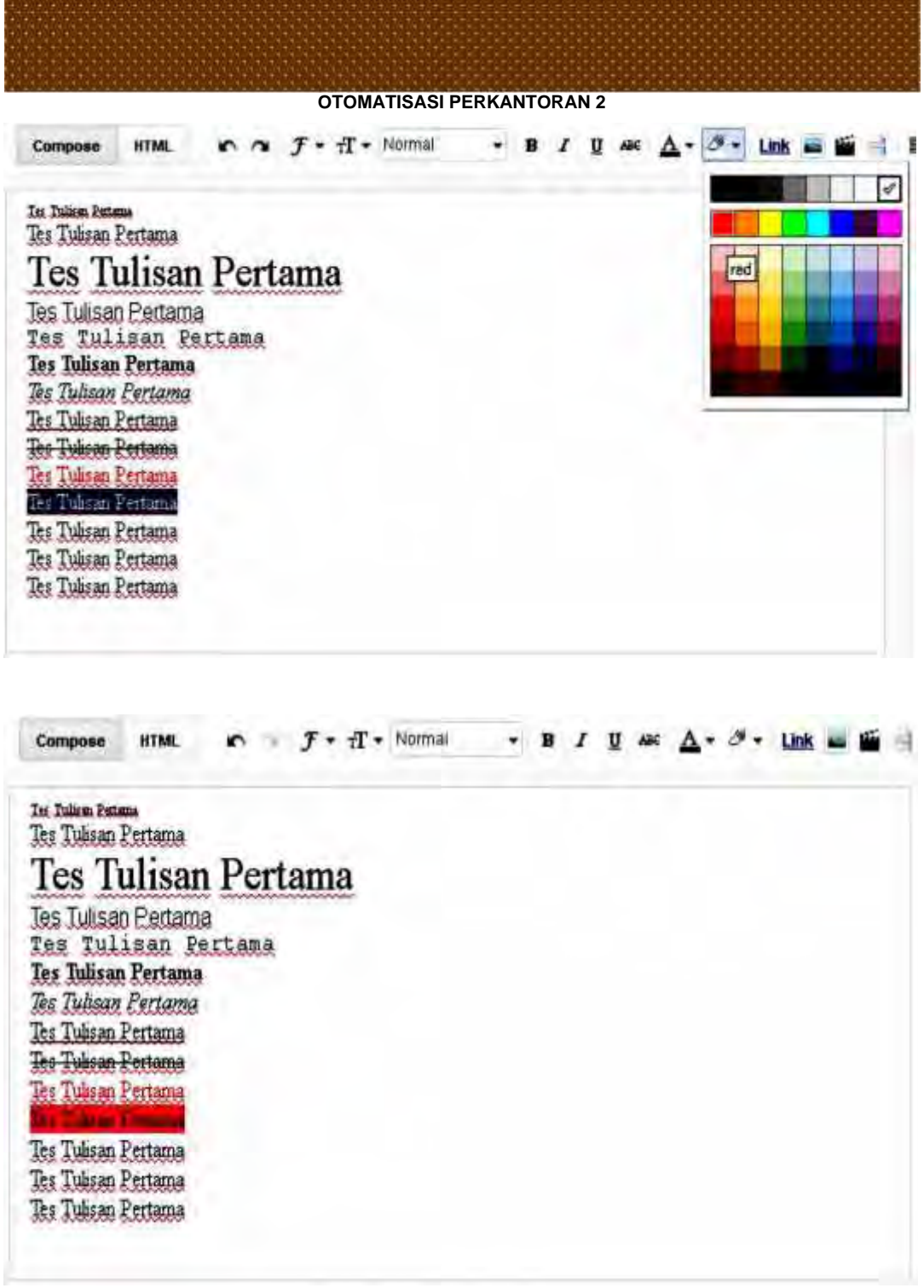

Terakhir, akan membuat perataan tulisan. Dengan tulisan pendek ini hanya bisa menggunakan 3 perataan saja yaitu rata kiri, rata tengah dan rata kanan. Karena itu untuk bisa menggunakan perataan yang ke-4 (Rata Penuh), tambahkan tulisan yang cukup panjang seperti : "Tes Tulisan Pertama kali ini Saya jamin akan benar-benar panjang karena akan menerapkan pola perataan penuh pada tulisan yang cukup panjang ini".

A

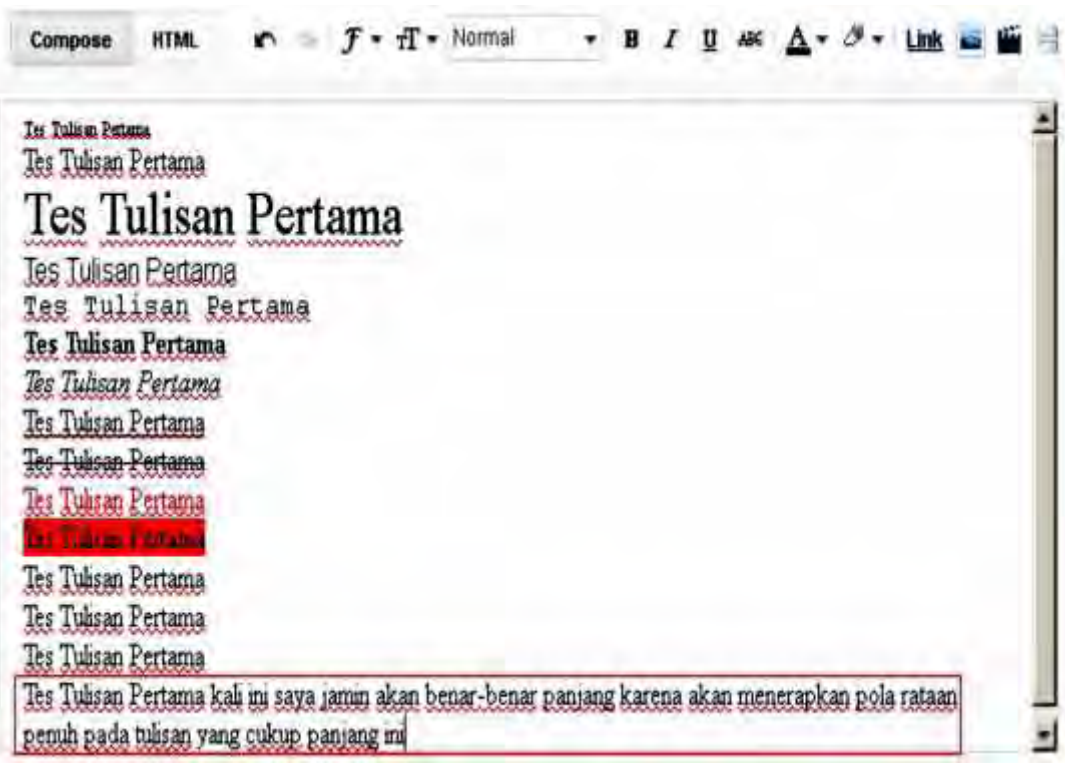

Setelah selesai, bisa menerapkan penggunaan rataan seluruhnya. Sekarang coba blok baris ke-12 kemudian pilih Bagian No 19 dan klik "Align Left", blok baris ke-13 dan klik "Align Center", blok baris ke-14 dan klik "Align Right". Dan yang terakhir, blok baris terakhir dengan tulisan panjang kemudian klik "Align Justify".

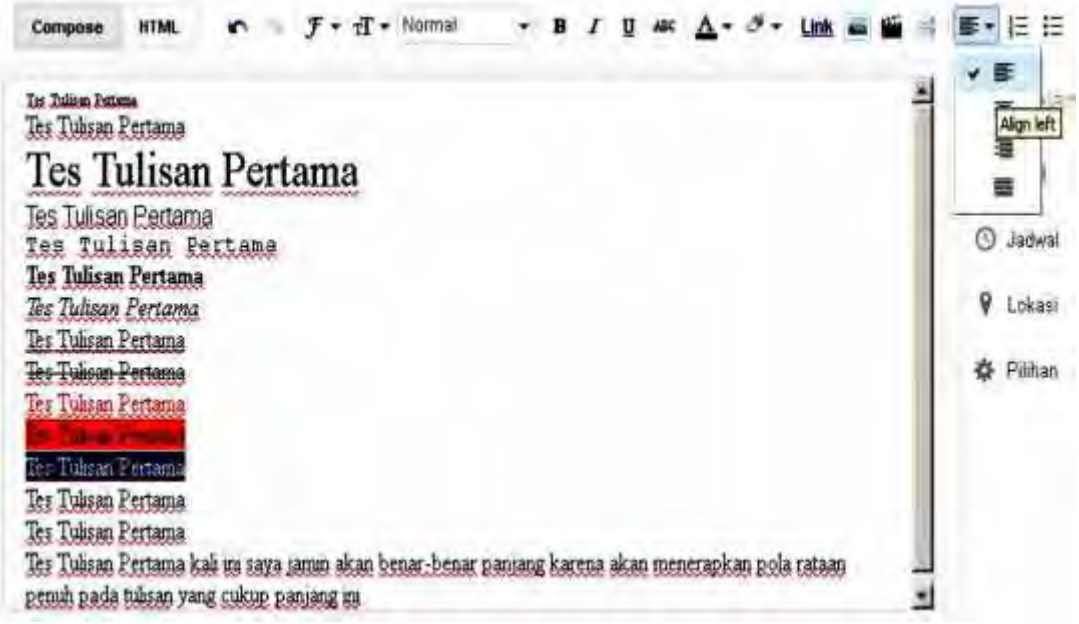

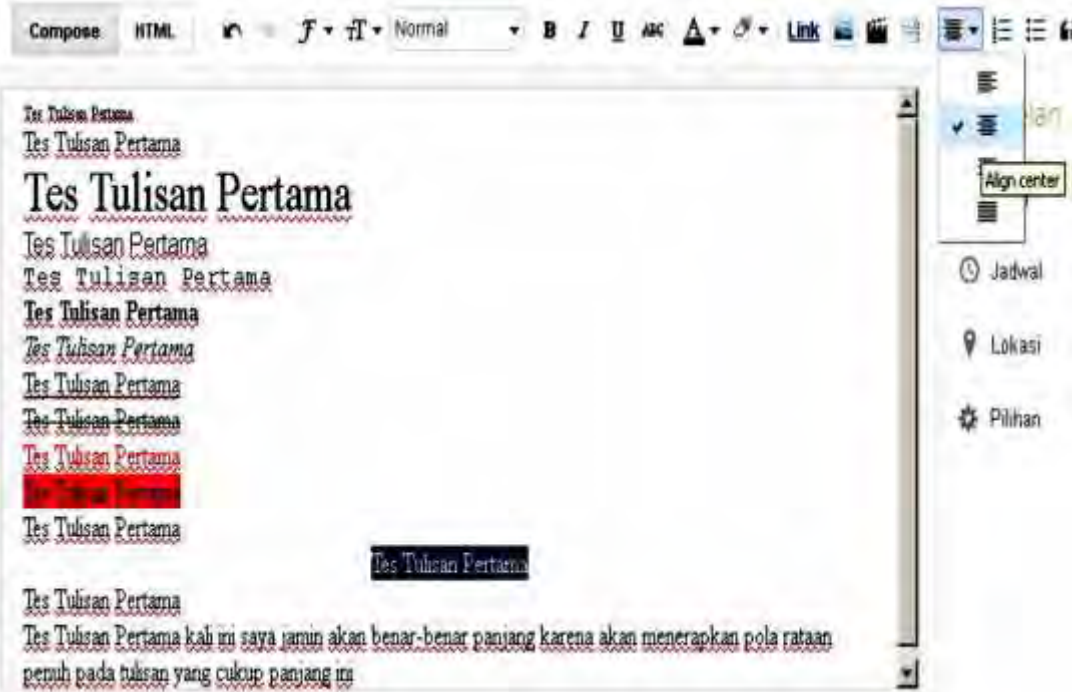

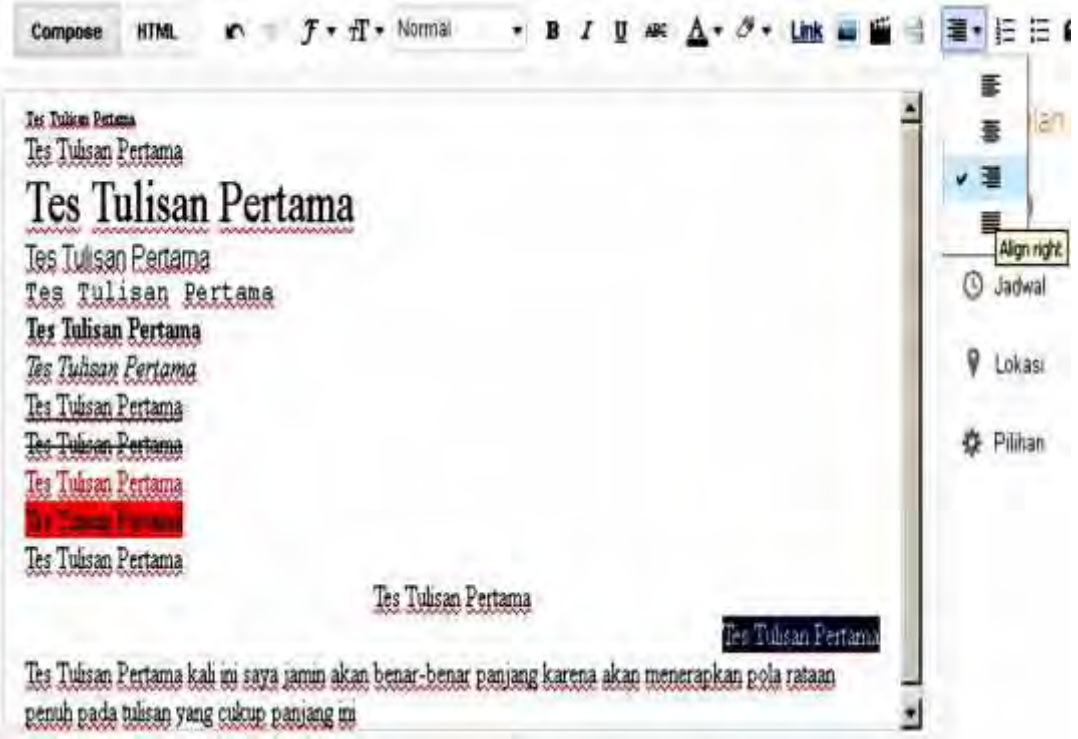

B

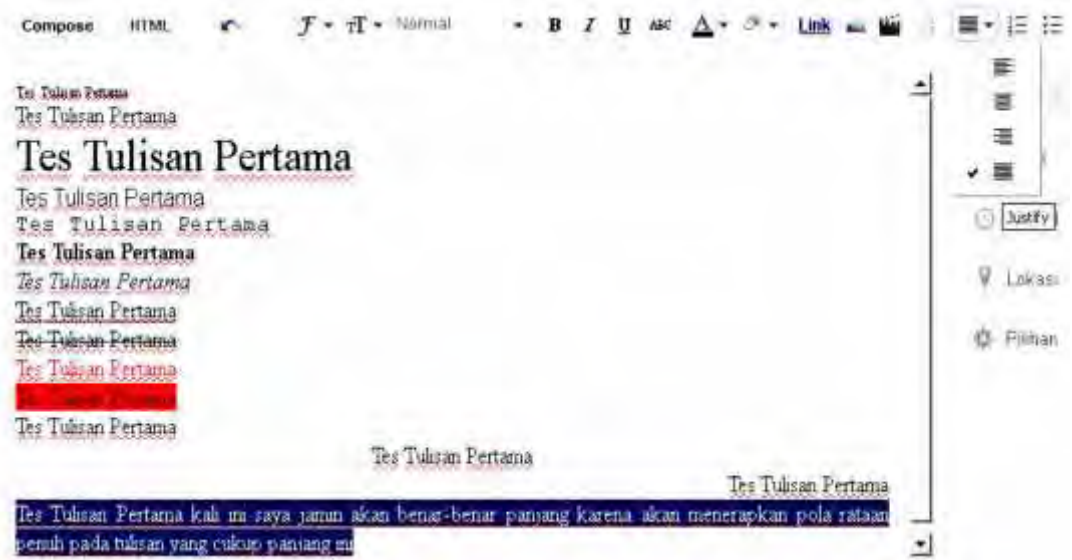

Setelah semua selesai, maka Selamat karena secara tidak langsung sudah belajar sedikit demi sedikit untuk memahami halaman postingan ini. Selanjutnya silahkan tekan tombol "Publikasikan" (Bagian No 2) untuk mempublikasi tulisan pertama pada blog.

Untuk melihat hasil postingan, silahkan tekan tombol "Lihat Blog" yang terdapat di bagian atas halaman blog dan silahkan melihat hasil kerja keras.

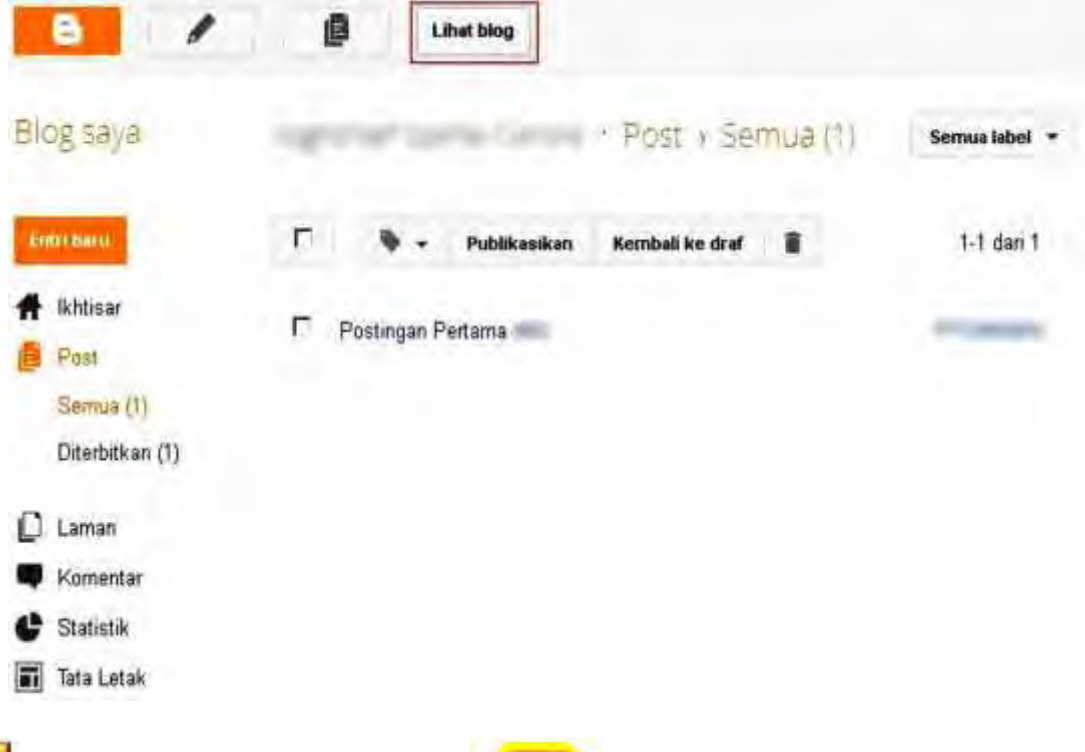

Di bawah ini adalah tampilan postingan yang sudah dibuat.

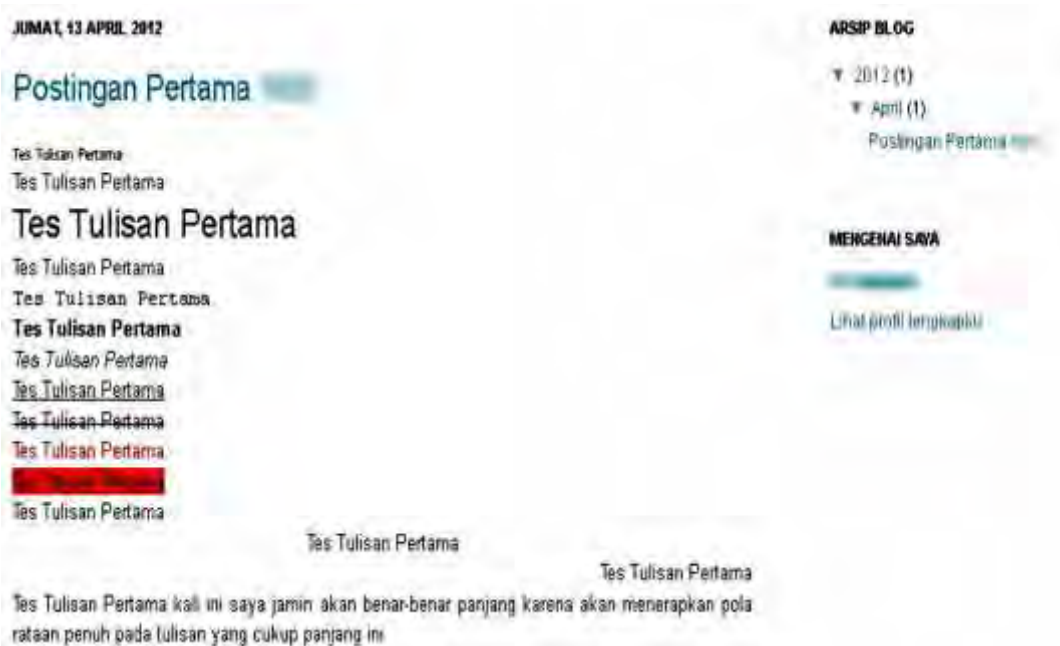

#### **a. Rangkuman**

Kegiatan belajar membuat bolg ini, pastikan bahwa Anda telah memahami tentak blog yang melibuti pengerian, blog sebagai pengganti websit, membuat email gmail untuk pendaftaran blogspot, membuat blog melalui www.blogspot.com dan melakukan settingan blog serta melakukan postting artikal untuk pertama kali.

Pastikan Anda bahwa Anda benar-benar telah memahami dan dapat melakukan/membuat blog dan melakukan postting artikel dengan benar, seandainya masih belum dapat melakukannya kembali. Hal ini penting kerana pembelajar berikutnya akan ditentukan oleh pembelajaran ini.

## **b. Tugas**

- 1) Buat tiga buah artikel sederhana
- 2) Lakukan postting artikel tersebut ke blog Anda

## **c. Tes Formatif**

Tes formatif melihat dari tugas yang anda lakukan

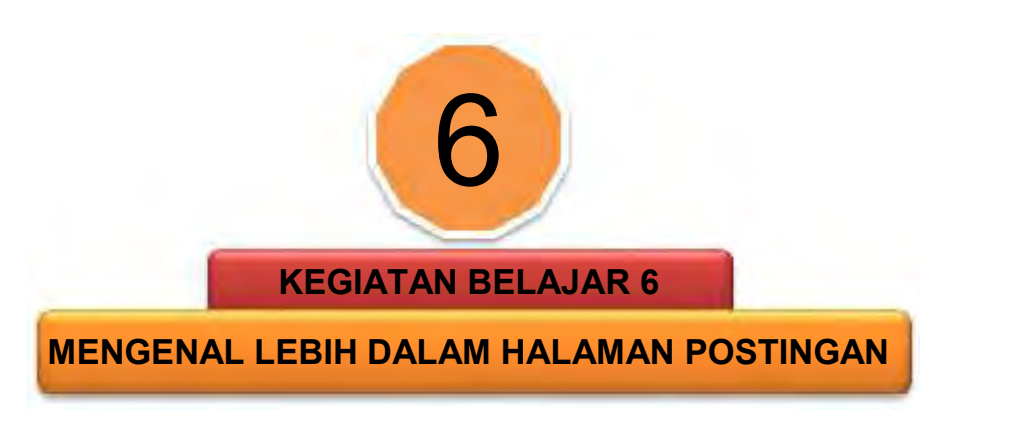

## **A. Tujuan Pembelajaran**

Setelah menyelesaikan kegiatan belajar ini siswa dapat:

- 1) Membuat link pada blog
- 2) Mengunggah (*upload*) gambar dan mengubah ukurannya
- 3) Memasukan video youtube pada posttingan

## **B. Uraian Materi**

Pada kegiatan pembelajaran sebelumnya telah belajar tentang cara melakukan posting artikel baru di Blog. Selanjutnya akan mengenal lebih dalam beberapa fungsi pada halaman posting yang pada materi sebelumnya belum dijelaskan.

Kali ini akan belajar mengenai cara membuat link ke halaman website luar, cara meng-upload gambar pada blog dan mengubah ukurannya sesuai keinginan, cara meng-upload video sederhana, cara memasukkan video youtube, serta memahami ordered list dan unordered list.

Langkah pertama yang harus lakukan adalah login pada halaman www.blogspot.com, kemudian klik Nama Blog dan kemudian tekan tombol "Entri Baru". Gambar di bawah ini untuk mengingatkan kembali mengenai apa yang telah pelajari sebelumnya.

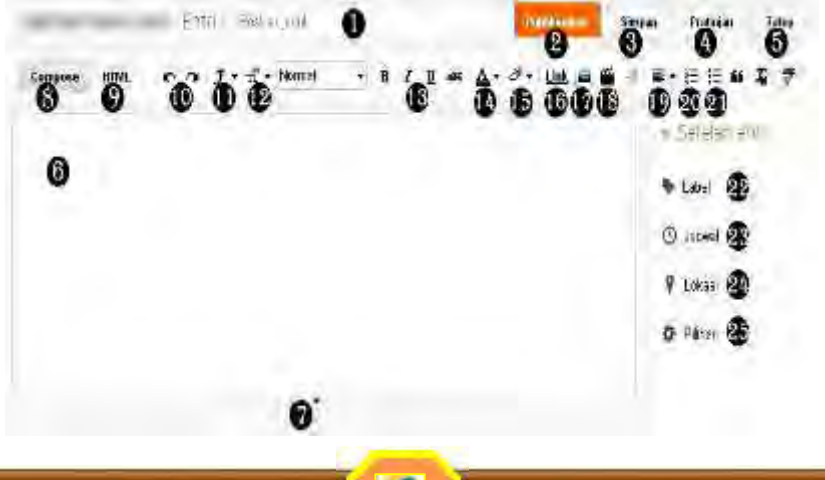

## *OTOMATISASI PERKANTORAN 2* 1) Membuat Link Pada Blog Setelah masuk pada halaman posting, isikan judul postingan misalkan: "Tes Halaman Posting". Kemudian buatlah tulisan pada kotak posting, misalkan: "Testing Link :" Entry Tes Halaman Posting Publicavitan kimm  $\mathbf{r} = \mathbf{f} \cdot \mathbf{f} \cdot \text{Normal}$  $\bullet$  **B** *I* **U** Asc  $A \bullet B \bullet$  Link **HTML** Compose

Testing ink

 Kemudian masuk baris baru dengan menekan tombol "Enter" pada keyboard . Tuliskan kata-kata : "Klik link-1 Ini untuk menuju facebook", dan "Klik link-2 ini untuk menuju twitter". Beri efek huruf tebal pada kata *facebook* dan *twitter*.

Setelah selesai, blok tulisan "Klik link-1 ini", kemudian tekan tombol "Link" (Bagian No 16). Pada bagian "Web Address", isikan dengan "www.facebook.com" kemudian centang tulisan "Open this link in a new window" dan kemudian tekan tombol OK.

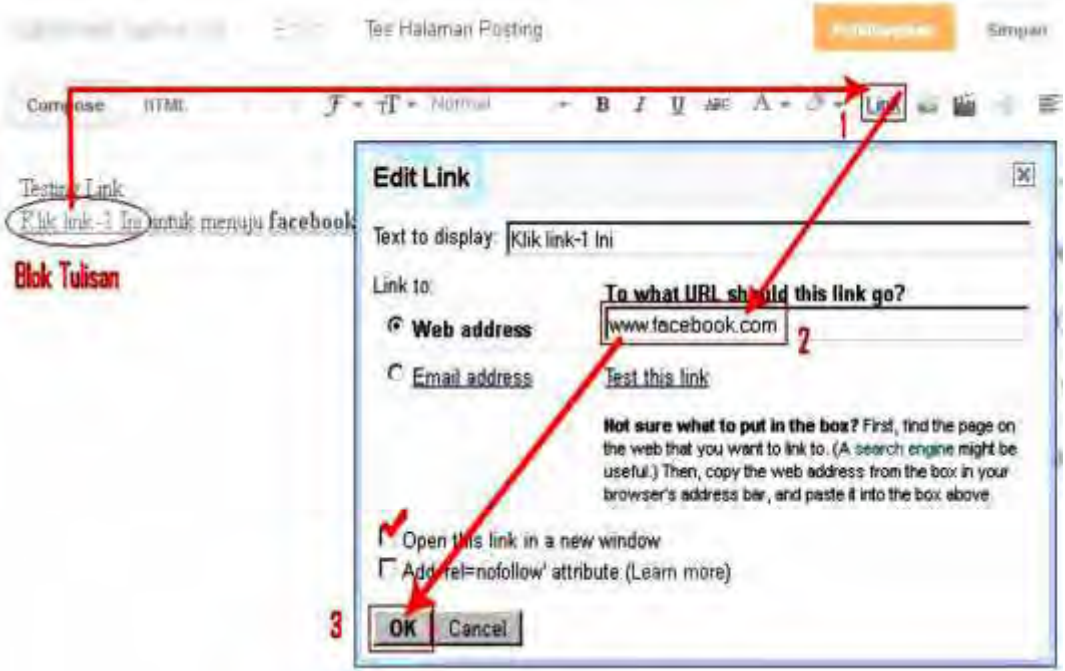

 Selanjutnya blok tulisan "Klik link-2 Ini", kemudian tekan tombol "Link" (Bagian No 16). Pada bagian web address isikan dengan "www.twitter.com" serta centang tulisan "Open this link in a new window" lalu tekan tombol OK.

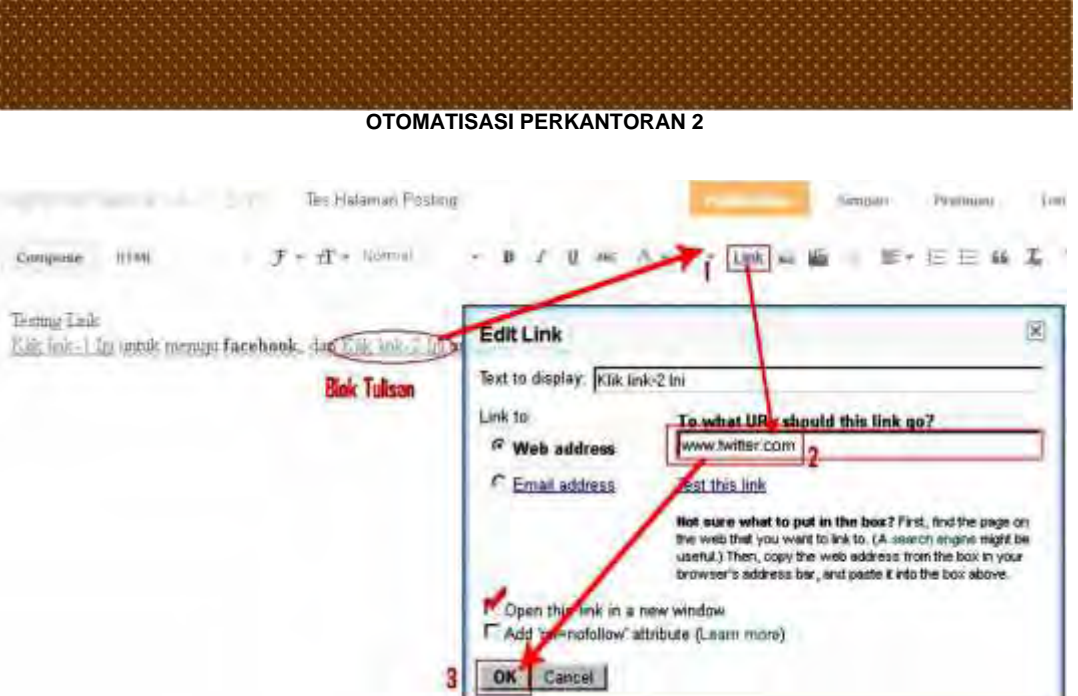

Jika sudah dilakukan dengan benar, akan muncul seperti gambar dibawah ini :

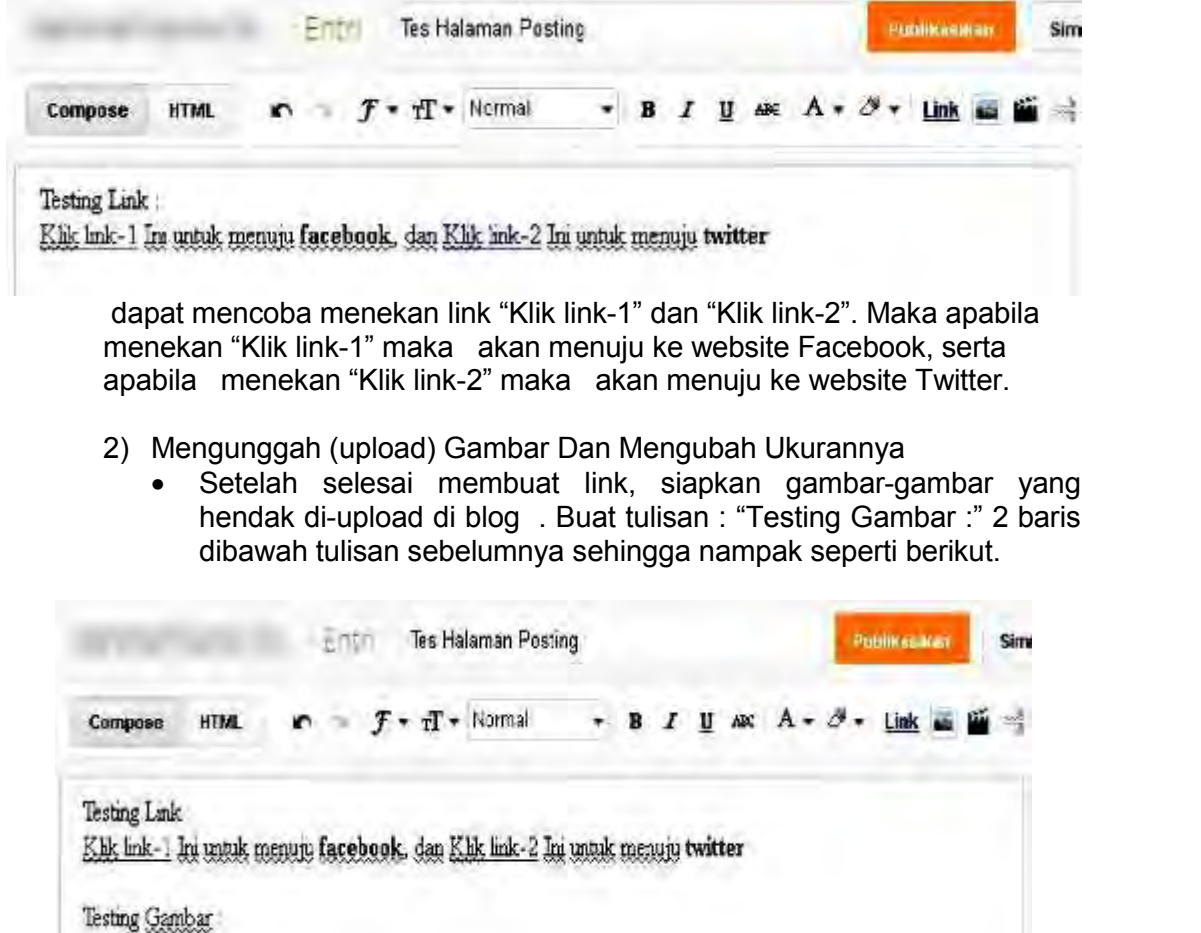

o

 Pindah 2 baris dibawahnya (dengan menekan kembali tombol "Enter" pada keyboard sebanyak 2 kali) dan kemudian klik Bagian No 17 (Insert Image) untuk meng-upload gambar.

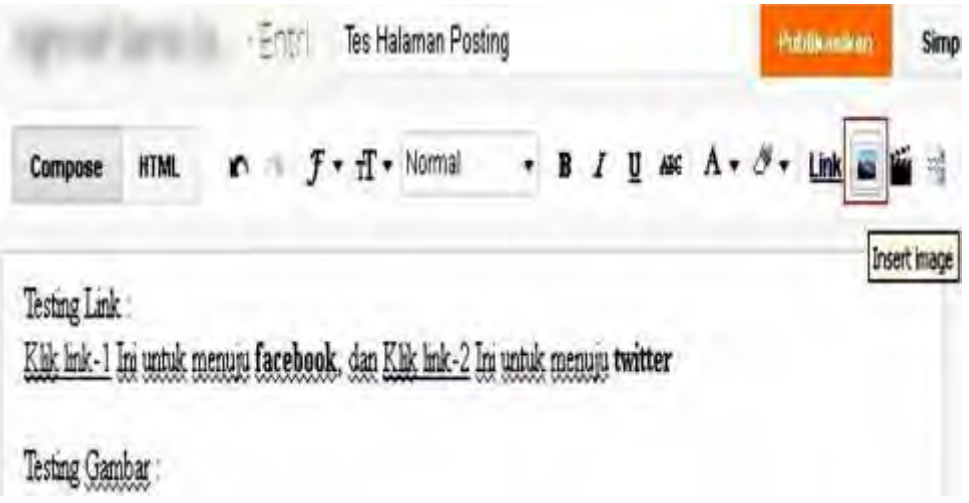

Setelah itu tekan menu "Upload" dan klik "Pilih File".

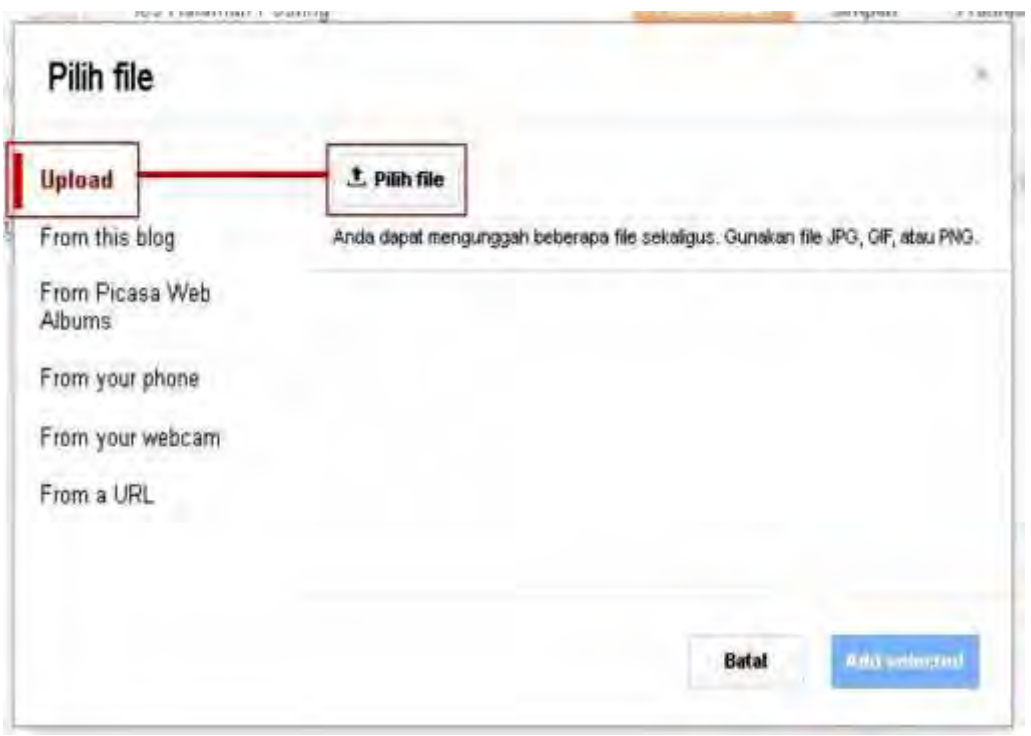

 Arahkan di tempat dimana menyimpan gambar , kemudian pilih gambar yang hendak upload ( bisa memilih satu gambar atau lebih). Setelah selesai memilih gambar yang inginkan, silahkan menekan tombol "Open".

*OTOMATISASI PERKANTORAN 2*

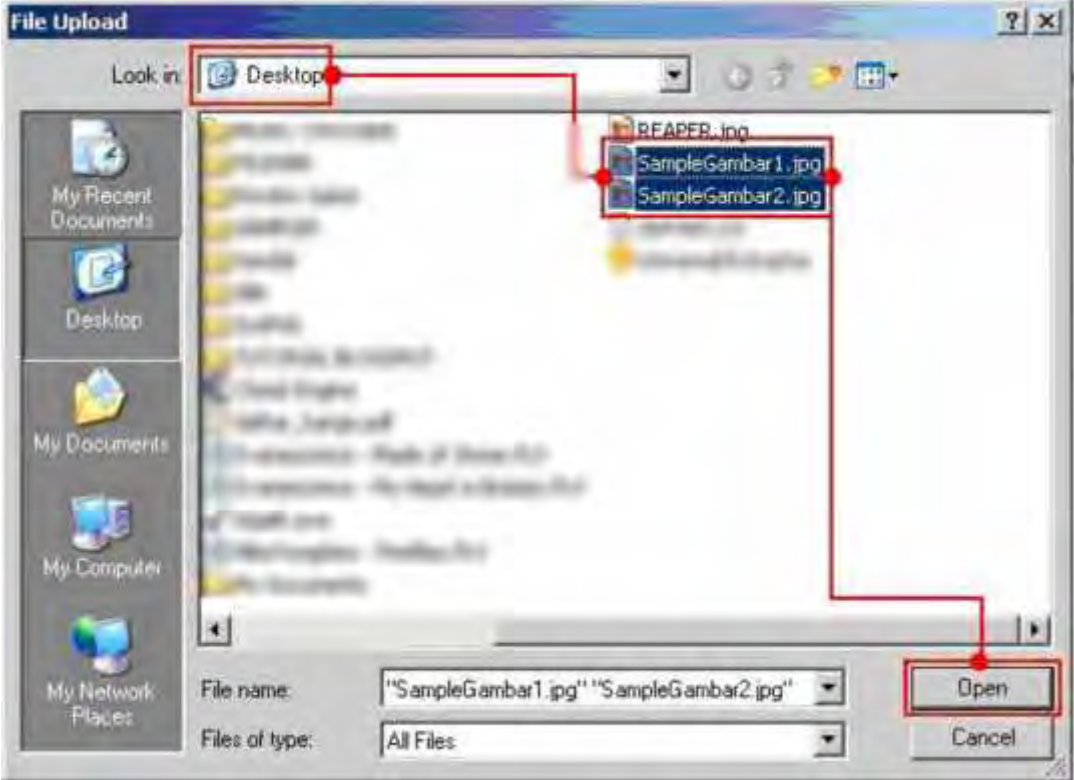

 Tunggu hingga proses upload gambar selesai kemudian tekan tombol "Add Selected" untuk menyisipkan atau menambahkan gambar di postingan blog .

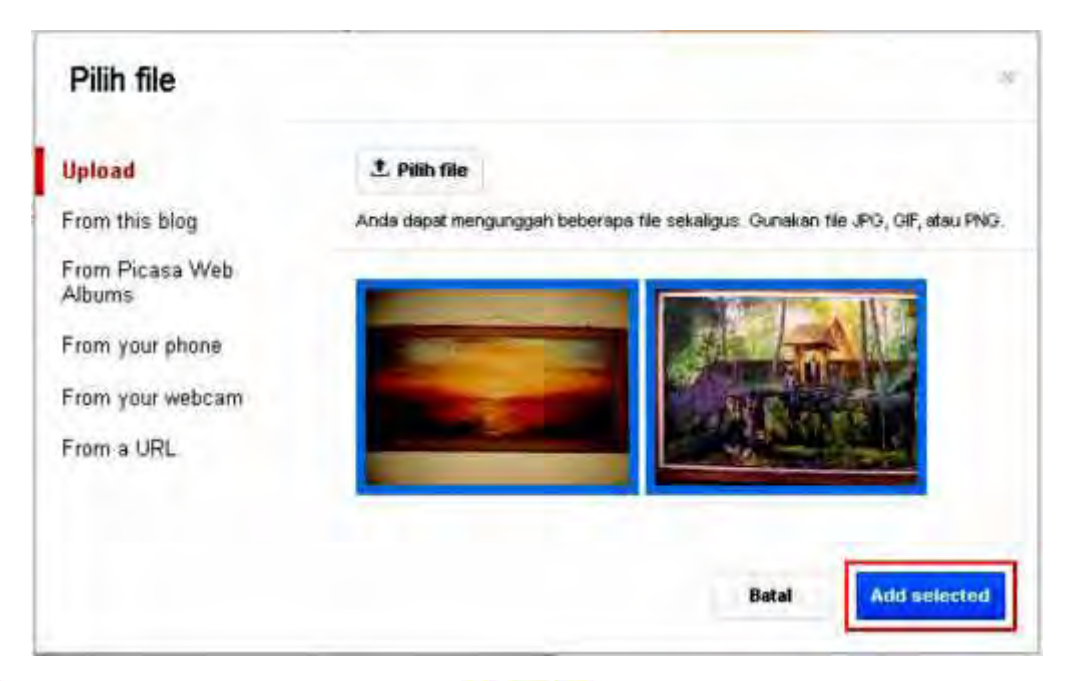

É

Jika melakukannya dengan benar maka akan muncul hasil seperti dibawah ini:

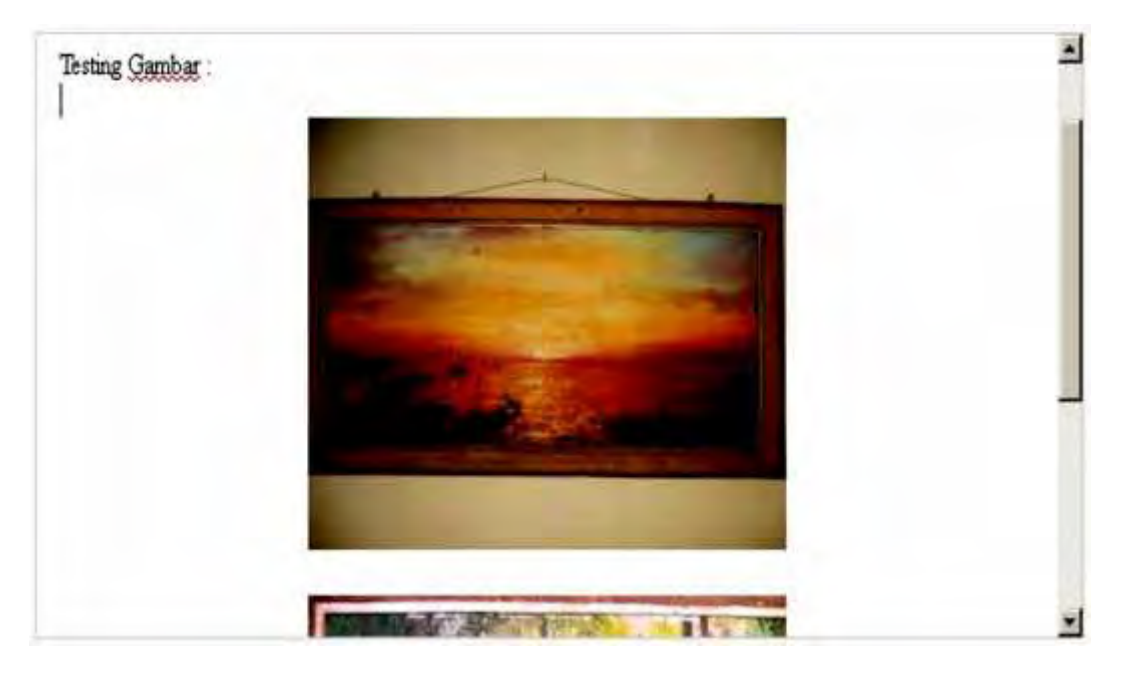

 Gambar sudah muncul, namun sepertinya gambar berukuran besar sehingga gambar dibawahnya tidak bisa muncul bersamaan. Disini harus mengubah ukuran gambar dengan mengecilkannya.

Untuk mengecilkan ukuran gambar, klik gambar pertama dan kemudian klik "Small". Lakukan hal yang sama untuk gambar kedua. Setelah selesai klik gambar kedua dan seret seperti gambar dibawah ini.

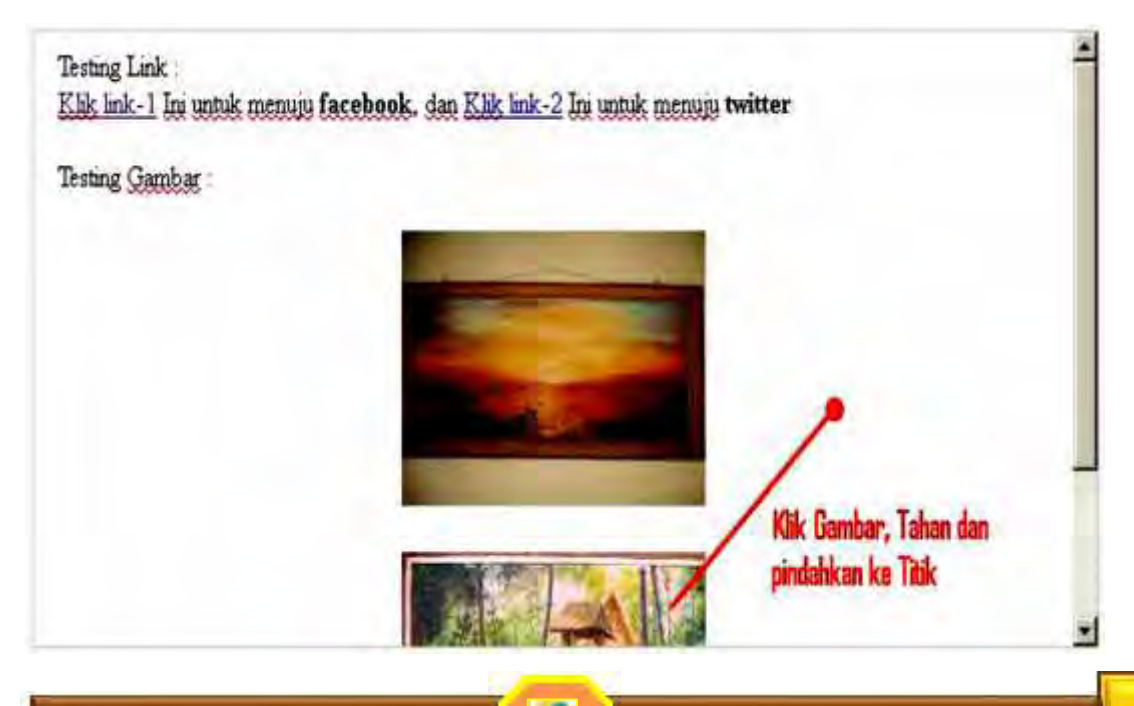

z.

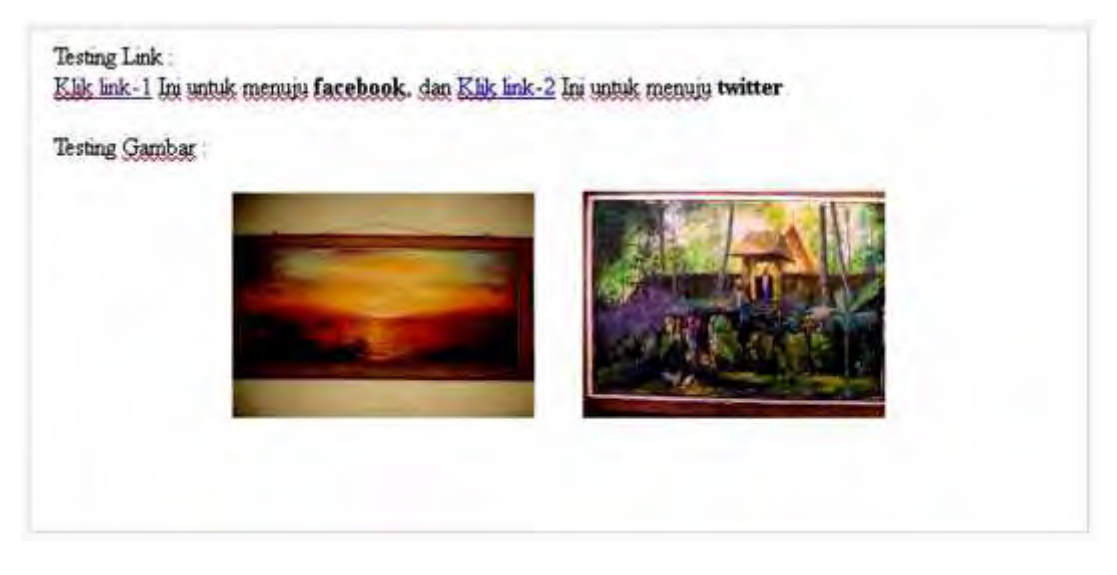

 Setelah berhasil menyusun kedua gambar seperti di atas, maka telah berhasil meng-upload dan mengubah ukuran gambar.

## Mengunggah (upload) Video Sederhana

 Silahkan kembali ke halaman posting kemudian tekan enter 2x pada kotak posting untuk memberikan jarak 2 baris dari gambar sebelumnya yang telah upload, kemudian ketikkan tulisan : "Testing :" Setelah selesai tekan enter 2x dan klik Bagian No 18 (Insert Video).

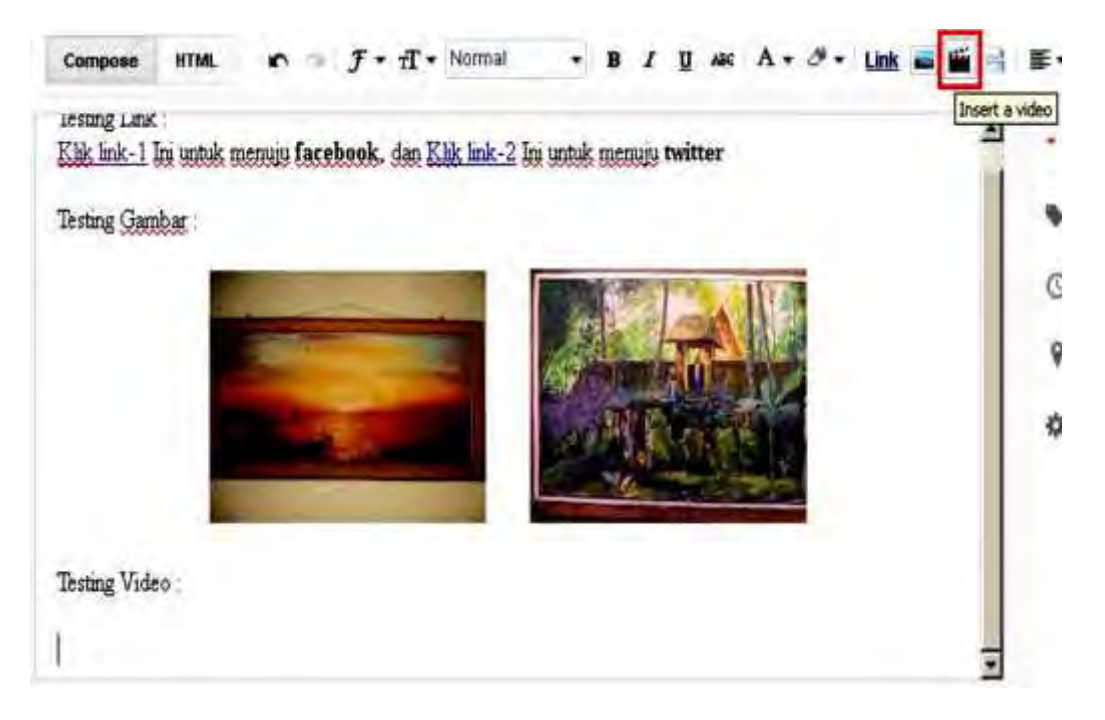

 Selanjutnya akan muncul halaman Pilih file seperti di bawah ini. Tekan menu "Upload", kemudian tekan tombol bertuliskan "Pilih video untuk diunggah" seperti berikut:

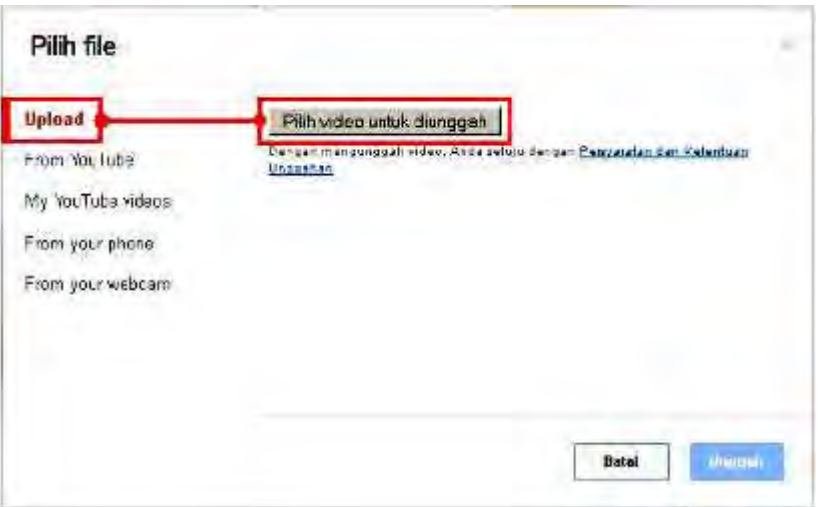

 Sekarang arahkan ke tempat dimana menyimpan video yang upload dan kemudian ambil file video yang inginkan. Setelah selesai tekan tombol Open.

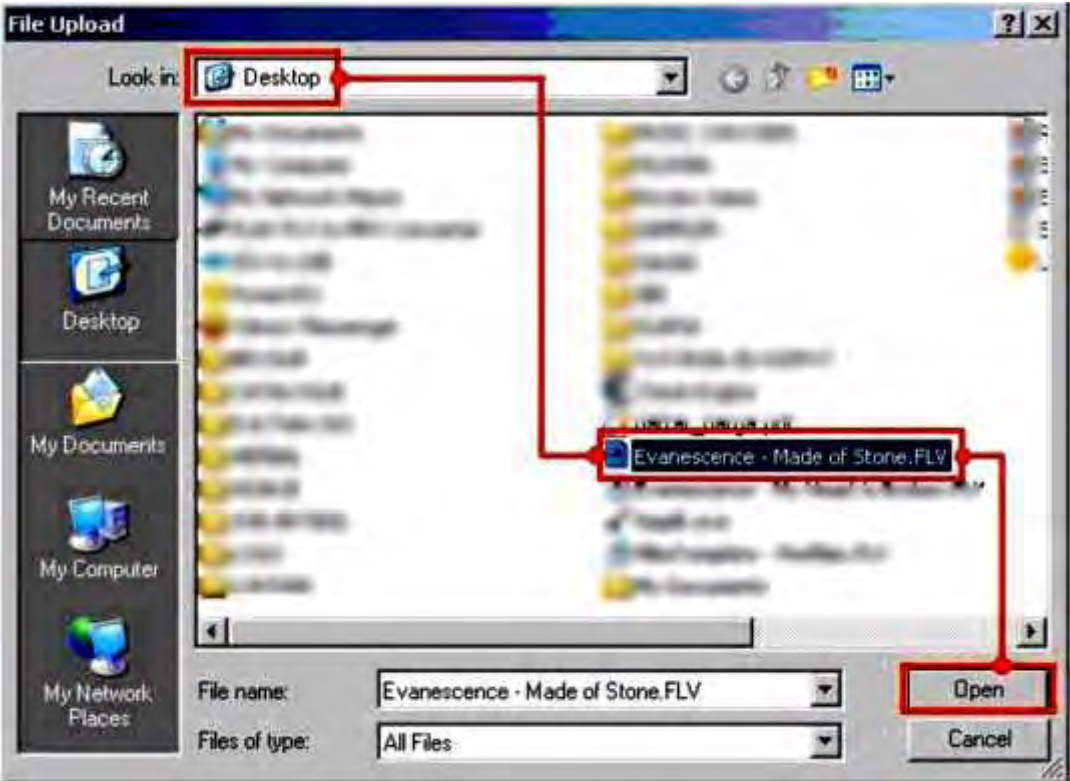

O

- Setelah nama video yang upload muncul, silahkan tekan tombol "Unggah" dan tunggu proses upload video hingga selesai (Tulisan Unggah video sudah hilang).
- 3) Memasukkan Video Youtube Pada Postingan
	- Jika merasa jenuh dan sedikit kesal karena harus menunggu proses upload video , tidak perlu kuatir karena ada solusi lain untuk menampilkan video pada blog misalkan video lagu-lagu atau cuplikan film dengan menggunakan fasilitas dari Youtube. Sekarang coba buka website Youtube di www.youtube.com. Pilih video yang ingin lihat, misalkan ingin mencari video teletubbies

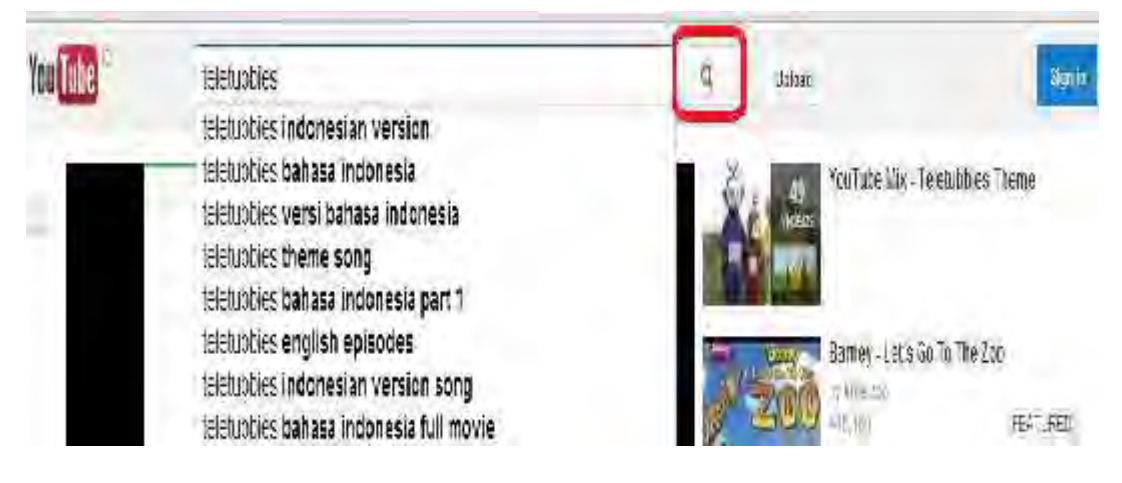

 Setelah video yang inginkan terbuka, segera pause video tersebut dan tekan tombol "Share" hingga muncul tombol "Embed". Silahkan menekan tombol "Embed" tersebut hingga muncul kode HTML.

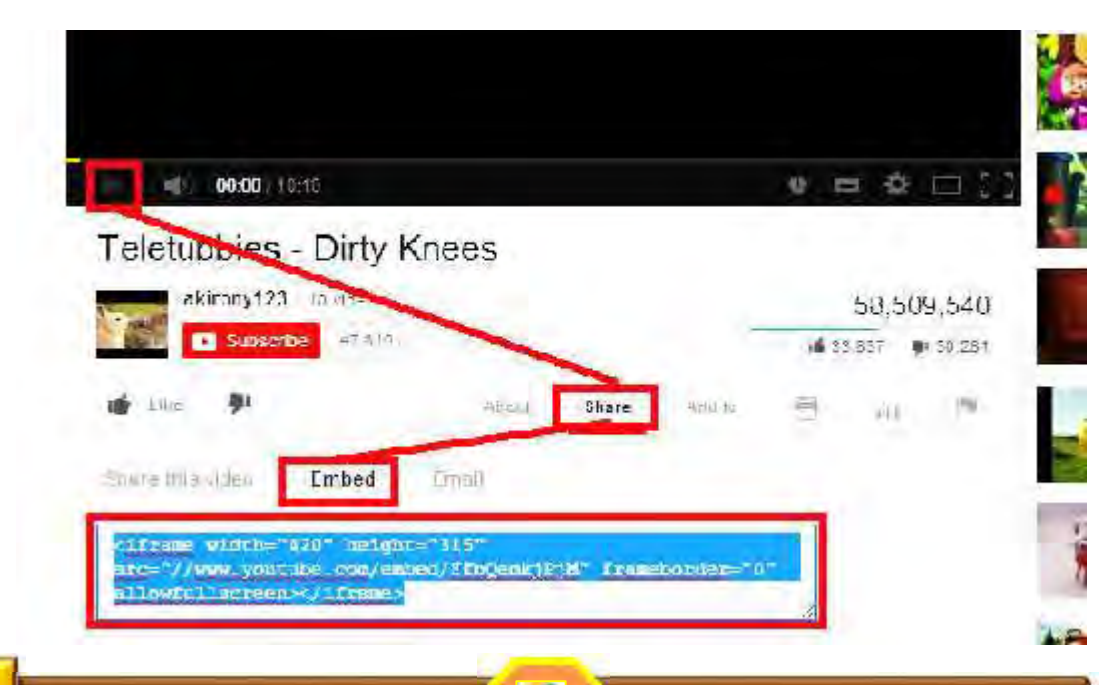

 Tekan kotak iframe untuk mem-blok kode HTML seluruhnya dan kemudian klik kanan mouse dan pilih menu copy.

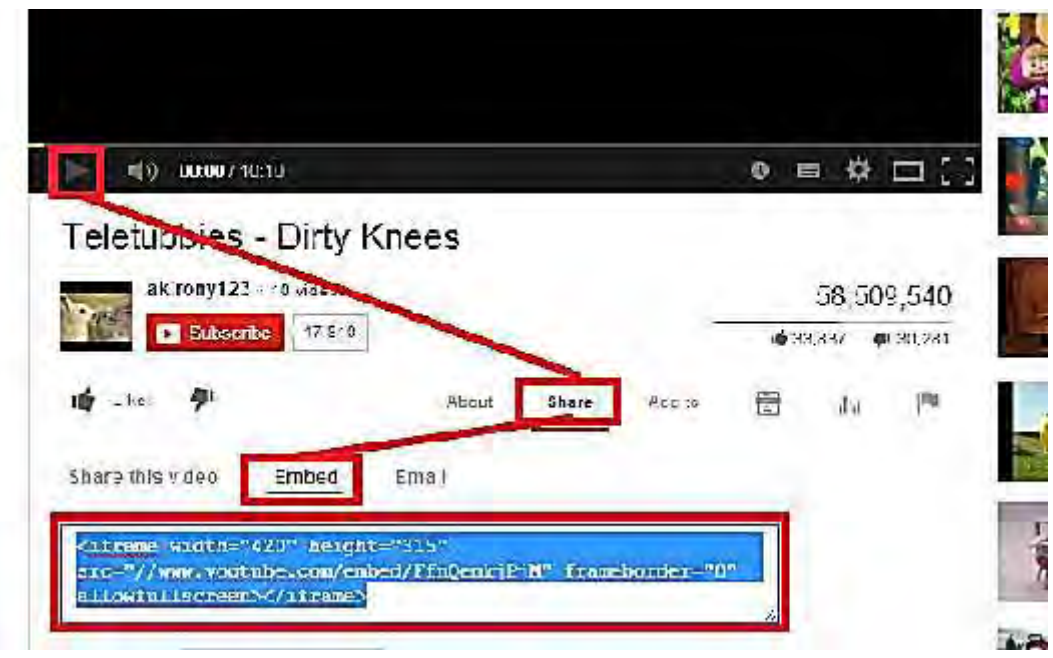

 Kembali pada postingan artikel di blogspot, kemudian tekan tombol HTM (Bagian No 9). tidak perlu bingung pada saat melihat kode kode yang ada didalamnya. Segera turunkan scrollbarnya hingga bagian halaman paling bawah dan kemudian klik kanan mouse kemudian pilih menu paste sehingga hasilnya bisa lihat sesuai dengan gambar yang dibawah ini.

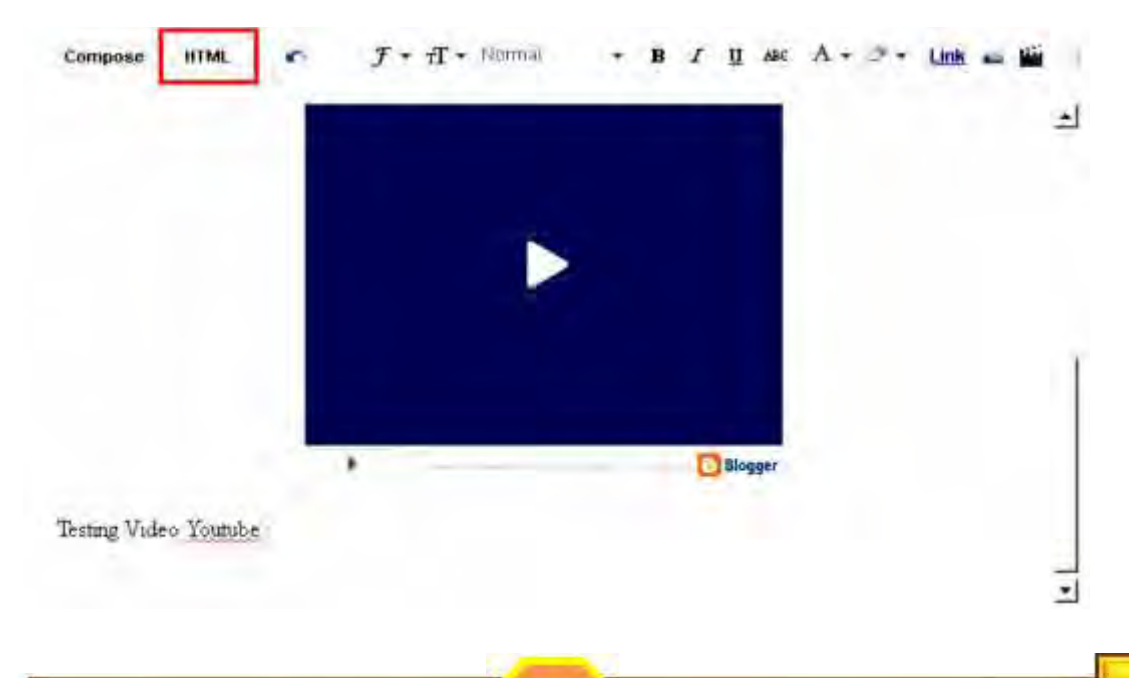

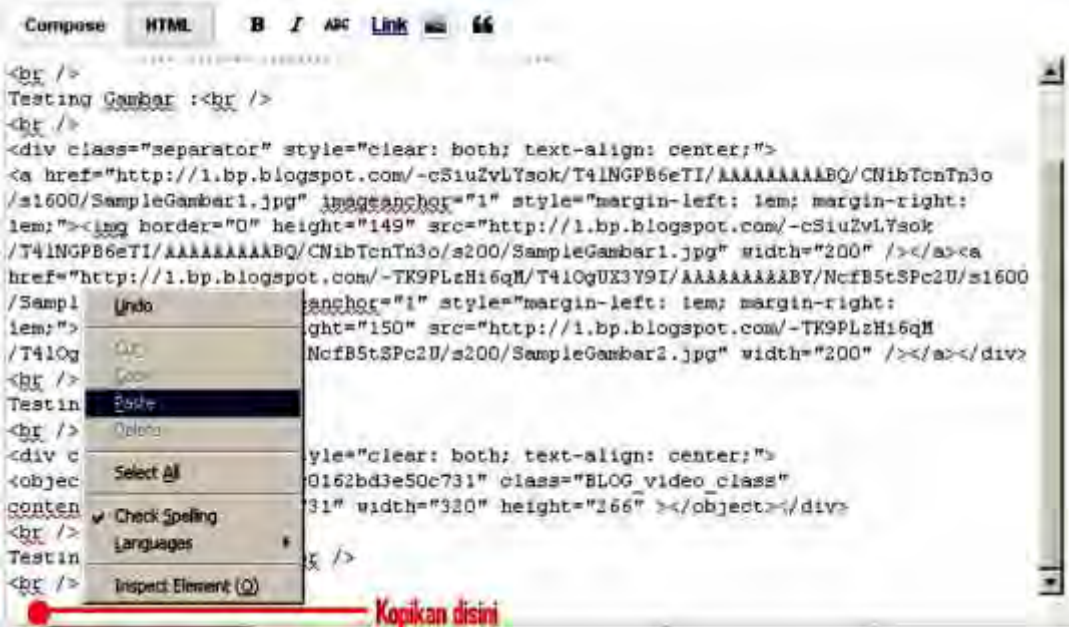

#### Compose **HTML** I AME Link Testing Gambar :< br /> <br /> cdiv class="separator" style="clear: both; text-align: center;"> <a href="http://1.bp.blogspot.com/-cSiu2vLYsok/T41NGPB5eTI/ARAAAAAAABQ/CNibTcnTn3o /s1600/SampleGambari.jpg" imageanchor="1" style="margin-left: lem; margin-right: lem:"><ing border="0" height="149" arc="http://1.bp.blogspot.com/-c5iuZvLYsok /T41NGPB6eTI/AAAAAAAAABQ/CNibTcnTn3o/s200/SampleGambar1.jpg" width="200" /></a><a href="http://1.bp.blogspot.com/-TK9PLzHi6qM/T410gUZ3Y9I/A&A&A&A&ABY/NcfB5t3Pc2U/s1600 /SampleGambar2.jpg" imageanchor="i" style="margin-left: lem; margin-right: lem; "><img border="0" height="150" src="http://1.bp.blogspot.com/-TK9FLzHi6qH /T41OgUX3Y9I/AAAAAAAABY/NcfB5tSPc2U/s200/SampleGambar2.jpg" width="200" /></a></div> dor /> Testing Video :< br />  $\frac{d}{dx}$  /> <div class="separator" style="clear; both; text-align; center;"> <object id="BLOG video-3c0162bd3e50c731" class="BLOG video class" contentid="3c0162bd3e50c731" width="320" height="266" ></object></div> dar /> Testing Video Youtube :< br />  $\Delta r$  / (iframe uidth="560" height="315" src="http://www. frameborder="0" allowfulizereen></irrame

 Setelah itu, silahkan menekan tombol Compose yang ada di bagian atas halaman untuk kembali dan melihat hasilnya pada bagian bawah postingan apakah video sudah keluar atau belum.

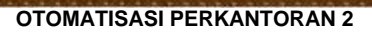

Untuk mengubah ukuran dari video youtube ini, dapat mengubah settingannya pada width (lebar) dan juga height (tinggi) yang ada di kode HTML.

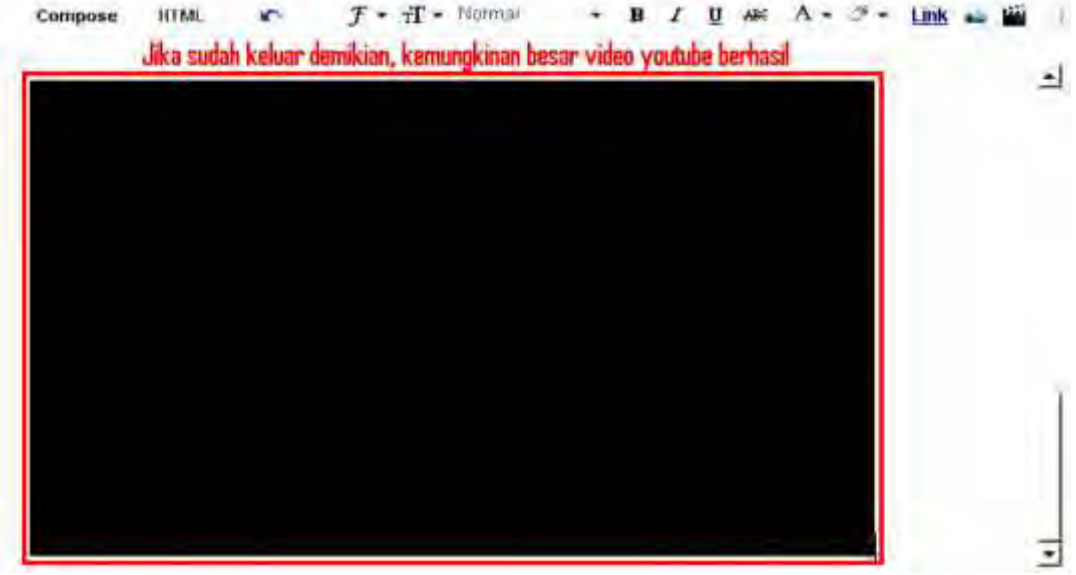

## **C. Rangkuman**

Pada kegiatan belajar ini Anda telah mempelajari pembuatan link pada blog, menggah gambar dan vedeo, pastikan benar bahwa Anda bisa, kalau belum bisa dapat dilakukan kembali sampai benar-benar bisa.

## **D. Tugas**

- 1) Melakukan mengunggah (upload) tiga gambar yang berbeda
- 2) Melakukan mengunggah (upload) dua vedeo sedarhana yang berbeda

## **E. Tes Formatif**

Tes formatif dilakukan penilaian dari tugas-tugas yang dikerjakan

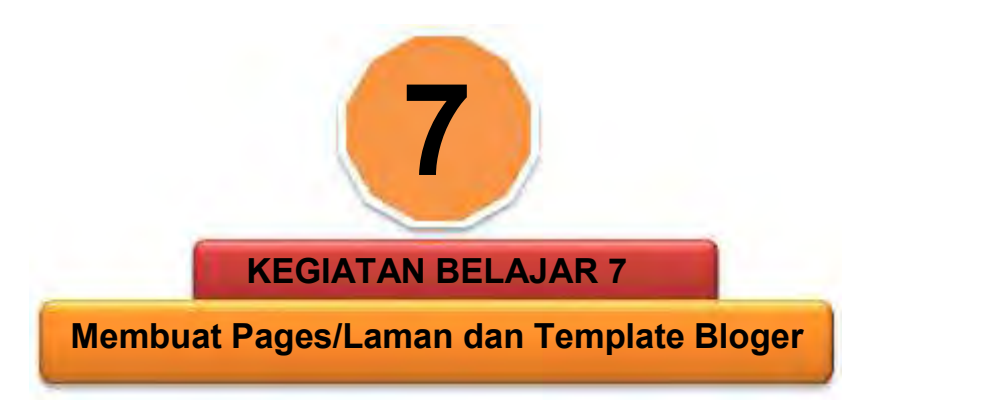

## **A. Tujuan Pembelajaran**

Setelah menyelesaikan bagian ini siswa dapat:

- 1) Membuat Pages dan menggunakannya sebagai Menu Blog
- 2) Menghapus atau mengedit Page
- 3) Mengganti template blog
- 4) Merapihkan tampilan blog

## **B. Uraian Materi**

Pada kegiatan belajar ini, akan mempelajari tentang "Pages". Sekilas Pages ini sama dengan postingan artikel karena memang cara mengisi, menulis dan halaman penulisannya sama persis dengan postingan artikel; bedanya terletak pada fleksibilitasnya. Jika menulis artikel/postingan dan kemudian mempublikasikannya maka artikel tersebut akan muncul di blog.

Sementara pada pages, artikel yang sudah tulis dan publikasikan nantinya bisa ditampilkan pada bagian tertentu di blog atau justru tidak ditampilkan karena akan hubungkan dengan fasilitas link. Pages sangat berguna bagi yang ingin agar blog bisa tampil layaknya sebuah website. Contoh halaman yang perlu menggunakan pages antara lain halaman testimonial, kontak, about us, dan lain sebagainya.

1. Membuat Pages Dan Menggunakannya Sebagai Menu Blog

Untuk membuat pages, prosesnya sangat mudah. Jika sudah mengerti tentang posting artikel, maka membuat pages bukan merupakan pekerjaan yang sulit bagi. Sebelum mulai, silahkan buka halaman blogger, kemudian login. Setelah masuk, kemudian klik "Laman" untuk membuat Pages.

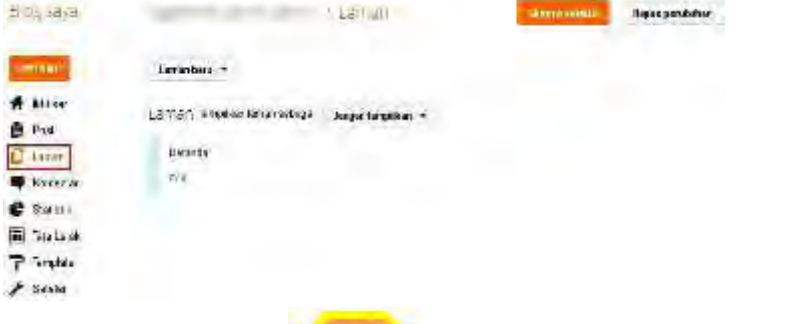

Sekarang klik bagian "Jangan tampilkan" dan pilih "Tab Atas" untuk membuat Menu yang akan tampil pada bagian atas blog dan mengarah ke Pages yang buat nantinya. Setelah selesai klik tombol "Simpan Setelan"

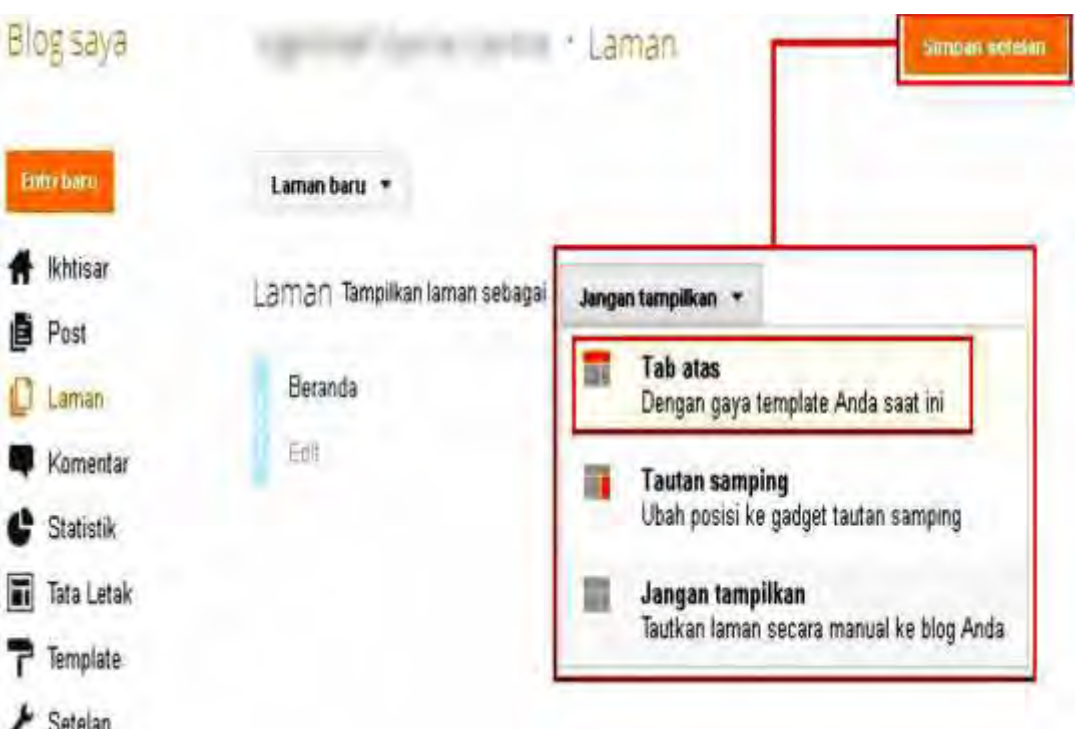

Sekarang buat halaman baru dengan meng-klik "Laman baru" dan pilih "Laman Kosong" untuk membuat Pages baru. Maka akan dibawa ke halaman yang memiliki bentuk sama persis dengan halaman posting jadi tidak perlu menghafalkan lagi.

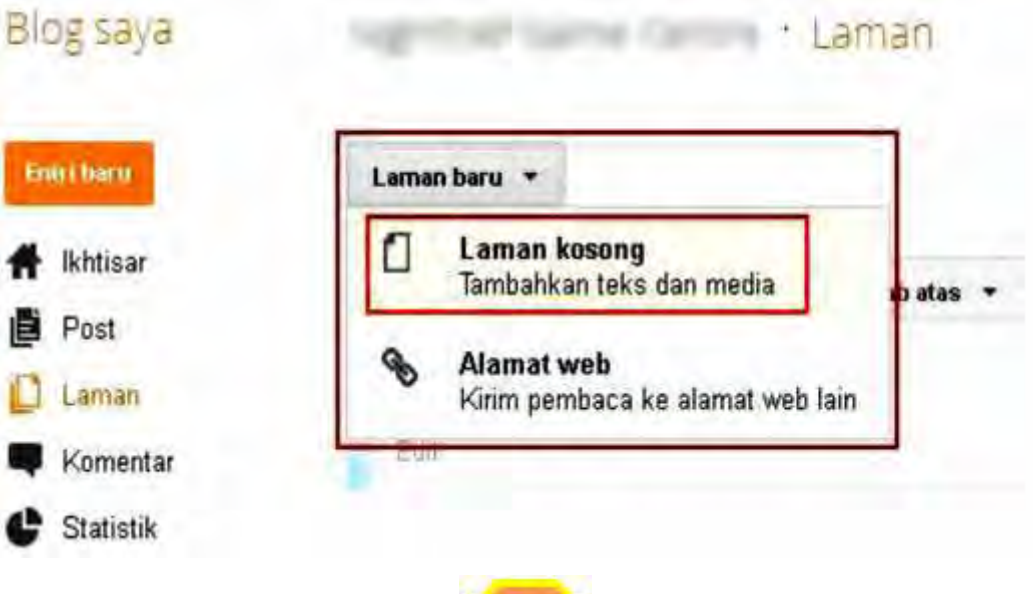

d

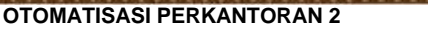

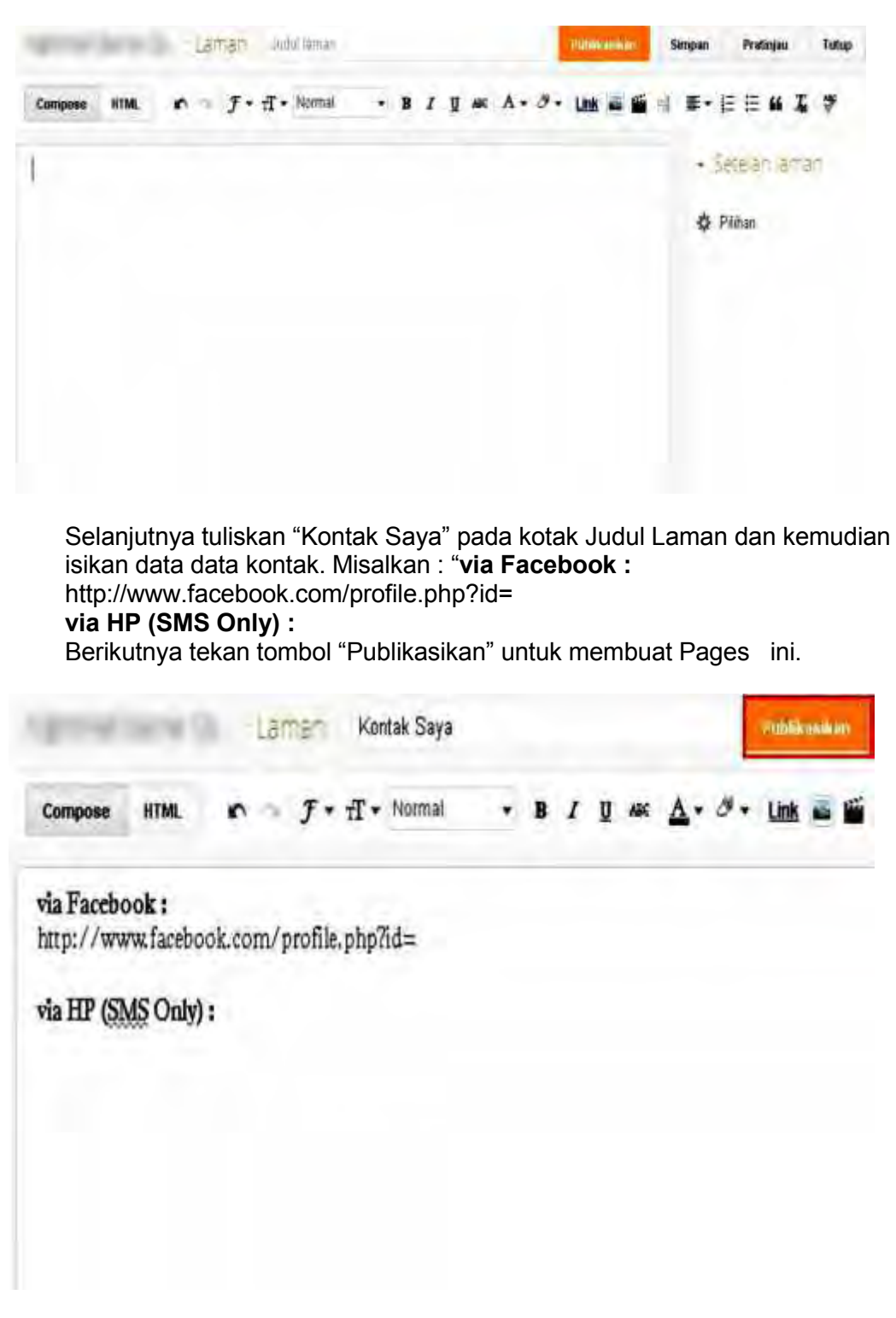

Jika berhasil membuat pages, maka akan keluar sebuah pages tambahan dibawah Ber sesuai dengan gambar berikut ini:

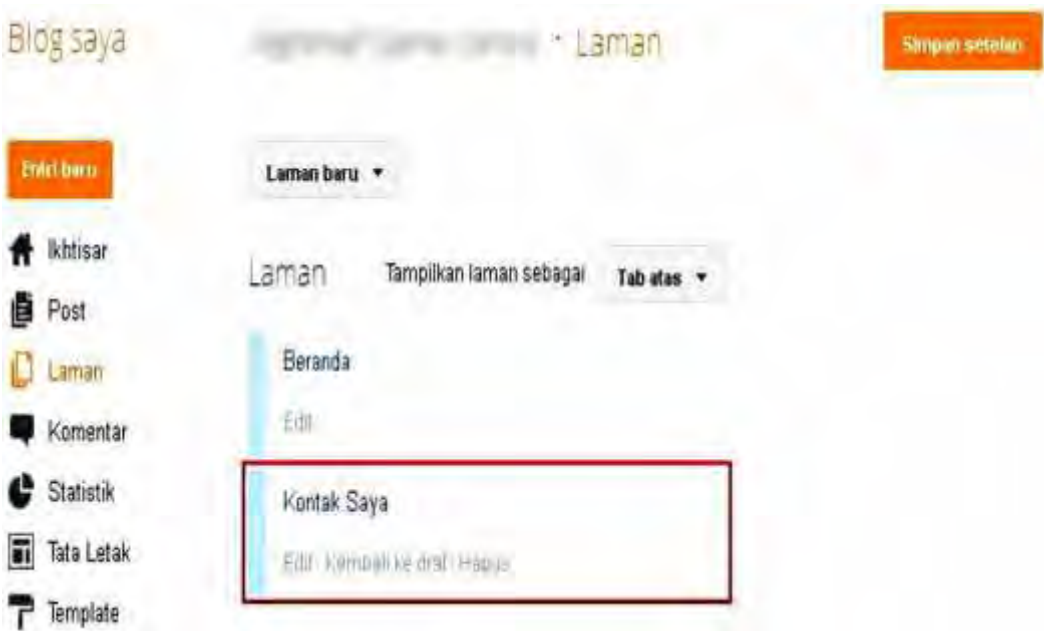

Sekarang untuk melihat bagaimanakah bentuk menu yang buat, silahkan buka alamat blog dan kemudian coba klik menu "Kontak Saya" yang baru saja buat.

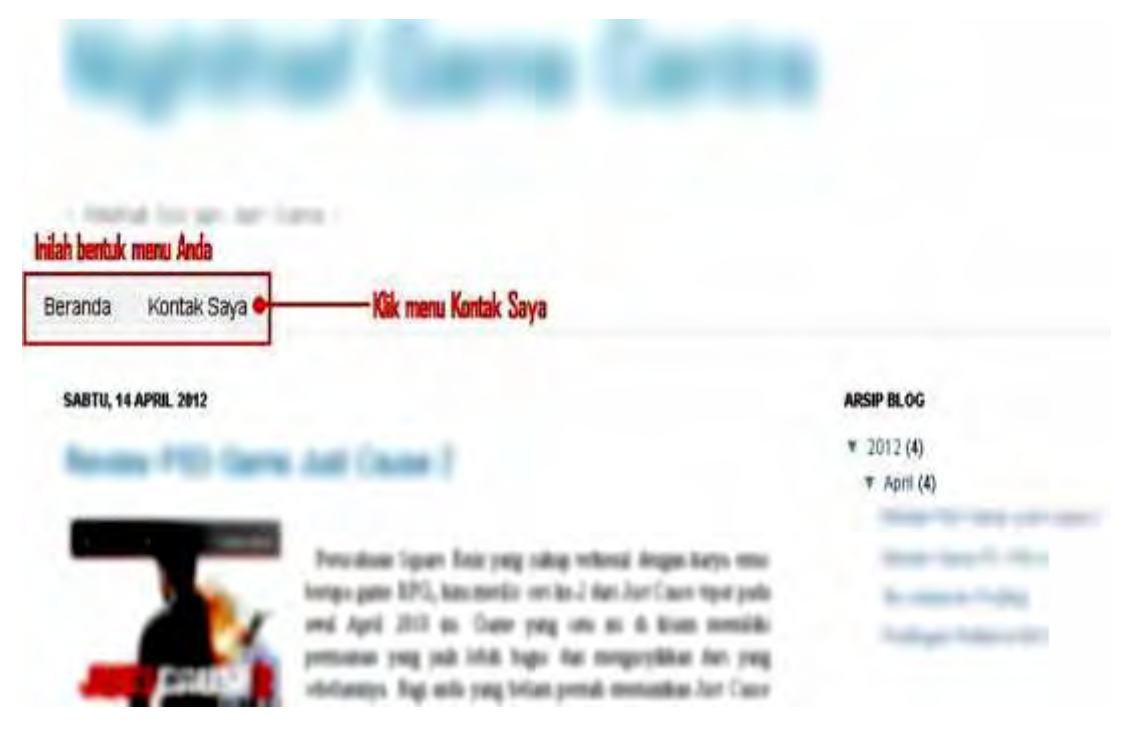

Jika menu "Kontak Saya" bekerja dengan baik, maka ketika ditekan akan menampilkan pages yang buat.

×

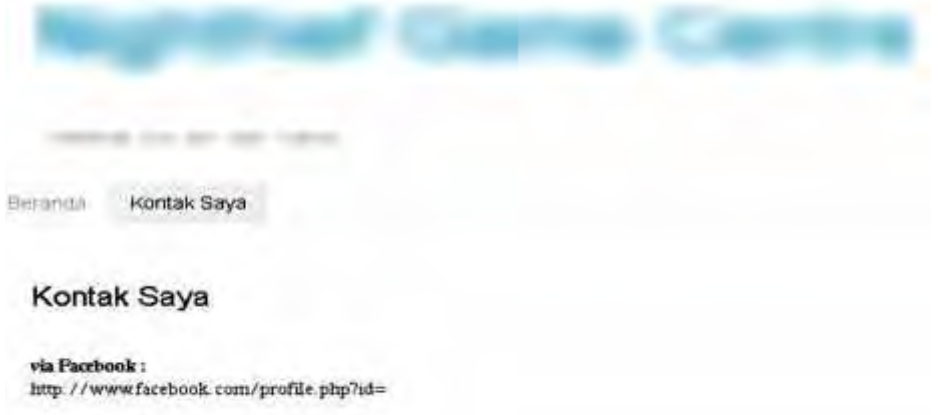

via HP (SMS Only):

Jika sudah sampai dengan langkah ini, maka Selamat karena sudah berhasil membuat Pages beserta menu untuk blog . Lalu sekarang bagaimana jika ingin menghapus atau mengedit Pages ini? Berikut adalah caranya.

## **1) Menghapus atau Mengedit Pages**

Jika ingin menghilangkan Pages yang tidak perlu atau anggap sudah tidak pantas digunakan, maka dapat menghapusnya. Untuk menghapusnya cukup klik tulisan "Hapus" yang terletak disamping Pages. Ingat hati-hati dalam melakukan ini, karena sedikit kesalahan saja menekan tombol "Hapus", maka Pages akan benarbenar terhapus.

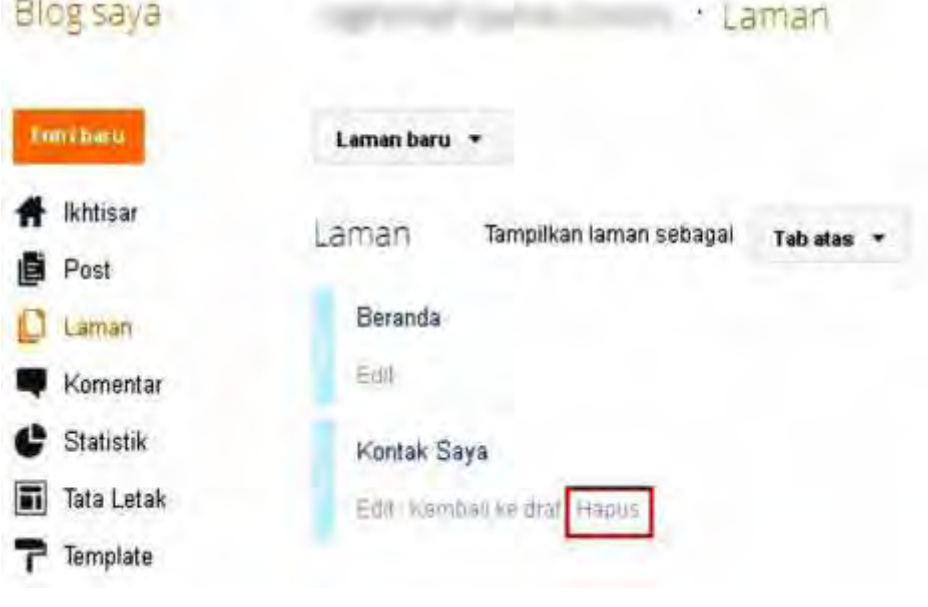

Namun jika ingin mengedit Pages, maka tekan link "Edit" pada Pages dan silahkan merubah isinya. Setelah selesai tekan tombol "Perbarui" untuk mengupdate.

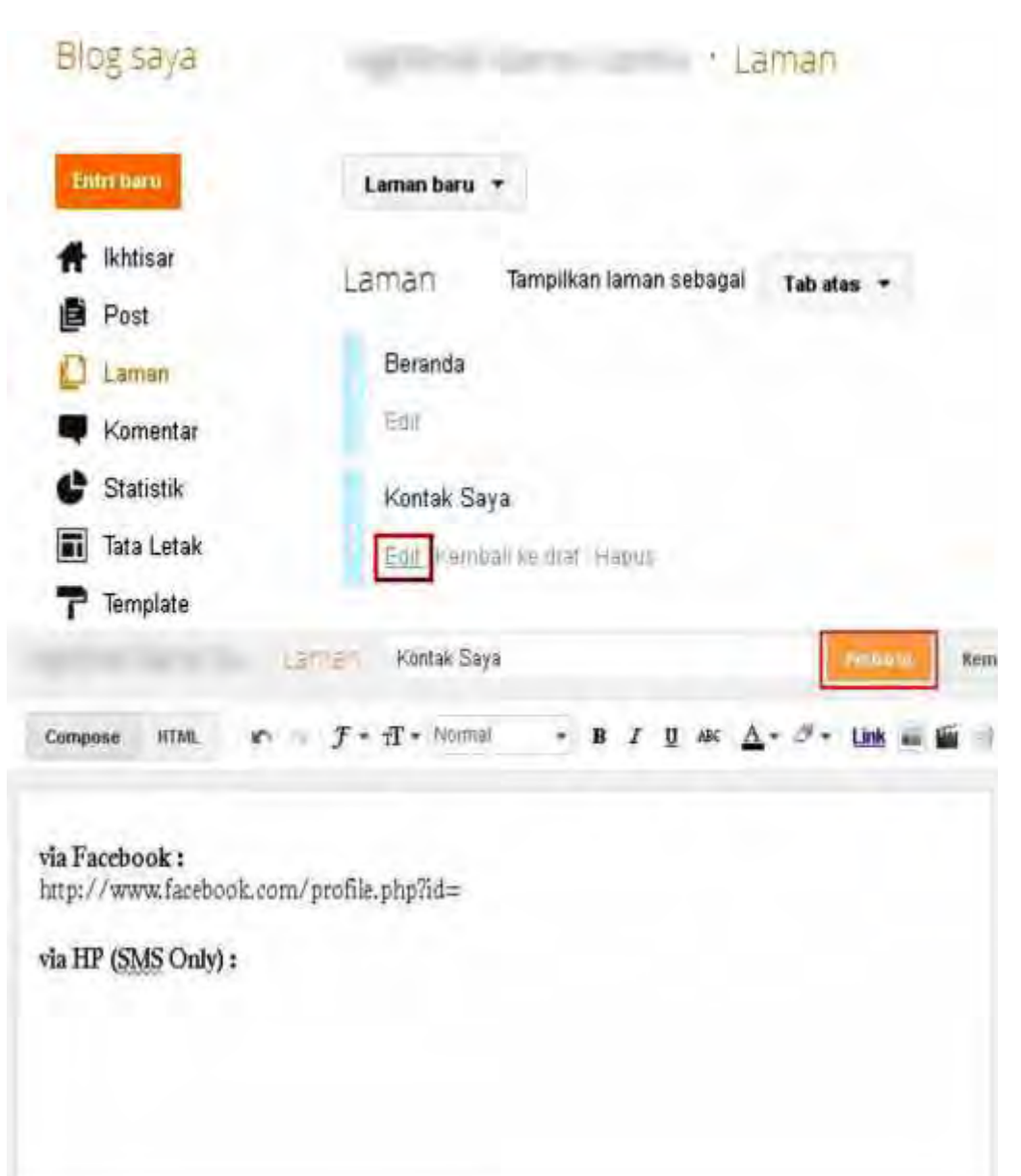

2) Mengganti Template Blog

Pada bagian ini akan belajar bagaimana caranya mengganti template blog agar lebih bagus dan indah. Banyak sekali templatetemplate untuk blogger yang tersedia dan hampir semuanya GRATIS.

Template ini akan sangat mempengaruhi tampilan blog. Oleh sebab itu template menjadi salah satu senjata utama blogger dalam menarik pengunjung karena tampilan blog yang rapi dan cantik akan menarik lebih banyak pengunjung untuk mengakses blog tersebut.

因

## **Mengenal Template Blog**

Jika menekan tulisan "HTML" pada halaman postingan yang sudah jadi dan siap dipublikasi, maka akan melihat kode-kode yang mungkin menurut aneh. Itu adalah kode HTML atau yang disebut juga kode dasar dalam pembentukan blog atau website.Template juga merupakan kumpulan kode-kode, tetapi tidak hanya berupa HTML saja, melainkan beberapa kode programming seperti JavaScript ataupun CSS yang biasanya dibentuk dalam sebuah file XML.

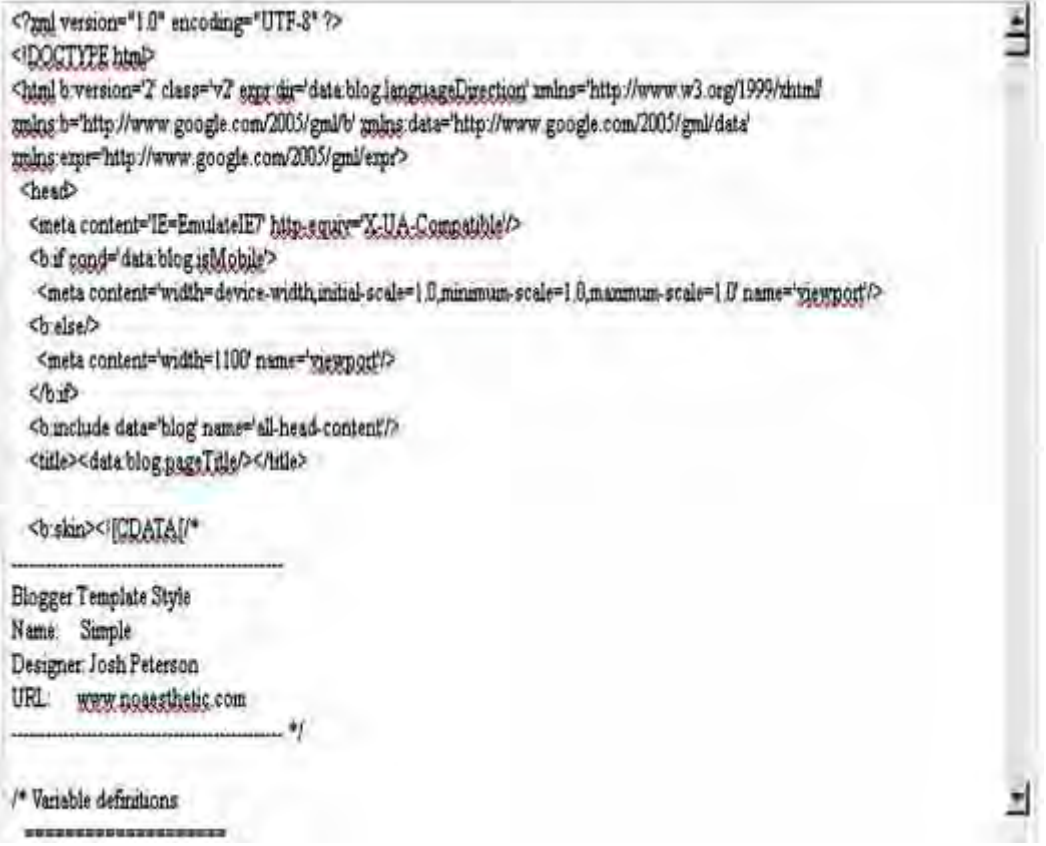

Satu hal yang perlu waspadai adalah pada saat mengganti template nanti akan sering bertemu dengan kode-kode seperti ini. Tapictidak perlu memahami seluruh kode-kode tersebut, hanya perlu memahami kode-kode yang penting saja dan menjalankannya sesuai dengan instruksi yang<br>diberikan kepada. Untuk mulai mengganti template blog, maka harus diberikan kepada. Untuk mulai mengganti template blog, maka mencari template yang ingin pergunakan di blog. Banyak website penyedia template gratis yang bisa gunakan; salah satu yang terkenal adalah *www.zoomtemplate.com* Ada beragam jenis template yang bisa pilih sesuai dengan kebutuhancseperti template untuk blog pribadi, template untuk blog IT dan elektronika, template untuk blog game, template untuk blog jualan/dagang dan masih banyak lagi.

*OTOMATISASI PERKANTORAN 2* Coloums V Sidebars V Colors V Shies V Ripks V Festures V 200M | MI Search Tenglate. Q. C Submit R 11 236 Bille 14. Installed Solution (NCIT SauS) / Easy to install Free and Premium Support Tiers **Wooular and Scaleable** Reservation/Booking Solution for Joomlal and Drugal # Price from £59.00 **Bearch Template** ADD-DN PREMIM T FAO'S **MOVERTISE** SUBMIT Ads by Google **Free Template** SideShow Template Template Website Template G Œ **SUBSCRIBE TEMPLATES** Revita Robusta Enterpour email address r ā **U** ladveská O District fil 1996 m **SPONSORS A** shufterstock elegant

Setelah sampai pada halaman zoomtemplate silahkan cari template yang bertema game (atau sesuai dengan kebutuhan) dengan cara masuk pada menu atas Topics kemudian pilih Game. Silahkan pilih salah satu template yang sukai. Misalnya memilih template Game Night, maka silahkan langsung ambil secara gratis dengan menekan tombol download, kemudian simpan pada halaman desktop komputer .

# **Game Nights Blogger Template**

- PIXEL OPLOSAN -Đ Œ  $-$  join now  $-$ E Ġ Find your way this winter season! Е The Latest on HTML5 ٥ Get the latest articles now at: The HTML5 Development Center www.htmlgoodies.com/html5/ AdChoices D Download Live Demo

Setelah selesai didownload, extract file tersebut dengan menggunakan program "WinRar" dan kemudian buka folder hasil extract tersebut hingga dapat menemukan file XML didalamnya. File XML inilah yang akan upload dan akan menjadi template blog nantinya.

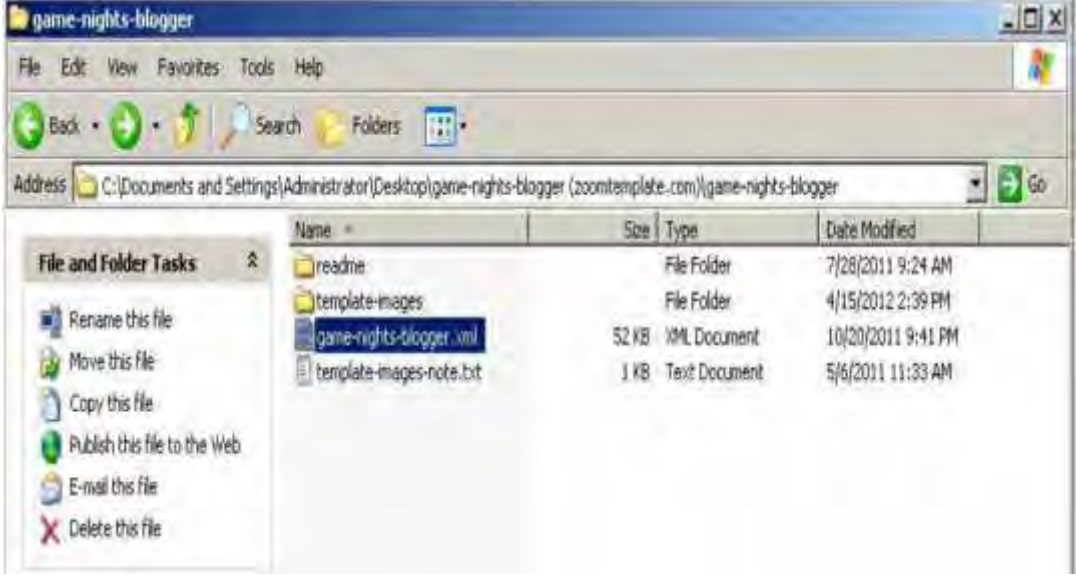

Mengganti Template Blog

Silahkan kembali ke halaman pengelolaan Blog, kemudian pilih menu "Template" lalu klik tombol "Cadangkan/Pulihkan" pada bagian kanan atas halaman.

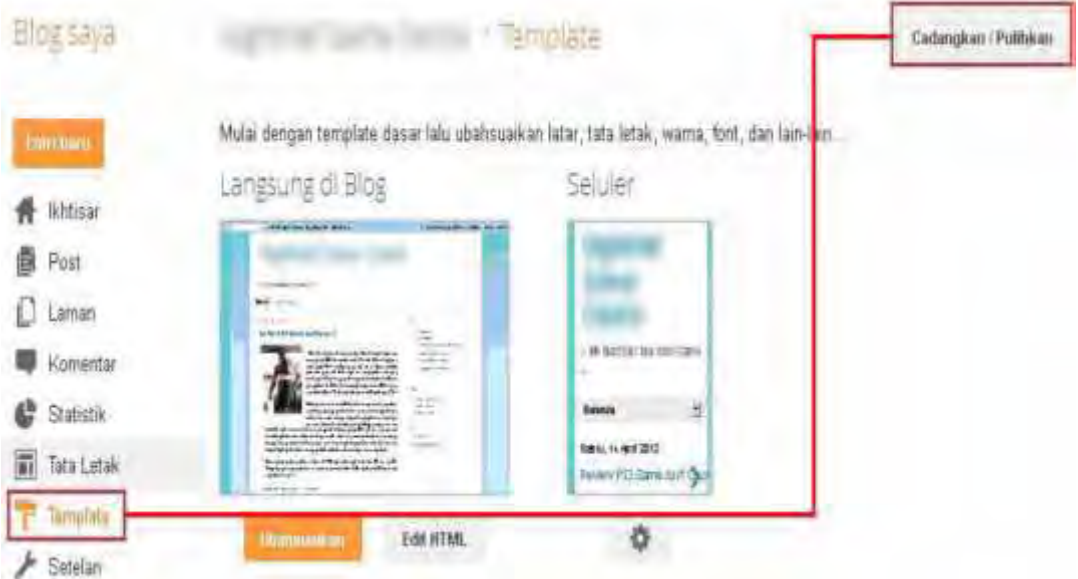

Akan dibawa pada halaman Upload dan Save template. Untuk meng upload template yang baru download, silahkan menekan tombol "Browse" kemudian pilih file XML dari template yang telah download sebelumnya dan kemudian tekan tombol Open. Selanjutnya silahkan menekan tombol "Unggah" untuk memasukkannya ke blog .

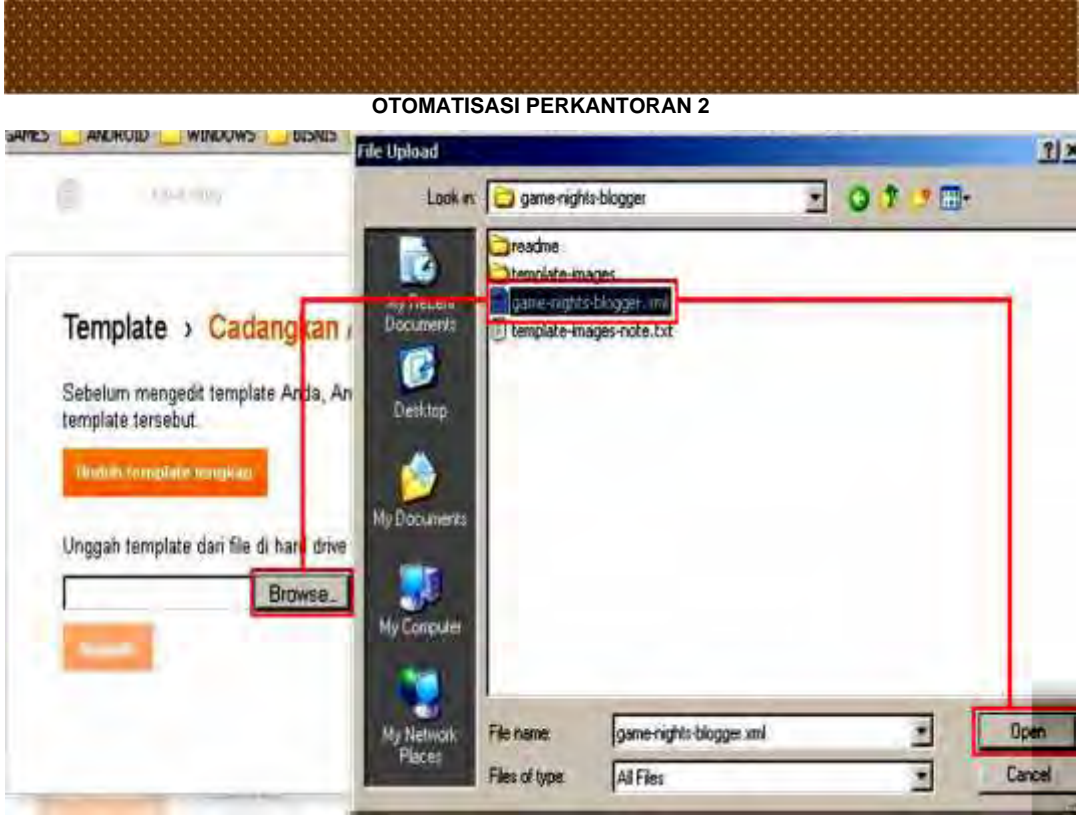

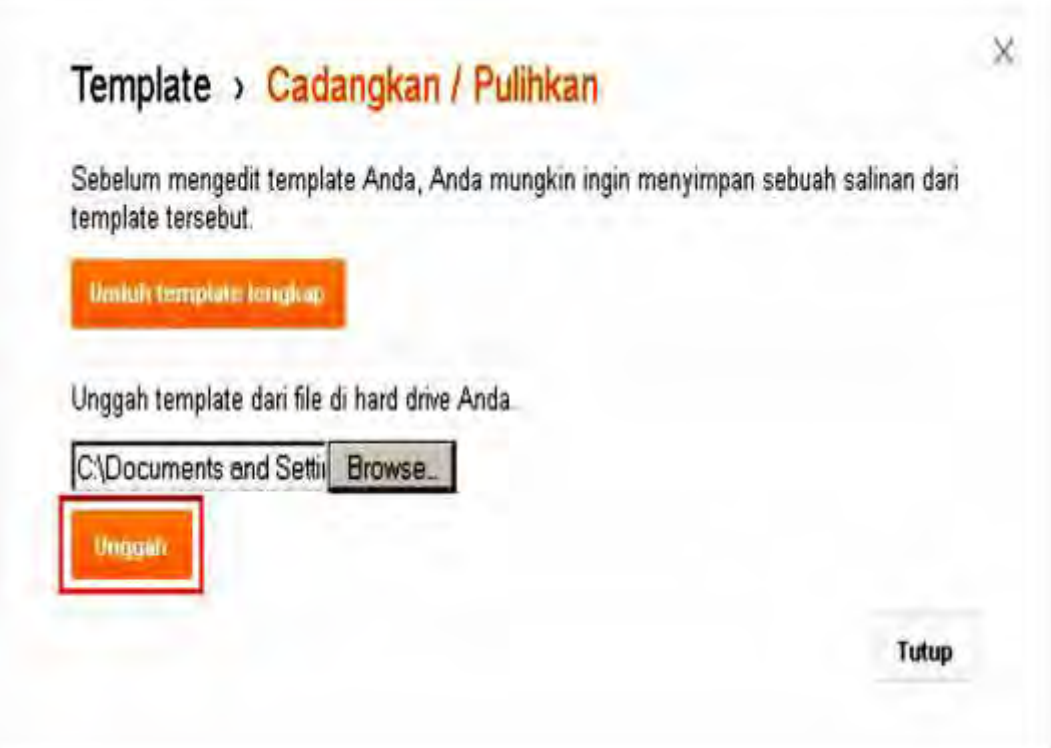

Jika proses upload sudah selesai, maka tampilan blog akan berubah menjadi:

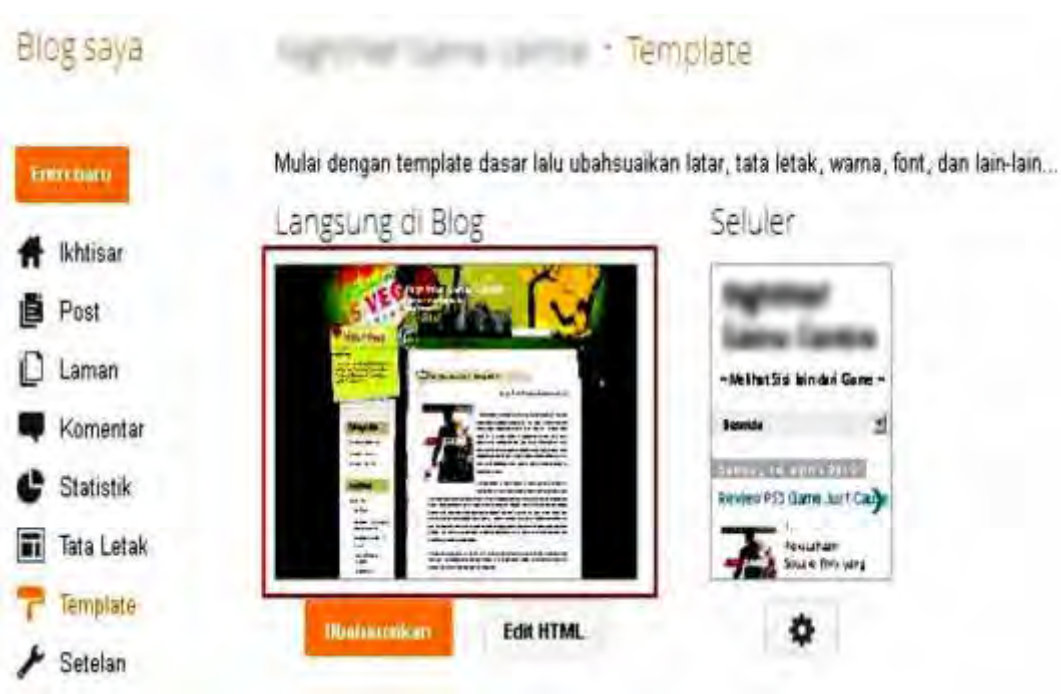

Atau bisa langsung membuka blog untuk melihat perubahannya lebih jelas.

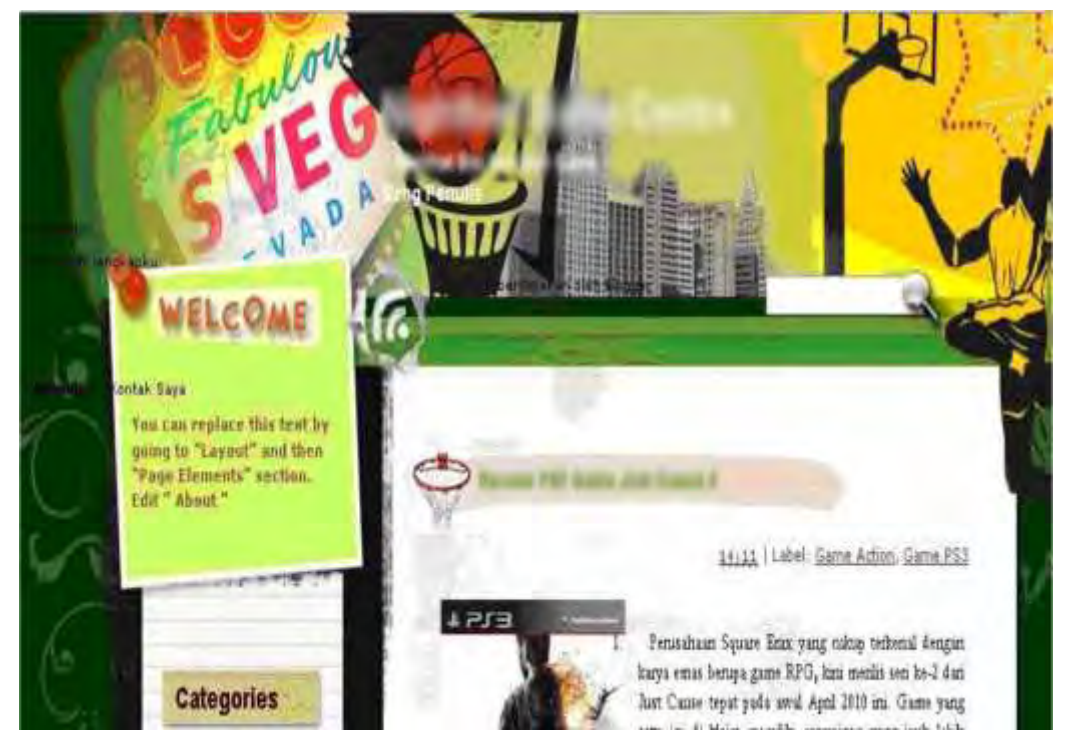

Tampilannya masih terlihat kacau dan agak tidak karuan. Tetapi hal ini dapat segera dibenahi agar terlihat lebih rapi.

菌
- 3) Merapikan Tampilan Blog:
	- 1) Klik "Tata Letak" pada menu di sebelah kiri, susun gadget menjadi seperti berikut:
	- 2) Pindahkan Gadget "Laman" dan "Sang Penulis" ke bagian Samping seperti gambar dibawah ini.
	- 3)

Dire

.<br>Inkan, hapus, adit gadget di biog Anda. Kilk dan selat untuk menata ulang gadget. Untuk mengubah kolom dan lebar, ar Dasaner lemplate.

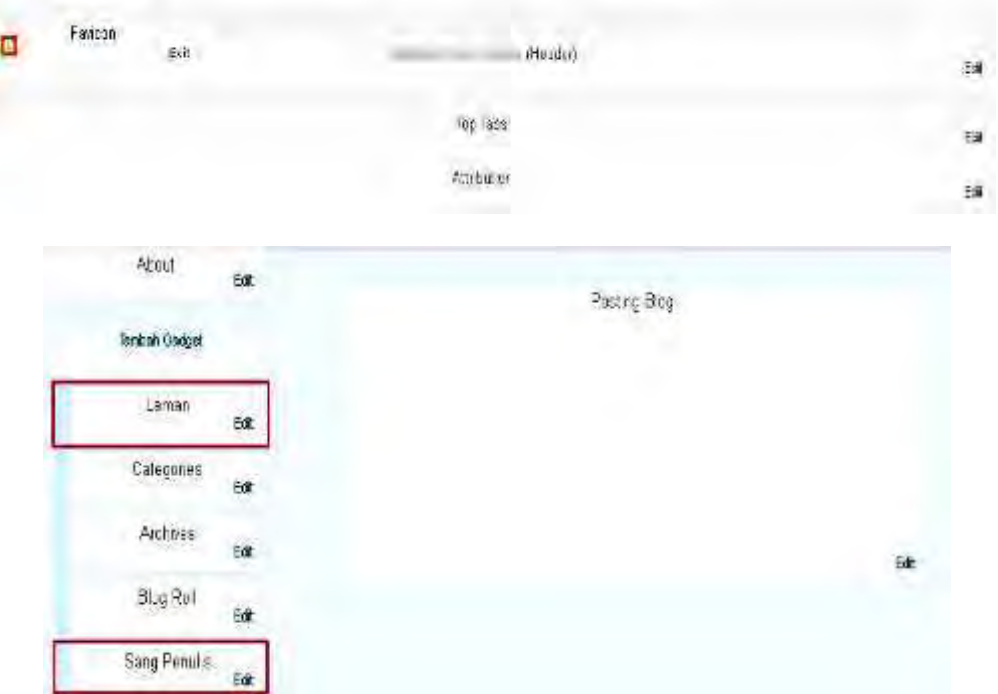

- a) Berikutnya edit gadget "About" dan isikan dengan kata-kata sambutan misalnya Selamat datang di Blog Ini! Situs yang membahas tentang …"
- b) Edit gadget "Laman" dan ubah judulnya menjadi "Menu". Edit gadget "Categories" dan ubah judulnya menjadi "Kategori". Edit gadget "Archives" dan ubah judulnya menjadi "Arsip Game". Terakhir, hapus gadget "Blog Roll".

Jika melakukannya dengan benar, maka hasilnya akan seperti berikut:

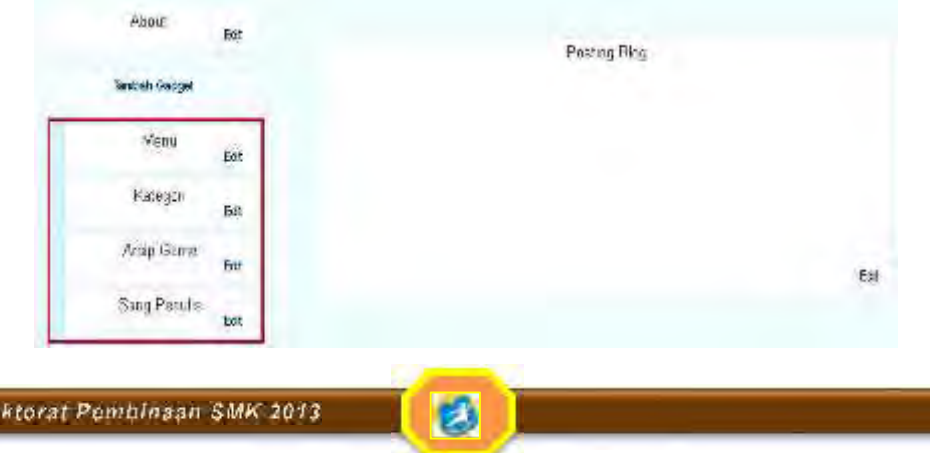

 $\sim$ 

a) Hapus gadget "Recent Posts" dan "Recent Comments"

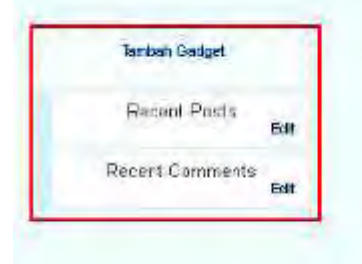

Nah, sekarang silahkan cek kembali tampilan blog dan tentu akan terlihat sudah lebih rapi. Tetapi ada suatu tulisan yang cukup mengganggu dibawah judul blog yaitu "diberdayakan oleh blogger". Itu adalah gadget "Attribution" yang tidak bisa dihilangkan dengan cara normal.

Untuk menghapusnya silahkan masuk pada menu "Template" kemudian pilih "Edit HTML" dan "Lanjutkan".

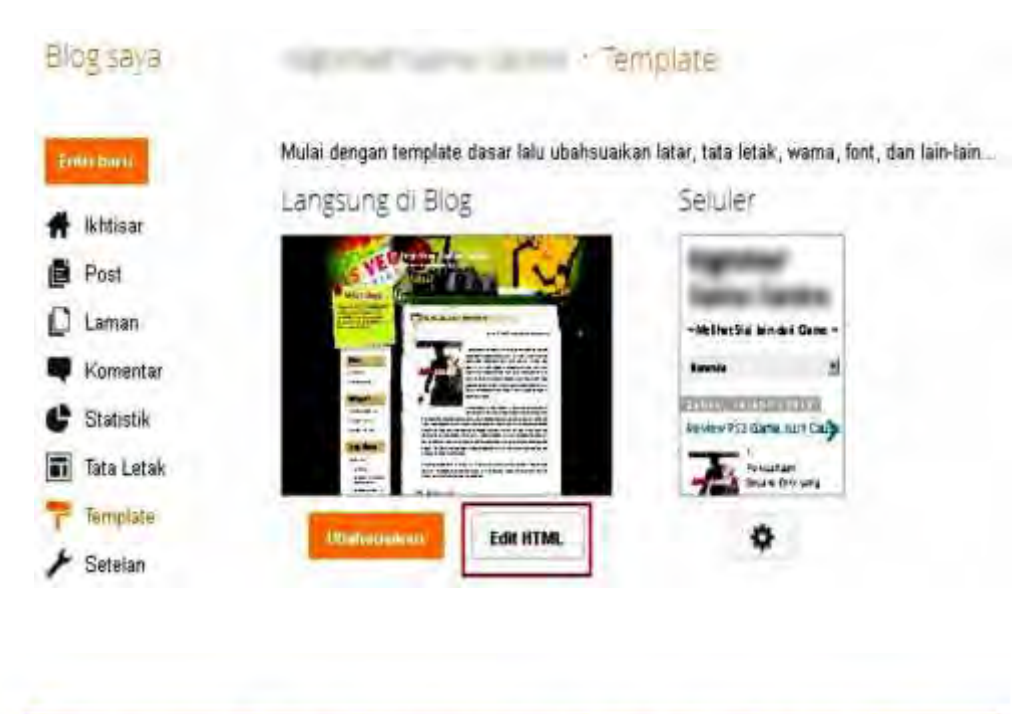

Langsung mengedit HTML dapat mempengaruhi cara kerja fitur dan hanya direkomendasikan untuk pengguna tingkat lanjut. Mengedit template HTML secara tak terduga dapat mempengaruhi fitur Biogger lainnya. Kami merekomandasikan menggunakan Perancang Template terlebih dahulu, di mana Anda dapat Tambahkan CSS di bawah bagian Lanjutan.

Lanjutkan

**Buka Perancang Template** 

Batal

Setelah itu tekan tombol Ctrl + F pada firefox, maka akan muncul kotak "Find". Tuliskan "Attribution1" pada kotak "find", kemudian klik "Next" untuk menemukannya.

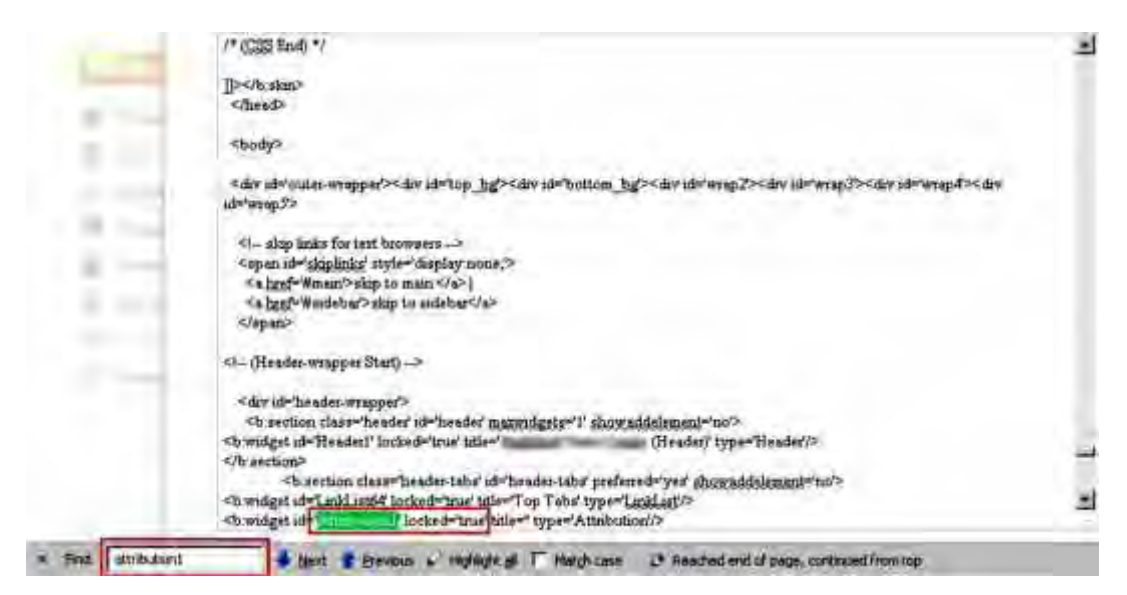

Setelah ketemu ganti kata-kata **" locked:'true'** " menjadi **locked:'false',** kemudian klik "Simpan Template". Tutup "Edit HTML" dengan menekan t silang.

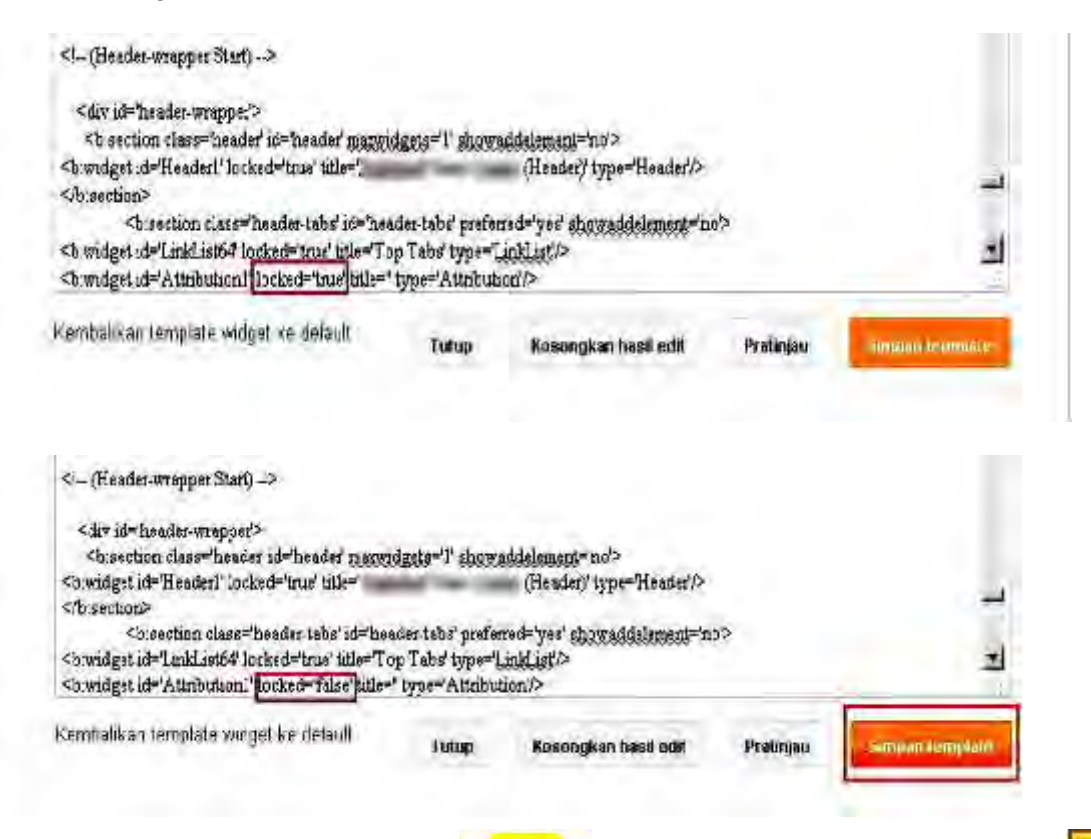

×

Silahkan kembali ke menu "Tata Letak" kemudian klik "Edit" pada gadget "Attribution" maka sekarang gadget ini sudah bisa dihapus. Tapi perlu tahu bahwa blogger memiliki aturan bahwa menghapus gadget ini adalah larangan, jadi sebaiknya pindahkan gadget "Attribution" ini dibawah gadget "Sang Penulis" seperti gambar dibawah ini:

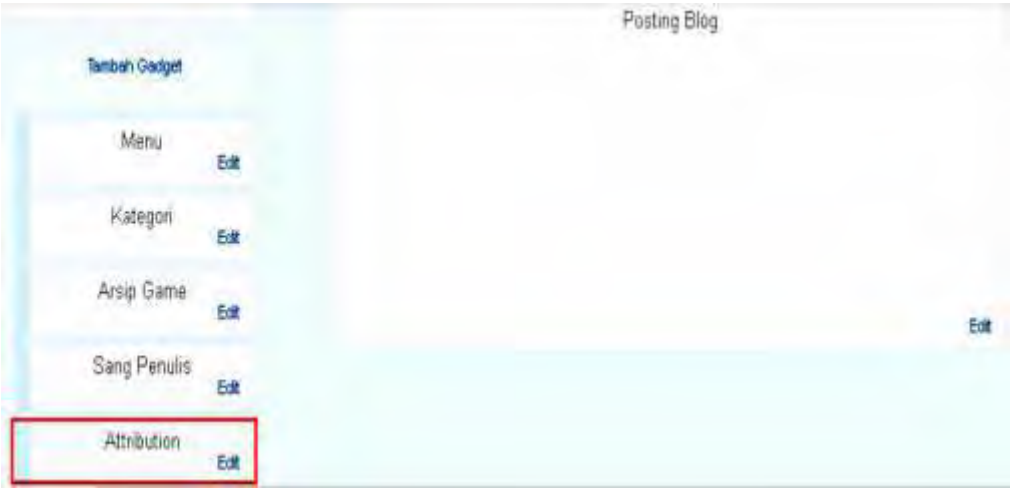

Silahkan buka kembali blog dan akan mendapati bahwa hasilnya terlihat lebih rapi dan lebih indah. Bisa mengganti template sesuka hati, tapi usahakan agar tidak terlalu sering mengganti template, karena akan membuat pengunjung bingung karena situs yang mereka kunjungi berubah terus.

## **C. Rangkuman**

Pada kegiatan ini Anda telah belajar membuat pages dan menggunakannya sebagai menu blog, menghapus atau mengedit page, mengganti template blog, dan merapiykan blog.

## **D. Tugas**

- 1) Lakukan pembuatan page dan mengubahnya sebagi menu blog
- 2) Lakukan penggantian templet
- 3) Merapihkan tambilan blog

## **E. Tes Formatif**

Penilaian tes formatif berdasarkan tugas-tugas yang dikerjakan

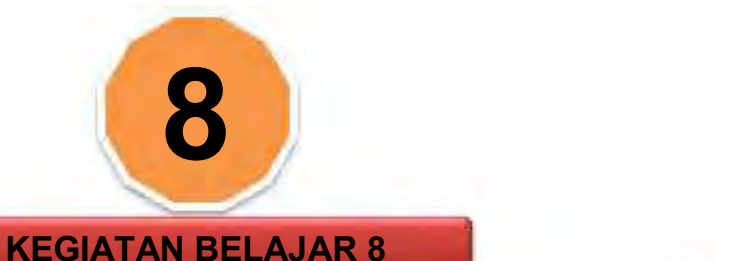

# **MEMBUAT WEBSITE DENGAN MICROSOFT FRONTPAGE**

## **A. Tujuan Pembelajaran**

Setelah menyelesaikan kegiatan belajar ini siswa dapat:

- 1) Memahamai halaman frontpage
- 2) Membuat website dengan microssoft frontpage

## **B. Uraian Materi**

1. Pengenalan halaman frontpage Pastikan dalam komputer telah terinstall program frontpage. Klik start dan cari program frontpage.

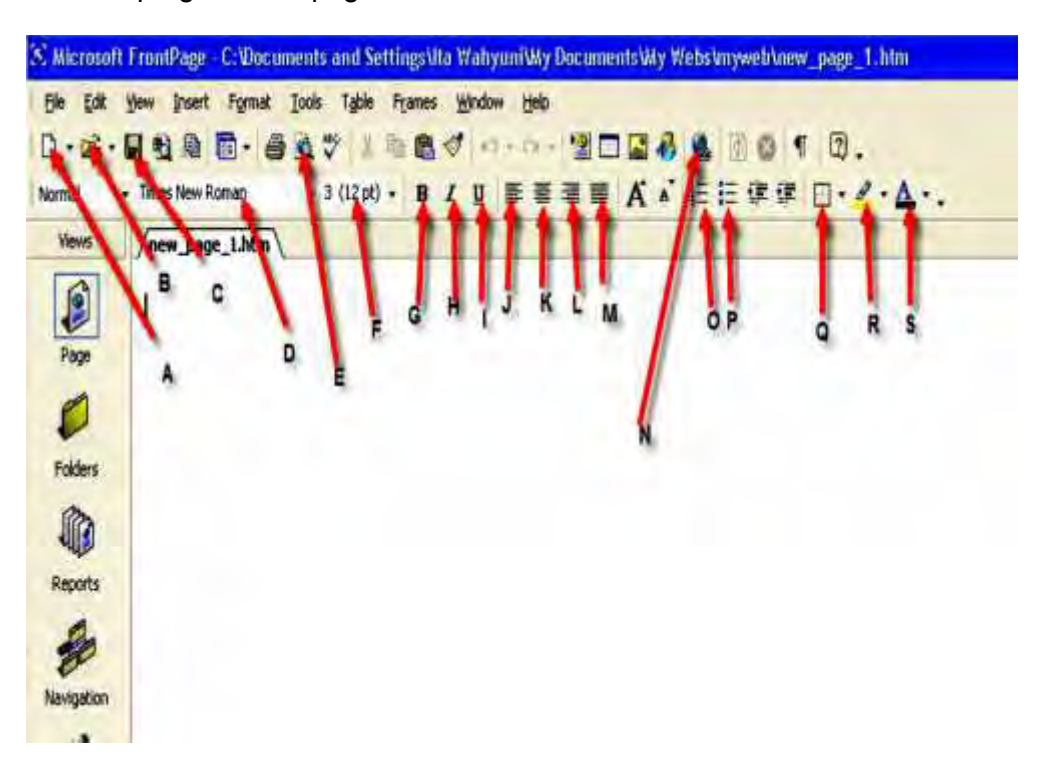

因

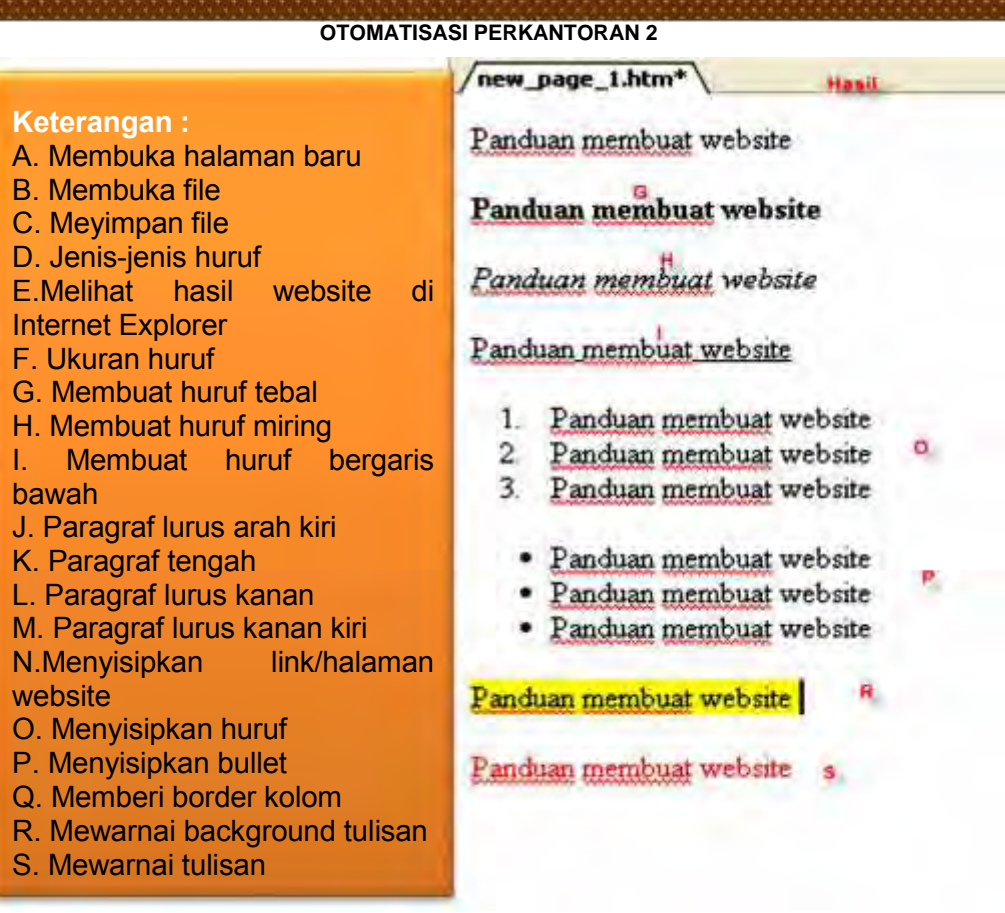

- a) Menu tambahan lain adalah : Cara mengkopi file, kalimat, gambar dan lain-lain : tekan Ctrl + huruf "C"(copy) lalu tekan Ctrl + huruf " V" (paste) untuk melihat hasilnya Cara menyimpan file : tekan Ctrl + S Cara membuka file : tekan Ctrl + O Cara memindahkan file, gambar, kalimat dan lain-lain : Klik kanan cut, lalu arahkan kursor pada tempat yang akan dipindahkan tekan paste Cara membatalkan hal yang telah kita lakukan. Misal kita tidak jadi menghapus tulisan maka tekan saja Ctrl + huruf "Z" maka pekerjaan kita akan kembali ke sebelumnya.
- b) Untuk membuat tulisan pada kolom hasil caranya : Blok tulisan dengan cara arahkan mouse ke arah tulisan lalu klik kiri tahan sampai tulisan berwarna hitam, lepaskan lalu klik pada menu diatas. Kalau ingin memberi efek tebal pada tulisan berarti klik gambar G. Dan lakukan hal yang sama untuk memberi efek pada tulisan-tulisan lain Cara lain memblok tulisan yaitu arahkan mouse ke tulisan yang akan diblok lalu tekan shift bersamaan dengan t panah ke kiri, kanan, atas atau bawah

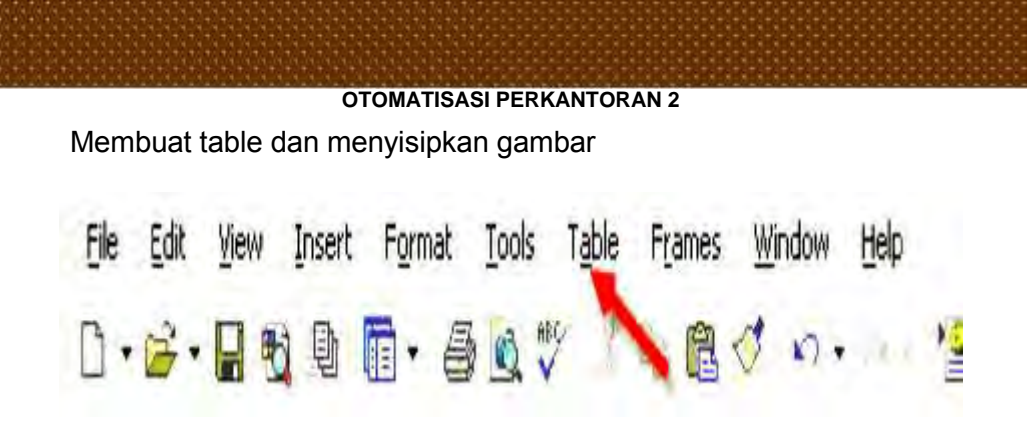

Caranya : Klik menu table - insert - table

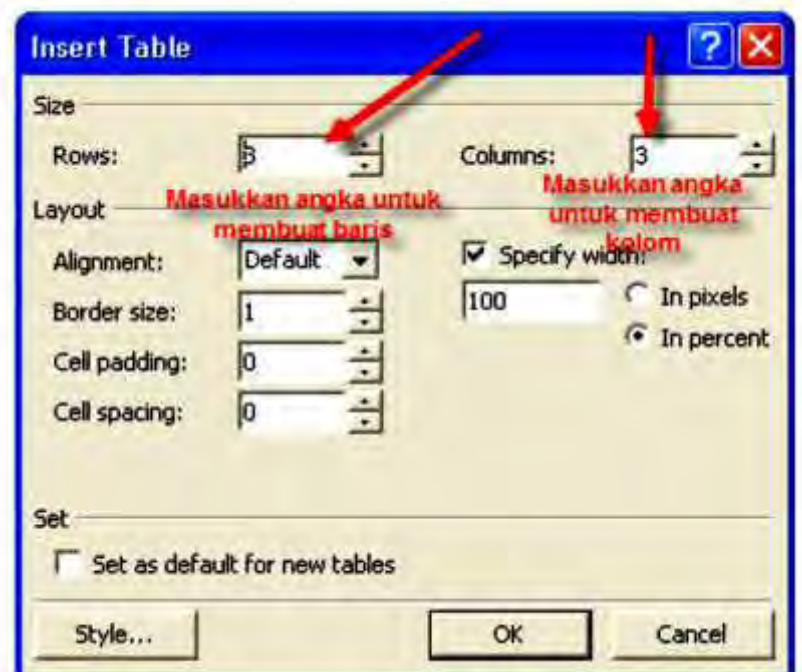

Misal pada baris 3 dan kolom 3 maka hasilnya

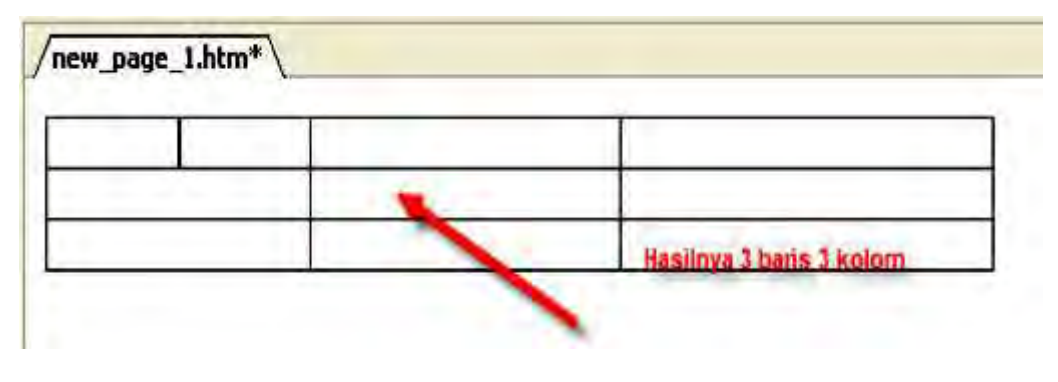

Memasukkan gambar pada table Insert === Picture === From file ( jika letak gambar berupa file)

因

*OTOMATISASI PERKANTORAN 2*

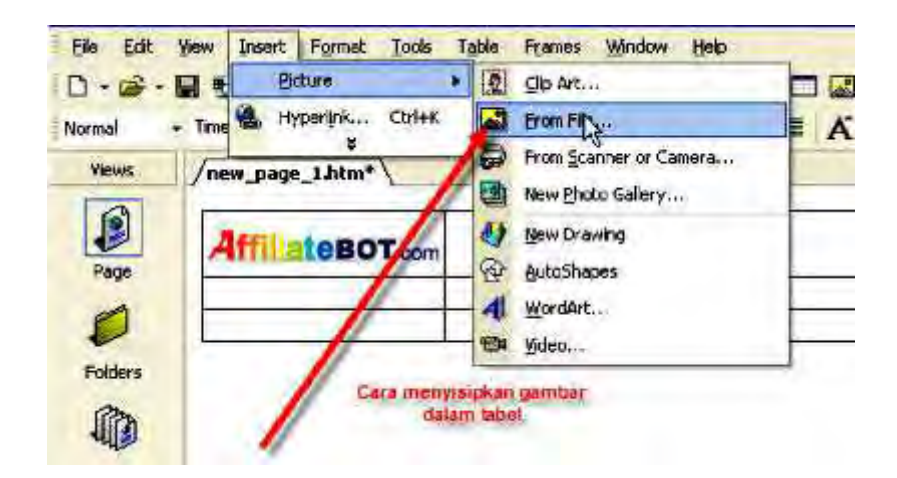

Jika sudah menemukan file yang akan kita sisipkan maka klik Ok. Hasilnya seperti diatas saya menyisipkan gambar. Disini bisa menyisipkan gambar dalam format file JPEG, JPG maupun GIF

 $\blacksquare$  Membuat hyperlink

Langkah-langkahnya :

- 1) Blok tulisan yang akan disisipin link website
- 2) Klik kanan mouse
- 3) Klik menu hyperlink
- 4) Tentukan alamat linknya
- 5) Tentukan target framenya
- 6) Klik Ok

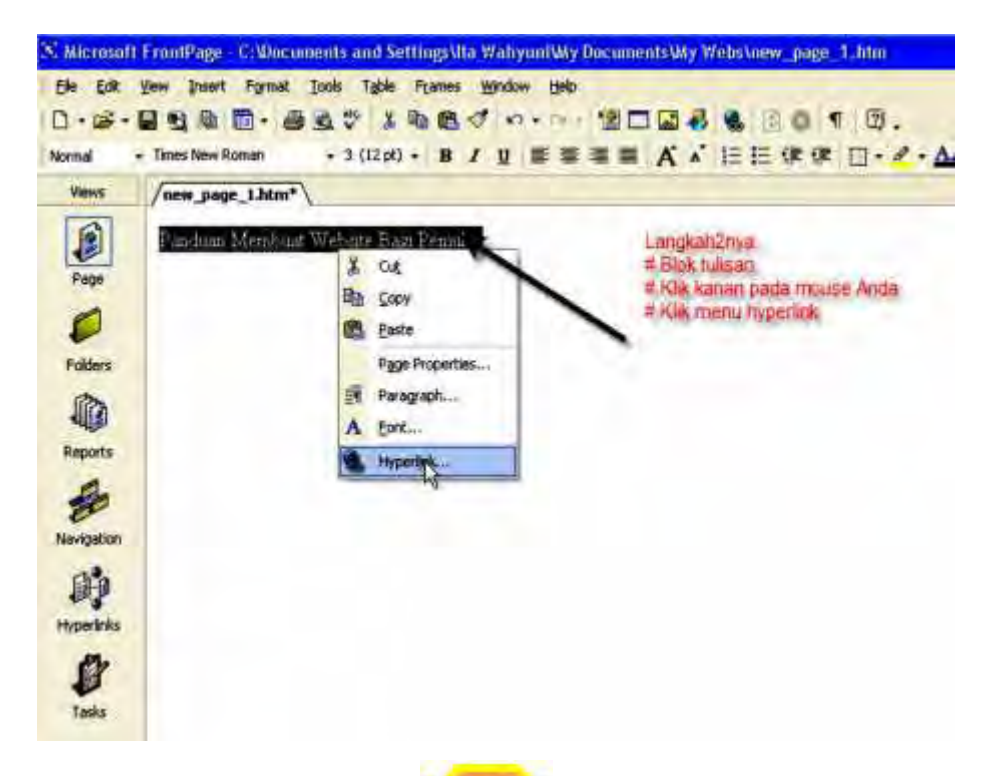

的

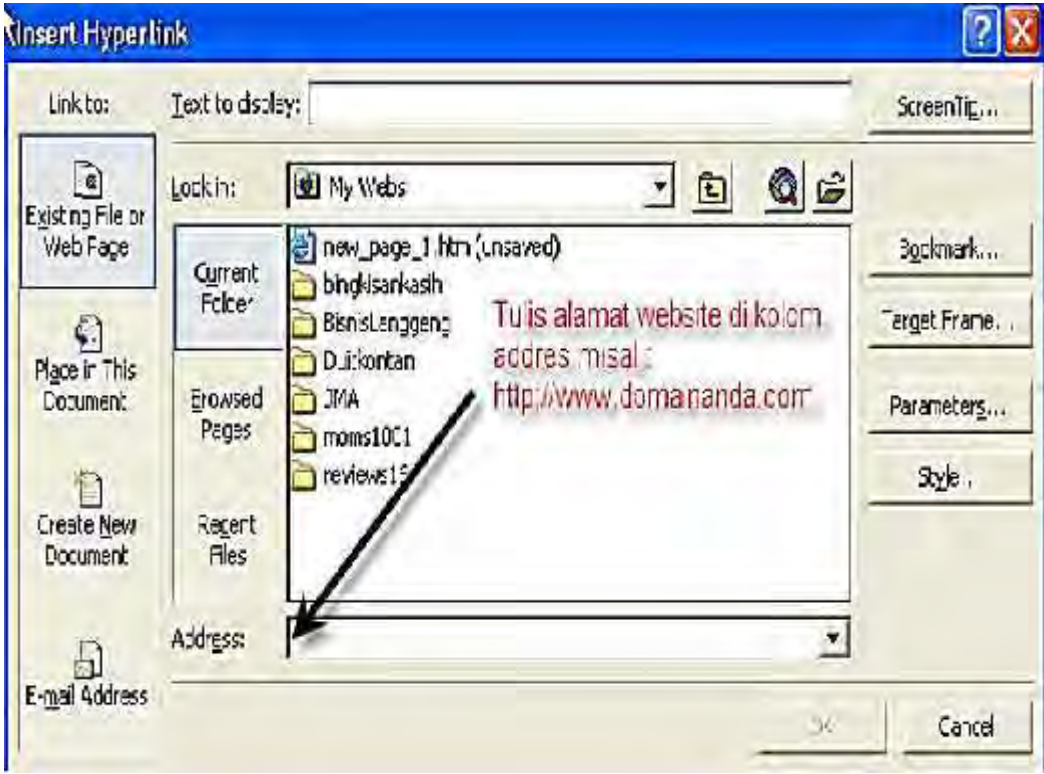

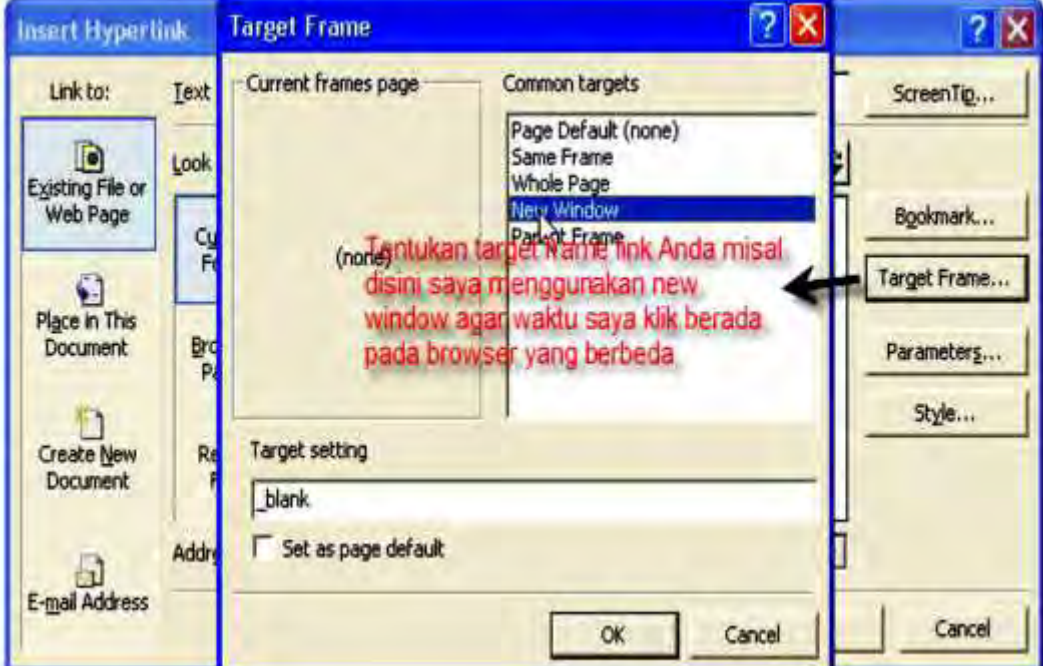

國

- Menghubungkan halaman web satu dengan halaman web lain :
	- 1) Buatlah beberapa halaman dalam website dan simpan dalam file
	- 2) Blok tulisan misal : halaman 1 lalu klik kanan mouse
	- 3) Klik hyperlink
	- 4) Masukkan halaman website sesuai dengan file yang telah disimpan
	- 5) Klik Ok
	- 6) Lakukan hal yang sama untuk file-file yang lain
	- 7) Untuk mengetes halaman website apakah sudah terhubung ataukah belum silahkan klik preview pada bagian bawah halaman frontpage

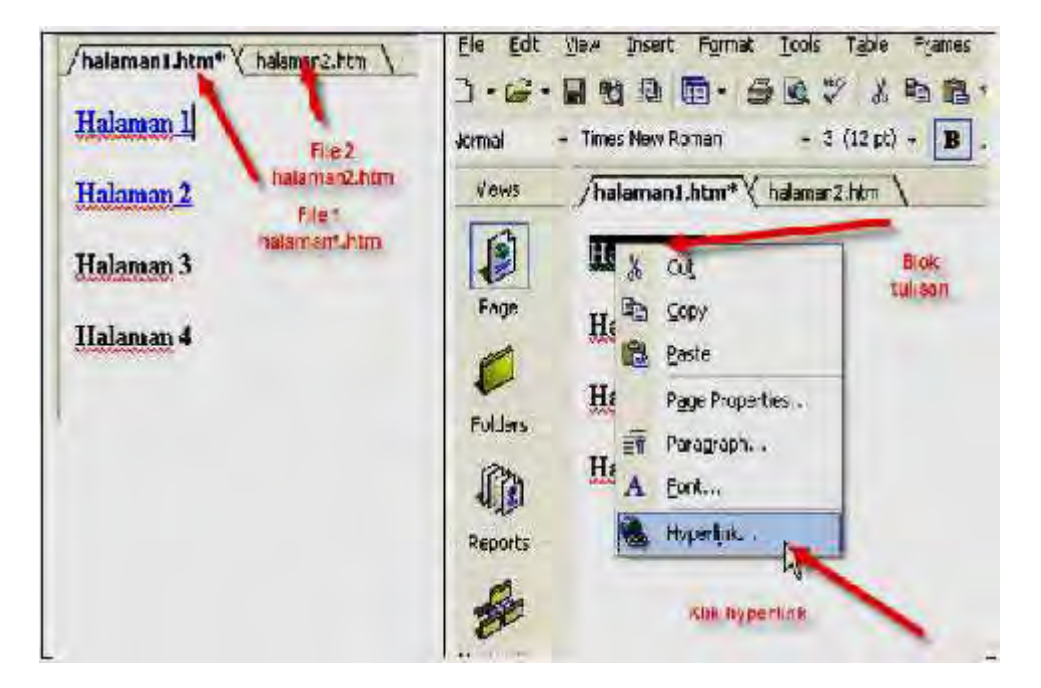

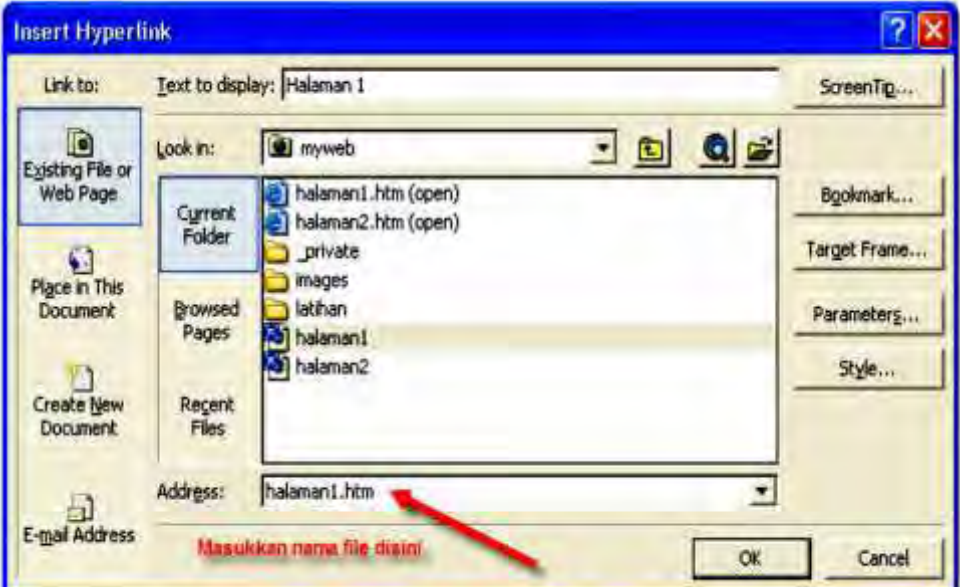

o

Ok beres tinggal menyesuaikan aja untuk yang lainnya. Sebelumnya simpan dulu ya nama filenya dalam folder yang sama, baru dihubungkan halaman yang satu dengan yang lain sesuai dengan nama file masing masing.

## Membuat judul/title website

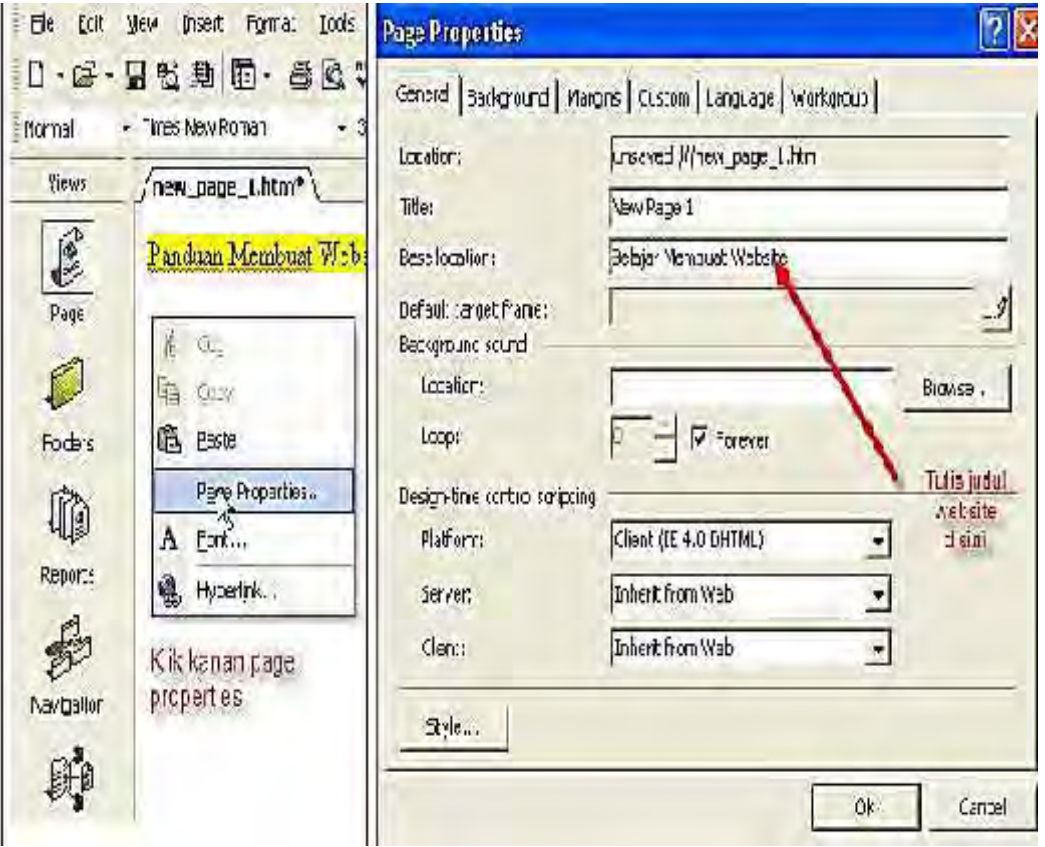

Berikut hasilnya :

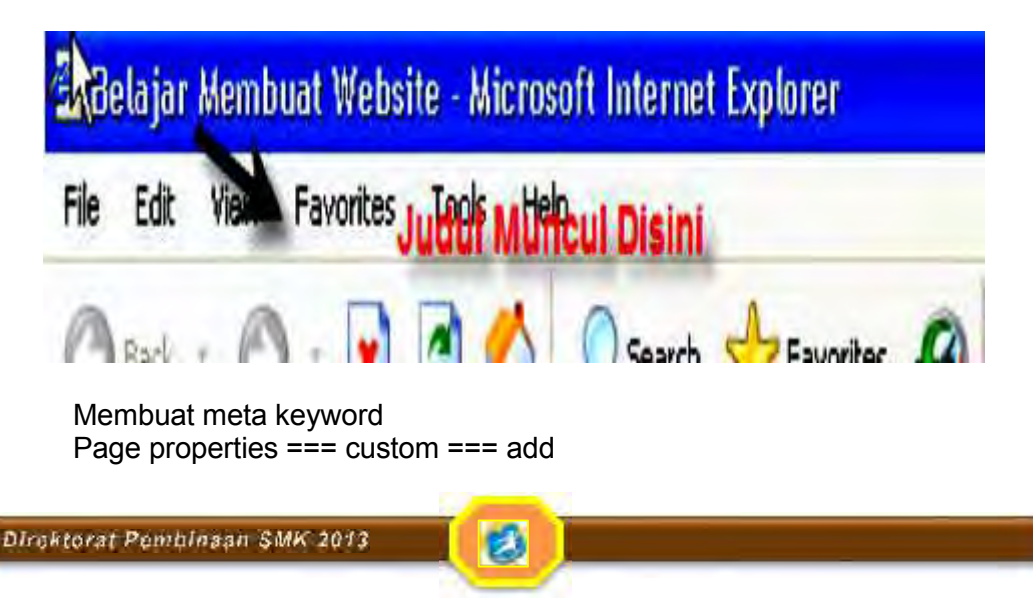

141

*OTOMATISASI PERKANTORAN 2*

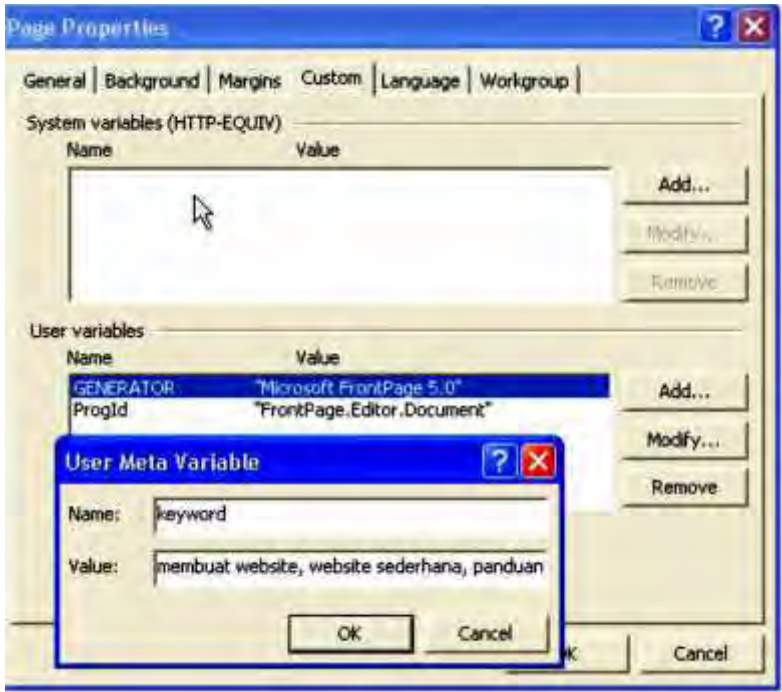

Catatan: untuk memasukkan keyword pastikan kata-katanya ada pada isi website agar lebih mudah masuk ke search engine. Jangan memasukkan keyword (kata kunci) Yang tidak ada hubungannya dengan isi website

Membuat meta description: Page properties === custom === add

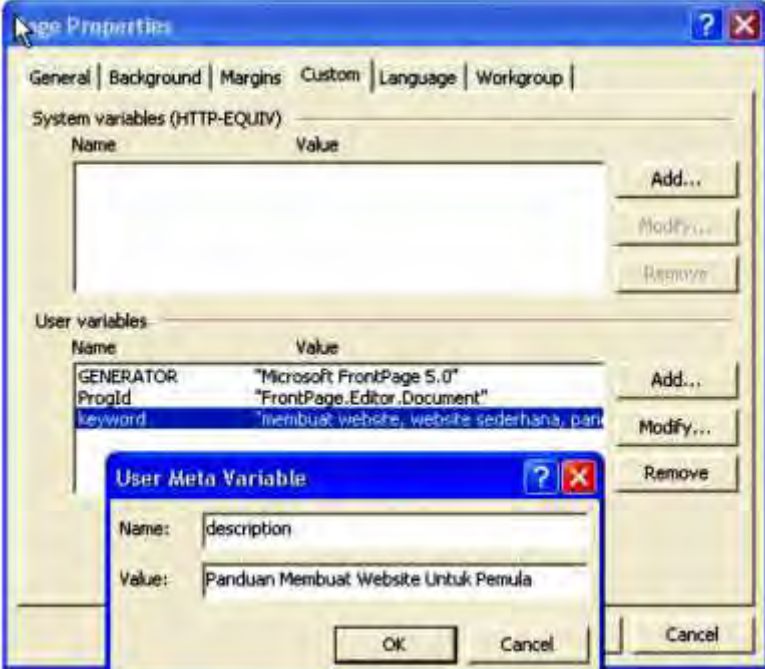

的

Mewarnai background website

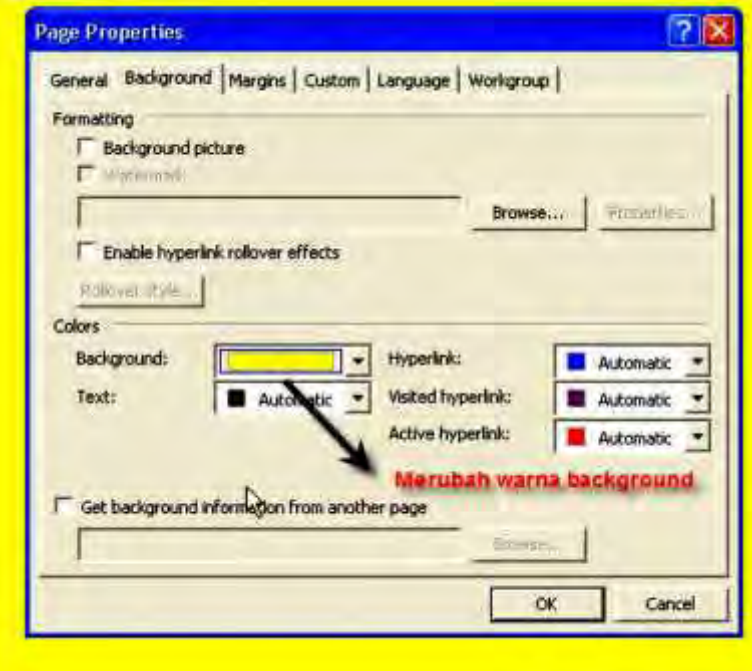

 $\blacksquare$  Melihat hasil website di IE

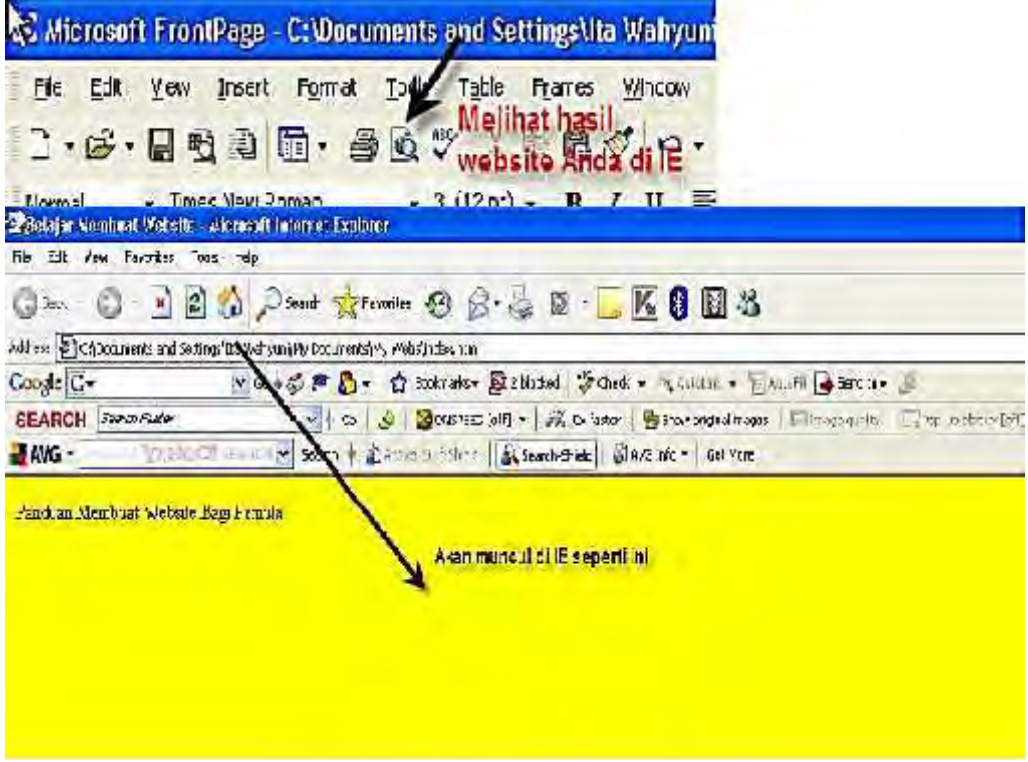

図

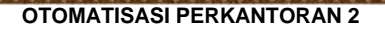

Tambahan: Membuat website berada di tengah browser

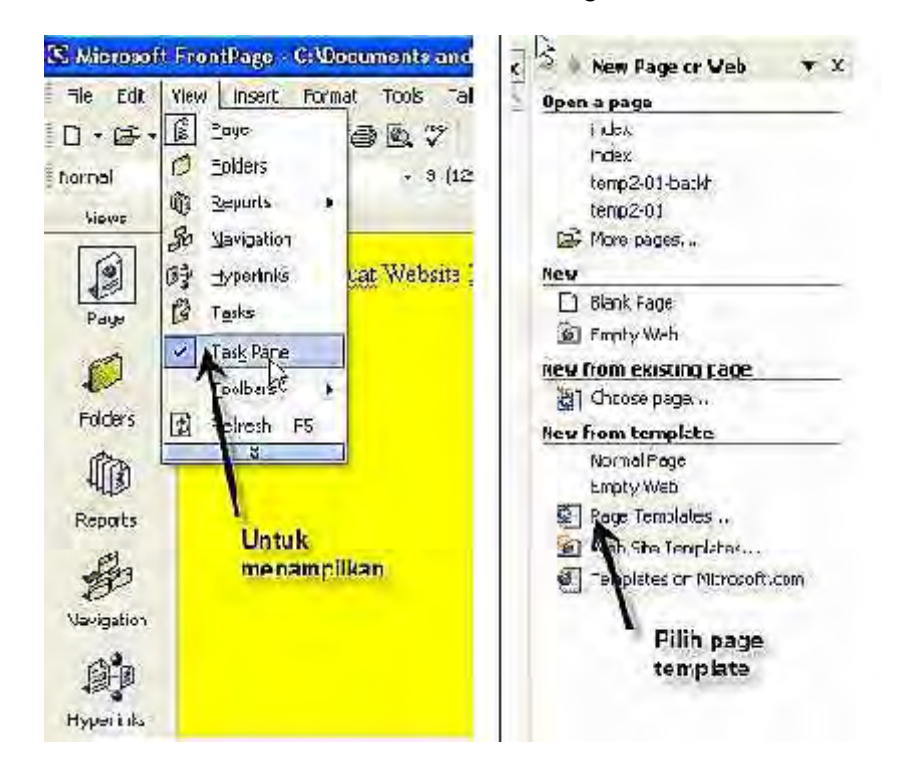

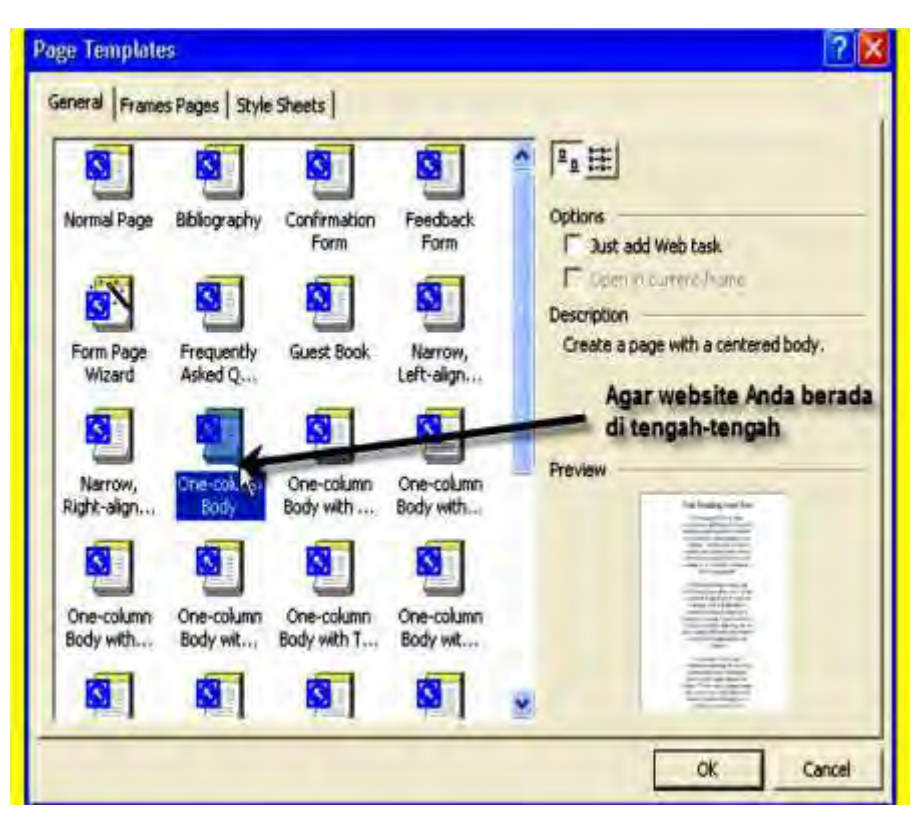

a

Perintah-perintah dasar HTML

Perintah HTML mempunyai struktur umum, yaitu didahului dengan <HTML> dan ditutup dengan </HTML>. Judul diawali dengan <HEAD><TITLE> dan ditutup dengan </TITLE></HEAD>. Isi website diapit dengan <BODY> dan </BODY>. Perintah HTML dapat kita ketikkan dengan huruf kecil atau capital atau campuran antara keduanya. Berikut beberapa perintah HTML :

- 1. Memperbesar teks :
	- a) <H1>teks</H1> semakin besar angkanya semakin kecil teksnya == H1 lebih besar dari H3
	- b) <br />basefont size=6>teks</font> semakin besar angkanya semakin besar teksnya
	- c) <font size="6">teks</font> semakin besar angkanya semakin besar teksnya
	- d) <br />big>teks</big> teks berukuran besar
	- $\sin(\theta)$  < small>teks </small> teks berukuran kecil
- 2. Huruf Superscript : <sup>teks</sup> contoh : Jan 12<sup>th</sup> hasilnya Jan 12th
- 3. Huruf Subscript : <sub>teks</sub> contoh : H<sub>2</sub>O hasilnya H2O
- 4. Huruf cetak tebal : <b>teks</b> contoh : Huruf <b>tebal</b> hasilnya Huruf tebal
- 5. Huruf cetak miring : *<i>teks</i>* contoh : Huruf <i>miring</i> hasilnya Huruf *miring*
- 6. Huruf bergaris bawah: <u>teks</u> contoh Huruf <u>bergaris bawah</u> hasilnya Huruf bergaris bawah
- 7. Teks rata kanan :
	- a) <h1 align="right">teks</h1>
	- b) <p align="right">teks</p>
- 8. Teks rata kiri :
	- a) <h3 align="left">teks</h3> h3 untuk menentukan ukuran teks
	- b) <p align="left">teks</p>
- 9. Teks rata tengah :
	- a) <center>teks</center>
	- b) <h5 align="center">teks</center> h5 untuk menentukan ukuran teks
	- c) <p align="center">teks</p>
- 10. Teks rata kiri kanan :
	- a) <h1 align="justify">teks</h1>
	- b) <p align="justify">teks</p>
- 11. Paragraf : <p>teks</P>
- 12. Baris baru : <br> Satu <br> berarti satu baris

Di atas adalah perintah-perintah dasar HTML namun dengan menggunakan front page tidak perlu pusing dengan bahasa HTML, tapi jika ingin mengetahuinya silahkan klik aja menu HTML pada halaman frontpage.

(new page 1.htm<sup>2</sup>) new page 1.htm<sup>+</sup> Chin 13. Huruf tebal Chend> Cheta Attp-equiv-"Content-Language" content-"kn-us"> Hurat miring <br />
caeta name="CENERATOR" content="Hicrosoft FrontPage 5.0"> Casta nase="ProgId" content="FrontPage.Editor.Dorusunt"> Hauf beneans bawah casta http-equiv="Deatent-Type" content="text/html; charset-windows-Chitleblew Page EC/hitleb c/healty Chudy5 Posteivnota. <p>CD>liumE\_tebs1</b></p> hormal oppoinWurst miring c/inc/pr-OD-OD-Huruf Dergaris Bawah(/u)-C/p)c/body>c/nmin. Kondisi pada HTML **Givenal Dirms APremey** |-Distantal EHTM, O Preview

Berikut contohnya:

Selanjutnya setelah halaman web telah selesai di buat, kemudian agar halaman web dapat dilihat oleh seluruh orang di dunia hendaklah mempersiapkan 2 komponen yang harus yaitu domain dan web hosting. Domain adalah nama dan alamat dari sebuah website contohnya namadomain.com dan Web Hosting adalah tempat meletakkan file-file website pada server yang terhubung dengan jaringan internet. Saat ini banyak sekali perusahaan di indonesia maupun di luar negeri yang bergerak di bidang jasa pendaftaran domain dan penyediaan paket web hosting.

Dengan tingkat persaingan yang ketat saat ini, sampai-sampai ada beberapa perusahaan domain dan hosting yang memberikan layanannya secara gratis dan dapat memanfaat hal tersebut untuk membuat website

dengan biaya hampir nol, sebab biaya normal untuk pembelian domain kira kira Rp.80.000,- per tahun dan untuk web hosting kira-kira Rp. 360.000, pertahun untuk paket pemula. Bila membuat website untuk kepentingan personal atau bisnis kecil, bisa mengambil domain dan web hosting gratis dan bila membuat website untuk kepentingan bisnis besar, tentunya sebaiknya menggunakan domain dan web hosting yang berbayar, hal ini dikarenakan dengan kebutuhan spesifikasi web hosting yang diberikan untuk menunjang kebutuhan website. Dan setelah mempersiapkan domain dan hosting, langkah selanjutnya baru membuat website.

Website tersebut dapat buat dengan menggunakan website builder yang disediakan oleh perusahaan tempat membeli web hosting atau bisa juga menggunakan fasilitas fantastico pada cpanel web hosting untuk menginstall software seperti blog wordpress, CMS, forum phpbb dan lainlainnya, dan selain itu juga bisa membuat website sendiri baik melalui template atau membuatnya dari dasar dengan menggunakan software seperti FrontPage, Dreamweaver atau software lainnya. Ada banyak cara, dan pada tutorial yang saya tuliskan kali ini, dapat mempelajari membuat website dengan website builder yang disediakan oleh penyedia web hosting dan juga menggunakan domain dan web hosting yang gratis. Silahkan mencobanya, dengan mencobanya akan belajar banyak.

Apabila Domain dan webhosting telah miliki, selanjutnya halaman web yang telah buat di frontpage langsung dapat kita publish/upload ke web hosting dengan langkah - langkah seperti dibawah ini :

1) Klik **File > Open...** seperti di gambar. Pilih website yang telah buat dengan **FrontPage** 

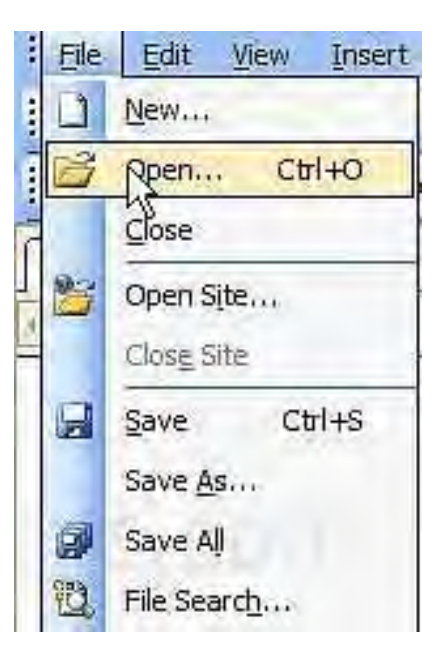

×

2) Website yang telah dibuat akan tampil dan terlihat nama file serta folder yang menjadi bagian dari Website. Dalam gambar ditampilkan contoh sederhana untuk ilustrasi saja.

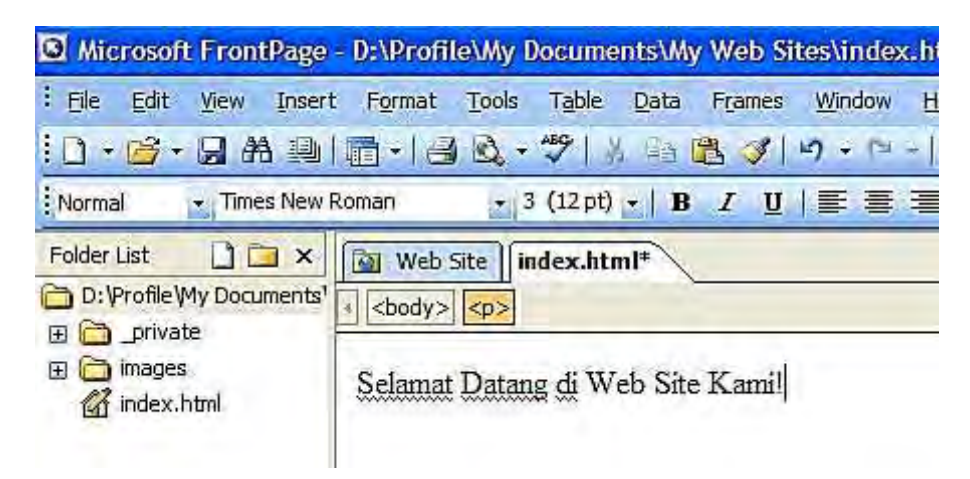

3) Klik **File > Publish Site...** seperti di gambar.

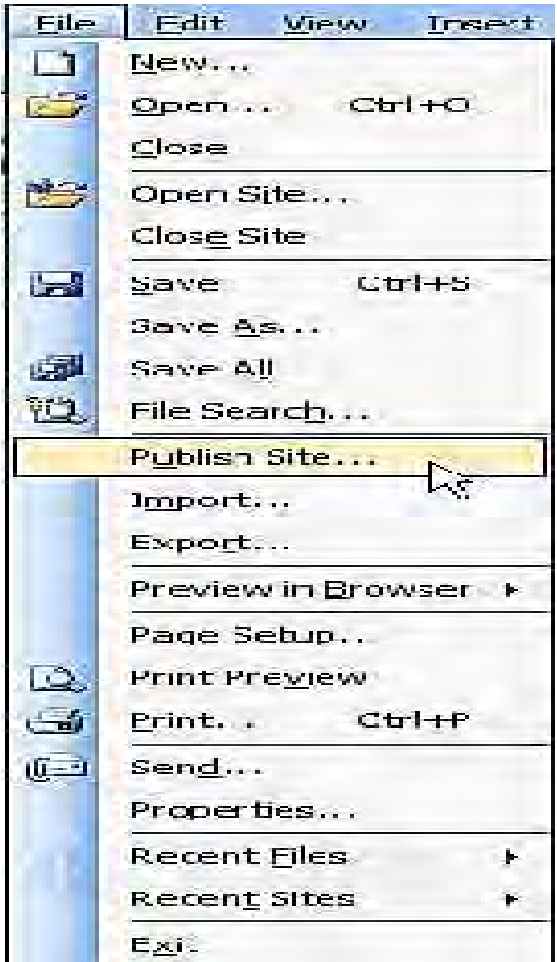

4) Di window Remote Web Properties klik tombol FTP. Di kotak Remote website location isi dengan alamat FTP seperti di gambar (ganti *website- .com* dengan nama domain). Di kotak FTP Directory isi dengan **/** public\_html**.** Pastikan tidak salah ketik dan klik OK setelah semuanya benar.

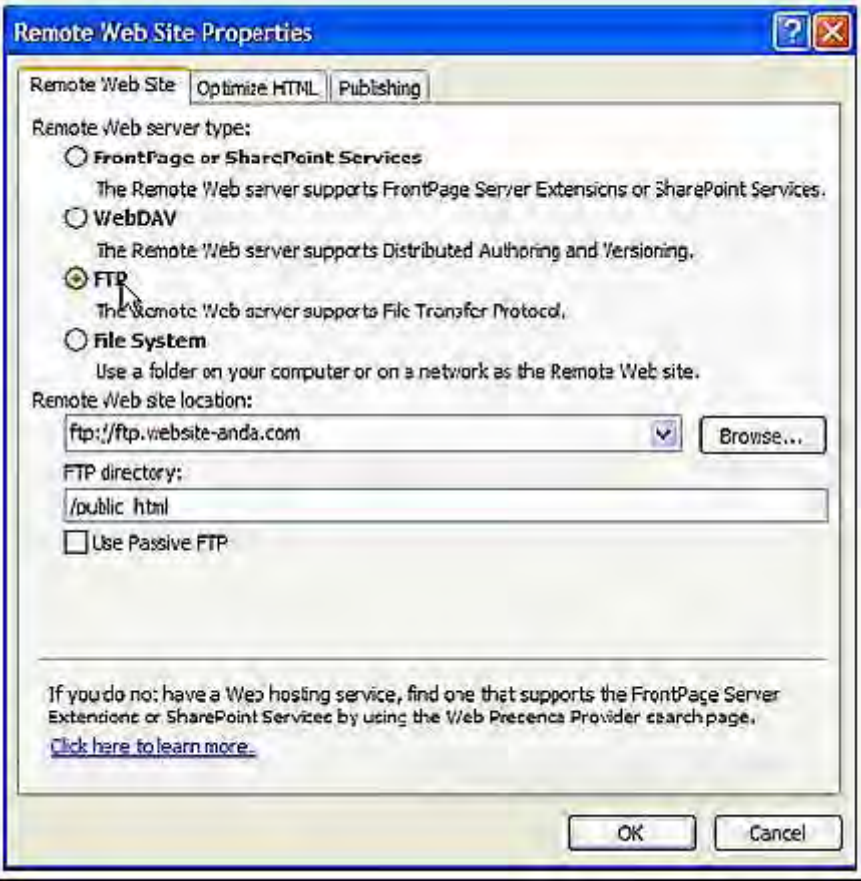

5) Isilah Username dan Password ketika ditanyakan Alamat FTP domain , username dan password dapat ditemukan di email yang dikirimkan ke pada saat account web hosting diaktivasi

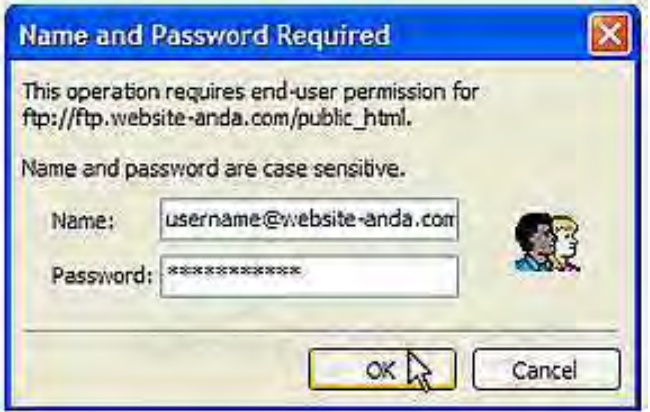

Ε.

6) Setelah berhasil login, kotak kiri adalah Local (file di komputer) dan kotak kanan adalah Remote (folder di web hosting). Pilih file atau folder yang akan di-upload di kotak Local dan klik tombol arah kanan di tengah untuk copy ke server. Proses upload akan selesai setelah meng-copy semua file website dari Local ke Remote.

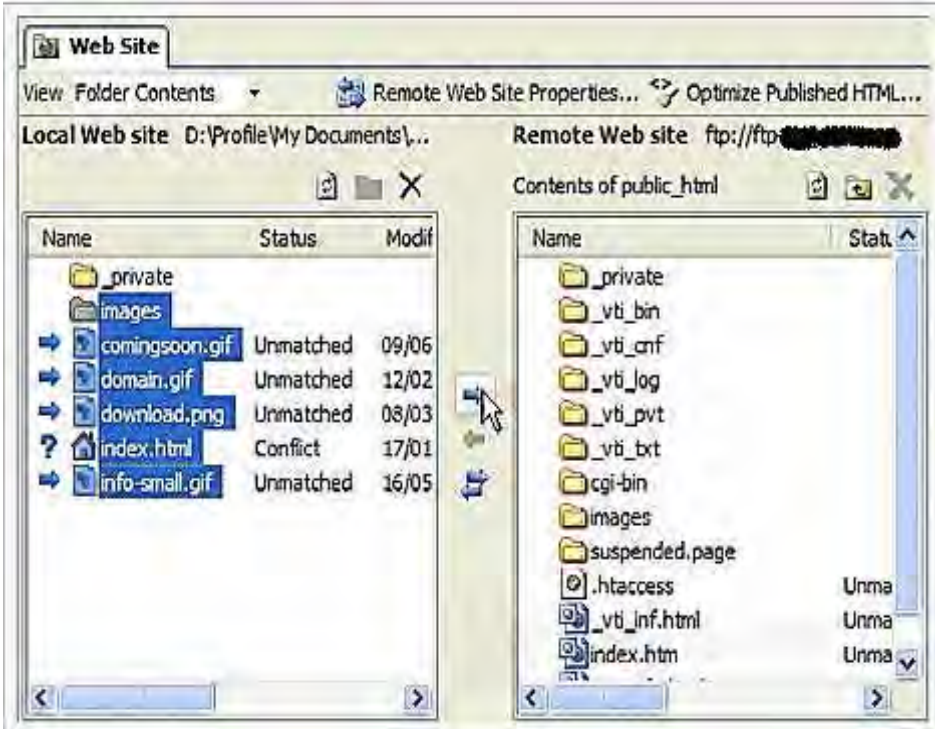

7) Agar website dapat tampil pada saat pengunjung akses ke *www.website- .com*, pastikan semua file dan folder website di copy ke **/**public\_html dan file/halaman utama diberi nama index.html atau index.htm**.**

## **C. Rangkuman**

Pada kegiatan pembelajaran ini meliputi pemahaman halaman frontpate dan membuat website dengan microsoft fronpage.pastikan bahwa Anda telah benar-benar memahami dan dapat membuat website dengan microsoft frontpage.

## **D. Tugas**

Buatlah website dengan menggunakan microsoft frontpage.

# **E. Tes Formatif**

Tes formatif dilihat dari tugas yang dikerjakan.

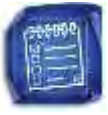

# **DAFTAR KEPUSTAKAAN**

Moekijat, Drs, *Pengantar Sistem Informasi Manajemen*, Remaja Rosdakarya, Bandung, 1991

Eko Nugroho, Dr, *Sistem Informasi Manajemen*, Andi yogyakarta, 1995

Sondang P. Siagian, M.P.A, Ph.D, *Sistem Informasi Untuk Pengambilan Keputusan*, Gunung Agung, Jakarta, 1999

Bambang Wahyudi, S.Kom, MMSi, *Konsep Sistem Informasi dari BIT sampai ke DATABASE*, Andi Yogyakarta, 1999

The Liang Gie, *Pengantar Ilmu Manajemen,* Kanisius, 1995

*http://www.blakblakan.com*

ebook.membuatwebsite, *http://www.riviews16.com*

*http://www.idebagus.com*

tutorial membuat website, *http://www.ilmukomputer.com*

# **DATA PENULIS**

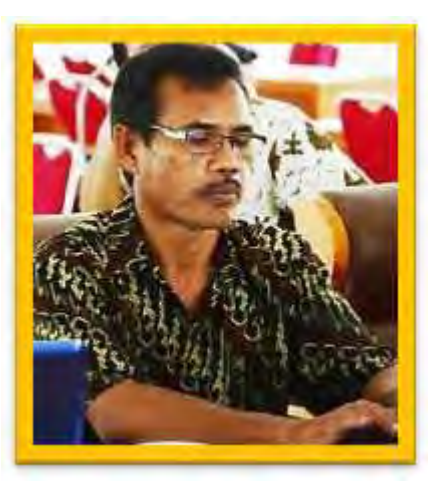

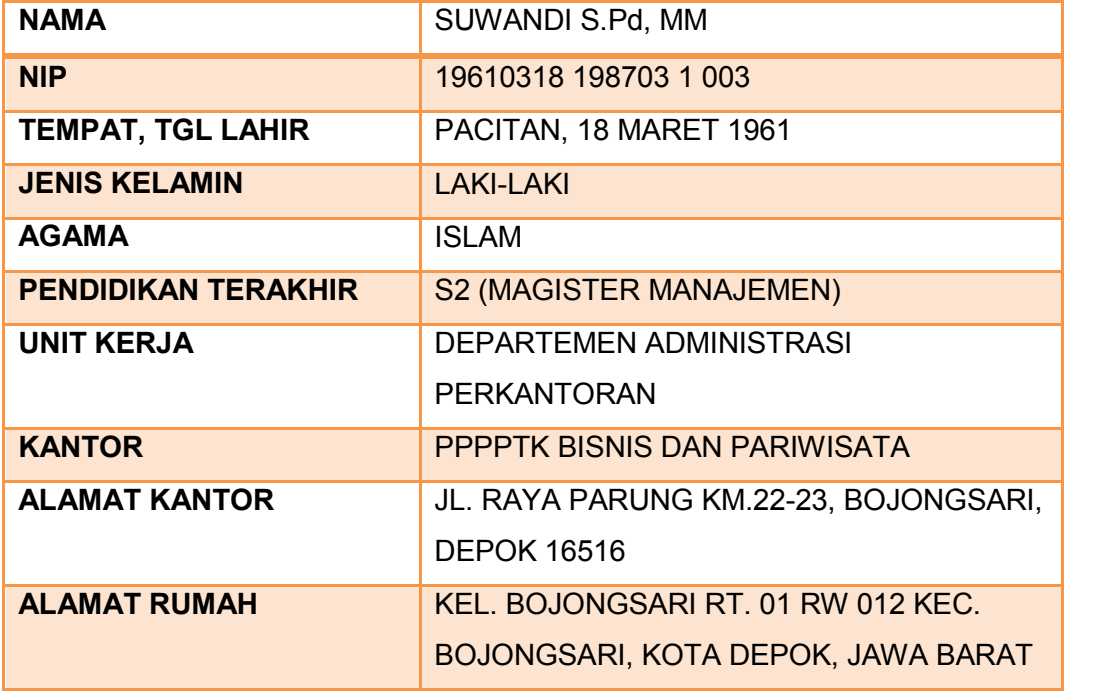

d

Diunduh dari BSE.Mahoni.com